# ILE1B, ILE1F, ILE1R

## Lexium Integrierter Antrieb Produkthandbuch

V2.00, 09.2008

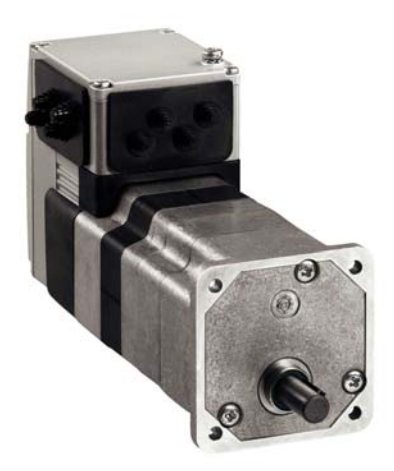

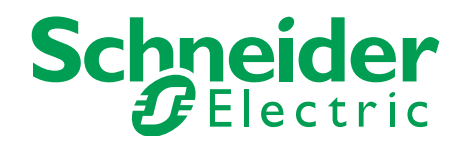

## <span id="page-1-0"></span>**Wichtige Hinweise**

Dieses Handbuch ist Teil des Produkts.

Lesen und befolgen Sie dieses Handbuch.

Bewahren Sie dieses Handbuch auf.

Geben Sie dieses Handbuch und alle zum Produkt gehörenden Unterlagen an alle Benutzer des Produktes weiter.

Lesen und beachten Sie besonders alle Sicherheitshinweise und das Kapitel "Bevor Sie beginnen - Sicherheitsinformationen".

Nicht alle Produkte sind in allen Ländern erhältlich. Die Verfügbarkeit der Produkte entnehmen Sie bitte dem aktuellen Katalog.

Wir behalten uns das Recht vor ohne Ankündigung technische Änderungen vorzunehmen.

Alle Angaben sind technische Daten und keine zugesicherten Eigenschaften.

Die meisten Produktbezeichnungen sind auch ohne besondere Kennzeichnung als Warenzeichen der jeweiligen Inhaber zu betrachten.

## <span id="page-2-0"></span>**Inhaltsverzeichnis**

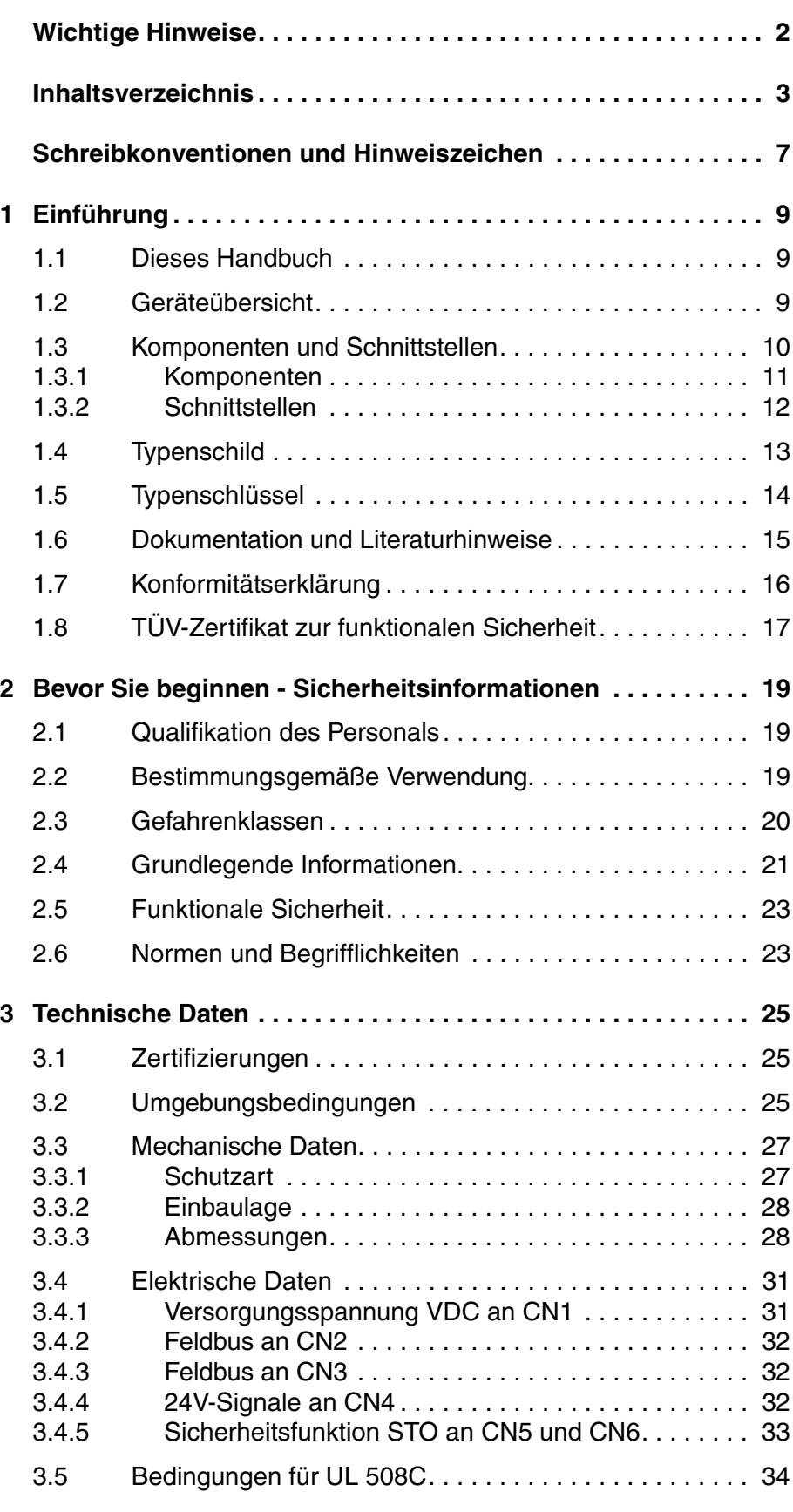

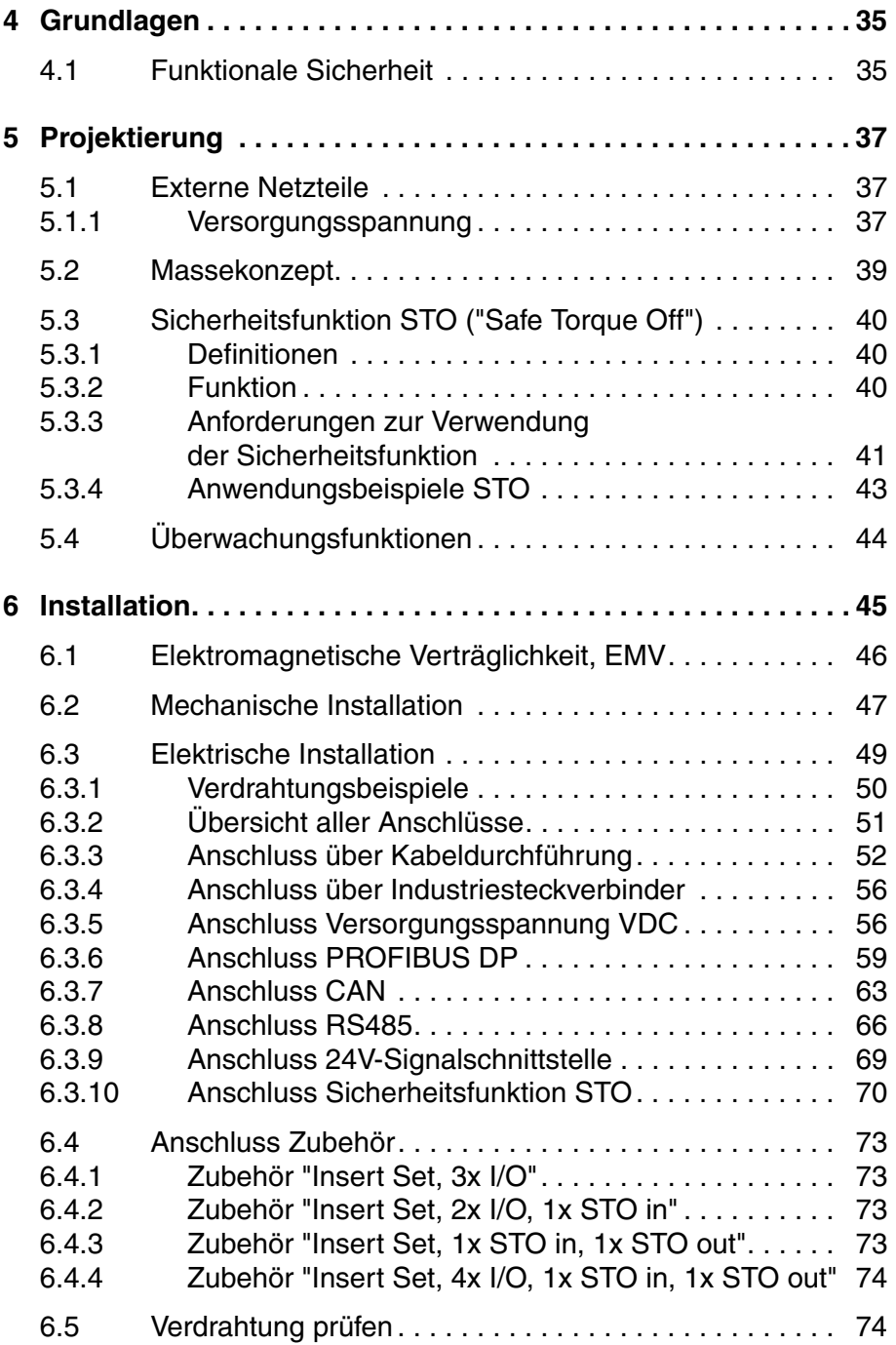

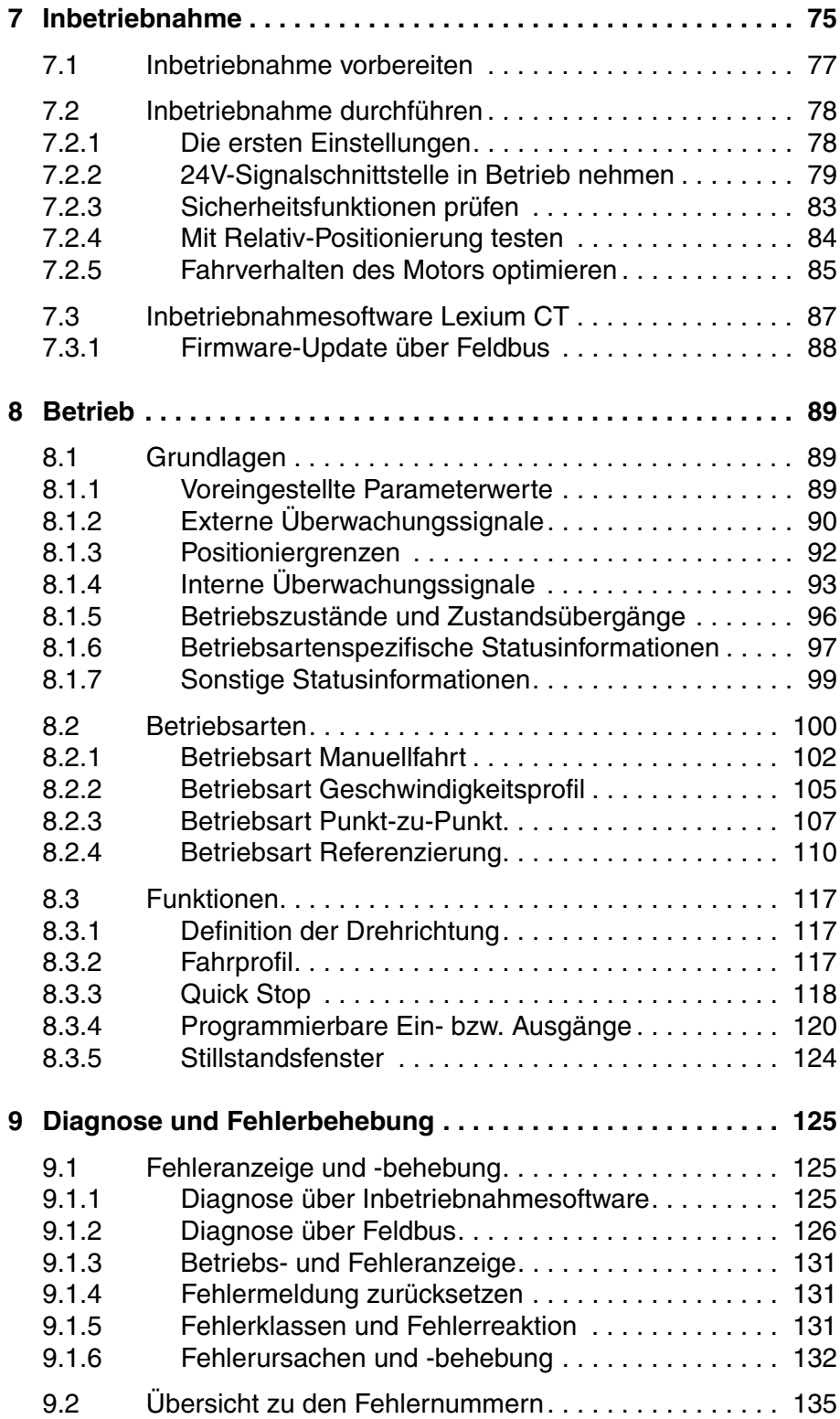

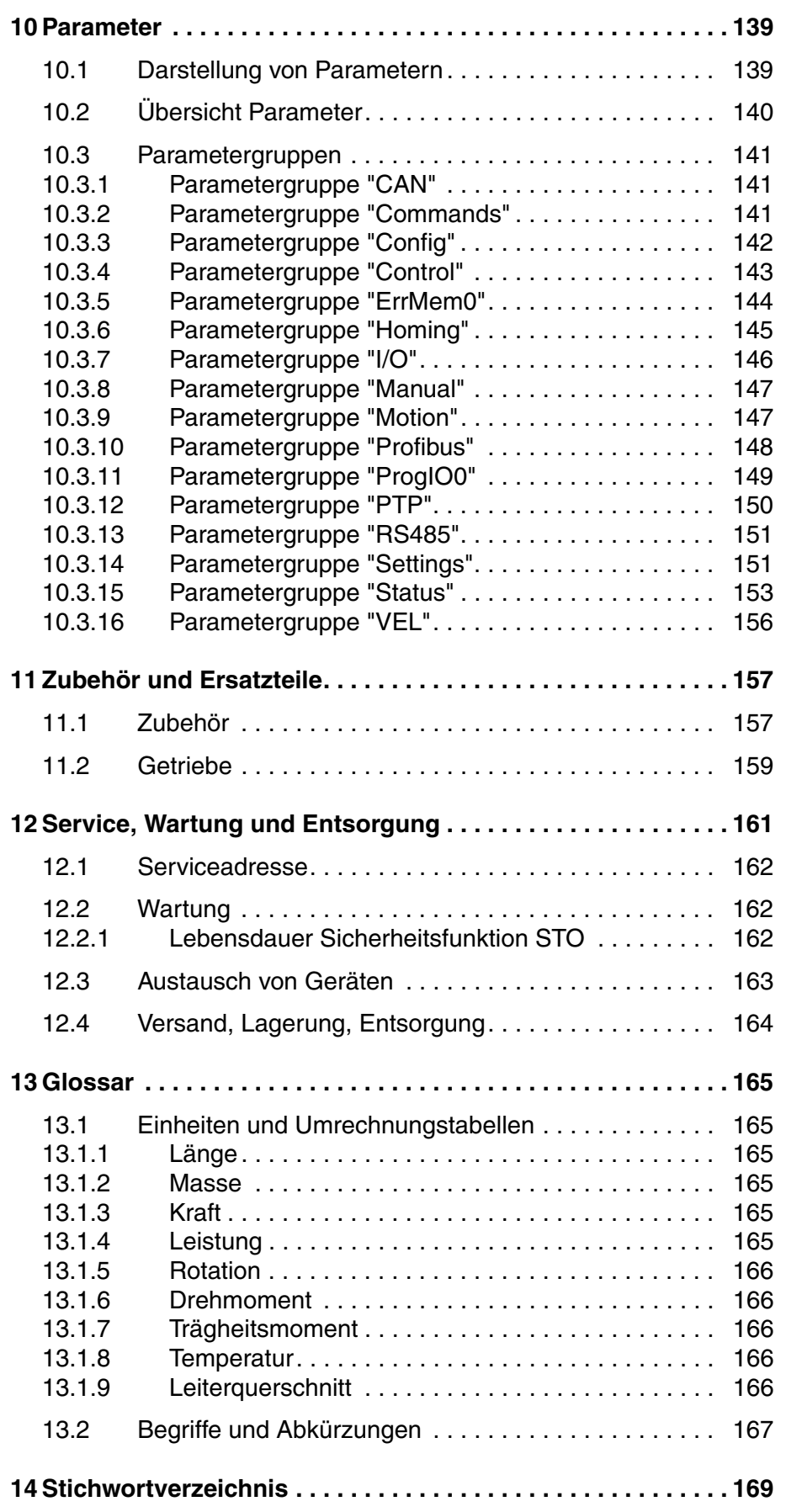

## <span id="page-6-0"></span>**Schreibkonventionen und Hinweiszeichen**

*Arbeitsschritte* Wenn Arbeitsschritte nacheinander durchgeführt werden müssen, finden Sie folgende Darstellung:

- Besondere Voraussetzungen für die nachfolgenden Arbeitsschritte
- ▶ Arbeitsschritt 1
- Besondere Reaktion auf diesen Arbeitsschritt
- Arbeitsschritt 2

Wenn zu einem Arbeitsschritt eine Reaktion angegeben ist, können Sie daran die korrekte Ausführung des Arbeitsschritts kontrollieren.

Wenn nicht anders angegeben, sind die einzelnen Handlungsschritte in der angegebenen Reihenfolge auszuführen.

*Aufzählungen* Aufzählungen sind alphanumerisch oder nach der Priorität sortiert. Aufzählungen sind wie folgt aufgebaut:

- Aufzählungspunkt 1
- Aufzählungspunkt 2
	- Unterpunkt zu 2
	- Unterpunkt zu 2
- Aufzählungspunkt 3

*Arbeitserleichterung* Information zur Arbeitserleichterung finden Sie bei diesem Symbol:

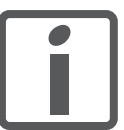

*Hier erhalten Sie zusätzliche Informationen zur Erleichterung der Arbeit.*

*Parameter* Parameter sind wie folgt dargestellt:

Gruppe.Name Index:Subindex

*SI-Einheiten* SI-Einheiten sind die Originalwerte. Umgerechnete Einheiten stehen in Klammern hinter dem Originalwert und können gerundet sein.

> Beispiel: Minimaler Leiterquerschnitt: 1,5 mm2 (AWG 14)

## <span id="page-8-0"></span>**1 Einführung**

#### <span id="page-8-1"></span>**1.1 Dieses Handbuch**

Dieses Handbuch ist gültig für alle ILE1B, ILE1F, ILE1R Standardprodukte. In diesem Kapitel ist der Typenschlüssel für dieses Produkt aufgeführt. Anhand des Typenschlüssels können Sie erkennen, ob es sich bei ihrem Produkt um ein Standardprodukt oder um eine Kundenvariante handelt.

#### <span id="page-8-2"></span>**1.2 Geräteübersicht**

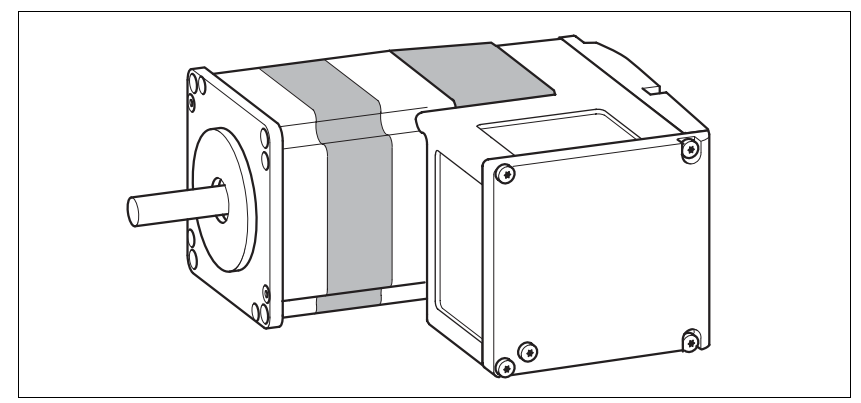

Bild 1.1 Geräteübersicht

Der "Lexium Integrierte Antrieb" besteht aus einem EC-Motor mit integriertem Getriebe und einer integrierten Elektronik. Im Produkt sind Schnittstellen, Steuerungselektronik und die Endstufe integriert.

*Sollwertvorgabe* Der "Lexium Integrierte Antrieb" bewegt den Motor entsprechend den Vorgaben eines Feldbus-Masters, z.B. einer SPS oder eines Industrie-PCs.

*Sicherheitsfunktion* Die integrierte Sicherheitsfunktion STO (IEC 61800-5-2) erfüllt den Sicherheitslevel SIL2. Die Sicherheitsfunktion ermöglicht einen Stopp der Kategorie 0 gemäß EN 60204-1 ohne externe Leistungsschütze. Es ist nicht erforderlich, die Versorgungsspannung zu unterbrechen. Dadurch reduzieren sich die Systemkosten und die Reaktionszeiten.

> Die Sicherheitsfunktion STO ist ab Geräterevision RS10 verfügbar (siehe Typenschild).

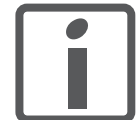

*Durch die Verwendung der Bibliothek wird die Ansteuerung des Gerätes wesentlich vereinfacht. Die Bibliothek steht im Internet zum Download bereit. http://www.schneider-electric.com*

#### <span id="page-9-0"></span>**1.3 Komponenten und Schnittstellen**

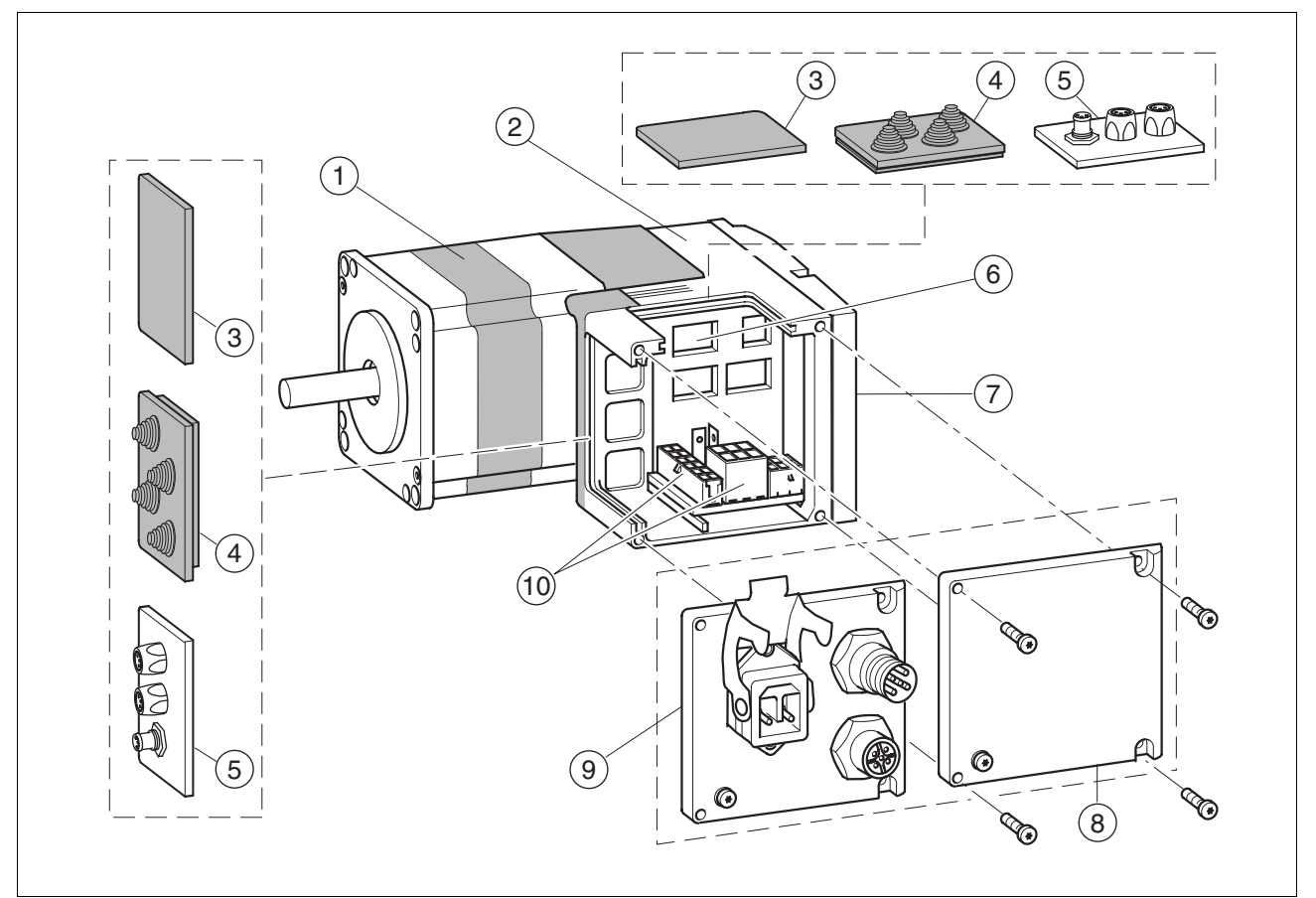

Bild 1.2 Komponenten und Schnittstellen

- (1) EC-Motor<br>(2) Elektronik
- (2) Elektronikgehäuse<br>(3) Einsatz zur Abdich
- (3) Einsatz zur Abdichtung (Zubehör)
- (4) Einsatz Kabeldurchführung (Zubehör)
- (5) E/A-Einsatz mit Industriesteckverbinder (Zubehör)
- (6) Einstellmöglichkeiten über Schalter
- (7) Elektronikgehäusedeckel, darf nicht entfernt werden
- (8) Steckergehäusedeckel, ist zur Installation zu entfernen
- (9) Deckel mit Industriesteckverbinder für Versorgungsspannung VDC und Feldbusanschluss IN/OUT (optional)
- (10) Elektrische Schnittstellen

#### <span id="page-10-0"></span>**1.3.1 Komponenten**

- *Motor* Der Motor ist ein bürstenloser, permanentmagnet erregter Gleichstrommotor mit einer internen Auflösung von 12 Inkrementen pro Umdrehung. Der Motor hat ein hohes Selbsthaltemoment, daher kann in den meisten Anwendungen auf eine Bremse verzichtet werden.
- *Getriebe* Es besteht die Möglichkeit, den Motor mit einem Stirnradgetriebe zu betreiben.

Folgende Untersetzungen stehen als Standard zur Verfügung:

- dreistufige Untersetzung 18:1 (160:9)
- dreistufige Untersetzung 38:1 (75:2)
- vierstufige Untersetzung 54:1 (490:9)
- vierstufige Untersetzung 115:1 (3675:32)

Es besteht außerdem die Möglichkeit, den Motor mit einem Schneckengetriebe mit Hohlwelle zu betreiben.

Hier stehen folgende Untersetzungen zur Verfügung:

- zweistufige Untersetzung 24:1 (525:22)
- dreistufige Untersetzung 54:1 (1715:32)
- dreistufige Untersetzung 92:1 (735:5)
- dreistufige Untersetzung 115:1 (3675:32)
- *Encoder* Das Antriebssystem arbeitet mit einem BLDC-Encoder. Drei Hallsensoren erfassen die Istposition des Rotors mit 12 Inkrementen pro Umdrehung und überwachen den Kommutierungszustand des Motors.

Über einen Positionszähler wird die Istposition in einen 32Bit-Absolutwert umgerechnet. Beim Abschalten des Antriebs werden Kommutierungszustand und Absolutwert im internen Datenspeicher gesichert.

Damit die richtige Motorposition nach dem Einschalten wieder zur Verfügung steht, darf der Motor im ausgeschalteten Zustand nicht verdreht werden.

*Elektronik* Die Elektronik besteht aus Steuerungselektronik und Endstufe. Diese werden gemeinsam mit Spannung versorgt und sind galvanisch nicht voneinander getrennt.

> Über die Feldbus Schnittstelle kann der Antrieb parametriert und angesteuert werden.

> Zusätzlich stehen 4 digitale 24V-Signale zur Verfügung. Diese können jeweils als Eingang oder Ausgang verwendet werden.

#### <span id="page-11-0"></span>**1.3.2 Schnittstellen**

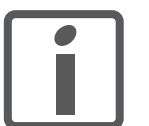

Standardmäßig verfügbare Schnittstellen:

*Versorgungsspannung VDC* Die Versorgungsspannung VDC dient zur Versorgung der Steuerungselektronik und der Endstufe.

> *Die Masseanschlüsse sämtlicher Schnittstellen sind galvanisch miteinander verbunden. Weitere Informationen finden Sie im Kapitel [5.1 "Externe Netzteile"](#page-36-3). Dort finden Sie auch Hinweise zum Verpolungsschutz.*

#### *Feldbusschnittstelle* Funktionen:

- Anschluss des Profibus-DP
- Anschluss des CAN-Bus
- Anschluss des RS485-Bus

Die Feldbusschnittstelle dient zur Parametrierung und Steuerung des Antriebs. Damit lässt sich der Antrieb in ein Feldbus-Netzwerk integrieren und z.B. über eine SPS steuern.

Über jede der oben genannten Schnittstellen kann der Antrieb in Betrieb genommen werden. Hierzu wird z.B. ein PC mit einem entsprechenden Feldbusumsetzer (z.B. USB-CAN) benötigt. Für den PC gibt es die Inbetriebnahmesoftware, welche die verschiedenen Feldbusversionen unterstützt.

Ein Firmware-Update ist über jede der Schnittstellen möglich.

*24V-Signalschnittstelle* Es stehen 4 digitale 24V-Signale zur Verfügung. Diese können jeweils als Eingang oder Ausgänge verwendet werden.

> Die 24V-Signale stehen der übergeordneten Steuerung zur freien Verfügung. Es können jedoch auch spezielle Funktionen parametriert werden, so z.B. zum Anschluss von Endschaltern.

#### <span id="page-12-0"></span>**1.4 Typenschild**

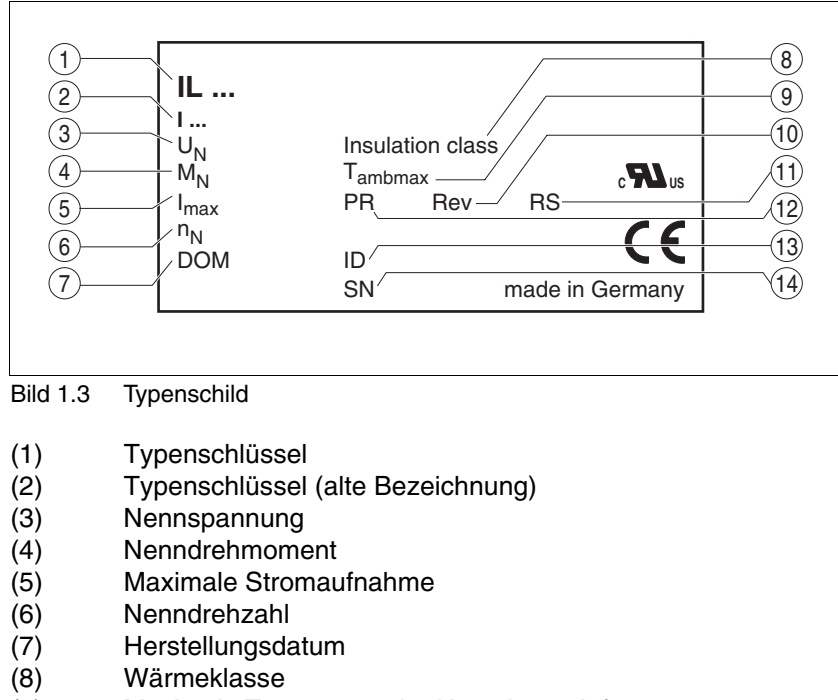

Das Typenschild zeigt die folgenden Daten:

- 
- 
- (9) Maximale Temperatur der Umgebungsluft
- (10) Revisionsstand Software<br>(11) Revisionsstand Hardware
- Revisionsstand Hardware
- (12) Firmwarenummer
- (13) Materialnummer
- **Seriennummer**

## <span id="page-13-0"></span>**1.5 Typenschlüssel**

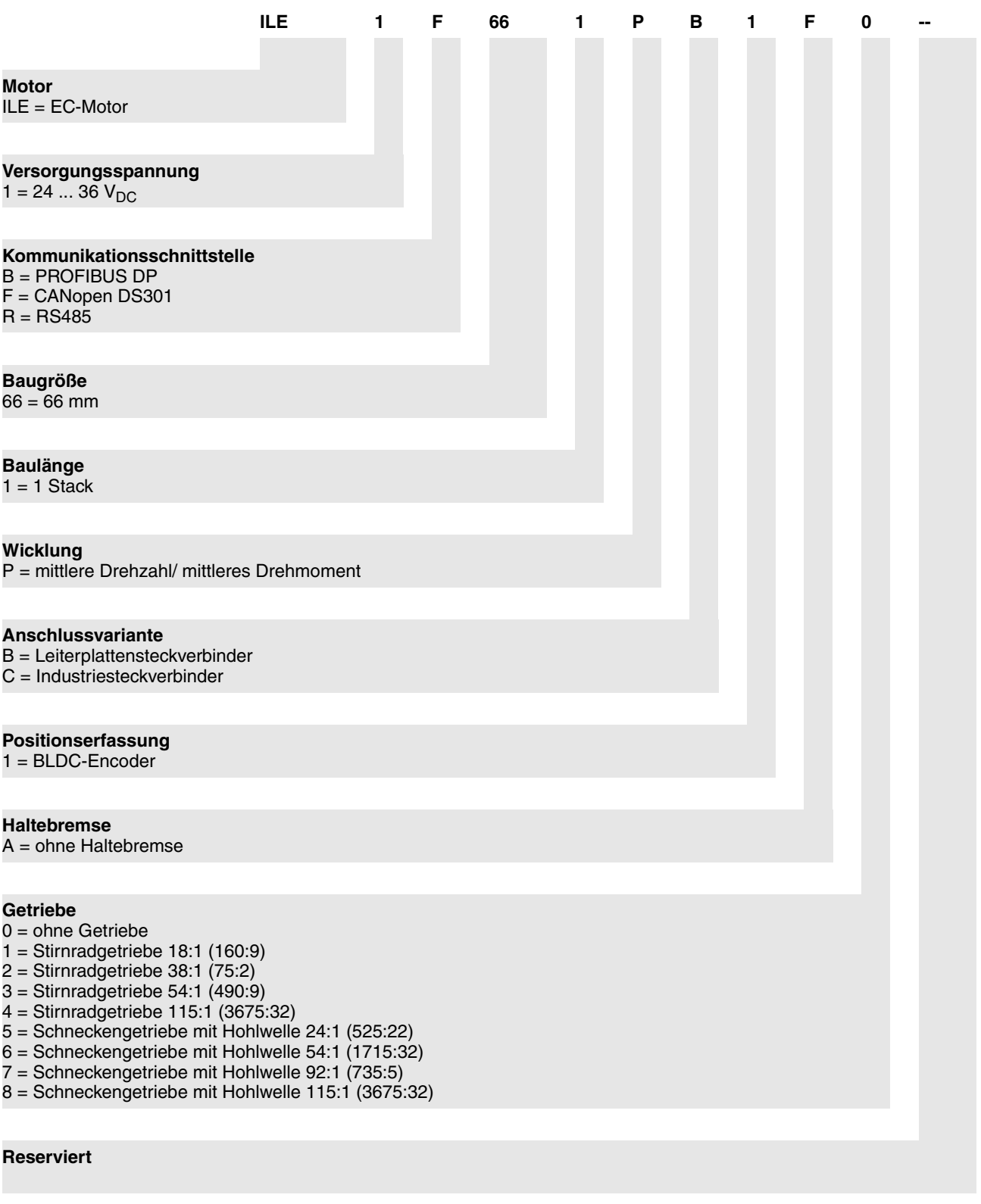

0198441113567, V2.00, 09.2008 0198441113567, V2.00, 09.2008

Position 10 ... 13 definiert die Nummer der Kundenvariante.

*Kundenvariante* Bei einer Kundenvariante steht an der Position 9 ein "S".

Beispiel: IL••••••S1234--

#### <span id="page-14-0"></span>**1.6 Dokumentation und Literaturhinweise**

Zu diesem Produkt gibt es folgende Handbücher:

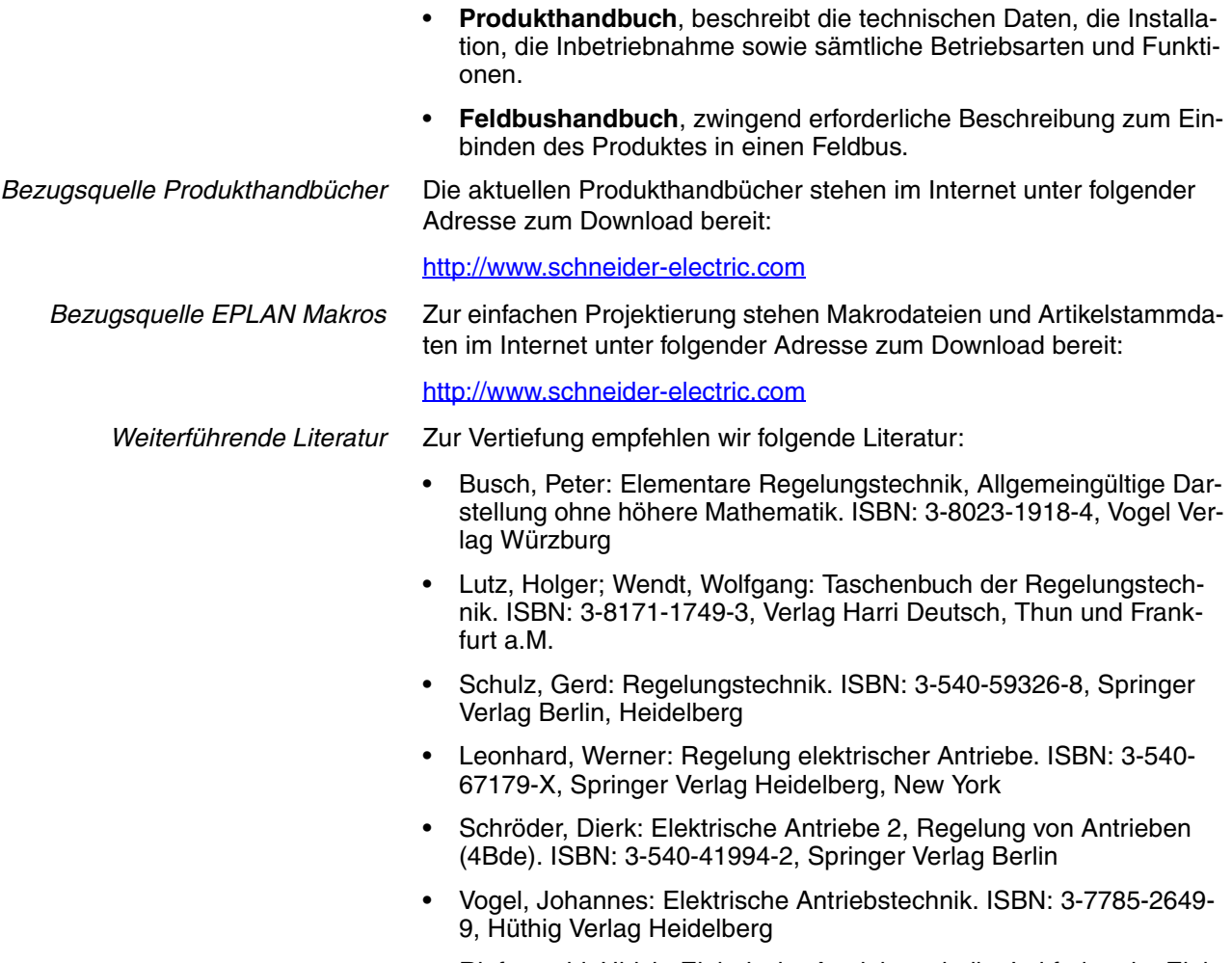

• Riefenstahl, Ulrich: Elektrische Antriebstechnik - Leitfaden der Elektrotechnik. ISBN: 3-519-06429-4, B.G. Teubner Stuttgart, Leipzig

## <span id="page-15-0"></span>**1.7 Konformitätserklärung**

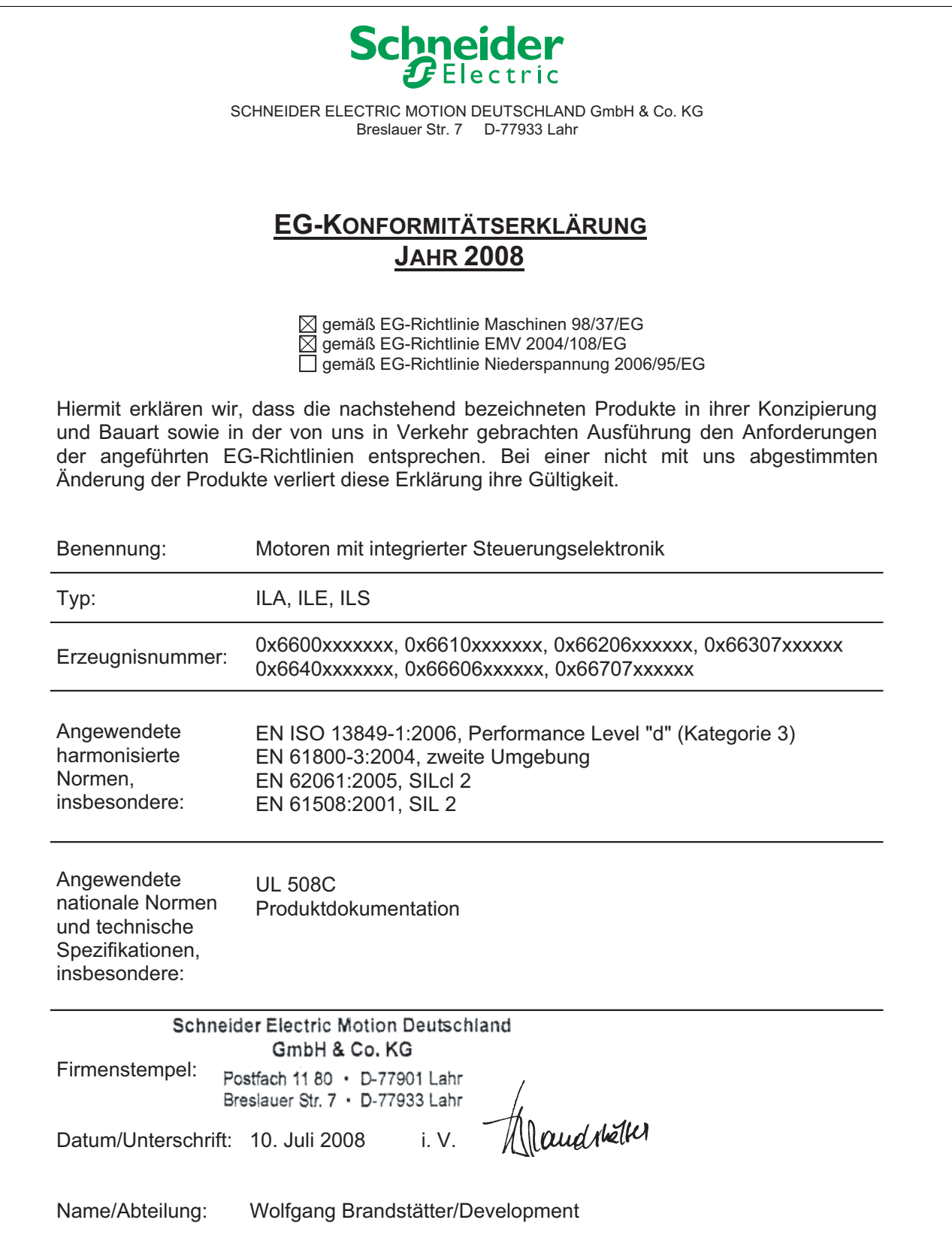

#### <span id="page-16-0"></span>**1.8 TÜV-Zertifikat zur funktionalen Sicherheit**

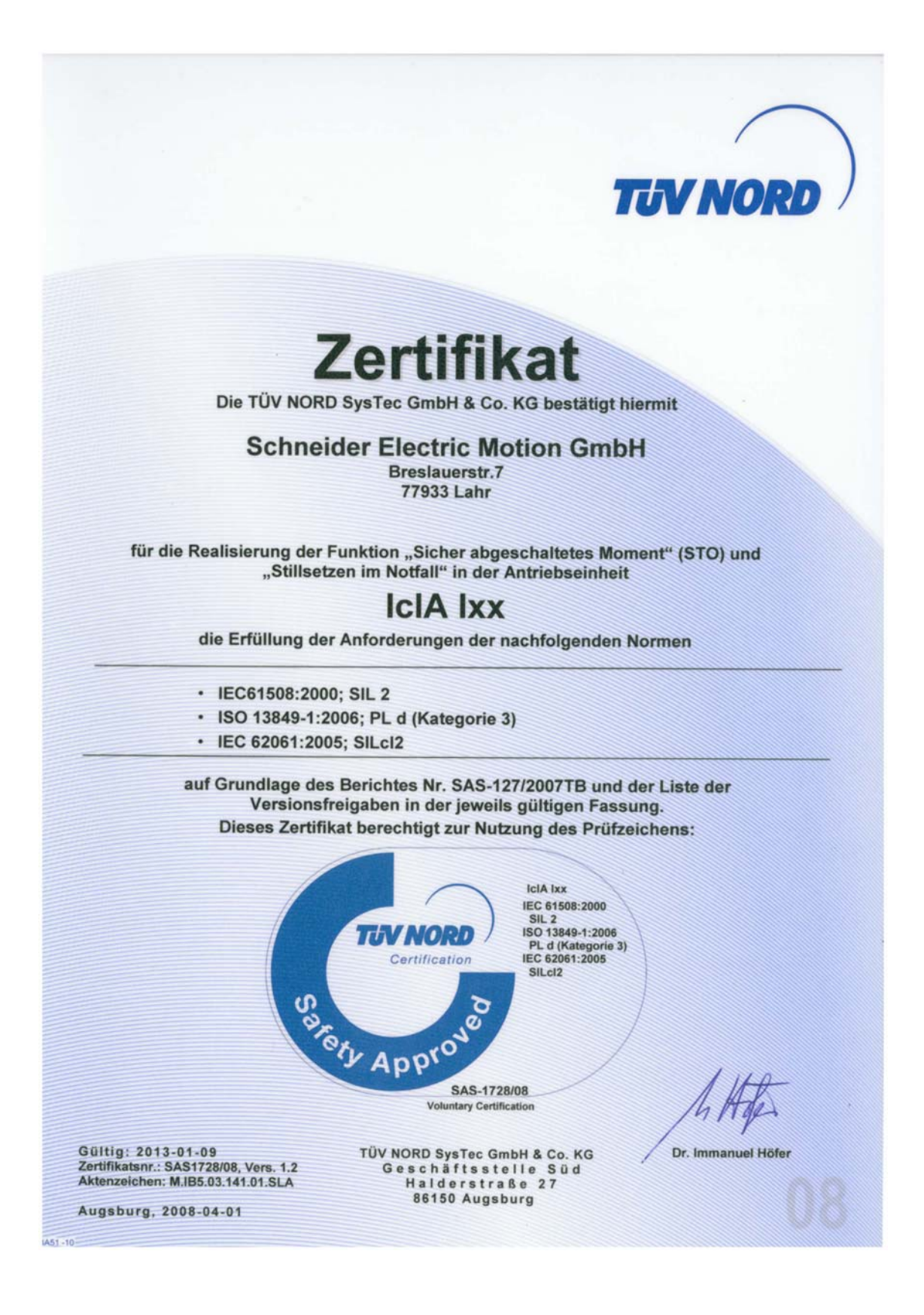

## <span id="page-18-0"></span>**2 Bevor Sie beginnen - Sicherheitsinformationen**

#### <span id="page-18-1"></span>**2.1 Qualifikation des Personals**

Arbeiten an und mit diesem Produkt dürfen nur von Fachkräften vorgenommen werden, die den Inhalt dieses Handbuches und alle zum Produkt gehörenden Unterlagen kennen und verstehen. Weiterhin müssen diese Fachkräfte eine Sicherheitsunterweisung erhalten haben, um die entsprechenden Gefahren zu erkennen und zu vermeiden. Die Fachkräfte müssen aufgrund ihrer fachlichen Ausbildung sowie ihrer Kenntnisse und Erfahrungen in der Lage sein, mögliche Gefahren vorherzusehen und zu erkennen, die durch Einsatz des Produktes, durch Änderung der Einstellungen sowie durch mechanische, elektrische und elektronische Ausrüstung der Gesamtanlage entstehen können.

Den Fachkräften müssen alle geltenden Normen, Bestimmungen und Unfallverhütungsvorschriften, die bei Arbeiten am und mit dem Produkt beachtet werden müssen, bekannt sein.

#### <span id="page-18-2"></span>**2.2 Bestimmungsgemäße Verwendung**

Dieses Produkt ist ein Motor mit integriertem Antriebsverstärker und ist gemäß dieser Anleitung für die Verwendung im Industriebereich vorgesehen.

Die gültigen Sicherheitsvorschriften, die spezifizierten Bedingungen und technischen Daten sind jederzeit einzuhalten.

Vor dem Einsatz des Produktes ist eine Risikobeurteilung in Bezug auf die konkrete Anwendung durchzuführen. Entsprechend dem Ergebnis sind die Sicherheitsmassnahmen zu ergreifen.

Da das Produkt als Teil eines Gesamtsystems verwendet wird, müssen Sie die Personensicherheit durch das Konzept dieses Gesamtsystems (z.B. Maschinenkonzept) gewährleisten.

Der Betrieb darf nur mit den spezifizierten Kabeln und Zubehör erfolgen. Verwenden Sie nur Original-Zubehör und Original-Ersatzteile.

Das Produkt darf nicht in explosionsgefährdeter Umgebung (Ex-Bereich) eingesetzt werden.

Andere Verwendungen sind nicht bestimmungsgemäß und können Gefahren verursachen.

Elektrische Geräte und Einrichtungen dürfen nur von qualifiziertem Personal installiert, betrieben, gewartet und instand gesetzt werden.

#### <span id="page-19-0"></span>**2.3 Gefahrenklassen**

Sicherheitshinweise sind im Handbuch mit Warnsymbolen gekennzeichnet. Zusätzlich finden Sie Symbole und Hinweise am Produkt, die Sie vor möglichen Gefahren warnen.

Abhängig von der Schwere einer Gefahrensituation werden Sicherheitshinweise in 4 Gefahrenklassen unterteilt.

## **@ GEFAHR**

GEFAHR macht auf eine unmittelbar gefährliche Situation aufmerksam, die bei Nichtbeachtung **unweigerlich** einen schweren oder tödlichen Unfall zur Folge hat.

## **@ WARNUNG**

WARNUNG macht auf eine möglicherweise gefährliche Situation aufmerksam, die bei Nichtbeachtung **unter Umständen** einen schweren oder tödlichen Unfall oder Beschädigung an Geräten zur Folge hat.

## **@ VORSICHT**

VORSICHT macht auf eine möglicherweise gefährliche Situation aufmerksam, die bei Nichtbeachtung **unter Umständen** einen Unfall oder Beschädigung an Geräten zur Folge hat.

## **VORSICHT**

VORSICHT ohne das Warnsymbol macht auf eine möglicherweise gefährliche Situation aufmerksam, die bei Nichtbeachtung **unter Umständen** eine Beschädigung an Geräten zur Folge hat.

#### <span id="page-20-0"></span>**2.4 Grundlegende Informationen**

## **@ GEFAHR**

#### **UNBEABSICHTIGTE FOLGEN DES BETRIEBS**

Beim Start der Anlage sind die angeschlossenen Antriebe in der Regel außer Sichtweite des Anwenders und können nicht unmittelbar überwacht werden.

• Starten Sie die Anlage nur, wenn sich keine Personen oder Hindernisse im Gefahrenbereich befinden.

**Nichtbeachtung dieser Vorkehrungen führt zu Tod oder schweren Verletzungen.**

## **@ WARNUNG**

#### **UNERWARTETE BEWEGUNG**

Antriebe können durch falsche Verdrahtung, falsche Einstellungen, falsche Daten oder andere Fehler unerwartete Bewegungen ausführen.

Störungen (EMV) können in der Anlage unvorhergesehene Reaktionen hervorrufen.

- Führen Sie die Verdrahtung gemäß den EMV-Maßnahmen sorgfältig durch.
- Schalten Sie die Spannung an den Eingängen STO\_A (PWRR\_A) und STO\_B (PWRR\_B) ab, um einen unerwarteten Anlauf des Motors zu vermeiden, bevor Sie das Antriebssystems einschalten und konfigurieren.
- Betreiben Sie das Antriebssystem NICHT mit unbekannten Einstellungen oder Daten.
- Führen Sie eine sorgfältige Inbetriebnahmeprüfung durch.

**Nichtbeachtung dieser Vorkehrungen kann zu Tod oder schwerwiegenden Verletzungen führen.**

#### **@ WARNUNG**

#### **VERLUST DER STEUERUNGSKONTROLLE**

- Bei der Entwicklung des Steuerungskonzeptes muss der Anlagenhersteller die potentiellen Ausfallsmöglichkeiten der Steuerungspfade berücksichtigen und für bestimmte kritische Funktionen Mittel bereitstellen, mit denen während und nach dem Ausfall eines Steuerungspfades sichere Zustände erreicht werden. Beispiele für kritische Steuerungsfunktionen sind: NOT-HALT, Endlagen-Begrenzung, Spannungsausfall und Wiederanlauf.
- Für kritische Funktionen müssen separate oder redundante Steuerungspfade vorhanden sein.
- Die Anlagensteuerung kann Kommunikationsverbindungen umfassen. Der Anlagenhersteller muss die Folgen unerwarteter Verzögerungen oder Ausfälle der Kommunikationsverbindung berücksichtigen.
- Beachten Sie die Unfallverhütungsvorschriften sowie alle geltenden Sicherheitsbestimmungen. <sup>1</sup>
- Jede Anlage, in der das in diesem Handbuch beschriebene Produkt verwendet wird, muss vor dem Betrieb einzeln und gründlich auf korrekte Funktion überprüft werden.

#### **Nichtbeachtung dieser Vorkehrungen kann zu Tod oder schwerwiegenden Verletzungen führen.**

1) Für USA: siehe NEMA ICS 1.1 (neueste Ausgabe), Safety Guidelines for the Application, Installation, and Maintenance of Solid State Control sowie NEMA ICS 7.1 (neueste Ausgabe), Safety Standards for Construction and Guide for Selection, Installation for Construction and Operation of Adjustable-Speed Drive Systems.

## **@ VORSICHT**

#### **UNBEABSICHTIGTES VERHALTEN UND ZERSTÖRUNG VON ANLA-GENTEILEN**

Bei Arbeiten an der Verdrahtung und beim Stecken oder Ziehen von Steckern kann es zu unbeabsichtigtem Verhalten und zu Zerstörung von Anlagenteilen kommen.

• Schalten Sie die Spannungsversorgung ab bevor Sie Arbeiten an der Verdrahtung ausführen.

**Nichtbeachtung dieser Vorkehrungen kann zu Verletzungen oder Materialschäden führen.**

#### <span id="page-22-0"></span>**2.5 Funktionale Sicherheit**

Die Benutzung der in diesem Produkt enthaltenen Sicherheitsfunktionen bedarf einer sorgfältigen Planung. Weitere Informationen finden Sie im Kapitel [5.3 "Sicherheitsfunktion STO \("Safe Torque Off"\)"](#page-39-3) auf Seite [40.](#page-39-3)

#### <span id="page-22-1"></span>**2.6 Normen und Begrifflichkeiten**

In diesem Handbuch verwendete Fachbegriffe, Terminologie und die entsprechenden Beschreibungen sollen die Begriffe und Definitionen der einschlägigen Normen wiedergeben.

Im Bereich der Antriebstechnik handelt es sich dabei unter anderem um die Begriffe "Sicherheitsfunktion", "sicherer Zustand", "Störung", "Fault Reset", "Ausfall", "Fehler", "Fehlermeldung", "Warnung, "Wanrmeldung" usw.

Zu den einschlägigen Normen gehören u.a.

- IEC 61800 Reihe: "Elektrische Leistungsantriebssysteme mit einstellbarer Drehzahl"
- IEC 61800-7 Reihe: "Elektrische Leistungsantriebssysteme mit einstellbarer Drehzahl - Teil 7-1: Generisches Interface und Nutzung von Profilen für Leistungsantriebssysteme (PDS) - Schnittstellendefinition"
- IEC 61158 Reihe: "Digitale Datenkommunikation in der Leittechnik Feldbus für industrielle Leitsysteme"
- IEC 61784 Reihe: "Industrielle Kommunikationsnetze Profile"
- IEC 61508 Reihe: "Funktionale Sicherheit sicherheitsbezogener elektrischer/elektronischer/programmierbarer elektronischer Systeme"

Siehe hierzu auch das Glossar am Ende dieses Handbuchs.

## <span id="page-24-0"></span>**3 Technische Daten**

In diesem Kapitel finden Sie Informationen zu den einzuhaltenden Umgebungsbedingungen sowie zu den mechanischen und elektrischen Eigenschaften der Gerätefamilie und des Zubehörs.

#### <span id="page-24-1"></span>**3.1 Zertifizierungen**

Dieses Produkt wurde zertifiziert:

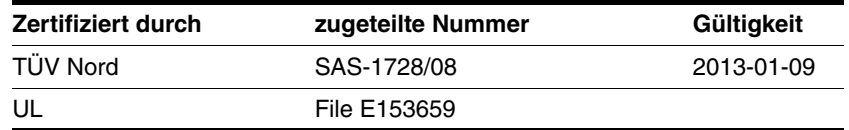

*Zertifizierte Sicherheitsfunktion* Dieses Produkt besitzt die folgende zertifizierte Sicherheitsfunktion:

• Sicherheitsfunktion STO "Safe Torque Off" (IEC 61800-5-2)

#### <span id="page-24-2"></span>**3.2 Umgebungsbedingungen**

*Umgebungstemperatur Betrieb* Die maximal zulässige Umgebungstemperatur im Betrieb ist abhängig vom Montageabstand der Geräte sowie der geforderten Leistung. Bitte beachten Sie unbedingt die entsprechenden Vorschriften im Kapitel Installation.

<span id="page-24-3"></span>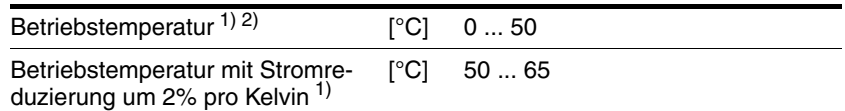

1) Grenzwerte bei angeflanschtem Motor (Stahlplatte 300x300x10 mm)

2) Bei Einsatz entsprechend UL 508C müssen die Hinweise im Kapitel [3.5 "Bedin](#page-33-0)[gungen für UL 508C"](#page-33-0) beachtet werden.

*Umgebung Transport und Lagerung* Die Umgebung während Transport und Lagerung muss trocken und staubfrei sein. Die maximale Schwingungs- und Schockbelastung muss in den vorgeschriebenen Grenzen liegen.

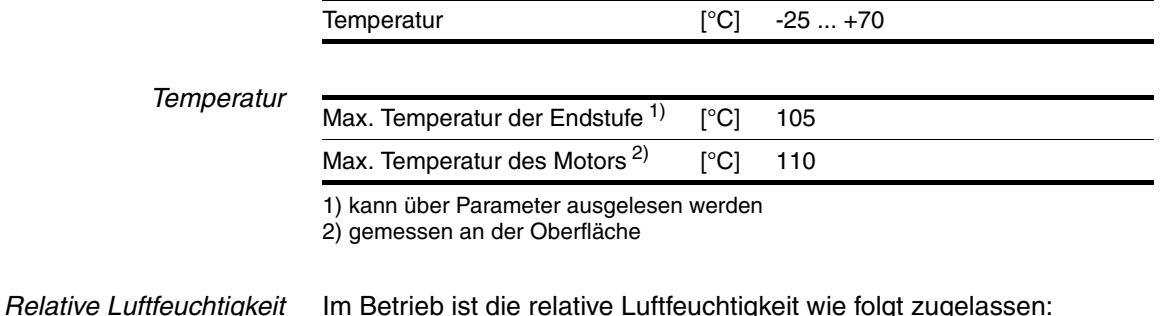

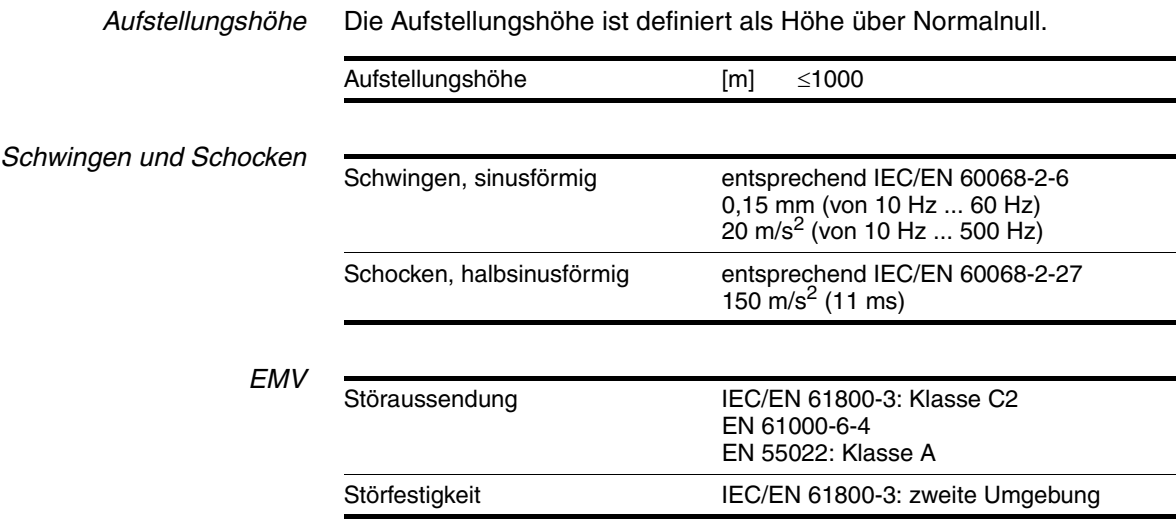

0198441113567, V2.00, 09.2008 0198441113567, V2.00, 09.2008

#### <span id="page-26-0"></span>**3.3 Mechanische Daten**

#### <span id="page-26-1"></span>**3.3.1 Schutzart**

*IP-Schutzart* Das Produkt hat folgende IP-Schutzart nach EN 60529.

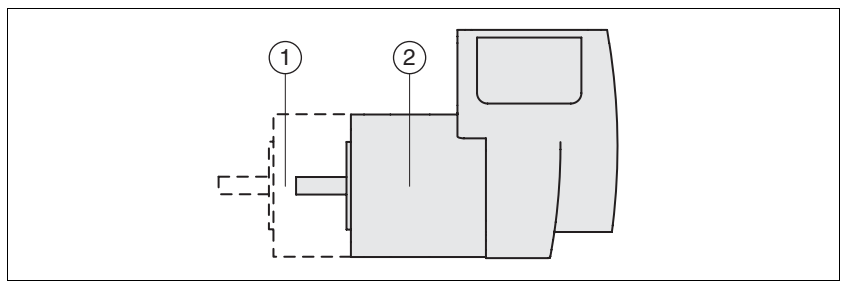

Bild 3.1 IP-Schutzart

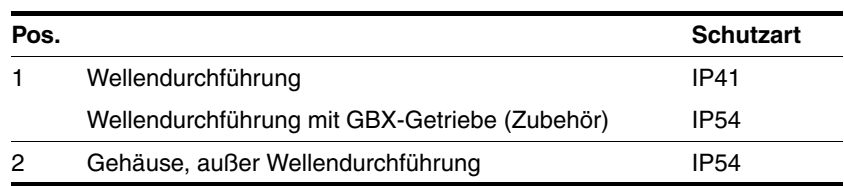

Die Gesamtschutzart wird durch die Komponente mit der geringesten Schutzart bestimmt.

*Übersicht IP-Schutzarten*

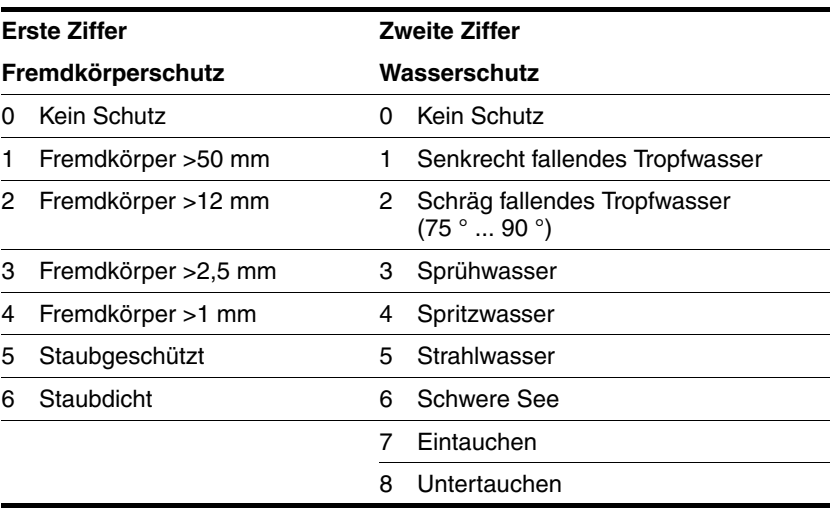

*Schutzart bei Verwendung von STO* Stellen Sie sicher, dass sich keine leitfähigen Verschmutzungen im Produkt absetzen können (Verschmutzungsgrad 2). Wenn die Sicherheitsfunktion verwendet wird, können leitfähige Verschmutzungen die Sicherheitsfunktion unwirksam werden lassen.

#### <span id="page-27-0"></span>**3.3.2 Einbaulage**

- *Einbaulage* Folgende Einbaulagen sind nach EN 60034-7 definiert und zulässig:
	- IM B5 Antriebswelle horizontal
	- IM V1 Antriebswelle vertikal, Wellenende nach unten
	- IM V3 Antriebswelle vertikal, Wellenende nach oben

#### <span id="page-27-1"></span>**3.3.3 Abmessungen**

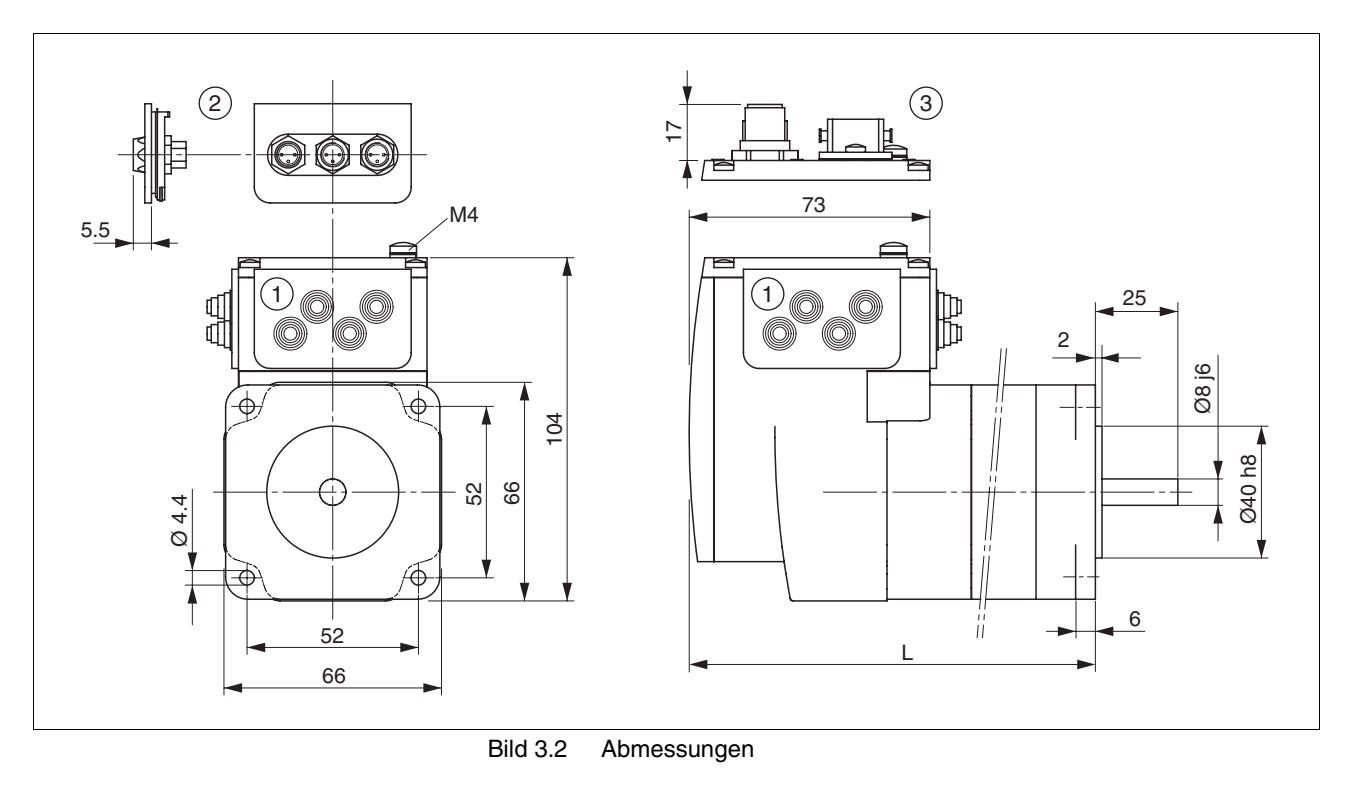

- (1) Einsatz Kabeldurchführung (Zubehör)
- (2) Einsatz-Set (Zubehör)
- (3) Industriesteckverbinder (Option)

*Gesamtlänge L*

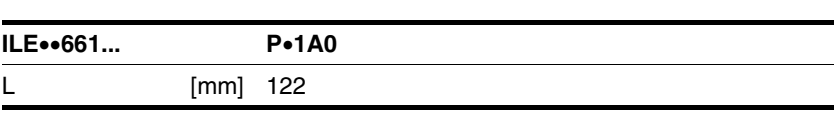

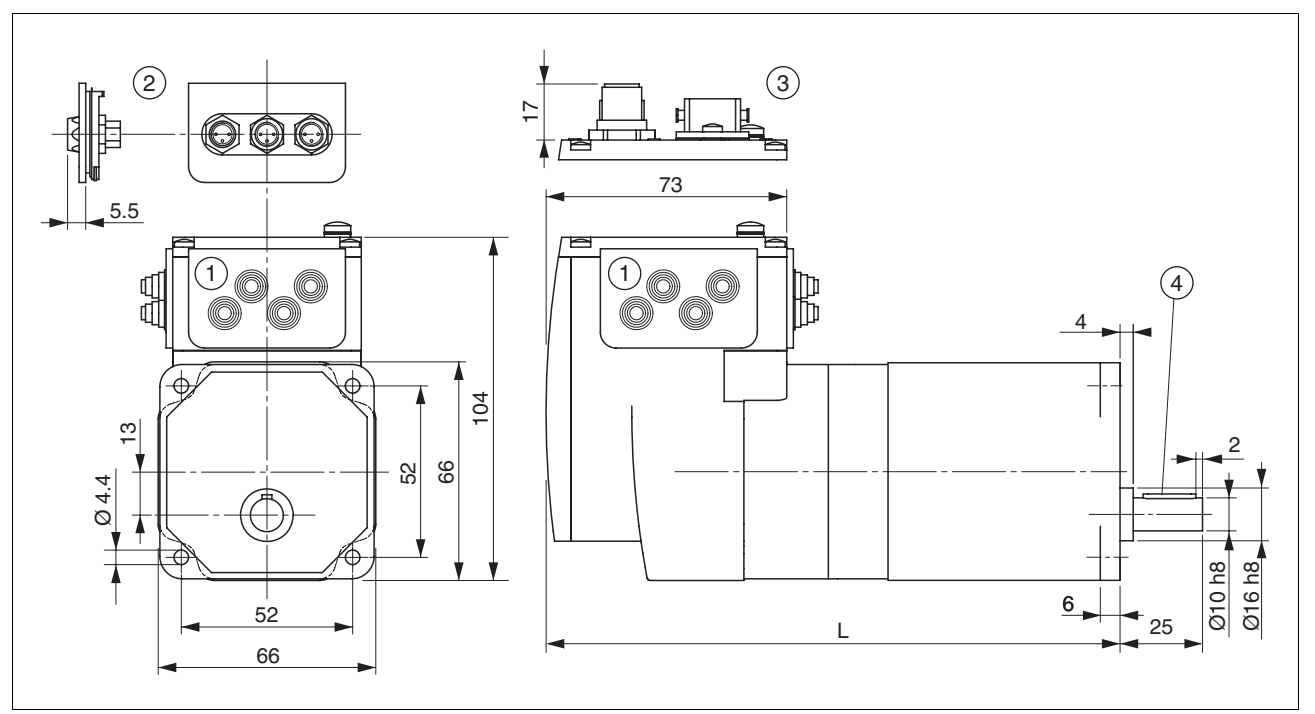

Bild 3.3 Abmessungen

- (1) Einsatz Kabeldurchführung (Zubehör)
- 
- (2) Einsatz-Set (Zubehör)<br>(3) Industriesteckverbinde<br>(4) Passfeder Industriesteckverbinder (Option)
- Passfeder

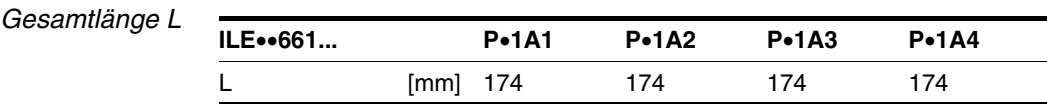

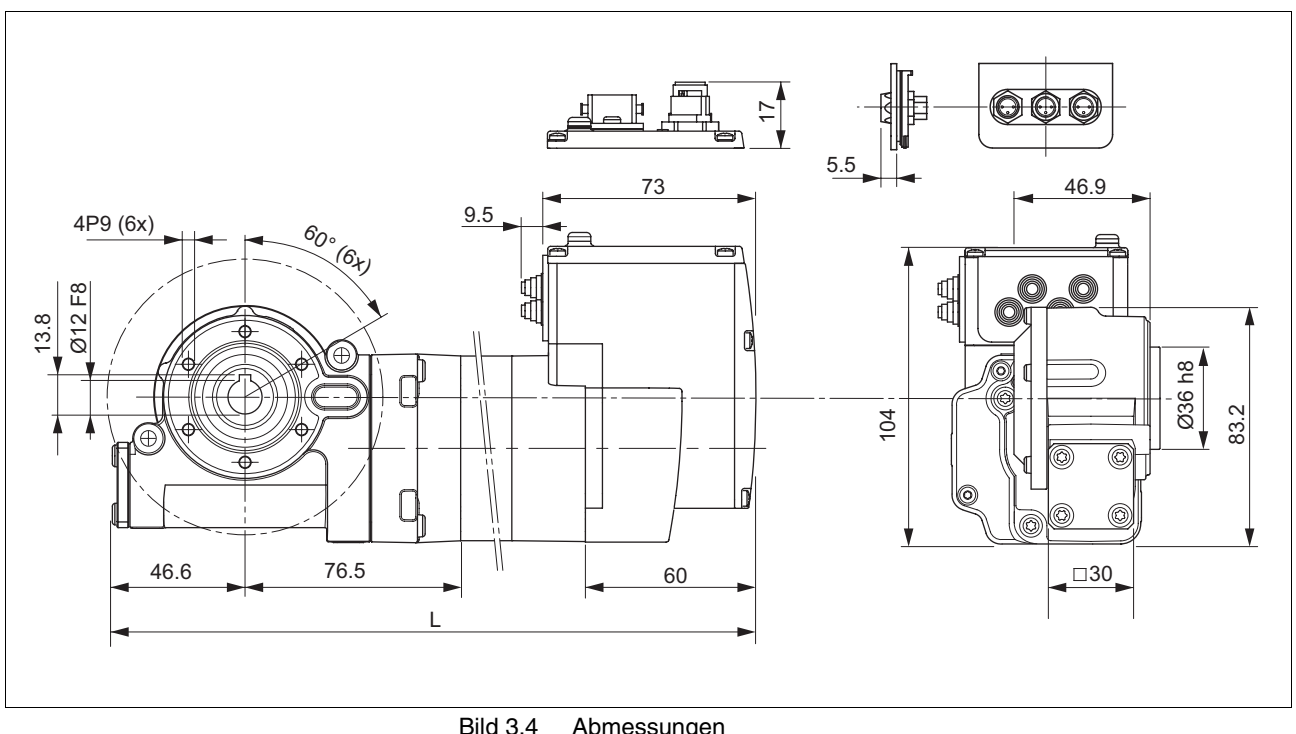

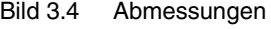

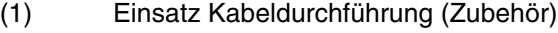

- (2) Einsatz-Set (Zubehör)
	- Industriesteckverbinder (Option)

*Gesamtlänge L*

**ILE**••**661... P**•**1A6 P**•**1A7 P**•**1A8** L [mm] 229 229 229

#### <span id="page-30-0"></span>**3.4 Elektrische Daten**

*Übersicht Leiterplattensteckverbinder*

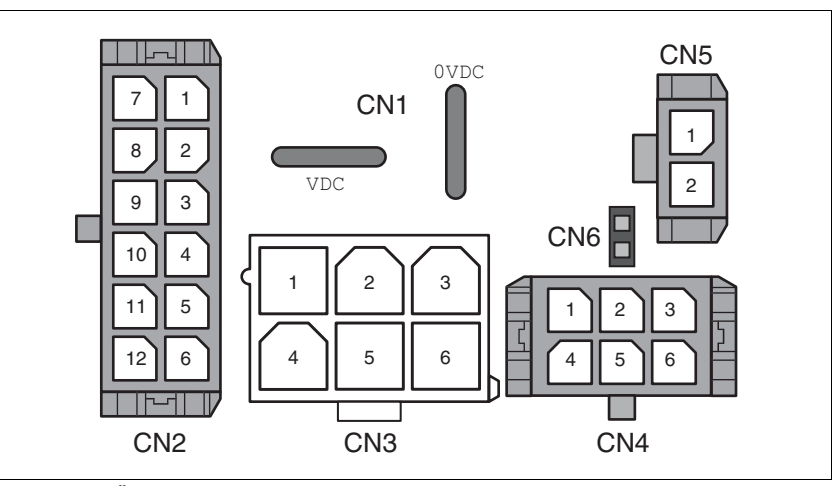

Bild 3.5 Übersicht Leiterplattensteckverbinder

#### <span id="page-30-1"></span>**3.4.1 Versorgungsspannung VDC an CN1**

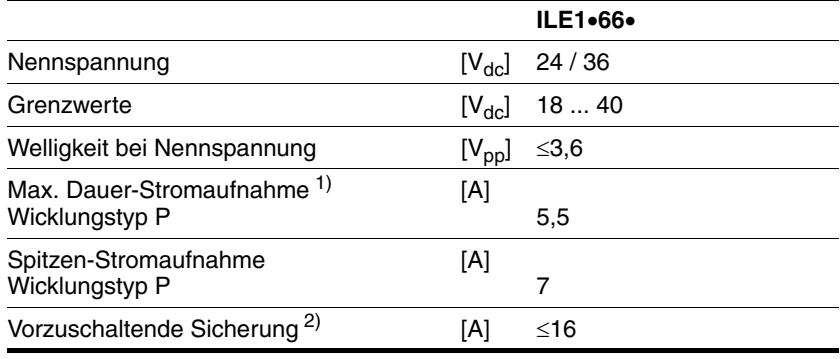

1) Da zum Betrieb einer Anlage in der Regel nicht das maximal mögliche Drehmoment vom Motor abverlangt wird, ist der tatsächliche Strombedarf oft deutlich geringer.

2) siehe Kapitel [5.1.1 "Versorgungsspannung"](#page-36-4)

*Einschaltstrom* Ladestrom für Kondensator C = 1500 µF.

#### <span id="page-31-0"></span>**3.4.2 Feldbus an CN2**

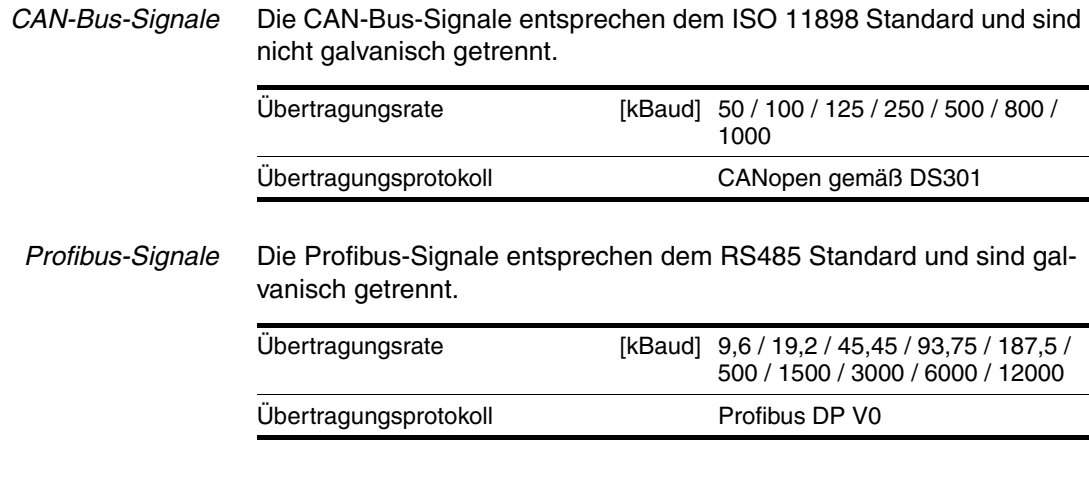

#### <span id="page-31-1"></span>**3.4.3 Feldbus an CN3**

*RS485-Signale* Die RS485-Signale entsprechen dem RS485 Standard und sind nicht galvanisch getrennt.

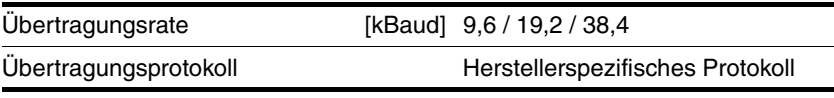

#### <span id="page-31-2"></span>**3.4.4 24V-Signale an CN4**

*Signaleingänge* Die Signaleingänge sind galvanisch verbunden mit 0VDC und sind nicht verpolungsgeschützt.

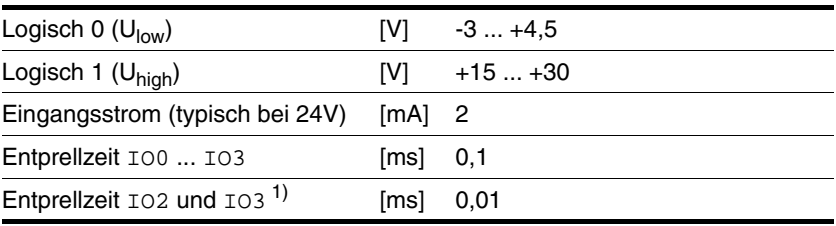

1) bei Verwendung der Funktion "Schnelle Positionserfassung"

*Signalausgänge* Die Signalausgänge sind galvanisch verbunden mit 0VDC und sind kurzschlussfest.

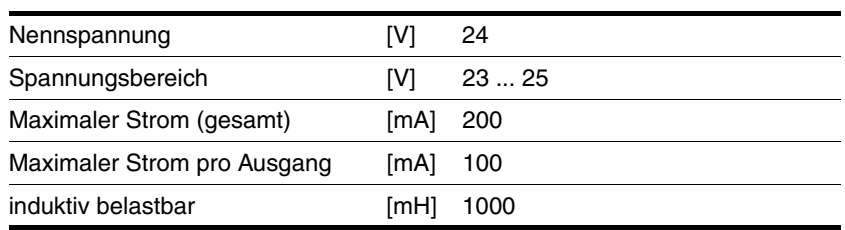

#### <span id="page-32-0"></span>**3.4.5 Sicherheitsfunktion STO an CN5 und CN6**

Die Signaleingänge sind galvanisch verbunden mit 0VDC.

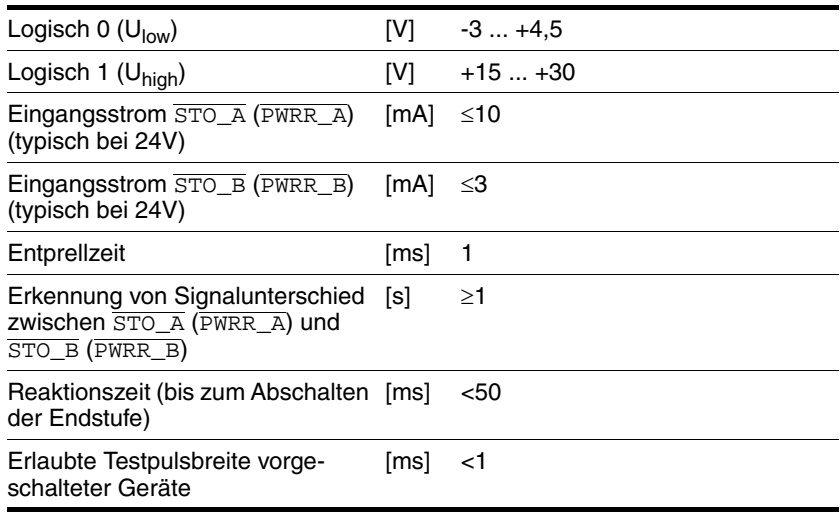

*Daten für Wartungsplan und Sicherheitsberechnungen* Berücksichtigen Sie für Ihren Wartungsplan und die Sicherheitsberechnungen die folgenden Daten der Sicherheitsfunktion STO:

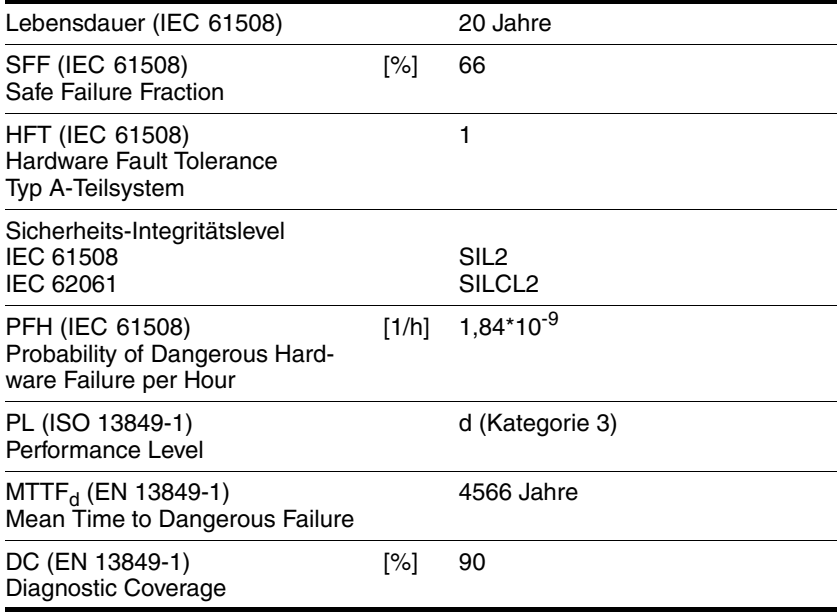

## <span id="page-33-0"></span>**3.5 Bedingungen für UL 508C**

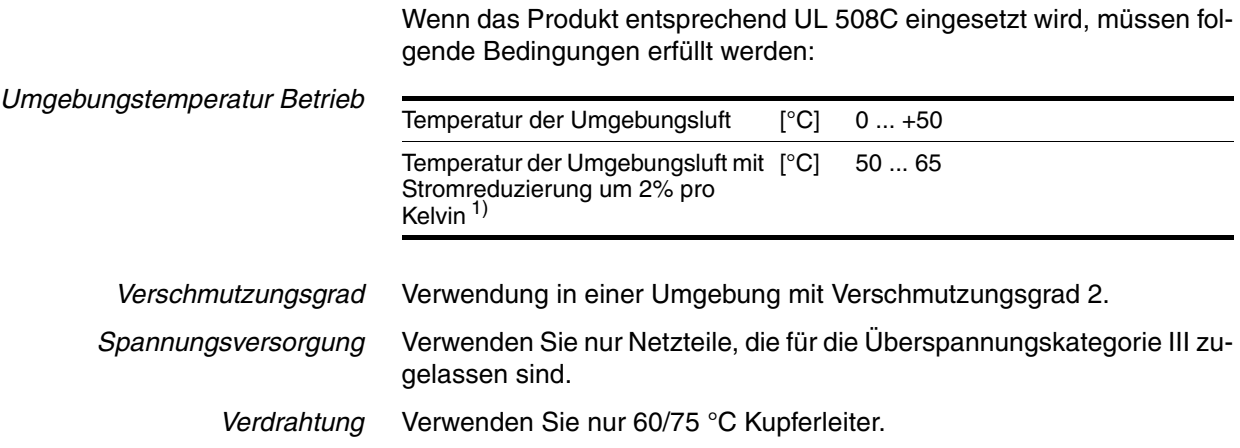

## <span id="page-34-0"></span>**4 Grundlagen**

#### <span id="page-34-1"></span>**4.1 Funktionale Sicherheit**

Automatisierung und Sicherheitstechnik sind zwei Bereiche, die in der Vergangenheit streng getrennt waren, in der Zwischenzeit aber immer mehr zusammenwachsen. Sowohl die Projektierung als auch die Installation komplexer Automatisierungslösungen werden durch integrierte Sicherheitsfunktionen wesentlich vereinfacht.

Im Allgemeinen sind die sicherheitstechnischen Anforderungen anwendungsabhängig. Die Höhe der Anforderungen richtet sich nach dem Risiko und dem Gefährdungspotential, das von der jeweiligen Anwendung ausgeht.

#### **Arbeiten mit der IEC 61508**

- *Norm IEC 61508* Die Norm IEC 61508 "Funktionale Sicherheit sicherheitsbezogener elektrischer/elektronischer/programmierbarer elektronischer Systeme" betrachtet die sicherheitsrelevante Funktion. Es wird nicht nur eine einzelne Komponente, sondern immer eine ganze Funktionskette (z.B. vom Sensor über die logischen Verarbeitungseinheit bis zum eigentlichen Aktor) als eine Einheit betrachtet. Diese Funktionskette muss insgesamt die Anforderungen des jeweiligen Sicherheits-Integritätslevels erfüllen. Auf dieser Basis werden Systeme und Komponenten entwickelt, die in unterschiedlichen Anwendungsbereichen für Sicherheitsaufgaben mit vergleichbarem Risiko einsetzbar sind.
- *SIL, Safety Integrity Level* Die Norm IEC 61508 spezifiziert 4 Sicherheits-Integritätslevel (SIL) für Sicherheitsfunktionen. SIL1 ist die niedrigste Stufe und SIL4 ist die höchste Stufe. Grundlage für die Ermittlung des Sicherheits-Integritätslevels ist eine Beurteilung des Gefährdungspotentials anhand der Gefährdungs- und Risikoanalyse. Daraus wird abgeleitet, ob der betreffenden Funktionskette eine Sicherheitsfunktion zuzuschreiben ist und welches Gefährdungspotenzial damit abgedeckt werden muss.

*PFH, Probability of a dangerous failure per hour* Zur Aufrechterhaltung der Sicherheitsfunktion fordert die Norm IEC 61508, abhängig vom geforderten SIL, abgestufte fehlerbeherrschende sowie fehlervermeidende Maßnahmen. Alle Komponenten einer Sicherheitsfunktion müssen einer Wahrscheinlichkeitsbetrachtung unterzogen werden, um die Wirksamkeit der getroffenen fehlerbeherrschenden Maßnahmen zu beurteilen. Bei dieser Betrachtung werden für Sicherheitssysteme die PFH (probability of a dangerous failure per hour) ermittelt. Dies ist die Wahrscheinlichkeit pro Stunde, dass ein Sicherheitssystem gefahrbringend ausfällt und die Sicherheitsfunktion nicht mehr korrekt ausgeführt werden kann. Die PFH darf abhängig vom SIL bestimmte Werte für das gesamte Sicherheitssystem nicht überschreiten. Die einzelnen PFH einer Funktionskette werden zusammengerechnet, die Summe der PFH darf den in der Norm maximal vorgegebenen Wert nicht überschreiten.

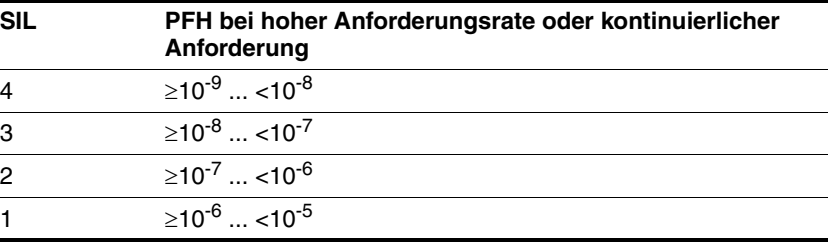

*HFT und SFF* In Abhängigkeit vom SIL für das Sicherheitssystem fordert die Norm IEC 61508 eine bestimmte Hardware-Fehler-Toleranz HFT (hardware fault tolerance) in Verbindung mit einem bestimmten Anteil ungefährlicher Ausfälle SFF (safe failure fraction). Die Hardware-Fehler-Toleranz ist die Eigenschaft eines Systems, trotz des Vorliegens eines oder mehrerer Hardwarefehler die geforderte Sicherheitsfunktion ausführen zu können. Die SFF eines Systems ist definiert als das Verhältnis der Rate der ungefährlichen Ausfälle zur Gesamtausfallrate des Systems. Gemäß der IEC 61508 wird der maximal erreichbare SIL eines Systems durch die Hardware-Fehler-Toleranz HFT und die Safe Failure Fraction SFF des Systems mitbestimmt.

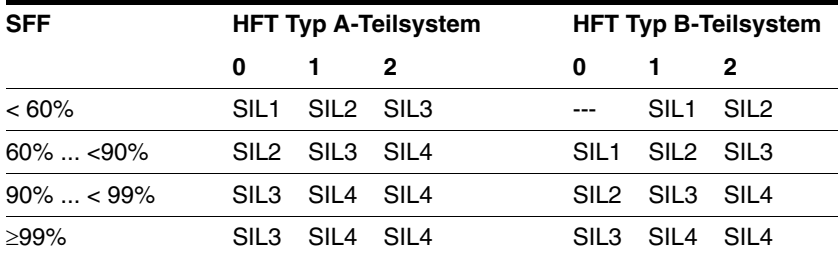

*Fehlervermeidende Maßnahmen* Systematische Fehler in der Spezifikation, in der Hardware und der Software, Nutzungsfehler und Instandhaltungsfehler des Sicherheitssystems müssen so weit als möglich vermieden werden. Die IEC 61508 schreibt hierfür eine Reihe von fehlervermeidenden Maßnahmen vor, die je nach angestrebtem SIL durchgeführt werden müssen. Diese fehlervermeidenden Maßnahmen müssen den gesamten Lebenszyklus des Sicherheitssystems begleiten, also von der Konzeption bis zur Außerbetriebnahme des Systems.
# **5 Projektierung**

In diesem Kapitel werden Informationen für den Einsatz des Produktes gegeben, die für eine Projektierung unerlässlich sind.

## <span id="page-36-0"></span>**5.1 Externe Netzteile**

## **@ GEFAHR**

### **ELEKTRISCHER SCHLAG DURCH FALSCHES NETZTEIL**

Die Versorgungsspannungen VDC und +24VDC sind mit vielen berührbaren Signalen im Antriebssystem verbunden.

- Verwenden Sie ein Netzteil, das den Anforderungen an PELV (Protective Extra Low Voltage) entspricht.
- Verbinden Sie den negativen Ausgang des Netzteils mit PE (Erde).

**Nichtbeachtung dieser Vorkehrungen führt zu Tod oder schweren Verletzungen.**

### **5.1.1 Versorgungsspannung**

*Allgemeines* Das Netzteil muss für den Strombedarf des Antriebs ausgelegt sein. Die jeweilige Stromaufnahme ist den technischen Daten zu entnehmen.

> Da zum Betrieb einer Anlage in der Regel nicht das maximal mögliche Drehmoment vom Motor abverlangt wird, ist der tatsächliche Strombedarf oft deutlich geringer.

> Bei der Auslegung ist zu beachten, dass der Antrieb während der Beschleunigungsphase des Motors im Vergleich zur Konstantfahrt einen höheren Strom aufnimmt.

*Verpolungsschutz* Bei Verpolung wird die Versorgungsspannung kurzgeschlossen. Der Antrieb ist dauerkurzschlussfest bis zu einem Kurzschlussstrom von maximal 15 A. Bei Versorgung mit Transformatornetzteil können bei Verpolung kurzzeitig einige hundert Ampere fließen, der Antrieb ist dafür ausgelegt und wird nicht beschädigt.

> Absicherung: ein Leitungsschutzschalter (16 A, B-Charakteristik) oder eine Flachsicherung (FKS, maximal 15 A) oder eine Schmelzsicherung (5 mm x 20 mm, 10 A träge).

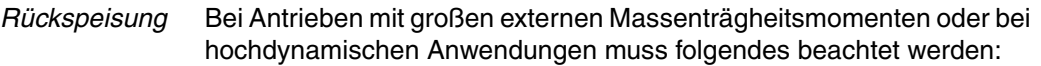

Motoren speisen bei Verzögerung Energie zurück. Der DC-Bus kann eine begrenzte Energie in den internen Kondensatoren speichern. Durch den Anschluss zusätzlicher Kondensatoren am DC-Bus kann mehr Energie aufgenommen werden.

Wird die Kapazität der Kondensatoren überschritten, muss die überschüssige Energie über interne oder externe Bremswiderstände abgeleitet werden. Wird die Energie nicht abgeleitet, schaltet eine Überspannungsüberwachung die Endstufe ab.

Durch das Zuschalten eines Bremswiderstands mit entsprechender Ansteuerung kann eine Spannungsüberhöhung begrenzt werden. Dabei wird beim Verzögern die Rückspeisung in Wärmeenergie umgewandelt.

Bremswiderstandsansteuerungen finden Sie im Kapitel [11 "Zubehör](#page-156-0)  [und Ersatzteile".](#page-156-0) Die Beschreibung finden Sie im Produkthandbuch der Bremswiderstandsansteuerung.

# **@ VORSICHT**

#### **VERLUST DER STEUERUNGSKONTROLLE DURCH HOHE RÜCKSPEI-SUNG**

Durch Rückspeisung beim Bremsen oder Fremdantrieb kann die Versorgungsspannung VDC unerwartet hoch ansteigen. Teile die nicht für diese Spannung ausgelegt sind können zerstört werden oder Fehlfunktionen ausführen.

- Prüfen Sie ob alle Verbraucher an VDC für die Spannung bei Rückspeisung ausgelegt sind (zum Beispiel Endschalter).
- Verwenden Sie nur Netzteile, die bei einer Rückspeisung nicht beschädigt werden.
- Verwenden Sie bei Bedarf eine Bremswiderstandandsansteuerung.

**Nichtbeachtung dieser Vorkehrungen kann zu Verletzungen oder Materialschäden führen.**

### *24V-Signalversorgung* Es steht eine konstante 24V-Signalversorgung für die Versorgung der Sensorik zur Verfügung.

Diese darf nicht parallel mit der 24V-Signalversorgung eines anderen Antriebs verbunden werden.

## <span id="page-38-0"></span>**5.2 Massekonzept**

Die Masseanschlüsse aller Schnittstellen sind galvanisch miteinander verbunden, inklusive der Masse für die Versorgungsspannung VDC.

Ausnahmen bilden die Modul-Schnittstellen mit galvanischer Trennung z.B. Profibus.

Daraus ergeben sich folgende Punkte, die Sie bei der Verdrahtung der Antriebe in einer Anlage beachten müssen:

- Der Spannungsabfall auf den Leitungen für die Versorgungsspannung VDC muss möglichst klein (unter 1 V) gehalten werden. Bei höheren Potentialunterschieden zwischen verschiedenen Antrieben können unter Umständen die Kommunikation / Steuersignale beeinflusst werden.
- Bei großen Entfernungen zwischen den Anlagenteilen sind dezentrale Netzteile für die Versorgungsspannung VDC in der Nähe der Antriebe die bessere Alternative. Die Masseanschlüsse der einzelnen Netzteile sind dennoch mit möglichst großem Leiterquerschnitt zu verbinden.
- Die interne 24V-Signalversorgung darf nicht parallel mit der internen 24V-Signalversorgung eines anderen Antriebs verbunden werden.
- Wenn die übergeordnete Steuerung (z.B. SPS, IPC) keine galvanisch getrennten Ausgänge bietet, müssen Sie sicherstellen, dass der Strom der Versorgungsspannung VDC keinen Weg über die übergeordnete Steuerung zurück zum Netzteil nehmen kann. Die Masse der übergeordnete Steuerung darf deshalb nur an einem Punkt mit der Masse der Versorgungsspannung VDC verbunden sein. Dies ist meistens im Schaltschrank der Fall. Die Massekontakte der verschiedenen Signalstecker im Antrieb werden deshalb nicht angeschlossen, die Verbindung ist über die Masse der Versorgungsspannung VDC schon vorhanden.
- Wenn die Steuerung zur Kommunikation mit den Antrieben eine galvanisch getrennte Schnittstelle besitzt, muss die Masse dieser Schnittstelle, mit der Signalmasse des ersten Antriebs verbunden werden. Zur Vermeidung von Masseschleifen darf diese Masse nur mit einem Antrieb verbunden werden. Das Gleiche gilt auch für eine galvanisch getrennte CAN Anbindung.

*Potentialausgleichsleitungen* Durch Potentialunterschiede können auf Kabelschirmen unzulässig hohe Ströme fließen. Verwenden Sie Potentialausgleichsleitungen, um Ströme auf den Kabelschirmen zu verringern.

> Die Potentialausgleichsleitung muss für den maximal fließenden Ausgleichsstrom dimensioniert sein. In der Praxis haben sich folgende Leiterquerschnitte bewährt:

- 16 mm2 (AWG 4) für Potentialausgleichsleitungen bis 200 m Länge
- 20 mm2 (AWG 4) für Potentialausgleichsleitungen über 200 m Länge

# <span id="page-39-0"></span>**5.3 Sicherheitsfunktion STO ("Safe Torque Off")**

Grundlagen zur Anwendung der IEC 61508 finden Sie ab Seite [35.](#page-34-0)

## **5.3.1 Definitionen**

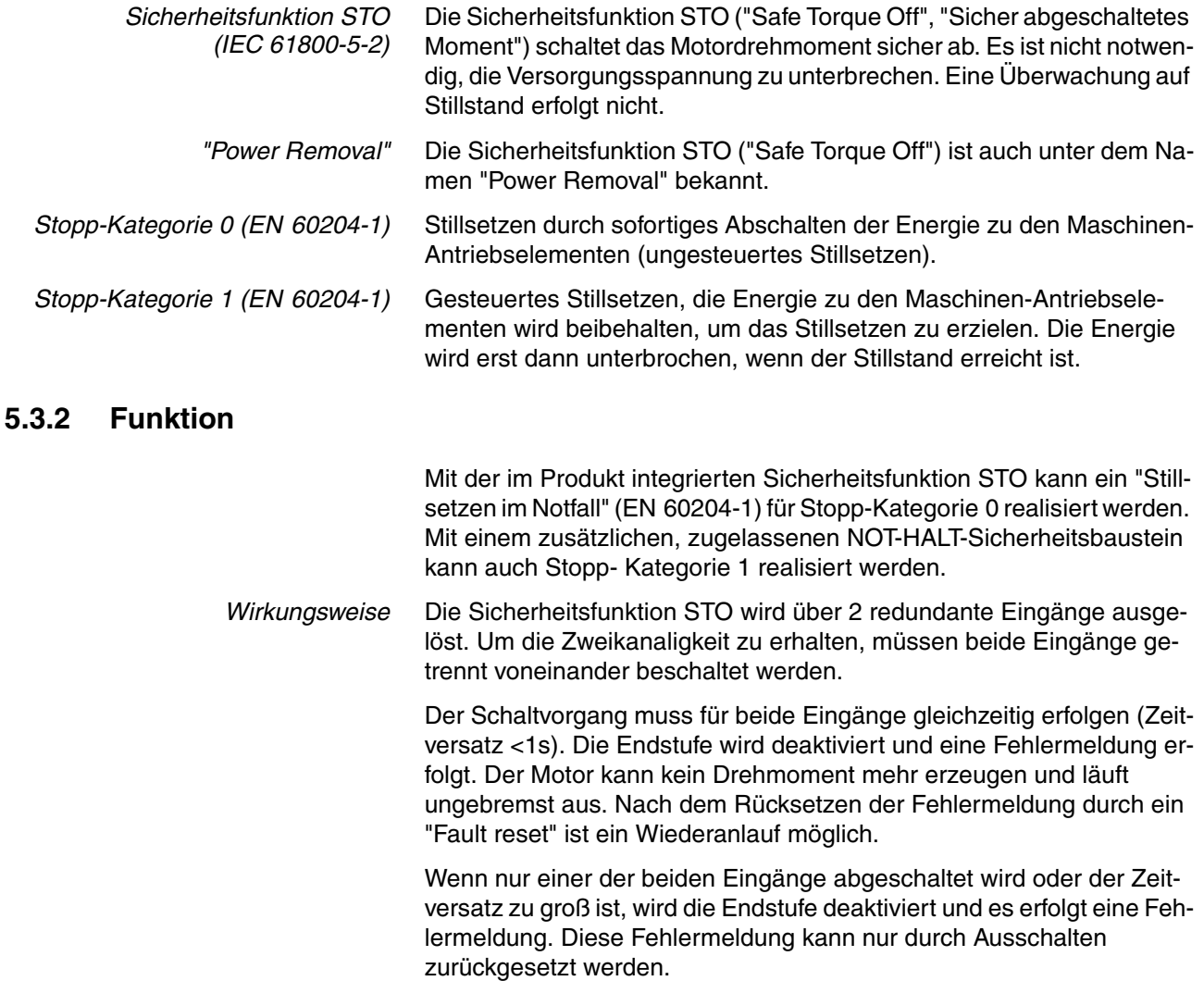

# <span id="page-40-0"></span>**5.3.3 Anforderungen zur Verwendung der Sicherheitsfunktion**

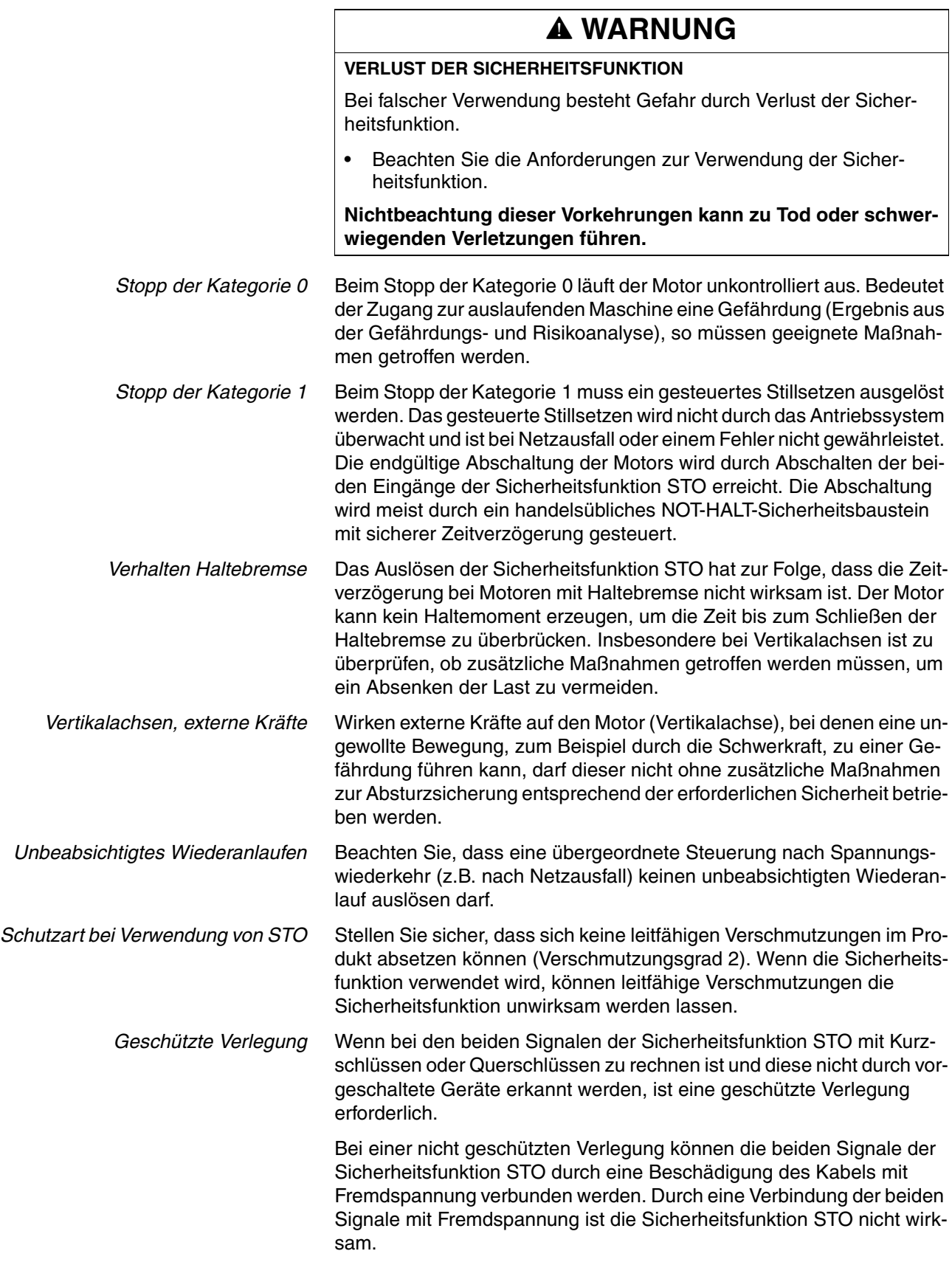

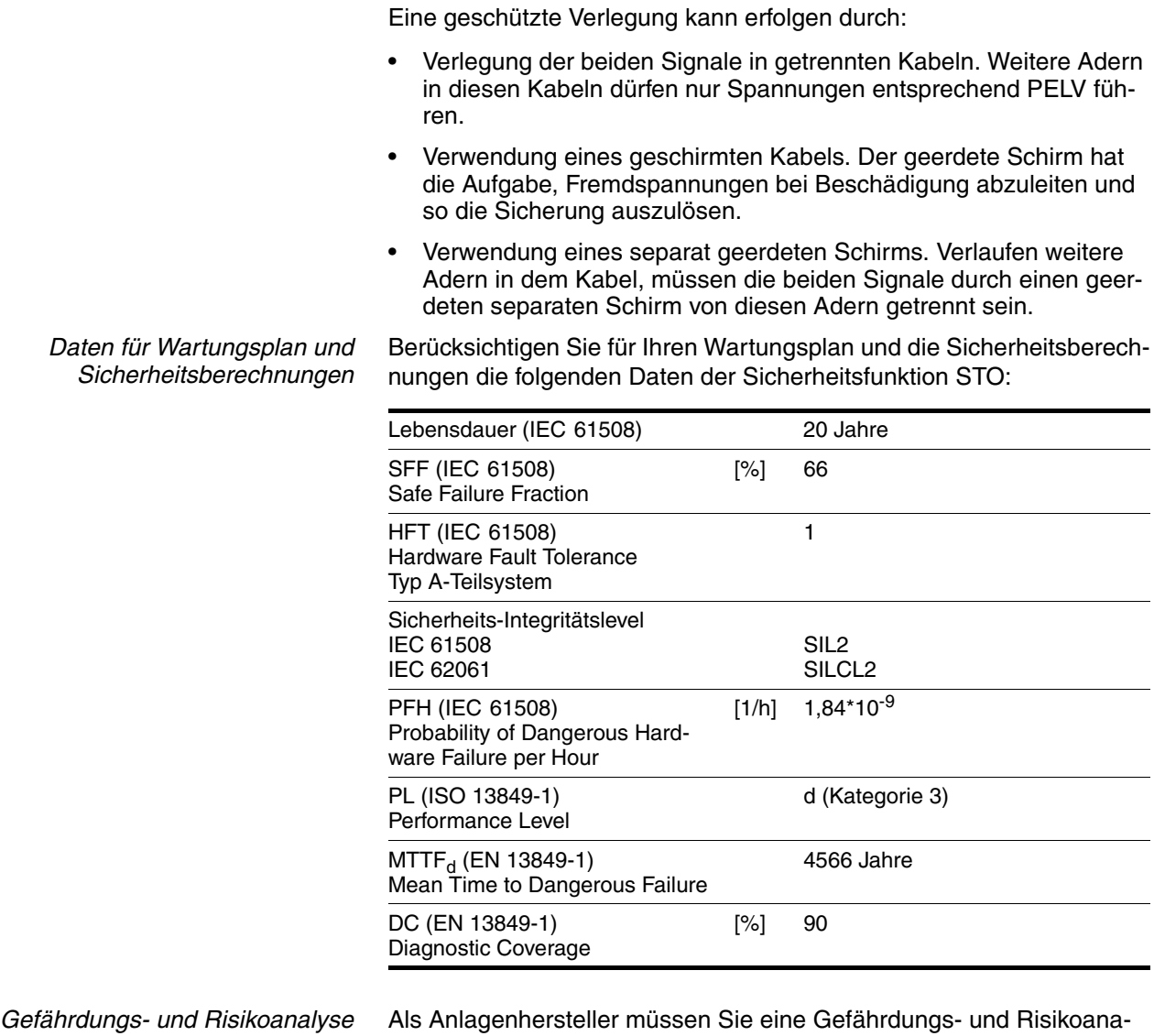

lyse des Gesamtsystems durchführen. Die Ergebnisse sind bei der Anwendung der Sicherheitsfunktion STO zu berücksichtigen.

Die sich aus der Analyse ergebende Beschaltung kann von den folgenden Applikationsbeispielen abweichen. Es kann sich ergeben, dass zusätzliche Sicherheitskomponenten benötigt werden. Die Ergebnisse aus der Gefährdungs- und Risikoanalyse haben Vorrang.

## **5.3.4 Anwendungsbeispiele STO**

*Beispiel Stopp-Kategorie 0* Anwendung ohne NOT-HALT-Sicherheitsbaustein, Stopp-Kategorie 0.

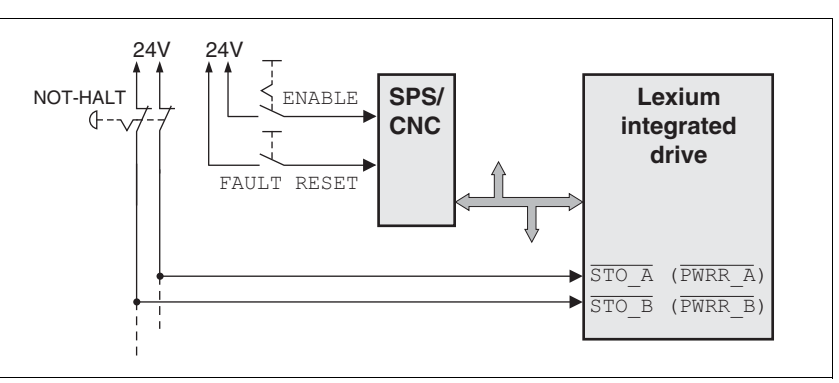

Bild 5.1 Beispiel Stopp-Kategorie 0

Bitte beachten:

• Das Auslösen des NOT-HALT-Schalters führt zu einem Stopp der Kategorie 0

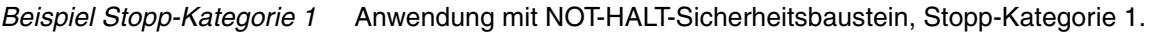

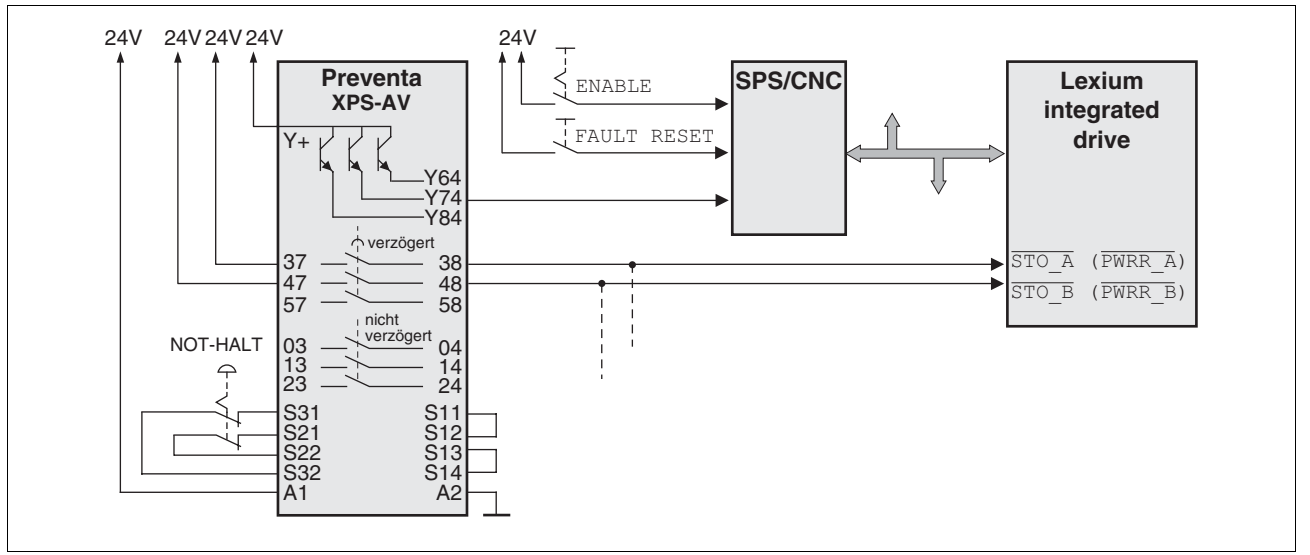

Bild 5.2 Beispiel Stopp-Kategorie 1

Bitte beachten:

- Die übergeordnete Steuerung muss unverzögert ein gesteuertes Stillsetzen auslösen, z.B. über die Funktion "Quick Stop".
- Die Eingänge  $STO$  A (PWRR A) und  $STO$  B (PWRR B) müssen mit einer Zeitverzögerung abgeschaltet werden. Die Zeitverzögerung wird am NOT-HALT-Sicherheitsbaustein eingestellt. Ist der Motor nach Ablauf der Verzögerungszeit noch nicht stillgesetzt, so läuft er unkontrolliert aus (ungesteuertes Stillsetzen).
- Bei der Verwendung der Relais-Ausgänge am NOT-HALT-Sicherheitsbaustein muss der vorgeschriebene Mindeststrom und der erlaubte Maximalstrom der Relais eingehalten werden.

# **5.4 Überwachungsfunktionen**

Die im Produkt vorhandenen Überwachungsfunktionen können dem Schutz der Anlage sowie der Risikoreduzierung bei Fehlfunktion der Anlage dienen. Diese Überwachungsfunktionen dürfen nicht für den Personenschutz eingesetzt werden.

Folgende Überwachungsfunktionen sind möglich:

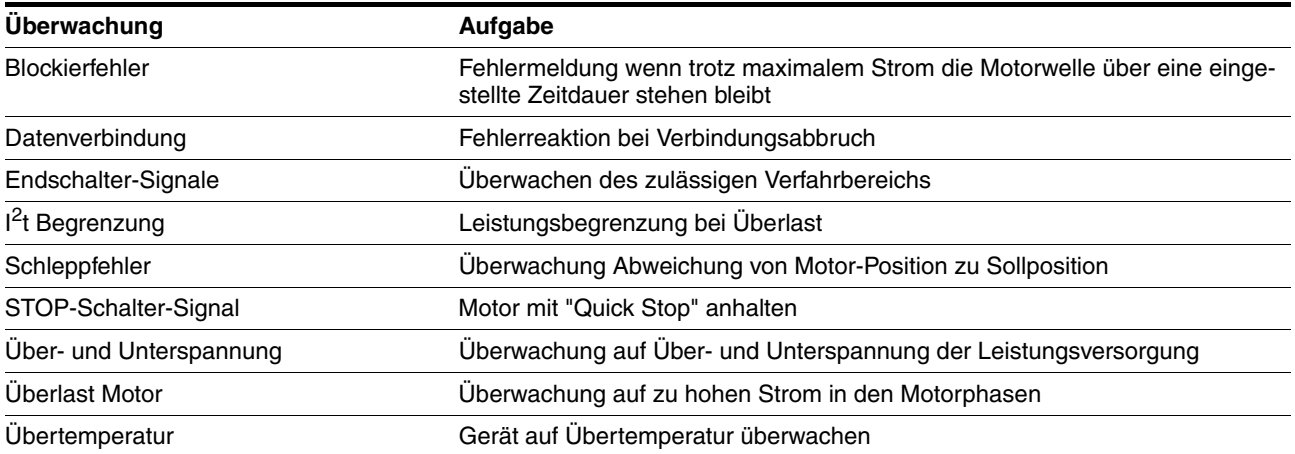

# **@ WARNUNG**

### **VERLUST DER STEUERUNGSKONTROLLE**

- Bei der Entwicklung des Steuerungskonzeptes muss der Anlagenhersteller die potentiellen Ausfallsmöglichkeiten der Steuerungspfade berücksichtigen und für bestimmte kritische Funktionen Mittel bereitstellen, mit denen während und nach dem Ausfall eines Steuerungspfades sichere Zustände erreicht werden. Beispiele für kritische Steuerungsfunktionen sind: NOT-HALT, Endlagen-Begrenzung, Spannungsausfall und Wiederanlauf.
- Für kritische Funktionen müssen separate oder redundante Steuerungspfade vorhanden sein.
- Die Anlagensteuerung kann Kommunikationsverbindungen umfassen. Der Anlagenhersteller muss die Folgen unerwarteter Verzögerungen oder Ausfälle der Kommunikationsverbindung berücksichtigen.
- Beachten Sie die Unfallverhütungsvorschriften sowie alle geltenden Sicherheitsbestimmungen.
- Jede Anlage, in der das in diesem Handbuch beschriebene Produkt verwendet wird, muss vor dem Betrieb einzeln und gründlich auf korrekte Funktion überprüft werden.

**Nichtbeachtung dieser Vorkehrungen kann zu Tod oder schwerwiegenden Verletzungen führen.**

1) Für USA: siehe NEMA ICS 1.1 (neueste Ausgabe), Safety Guidelines for the Application, Installation, and Maintenance of Solid State Control sowie NEMA ICS 7.1 (neueste Ausgabe), Safety Standards for Construction and Guide for Selection, Installation for Construction and Operation of Adjustable-Speed Drive Systems.

## **@ VORSICHT**

#### **VERLETZUNGSGEFAHR BEIM DEMONTIEREN DER LEITERPLATTEN-STECKVERBINDER**

- Beachten Sie beim Demontieren, dass die Stecker entriegelt werden müssen.
	- Versorgungsspannung VDC: Entriegelung durch Ziehen am Steckergehäuse
	- Sonstige: Entriegelung durch Drücken der Verriegelungshebel
- Ziehen Sie Stecker nur am Steckergehäuse (nicht am Kabel).

**Nichtbeachtung dieser Vorkehrungen kann zu Verletzungen oder Materialschäden führen.**

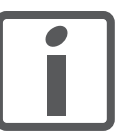

*Im Kapitel Projektierung finden Sie grundlegende Informationen, die Sie vor dem Beginn der Installation kennen sollten.*

# **6.1 Elektromagnetische Verträglichkeit, EMV**

## **@ WARNUNG**

### **STÖRUNG VON SIGNALEN UND GERÄTEN**

Gestörte Signale können unvorhergesehene Gerätereaktionen hervorrufen.

- Führen Sie die Verdrahtung gemäß den EMV-Maßnahmen durch.
- Überprüfen Sie die korrekte Ausführung der EMV-Maßnahmen.

**Nichtbeachtung dieser Vorkehrungen kann zu Tod, schwerwiegenden Verletzungen oder Materialschäden führen.**

Dieses Antriebssystem erfüllt die EMV-Anforderungen nach der Norm IEC 61800-3, falls die beschriebenen Maßnahmen bei der Installation berücksichtigt werden. Bei Einsatz außerhalb dieses Anwendungsbereiches ist folgender Hinweis zu beachten:

# **@ WARNUNG**

### **HOCHFREQUENTE STÖRUNGEN**

In einer Wohnumgebung kann dieses Produkt hochfrequente Störungen verursachen, die Entstörmaßnahmen erforderlich machen können.

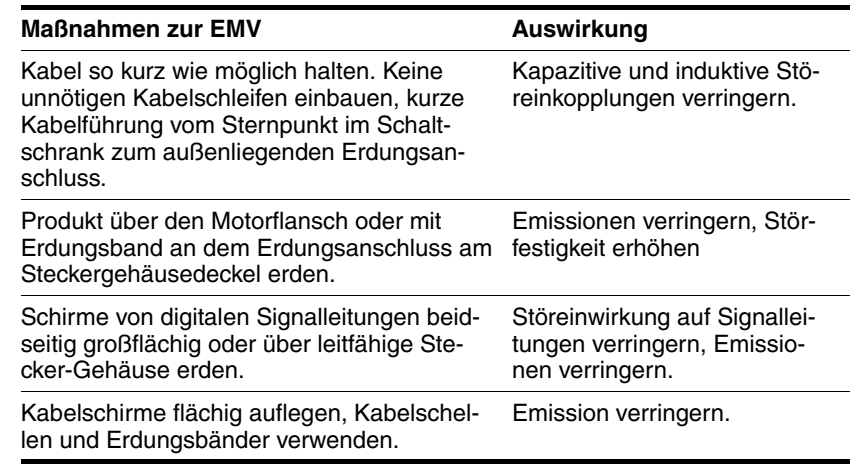

Folgende Kabel müssen geschirmt sein:

- **Feldbuskabel**
- Sicherheitsfunktion STO, beachten Sie die Anforderungen im Kapitel [5.3.3 "Anforderungen](#page-40-0)  [zur Verwendung der Sicherheitsfunktion"](#page-40-0)

Folgende Kabel können ungeschirmt sein:

- Versorgungsspannung VDC
- 24V-Signalschnittstelle

<span id="page-46-0"></span>*Potentialausgleichsleitungen* Durch Potentialunterschiede können auf Kabelschirmen unzulässig hohe Ströme fließen. Verwenden Sie Potentialausgleichsleitungen, um Ströme auf den Kabelschirmen zu verringern.

> Die Potentialausgleichsleitung muss für den maximal fließenden Ausgleichsstrom dimensioniert sein. In der Praxis haben sich folgende Leiterquerschnitte bewährt:

- 16 mm2 (AWG 4) für Potentialausgleichsleitungen bis 200 m Länge
- 20 mm2 (AWG 4) für Potentialausgleichsleitungen über 200 m Länge

## **6.2 Mechanische Installation**

# **@ VORSICHT**

### **HEIßE OBERFLÄCHEN**

Die Oberfläche kann sich je nach Betrieb auf mehr als 100°C (212°F) erhitzen.

- Verhindern Sie die Berührung der heißen Oberflächen.
- Bringen Sie keine brennbaren oder hitzeempfindlichen Teile in die unmittelbare Nähe.
- Berücksichtigen Sie die beschriebenen Maßnahmen zur Wärmeabfuhr.
- Überprüfen Sie die Temperatur im Probebetrieb.

**Nichtbeachtung dieser Vorkehrungen kann zu Verletzungen oder Materialschäden führen.**

# **@ VORSICHT**

#### **ZERSTÖRUNG DES MOTORS UND VERLUST DER STEUERUNGSKON-TROLLE**

Durch einen Schlag oder starken Druck gegen die Motorwelle kann der Motor zerstört werden.

- Schützen Sie die Motorwelle bei Handhabung und Transport.
- Vermeiden Sie Stöße gegen die Motorwelle bei der Montage.
- Pressen Sie keine Teile auf die Welle auf. Befestigen Sie die auf der Welle aufzubringenden Teile evtl. durch Kleben, Klemmen, Schrumpfen oder Schrauben.

**Nichtbeachtung dieser Vorkehrungen kann zu Verletzungen oder Materialschäden führen.**

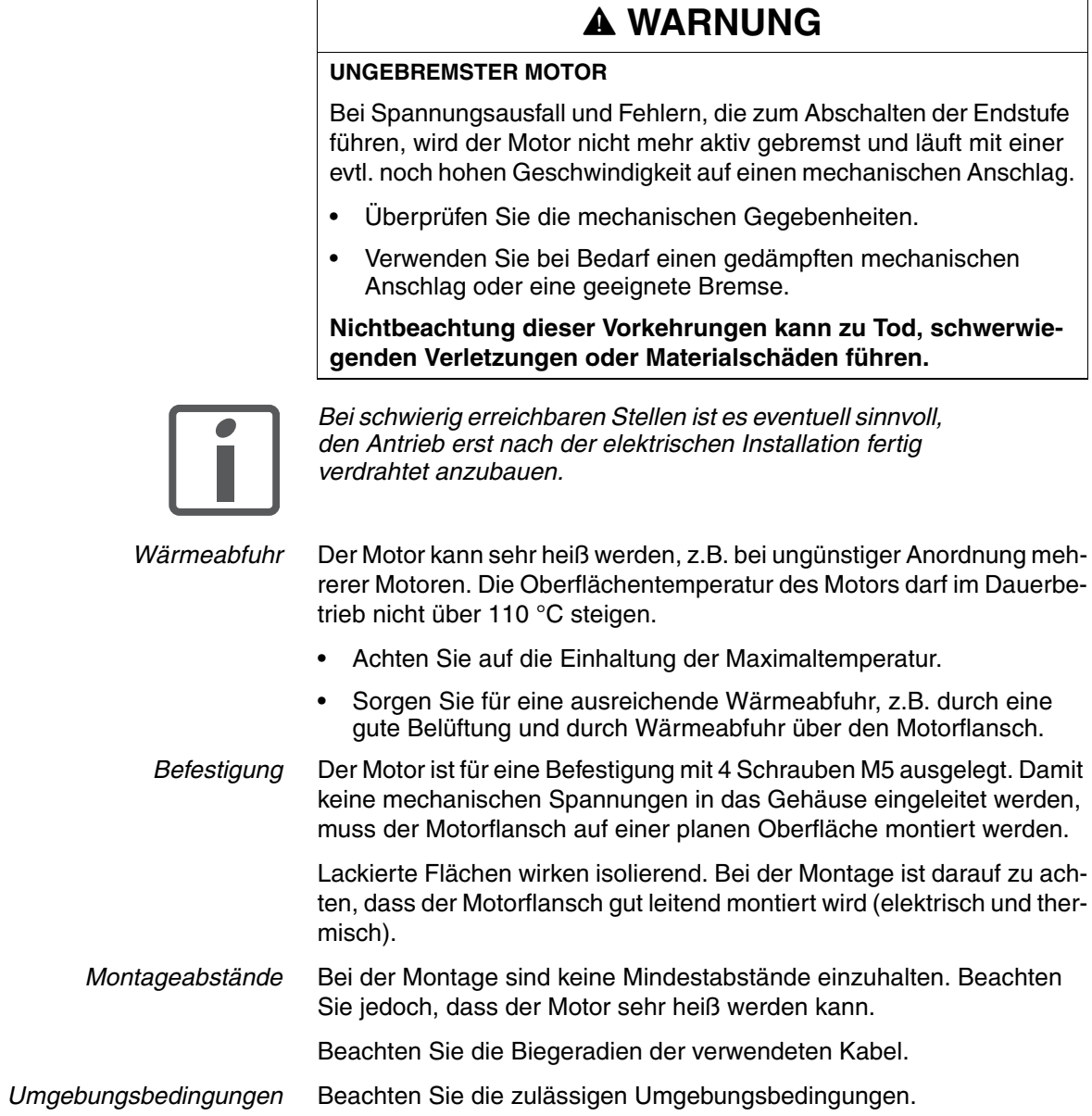

## **6.3 Elektrische Installation**

## **@ WARNUNG**

### **UNERWARTETES VERHALTEN DURCH FREMDKÖRPER**

Durch Fremdkörper, Ablagerungen oder Feuchtigkeit kann es zu unerwartetem Verhalten kommen.

- Stellen Sie sicher, dass keine Fremdkörper in das Produkt eindringen.
- Nicht den Elektronikgehäusedeckel entfernen. Entfernen Sie nur den Steckergehäusedeckel.
- Überprüfen Sie den korrekten Sitz der Dichtungen und Kabeldurchführungen.

**Nichtbeachtung dieser Vorkehrungen kann zu Tod, schwerwiegenden Verletzungen oder Materialschäden führen.**

# **@ WARNUNG**

**VERLUST DER SICHERHEITSFUNKTION DURCH FREMDKÖRPER**

Durch leitfähige Fremdkörper, Staub oder Flüssigkeit kann die Sicherheitsfunktion STO versagen.

• Benutzen Sie die Sicherheitsfunktion STO nur, wenn der Schutz vor leitfähigen Verschmutzungen sichergestellt ist.

**Nichtbeachtung dieser Vorkehrungen kann zu Tod oder schwerwiegenden Verletzungen führen.**

# **@ VORSICHT**

**ZERSTÖRUNG VON ANLAGENTEILEN UND VERLUST DER STEUE-RUNGSKONTROLLE**

Durch eine Unterbrechung im negativen Anschluss der Steuerungsversorgung können zu hohe Spannungen an den Signalanschlüssen auftreten.

- Unterbrechen Sie nicht den negativen Anschluss zwischen Netzteil und der Last durch eine Sicherung oder einen Schalter.
- Überprüfen Sie die korrekte Verbindung vor dem Einschalten.
- Nie die Steuerungsversorgung stecken oder deren Verdrahtung ändern, solange die Versorgungsspannung anliegt.

**Nichtbeachtung dieser Vorkehrungen kann zu Verletzungen oder Materialschäden führen.**

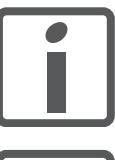

*Im Kapitel Projektierung finden Sie grundlegende Informationen, die Sie vor dem Beginn der Installation kennen sollten.*

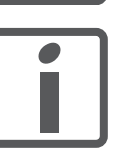

*Der Antrieb verfügt im Steckergehäuse über Parameterschalter. Stellen Sie die Parameterschalter vor dem Anschließen der Kabel ein, da sie anschließend nur schwer zugänglich sind.*

## **6.3.1 Verdrahtungsbeispiele**

Das folgende Bild zeigt ein typisches Verdrahtungsbeispiel. Die Versorgung der Endschalter und des Referenzschalters erfolgt durch die interne 24V-Signalversorgung.

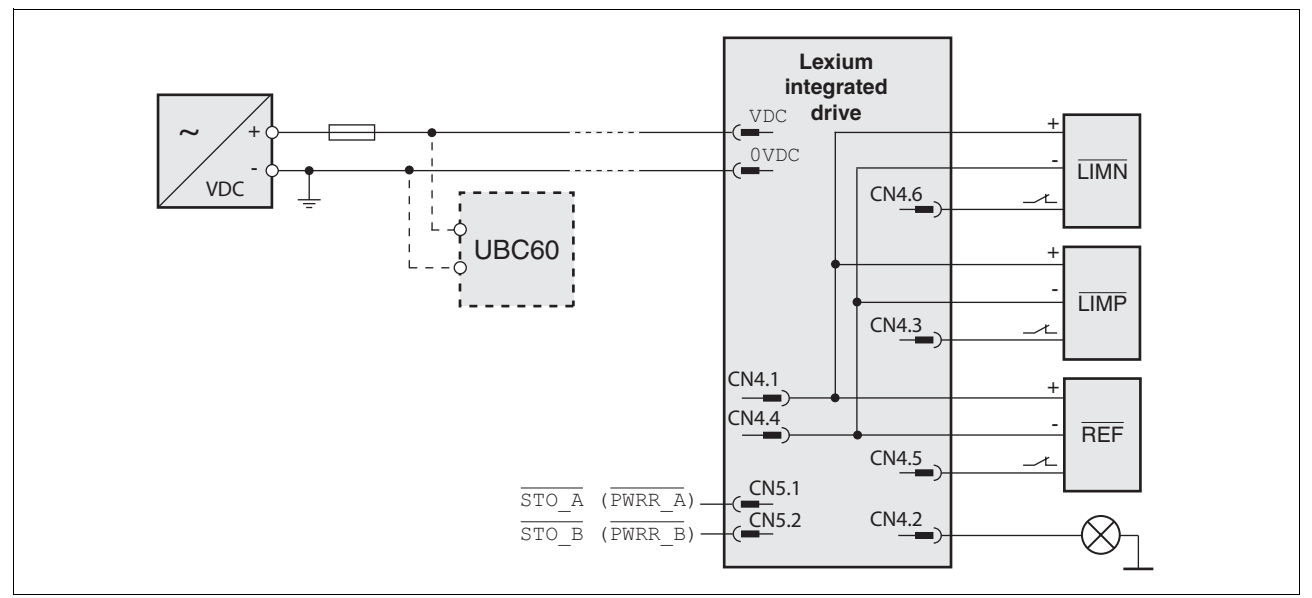

Bild 6.1 Verdrahtungsbeispiel

Die Bremswiderstandsansteuerung UBC60 ist als Zubehör erhältlich, siehe Kapitel [11 "Zubehör und Ersatzteile".](#page-156-0)

## **6.3.2 Übersicht aller Anschlüsse**

*Übersicht Leiterplattensteckverbinder* In folgendem Bild ist die Pin-Belegung der Schnittstellen bei geöffnetem Steckergehäusedeckel dargestellt.

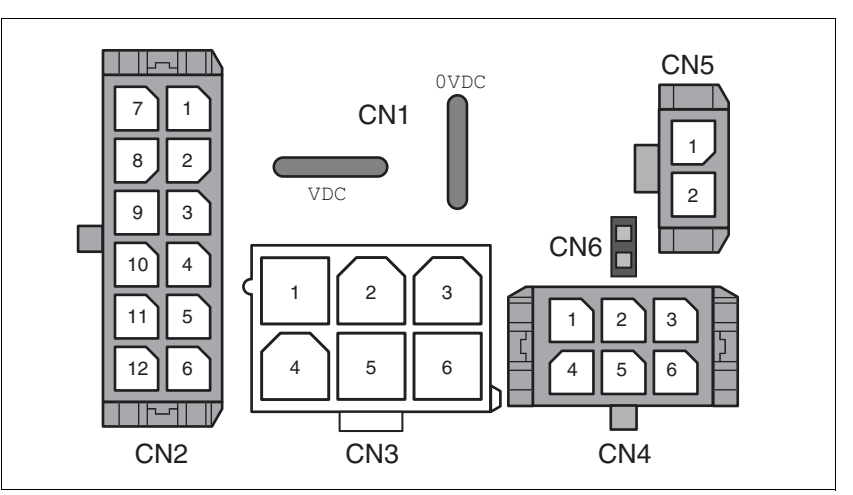

Bild 6.2 Übersicht aller Anschlüsse

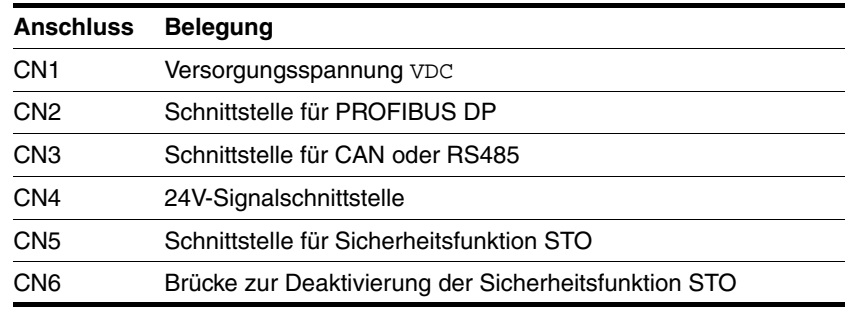

Der Antrieb kann über Kabeldurchführungen oder über Industriesteckverbinder angeschlossen werden.

Anschluss über Kabeldurchführung siehe Seite [52.](#page-51-0) Anschluss über Industriesteckverbinder siehe Seite [56](#page-55-0).

## <span id="page-51-0"></span>**6.3.3 Anschluss über Kabeldurchführung**

Die Kabelspezifikation und Pin-Belegung finden Sie in den jeweiligen Kapiteln zur Beschreibung der Anschlüsse.

### *Kabel vorbereiten und befestigen*

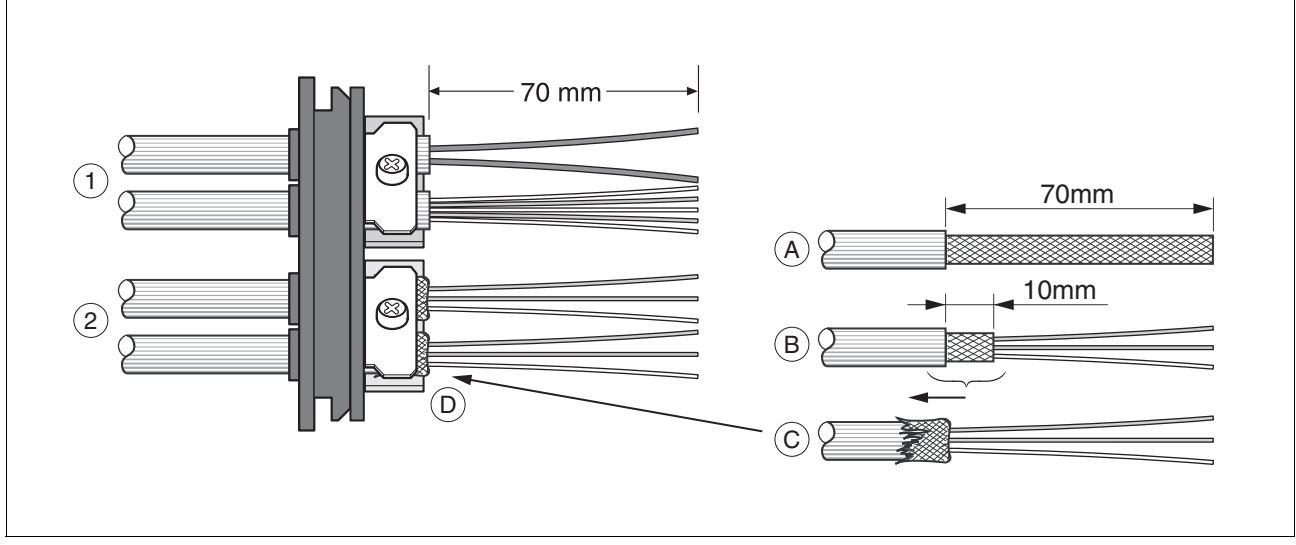

Bild 6.3 Kabel in der Kabeldurchführung befestigen

- (1) ungeschirmte Kabel
- (2) geschirmte Kabel
- Schneiden Sie die Kabeltüllen passend zum Kabel zu.

HINWEIS: Nur bei korrekt zugeschnittenen Kabeltüllen wird die angegebene Schutzart IP54 erreicht.

- (A) Manteln Sie alle Kabel auf einer Länge von 70 mm ab.
- (B) Kürzen Sie den Schirm bis auf einen Rest von 10 mm.
- (C) Schieben Sie das Schirmgeflecht über den Kabelmantel zurück.
- (D) Lösen Sie die Zugentlastung.
- Stecken Sie die Kabel durch die Zugentlastung.
- Kleben Sie EMV-Abschirmfolie um den Schirm.
- Ziehen Sie die Kabel zurück bis zur Zugentlastung.
- Fixieren Sie die Zugentlastung.

 *Stecker anbringen* In folgender Tabelle sind die benötigten Teile und die erforderlichen Daten für die Konfektionierung zusammengefasst. Steckergehäuse und Crimpkontakte sind Teile des Zubehörsets. Siehe auch Kapitel [11 "Zu](#page-156-0)[behör und Ersatzteile"](#page-156-0).

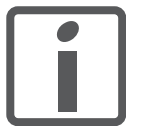

*Verwenden Sie zum Lösen einzelner Crimpkontakte aus dem Steckergehäuse nur das im Kapitel Zubehör aufgeführte Ausziehwerkzeug.*

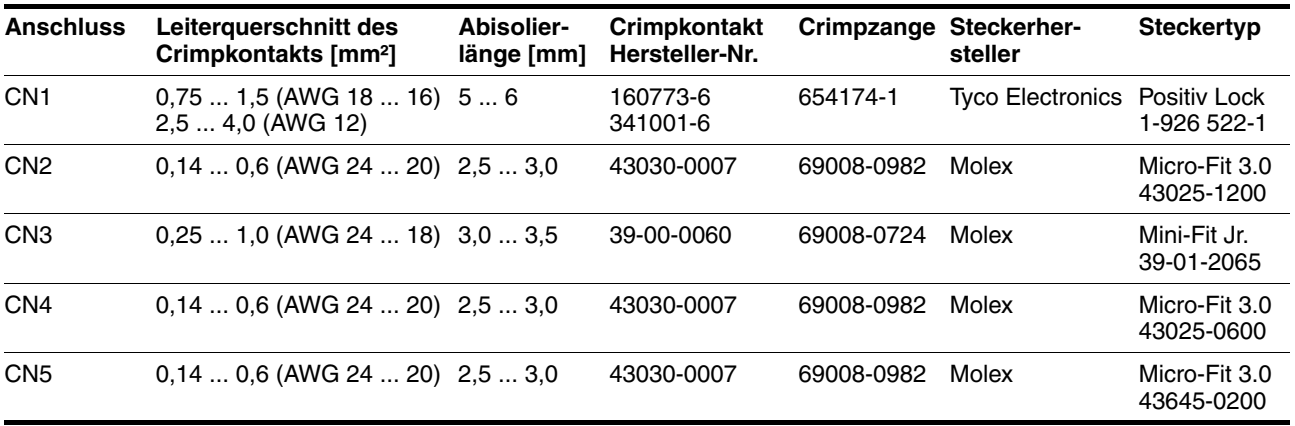

Bereiten Sie die Kabel für den Anschluss wie folgt vor:

- Isolieren Sie die Kabelenden ab.
- Bringen Sie Kabelschuhe und Crimpkontakte an. Achten Sie dabei auf die richtigen Crimpkontakte und die passende Crimpzange.
- Schieben Sie die Kabelschuhe und Crimpkontakte gerade bis zum Einrasten in die Stecker.

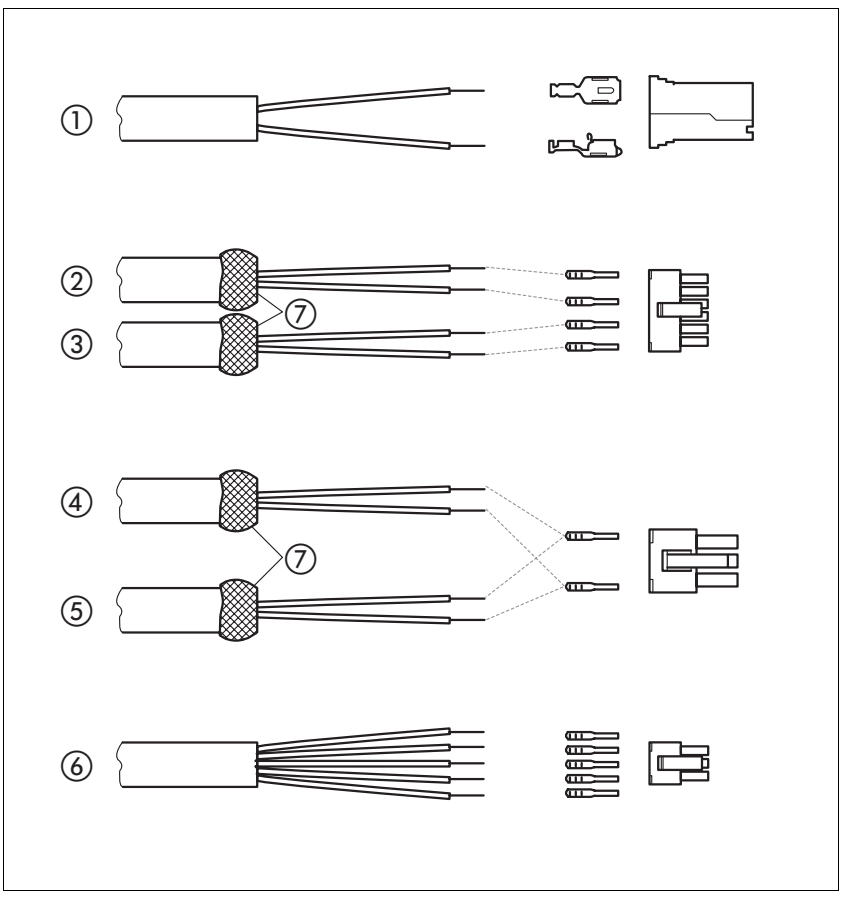

Bild 6.4 Stecker, Kabelschuhe und Crimpkontakte

- 
- (1) Versorgungsspannung VDC<br>(2) Feldbus IN für PROFIBUS I
- (2) Feldbus IN für PROFIBUS DP<br>
(3) Feldbus OUT für PROFIBUS D
- (3) Feldbus OUT für PROFIBUS DP<br>(4) Feldbus IN für CAN oder RS485 Feldbus IN für CAN oder RS485
- (5) Feldbus OUT für CAN oder RS485
- (6) 24V-Signalschnittstelle
- (7) Schirmlitze mit EMV-Abschirmfolie

*Kabeldurchführung anbringen*

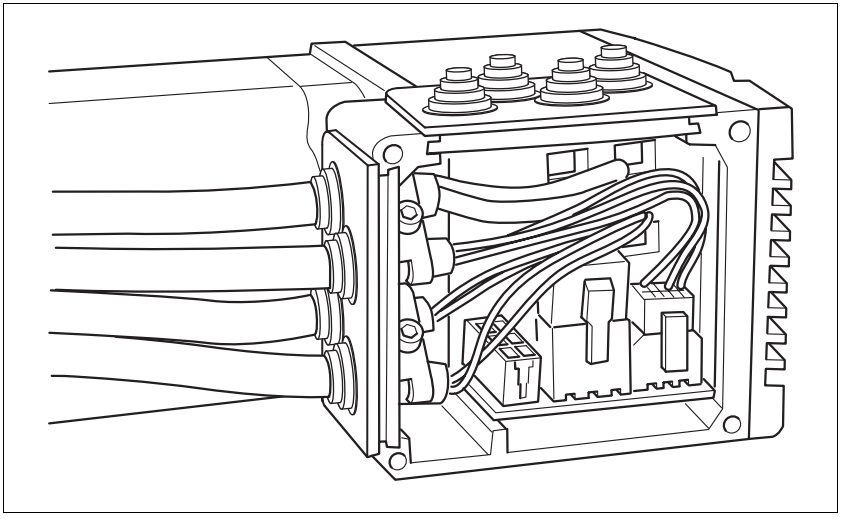

Bild 6.5 Kabeldurchführungen einstecken

Schrauben Sie den Steckergehäusedeckel ab.

HINWEIS: Transportsicherungen aus Pappe dürfen nicht zum Betrieb des Antriebes verwendet werden. Ersetzen Sie alle Transportsicherungen durch Kabeldurchführungen oder Signaleinsätze.

 Stellen Sie zuerst die Parameterschalter ein, da diese bei angeschlossenen Kabeln nur noch schlecht zugänglich sind.

Eine Beschreibung der Parameterschalter finden Sie in den jeweiligen Kapiteln zur Beschreibung der Anschlüsse.

 Schließen Sie die Stecker der vorkonfektionierten Kabel an die entsprechenden Buchsen an. Alle Stecker sind verdrehsicher und müssen beim Einstecken einrasten.

Ziehen Sie den Stecker nur am Gehäuse (nicht am Kabel).

 Stecken Sie die Kabeldurchführung in eine der beiden vorgesehenen Öffnungen. An welcher Seite Sie die Kabel ausführen, hängt von den Platzverhältnissen in Ihrer Anlage ab.

HINWEIS: Die spitzen Ecken der Kabeldurchführung müssen in Richtung Steckergehäusedeckel zeigen. Die Schutzart IP54 wird nicht erreicht, wenn die Kabeldurchführung verdreht montiert wird.

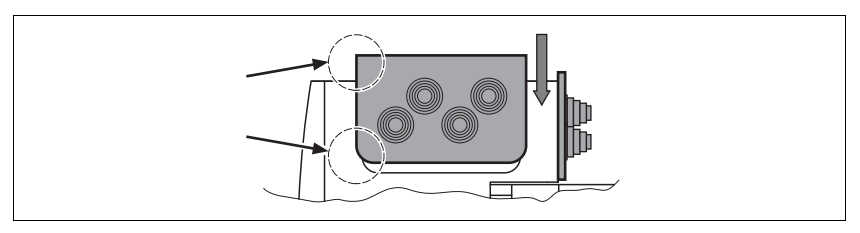

- Verschließen Sie die nicht benutzte Öffnung mit einer Blinddurchführung.
- Schrauben Sie abschließend den Steckergehäusedeckel wieder an. Verwenden Sie bei Verlust nur Schrauben der Größe M3x12.

## <span id="page-55-0"></span>**6.3.4 Anschluss über Industriesteckverbinder**

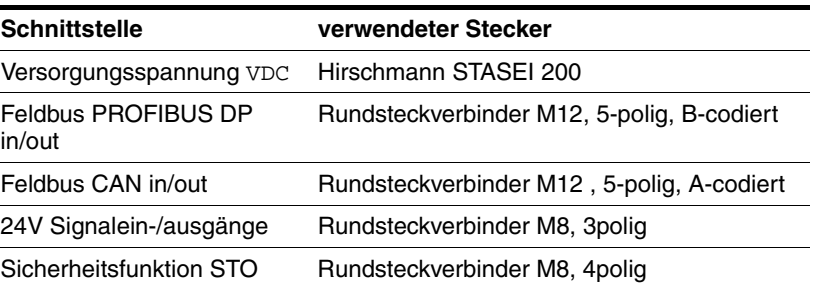

Da die Anforderungen je nach Anlagenkonfiguration unterschiedlich sind, können bei verschiedenen Lieferanten speziell für die Ethernet Feldbusverbindungen vorkonfektionierte Kabel bezogen werden.

Alle Angaben zu den vorkonfektionierten Kabeln, den Steckersätzen sowie die Lieferantenempfehlungen finden Sie im Kapitel [11 "Zubehör und](#page-156-0)  [Ersatzteile".](#page-156-0)

### **6.3.5 Anschluss Versorgungsspannung VDC**

## **@ GEFAHR**

### **ELEKTRISCHER SCHLAG DURCH FALSCHES NETZTEIL**

Die Versorgungsspannungen VDC und +24VDC sind mit vielen berührbaren Signalen im Antriebssystem verbunden.

- Verwenden Sie ein Netzteil, das den Anforderungen an PELV (Protective Extra Low Voltage) entspricht.
- Verbinden Sie den negativen Ausgang des Netzteils mit PE (Erde).

**Nichtbeachtung dieser Vorkehrungen führt zu Tod oder schweren Verletzungen.**

## **@ VORSICHT**

#### **VERLUST DER STEUERUNGSKONTROLLE DURCH HOHE RÜCKSPEI-SUNG**

Durch Rückspeisung beim Bremsen oder Fremdantrieb kann die Versorgungsspannung VDC unerwartet hoch ansteigen. Teile die nicht für diese Spannung ausgelegt sind können zerstört werden oder Fehlfunktionen ausführen.

- Prüfen Sie ob alle Verbraucher an VDC für die Spannung bei Rückspeisung ausgelegt sind (zum Beispiel Endschalter).
- Verwenden Sie nur Netzteile, die bei einer Rückspeisung nicht beschädigt werden.
- Verwenden Sie bei Bedarf eine Bremswiderstandandsansteuerung.

**Nichtbeachtung dieser Vorkehrungen kann zu Verletzungen oder Materialschäden führen.**

# **VORSICHT**

### **ZERSTÖRUNG VON KONTAKTEN**

Der Anschluss für die Steuerungsversorgung am Produkt besitzt keine Einschaltstrombegrenzung. Wird die Spannung über das Schalten von Kontakten eingeschaltet, so können die Kontakte zerstört werden oder verschweißen.

- Verwenden Sie ein Netzteil das den Spitzenwert des Ausgangsstroms auf einen für den Kontakt zulässigen Wert begrenzt.
- Schalten Sie statt der Ausgangsspannung den Netzeingang des Netzteils.

**Nichtbeachtung dieser Vorkehrungen kann zu Materialschäden führen.**

# **@ VORSICHT**

**ZERSTÖRUNG VON ANLAGENTEILEN UND VERLUST DER STEUE-RUNGSKONTROLLE**

Durch eine Unterbrechung im negativen Anschluss der Steuerungsversorgung können zu hohe Spannungen an den Signalanschlüssen auftreten.

- Unterbrechen Sie nicht den negativen Anschluss zwischen Netzteil und der Last durch eine Sicherung oder einen Schalter.
- Überprüfen Sie die korrekte Verbindung vor dem Einschalten.
- Nie die Steuerungsversorgung stecken oder deren Verdrahtung ändern, solange die Versorgungsspannung anliegt.

**Nichtbeachtung dieser Vorkehrungen kann zu Verletzungen oder Materialschäden führen.**

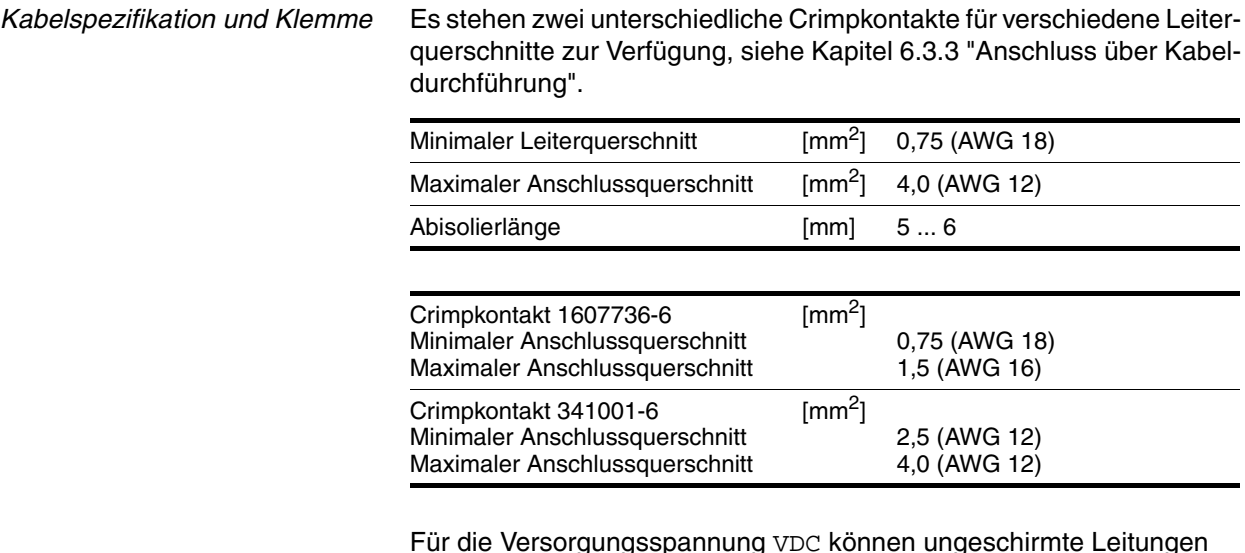

Für die Versorgungsspannung VDC können ungeschirmte Leitungen verwendet werden. Eine paarweise Verseilung (Twisted Pair) ist nicht erforderlich.

- Verwenden Sie vorkonfektionierte Kabel, um das Risiko eines Verdrahtungsfehlers zu minimieren.
- Beachten Sie, dass die Verdrahtung, die Kabel und angeschlossene Schnittstellen den Anforderungen an PELV entsprechen.

- *Kabel anschließen* ▶ Beachten Sie die angegebenen technischen Daten.
	- Beachten Sie die Kapitel [5.1 "Externe Netzteile"](#page-36-0) und [5.2 "Masse](#page-38-0)[konzept".](#page-38-0)
	- Sichern Sie die Versorgungsleitung entsprechend dem gewählten Leiterquerschnitt ab (Einschaltströme beachten).

*Pin-Belegung Leiterplattensteckverbinder*

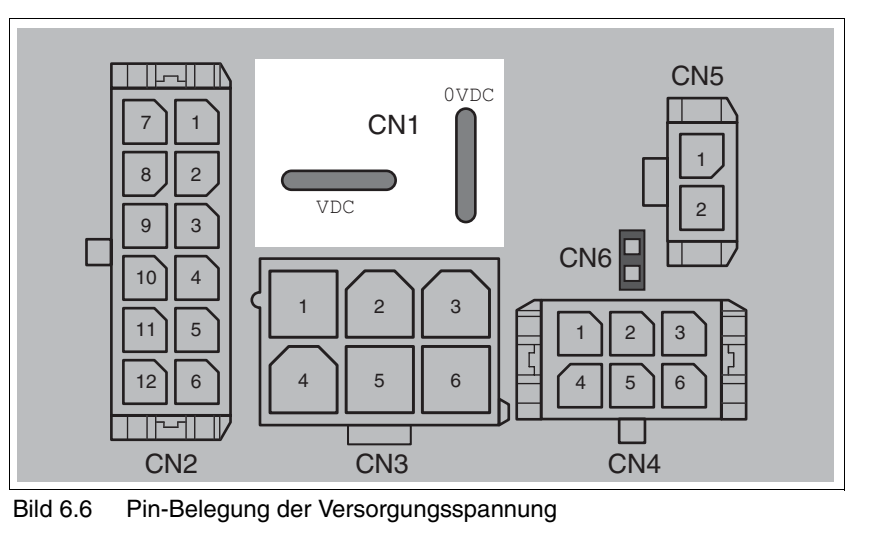

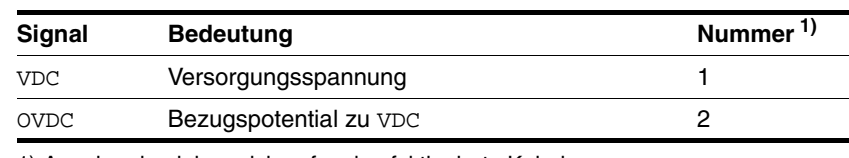

1) Angaben beziehen sich auf vorkonfektionierte Kabel

Zur Versorgung mehrerer Antriebe über einen DC-Bus können zwei Litzen zusammengecrimpt werden. Es stehen zwei unterschiedliche Crimpkontakte für verschiedene Leiterquerschnitte zur Verfügung, siehe Kapitel [6.3.3 "Anschluss über Kabeldurchführung".](#page-51-0)

#### *Pin-Belegung Industriesteckverbinder*

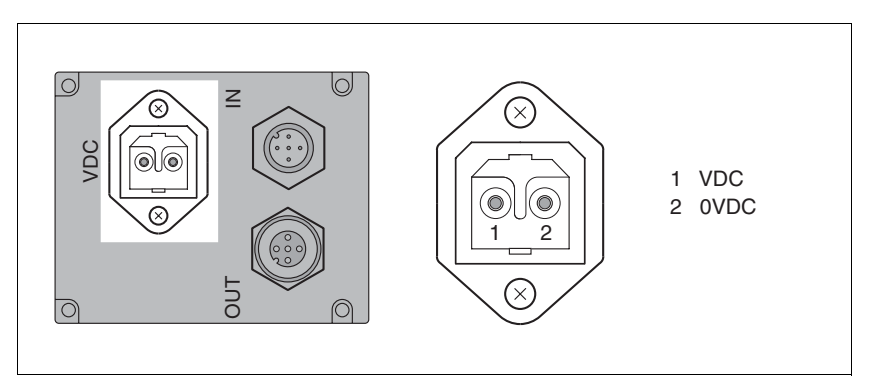

Bild 6.7 Pin-Belegung der Versorgungsspannung

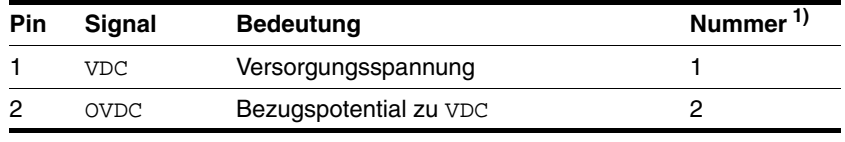

1) Angaben beziehen sich auf vorkonfektionierte Kabel

## **6.3.6 Anschluss PROFIBUS DP**

*Funktion* Mit der PROFIBUS DP Schnittstelle können Sie das Produkt als Slave an ein Profibus Netzwerk anschließen.

> Das Produkt erhält Daten und Befehle von einem übergeordneten Bus-Teilnehmer, dem Master. Als Quittierung werden Statusinformationen wie Betriebzustand und Bearbeitungszustand an den Master übergeben.

> Die Einbindung in den Feldbus ist im zugehörigen Feldbushandbuch beschrieben.

*Kabelspezifikation und Klemme* • Geschirmtes Kabel

- 
- Twisted-Pair Leitungen
- Beidseitige Erdung des Schirms

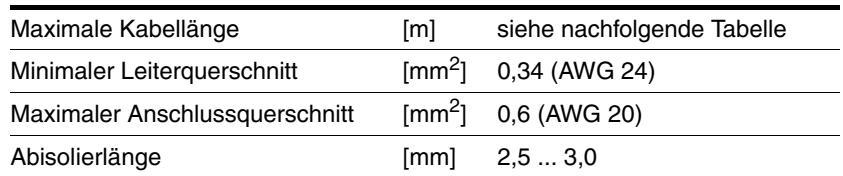

Die maximale Kabellänge ist abhängig von der Baudrate und den Signallaufzeiten. Je höher die Baudrate, desto kürzer muss das Buskabel sein.

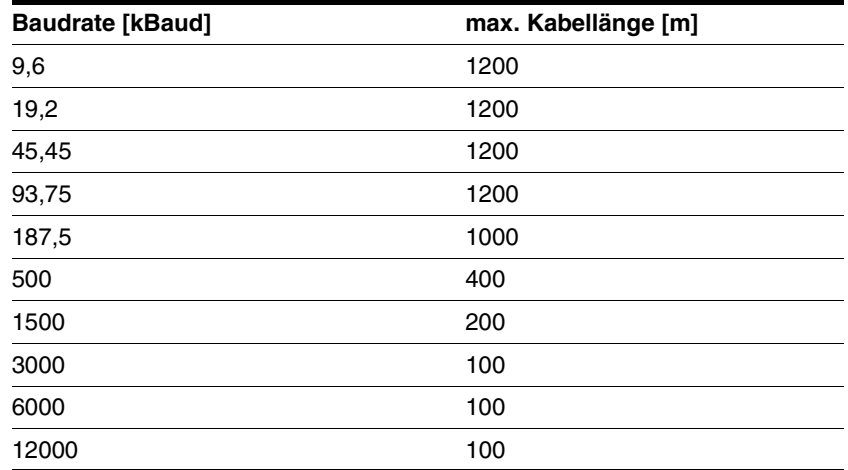

- Verwenden Sie Potentialausgleichsleitungen, siehe Seite [47](#page-46-0).
- Verwenden Sie vorkonfektionierte Kabel, um das Risiko eines Verdrahtungsfehlers zu minimieren.
- Beachten Sie, dass die Verdrahtung, die Kabel und angeschlossene Schnittstellen den Anforderungen an PELV entsprechen.

*Abschlusswiderstand* Die beiden Enden des gesamten Bussystems müssen jeweils mit einem Abschlusswiderstand versehen werden.

> Der Abschlusswiderstand ist bereits integriert und kann jeweils am Ende des Netzwerks über einen Schalter aktiviert werden.

Die nachfolgende Abbildung zeigt den Aufbau des integrierten Abschlusswiderstandes.

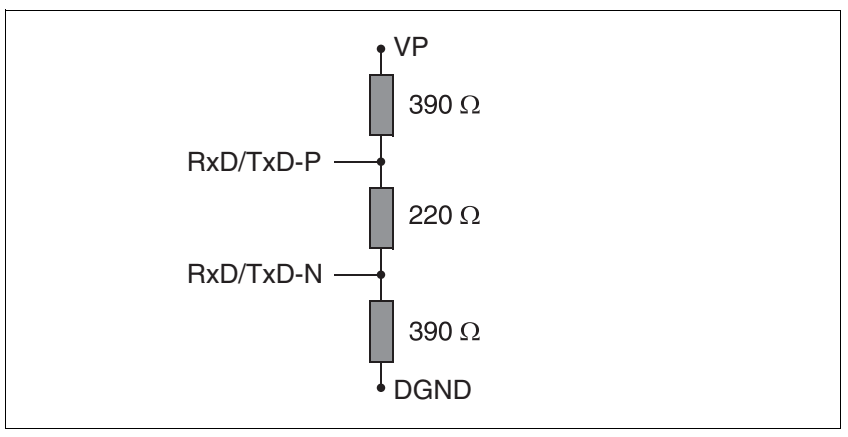

Bild 6.8 Abschlusswiderstand

*Adress- und Baudrate-Einstellung* Jeder Teilnehmer im Netzwerk wird über eine eindeutige, einstellbare Knotenadresse identifiziert. In einem Profibus Netzwerk sind für einen Slave nur die Adressen 3 bis 126 erlaubt. Die Adressen 0 bis 2 sind für Master reserviert.

Die Baudrate wird automatisch erkannt.

Werkseinstellung:

- Adresse: 126
- Abschlusswiderstand: OFF

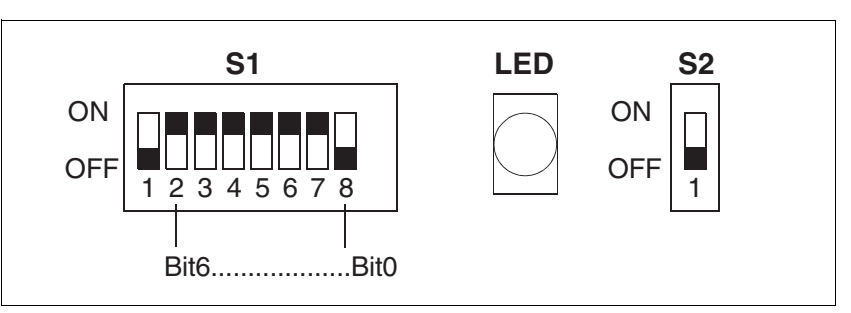

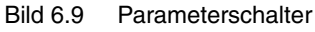

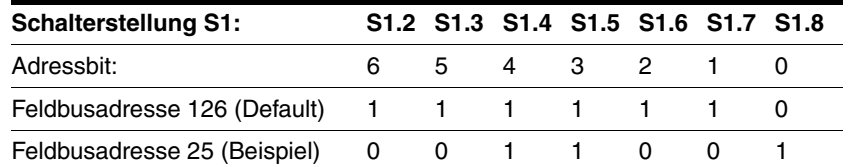

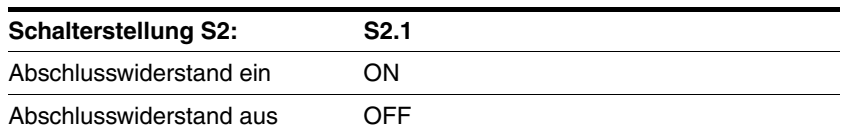

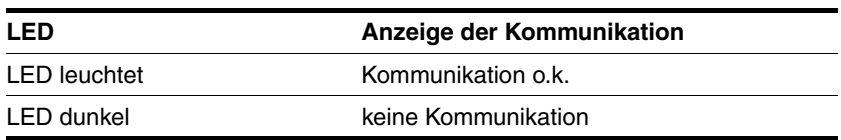

Reservierte Parameterschalter sind für zukünftige Erweiterungen bestimmt und müssen auf OFF gestellt werden.

HINWEIS: Jedes Gerät muss eine eigene Knotenadresse erhalten, die nur einmal im Netzwerk vergeben sein darf.

### *Pin-Belegung Leiterplattensteckverbinder*

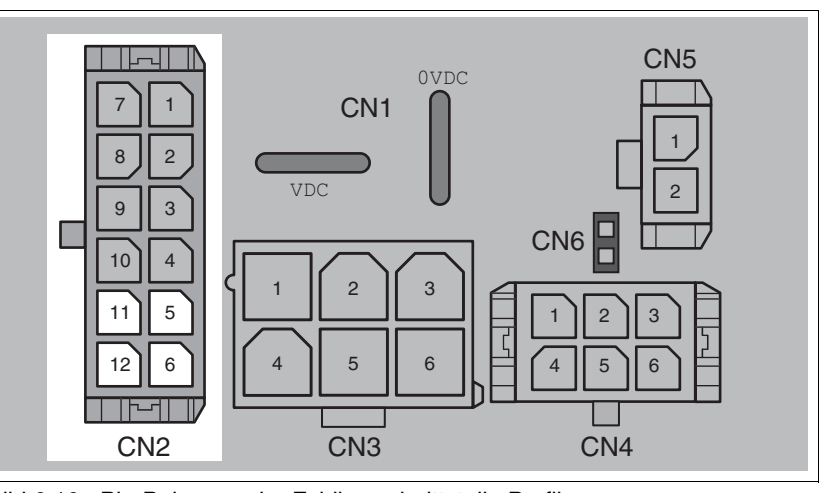

Bild 6.10 Pin-Belegung der Feldbusschnittstelle Profibus

<span id="page-61-0"></span>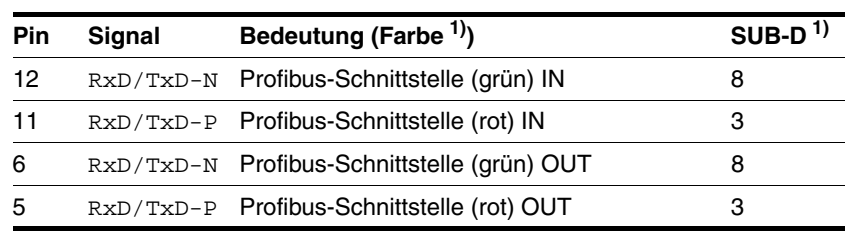

1) Angaben beziehen sich auf vorkonfektionierte Kabel

### *Pin-Belegung Industriesteckverbinder*

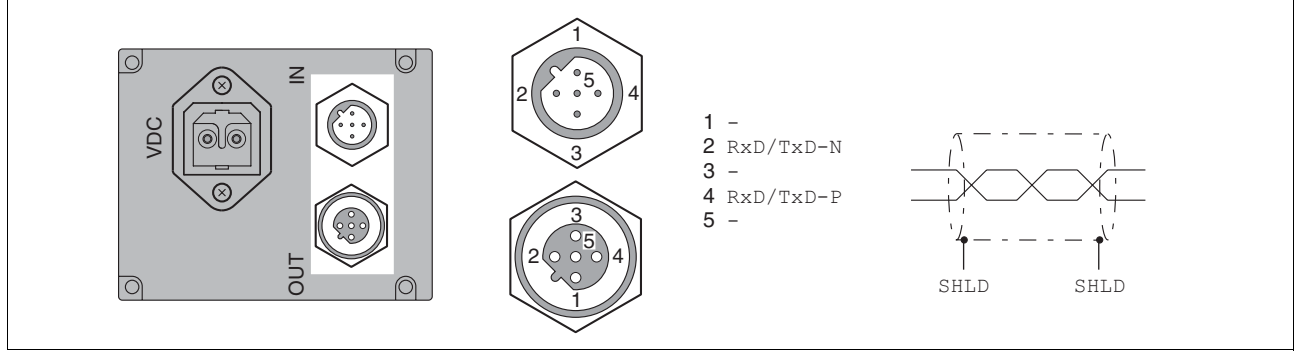

Bild 6.11 Pin-Belegung der Feldbusschnittstelle Profibus

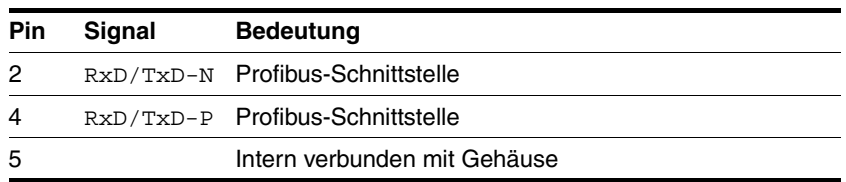

Der Schirm des Kabels (SHLD) muss auf das Steckergehäuse aufgelegt sein.

### **6.3.7 Anschluss CAN**

*Funktion* Mit der CAN-Schnittstelle können Sie das Antriebssystem als Slave an ein CANopen Netzwerk gemäß DS301 anschließen.

> Das Antriebssystem erhält Daten und Befehle von einem übergeordneten Bus-Teilnehmer, dem Master. Als Quittierung werden Statusinformationen wie Betriebzustand und Bearbeitungsstand an den Master übergeben.

> Die Einbindung in den Feldbus ist im zugehörigen Feldbushandbuch beschrieben.

*Kabelspezifikation und Klemme* • Geschirmtes Kabel

- 
- Twisted-Pair-Leitungen
- Beidseitige Erdung des Schirms

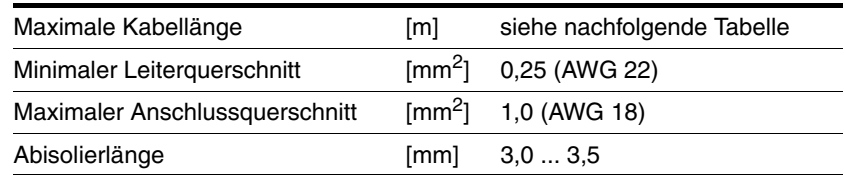

Die maximale Kabellänge ist abhängig von der Anzahl der Netzwerk-Teilnehmer, von der Baudrate und den Signallaufzeiten. Je höher die Baudrate, desto kürzer muss das Buskabel sein.

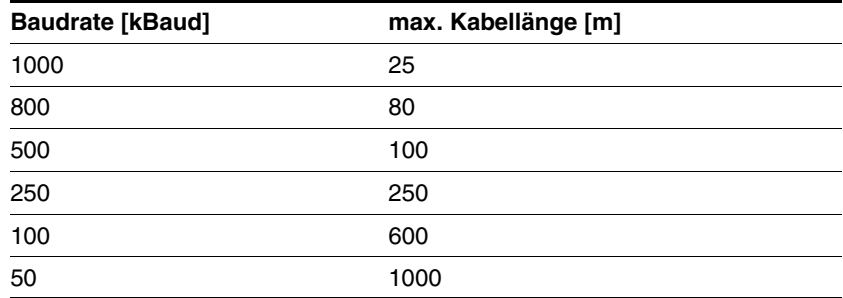

Verwenden Sie Potentialausgleichsleitungen, siehe Seite [47.](#page-46-0)

- Verwenden Sie vorkonfektionierte Kabel, um das Risiko eines Verdrahtungsfehlers zu minimieren.
- Beachten Sie, dass die Verdrahtung, die Kabel und angeschlossene Schnittstellen den Anforderungen an PELV entsprechen.

*Abschlusswiderstand* Die beiden Enden des gesamten Bussystems müssen jeweils mit einem Abschlusswiderstand versehen werden.

> Der Abschlusswiderstand ist bereits integriert und kann jeweils am Ende des Netzwerks über einen Schalter aktiviert werden.

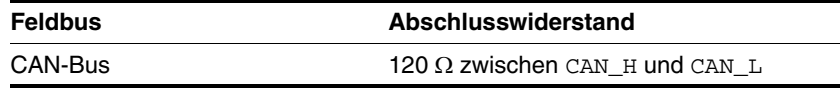

*Adress- und Baudrate-Einstellung* Jeder Teilnehmer im Netzwerk wird über eine eindeutige, einstellbare Knotenadresse identifiziert.

Werkseinstellung:

- Adresse: 127
- Baudrate: 125 kBaud

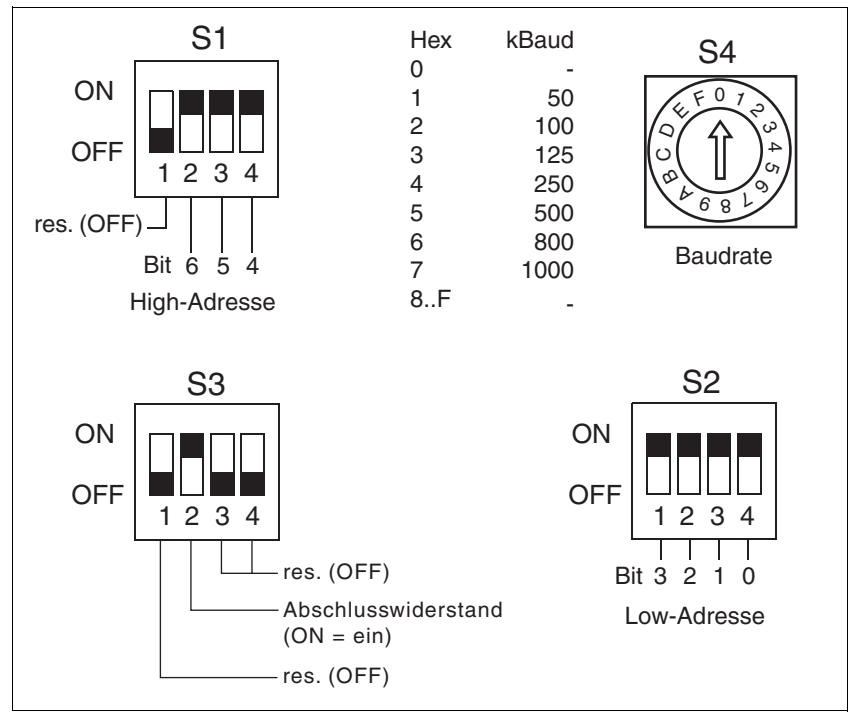

Bild 6.12 Parameterschalter

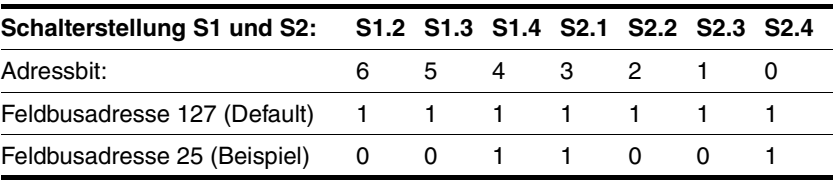

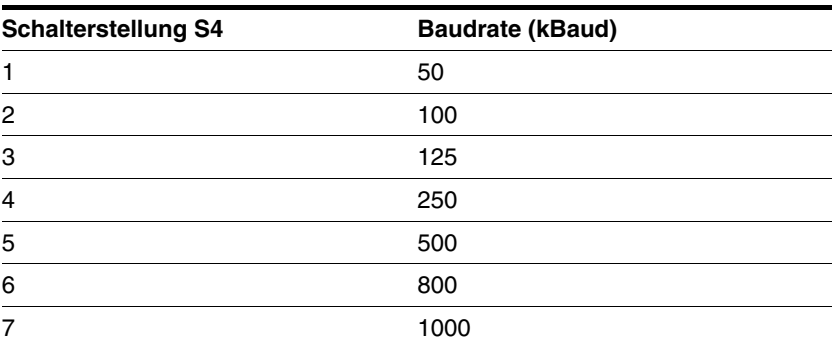

Reservierte Parameterschalter sind für zukünftige Erweiterungen bestimmt und müssen auf OFF gestellt werden.

HINWEIS: Jedes Gerät muss eine eigene Knotenadresse erhalten, die nur einmal im Netzwerk vergeben sein darf.

#### *Pin-Belegung Leiterplattensteckverbinder*

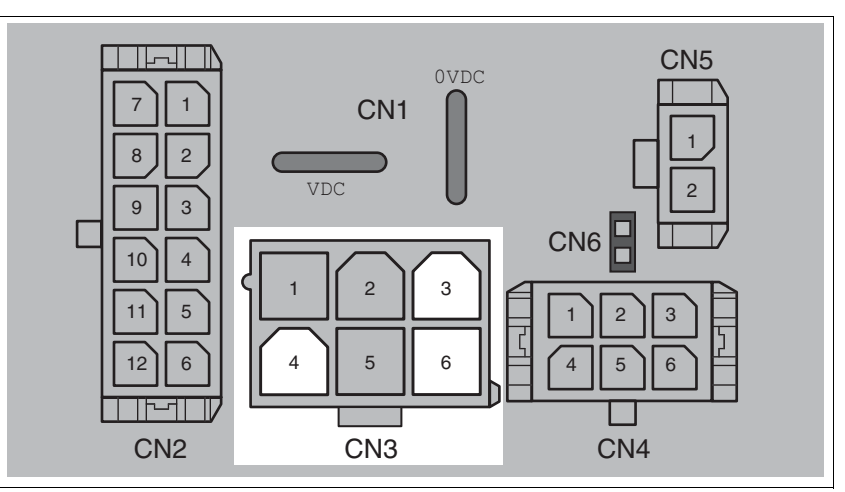

Bild 6.13 Pin-Belegung der Feldbusschnittstelle CAN

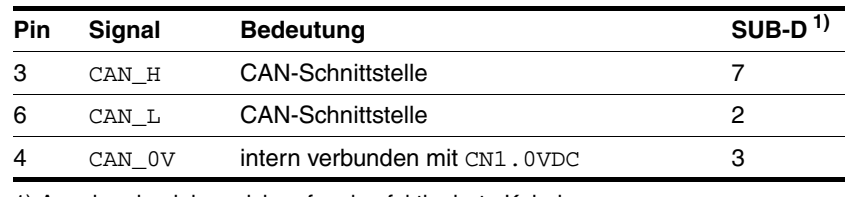

1) Angaben beziehen sich auf vorkonfektionierte Kabel

### *Pin-Belegung Industriesteckverbinder*

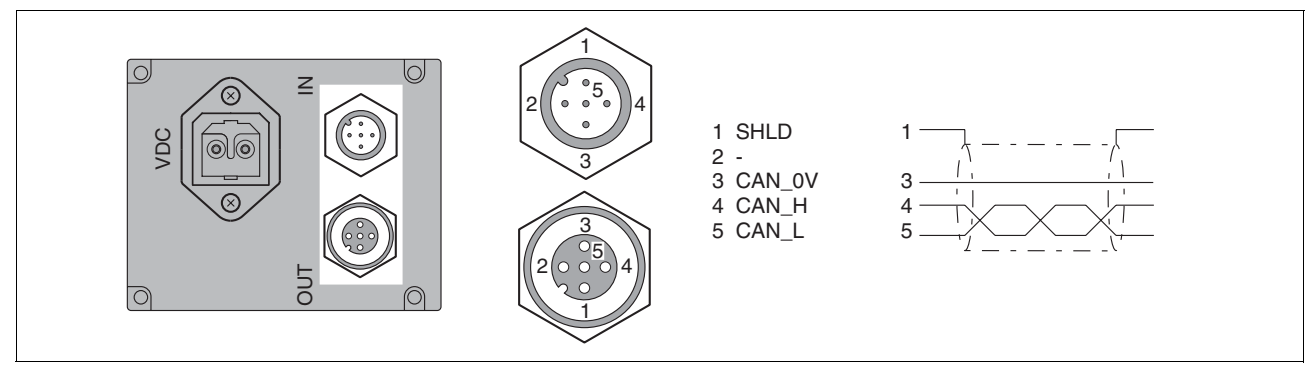

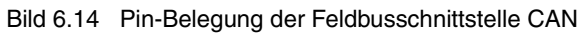

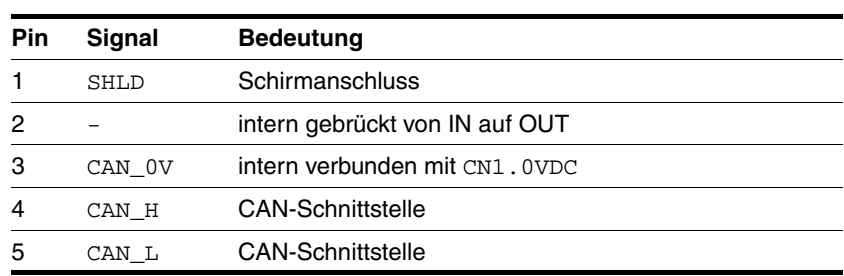

## **6.3.8 Anschluss RS485**

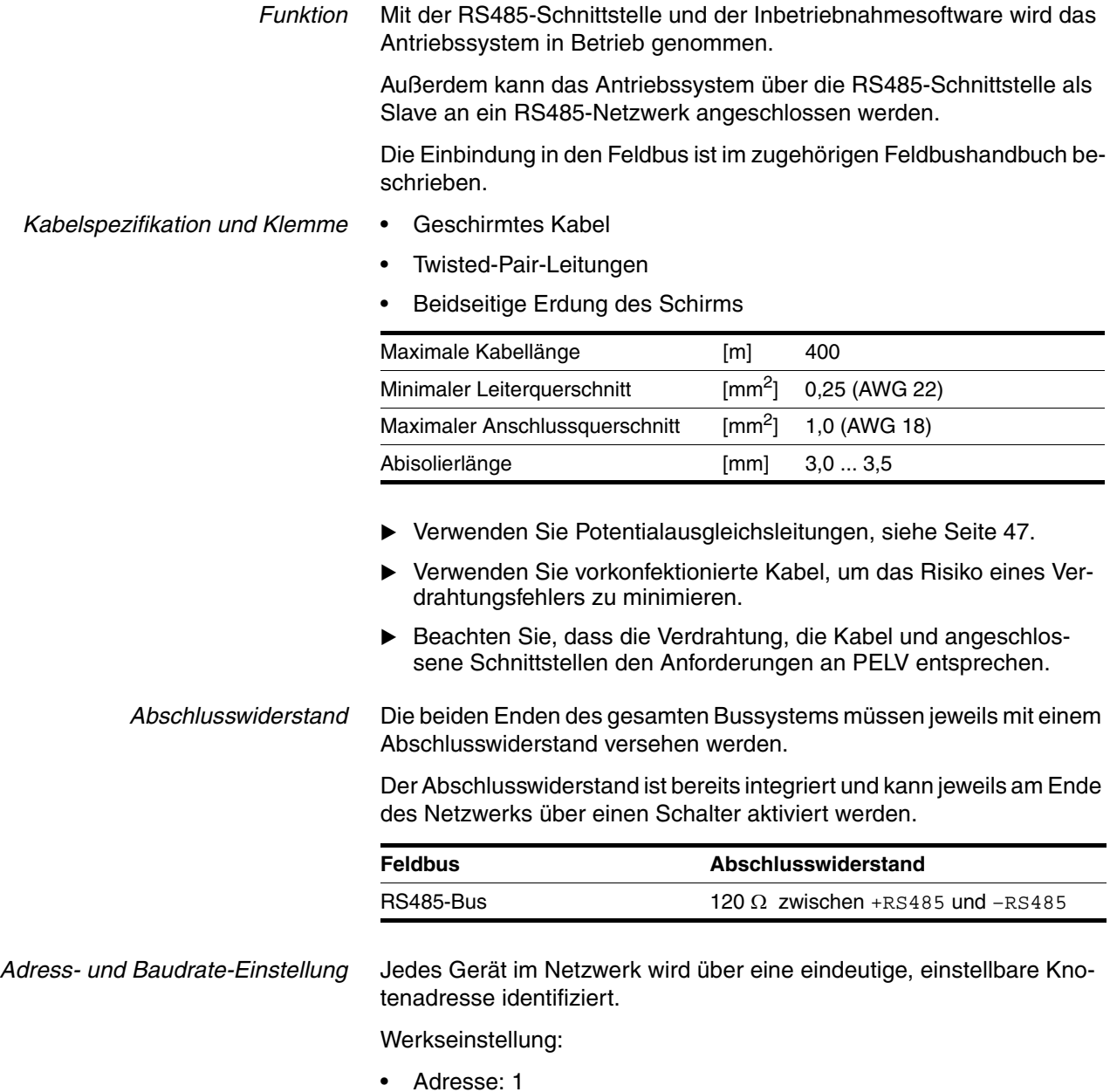

- Baudrate: 9600
- Datenformat: 7 Bit Even Parity 1 Stop-Bit

Bei Geräten mit Feldbusschnittstelle CAN oder mit Feldbusschnittstelle Profibus wird die Adresse und Baudrate der RS485-Schnittstelle über die Inbetriebnahmesoftware eingestellt.

Bei Geräten ohne Feldbusschnittstelle CAN und ohne Feldbusschnittstelle Profibus wird die Adresse und Baudrate der RS485-Schnittstelle über Parameterschalter eingestellt.

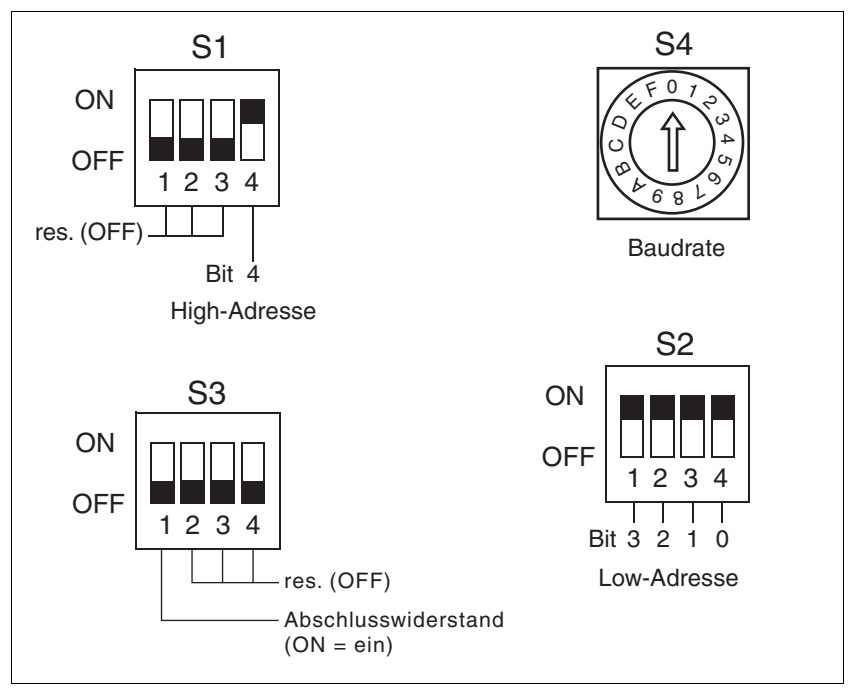

Bild 6.15 Parameterschalter

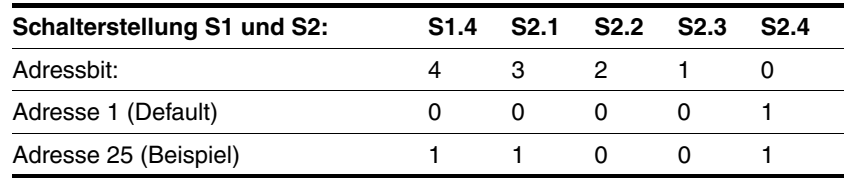

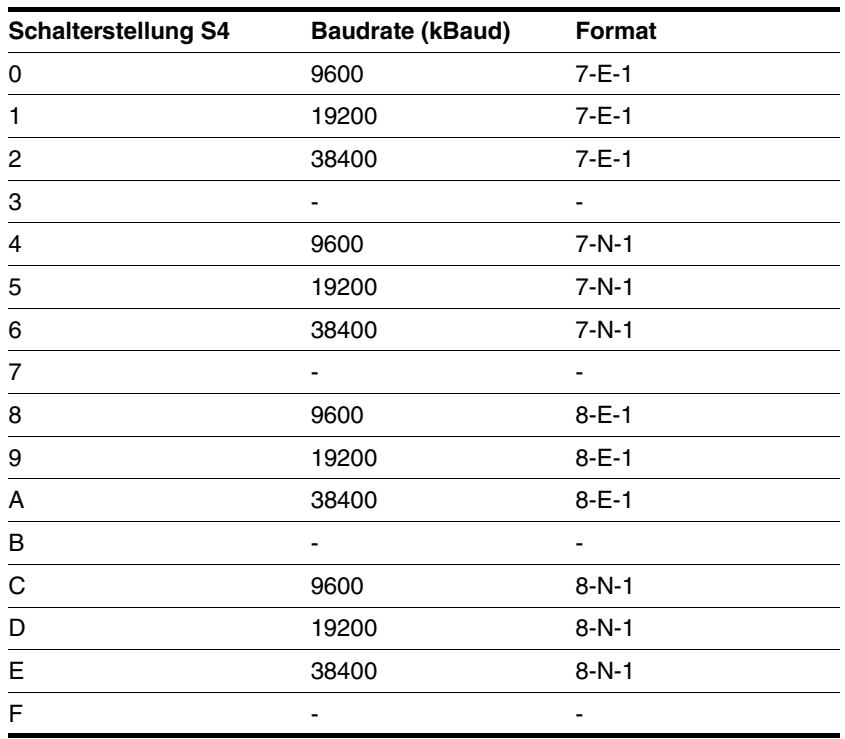

Reservierte Parameterschalter sind für zukünftige Erweiterungen bestimmt und müssen auf OFF gestellt werden.

HINWEIS: Jedes Gerät muss eine eigene Knotenadresse erhalten, die nur einmal im Netzwerk vergeben sein darf.

*Pin-Belegung Leiterplattensteckverbinder*

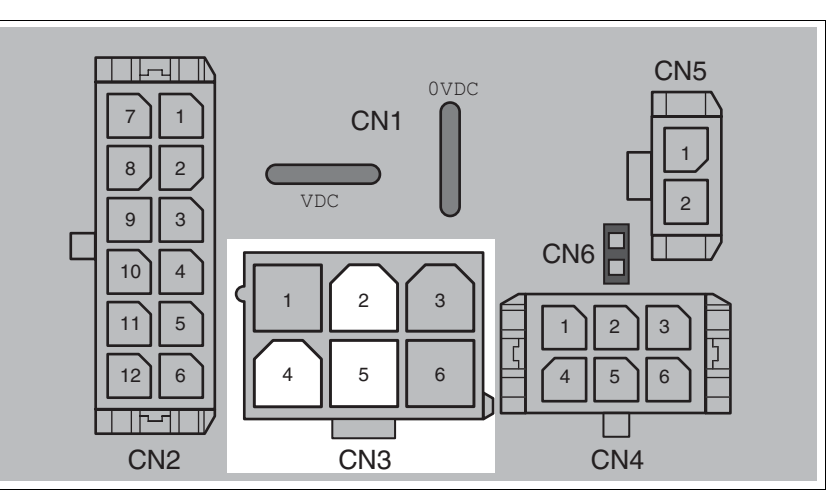

Bild 6.16 Pin-Belegung RS485

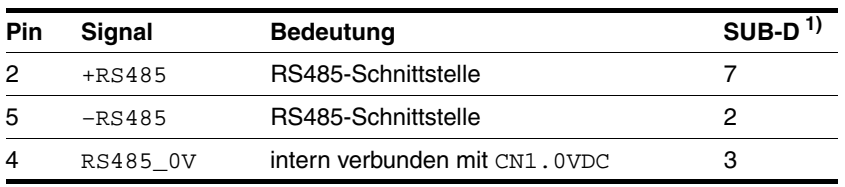

1) Angaben beziehen sich auf vorkonfektionierte Kabel

#### *Pin-Belegung Industriesteckverbinder*

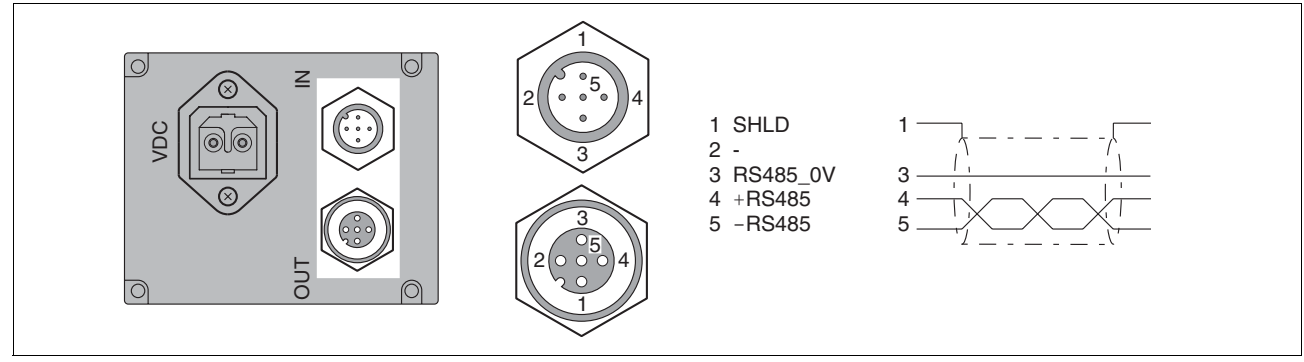

Bild 6.17 Pin-Belegung der Feldbusschnittstelle RS485

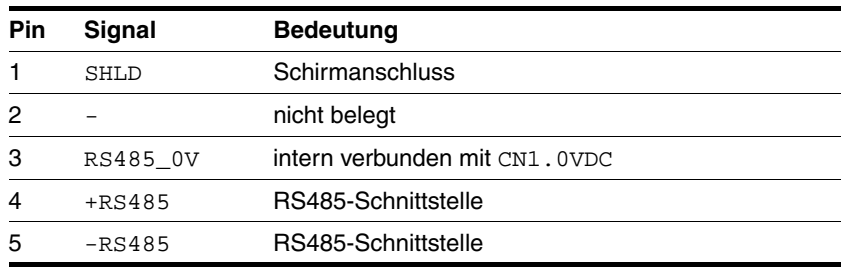

### **6.3.9 Anschluss 24V-Signalschnittstelle**

*24V-Signalversorgung* Die 24V-Signalversorgung steht für eine konstante Versorgung der Sensorik zur Verfügung.

> Diese darf nicht parallel mit der 24V-Signalversorgung eines anderen Antriebs verbunden werden.

*Kabelspezifikation und Klemme*

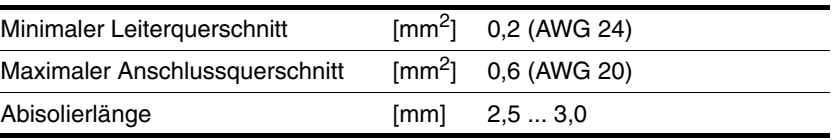

- Verwenden Sie vorkonfektionierte Kabel, um das Risiko eines Verdrahtungsfehlers zu minimieren.
- Beachten Sie, dass die Verdrahtung, die Kabel und angeschlossene Schnittstellen den Anforderungen an PELV entsprechen.

*Parametrierung* Die 24V-Signale können über die Parameter IO.IO0\_def, 34:1 bis IO.IO3\_def, 34:4 jeweils als Eingang oder Ausgang konfiguriert werden. Zusätzlich können bestimmte Funktionen zugewiesen werden.

| <b>Funktion</b>              | möglich<br>für<br>Signal | <b>Bemerkungen</b>                                          |
|------------------------------|--------------------------|-------------------------------------------------------------|
| <b>Positiver Endschalter</b> | IO <sub>0</sub>          | Logikpegel ist konfigurierbar                               |
| Negativer Endschalter        | IO1                      | Logikpegel ist konfigurierbar                               |
| STOP-Schalter                | 100.3                    | Logikpegel ist konfigurierbar                               |
| <b>Referenzschalter</b>      | IO03                     | Für Referenzfahrt auf REF, Pegel ist kon-<br>figurierbar    |
| Frei verwendbar              | 100.3                    | Freier Zugriff über Feldbus                                 |
| Programmierbar               | IO03                     | siehe Kapitel 8.3.4 "Programmierbare<br>Ein- bzw. Ausgänge" |

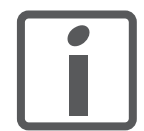

*Die externen Überwachungssignale LIMP, LIMN, REF und STOP geben Sie über den Parameter Settings.SignEnabl, 28:13 frei.*

*Verwenden Sie möglichst aktiv 0 Überwachungssignale, da diese drahtbruchsicher sind. Die Auswertung auf aktiv 0 oder 1 stellen Sie über den Parameter Settings.SignLevel, 28:14 ein.*

*Weitere Informationen finden Sie im Kapitel [11 "Zubehör](#page-156-0)  [und Ersatzteile"](#page-156-0).*

*Pin-Belegung Leiterplattensteckverbinder*

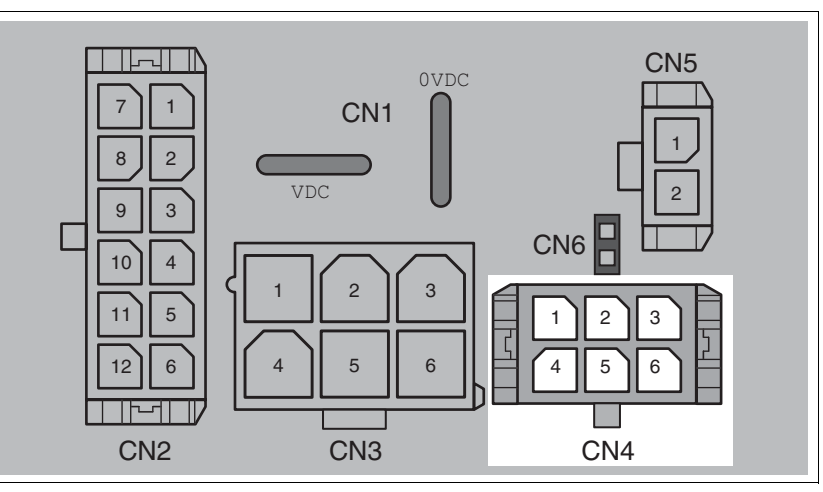

Bild 6.18 Pin-Belegung der 24V-Signalschnittstelle

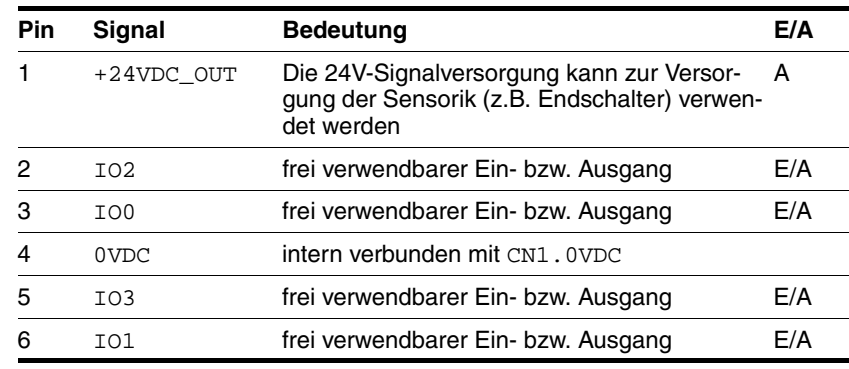

## **6.3.10 Anschluss Sicherheitsfunktion STO**

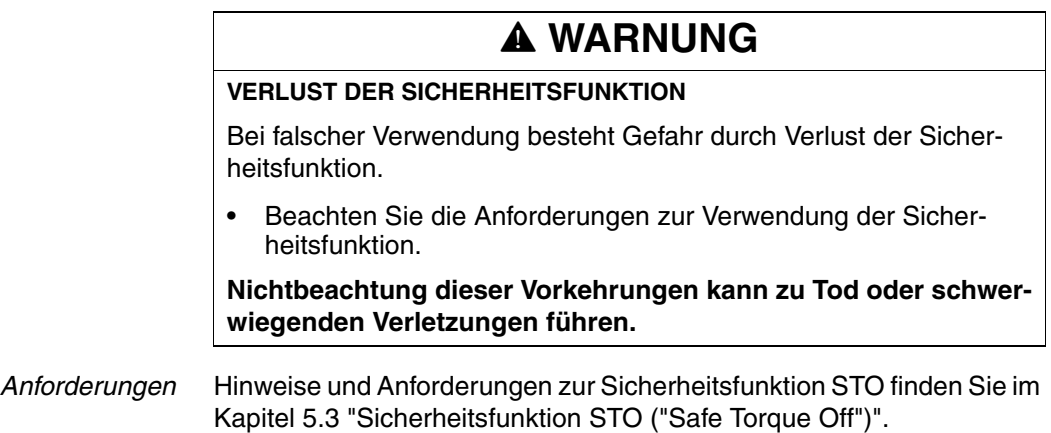

*Kabelspezifikation und Klemme* • Geschirmtes Kabel entsprechend den Anforderungen zur geschützten Kabelverlegung

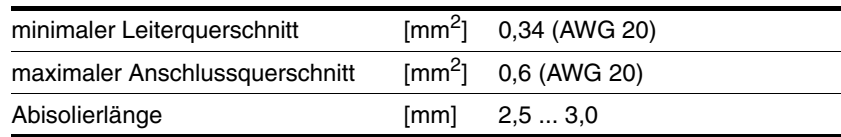

- Verwenden Sie Potentialausgleichsleitungen, siehe Seite [47.](#page-46-0)
- Verwenden Sie vorkonfektionierte Kabel, um das Risiko eines Verdrahtungsfehlers zu minimieren.
- Beachten Sie, dass die Verdrahtung, die Kabel und angeschlossene Schnittstellen den Anforderungen an PELV entsprechen.

Das als Zubehör erhältliche Kabel ist ein Spezialkabel und nur mit Stecker verfügbar. Der Schirm des Kabels ist durch den metallisierten Stecker mit dem geerdetem Gehäuse des Antriebs verbunden. Eine einseitige Verbindung des Schirmes mit dem geerdetem Gehäuse ist ausreichend.

*Pin-Belegung Leiterplattensteckverbinder*

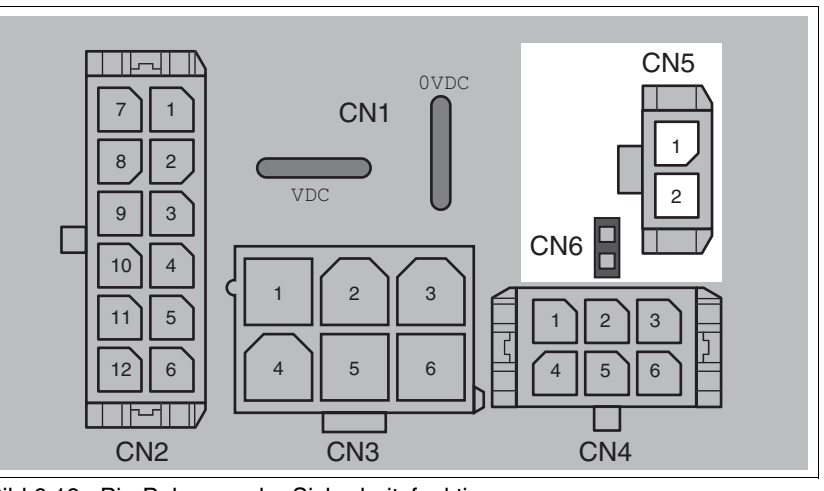

Bild 6.19 Pin-Belegung der Sicherheitsfunktion

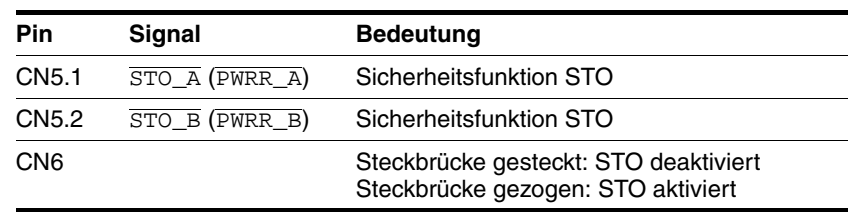

HINWEIS: Wenn die Steckbrücke CN6 noch gesteckt ist kann CN5 nicht aufgesteckt werden (mechanische Sperre).

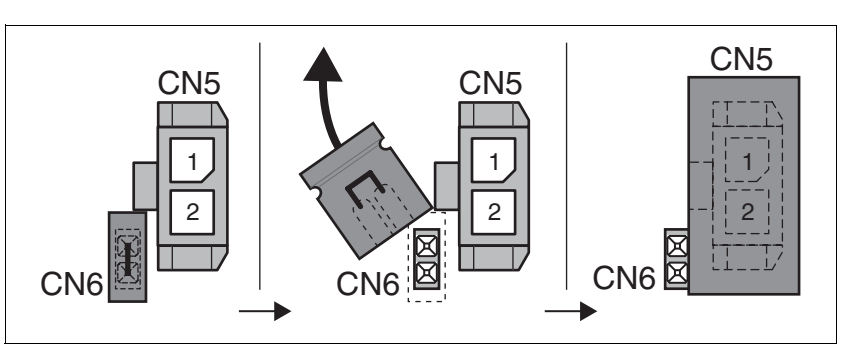

- Entfernen Sie die Steckbrücke CN6.
- Verbinden Sie den Stecker mit CN5.

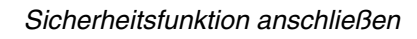
### **6.4 Anschluss Zubehör**

### **6.4.1 Zubehör "Insert Set, 3x I/O"**

Das Zubehör führt die Signale IO0, IO1 und IO3 über Industriesteckverbinder aus dem Gerät.

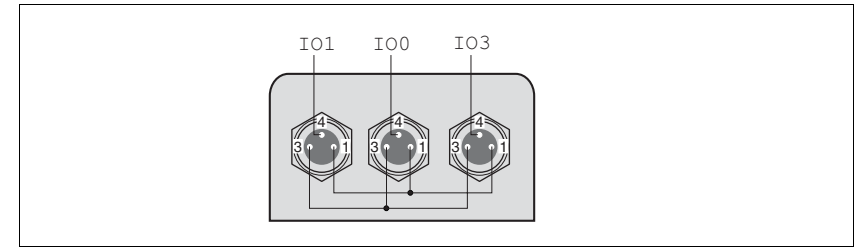

Bild 6.20 Pin-Belegung

Pin 1 ist intern verbunden mit CN4.1 (+24VDC\_OUT).

Pin 3 ist intern verbunden mit CN4.4 (0VDC).

### **6.4.2 Zubehör "Insert Set, 2x I/O, 1x STO in"**

Das Zubehör führt die Signale IO0, IO1 und die Signale der Sicherheitsfunktion STO über Industriesteckverbinder aus dem Gerät.

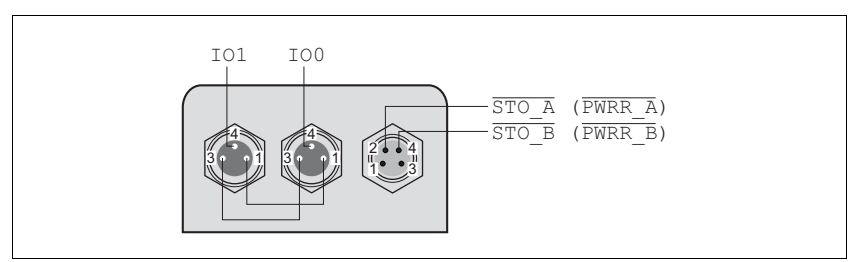

Bild 6.21 Pin-Belegung

Pin 1 ist intern verbunden mit CN4.1 (+24VDC\_OUT).

Pin 3 ist intern verbunden mit CN4.4 (0VDC).

### **6.4.3 Zubehör "Insert Set, 1x STO in, 1x STO out"**

Das Zubehör führt die Signale der Sicherheitsfunktion STO über Industriesteckverbinder aus dem Gerät.

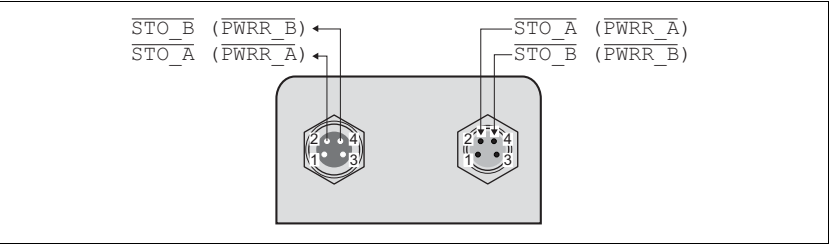

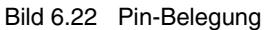

### **6.4.4 Zubehör "Insert Set, 4x I/O, 1x STO in, 1x STO out"**

Das Zubehör führt die Signale IO0, IO1, IO2 und IO3 und die Signale der Sicherheitsfunktion STO über Industriesteckverbinder aus dem Gerät.

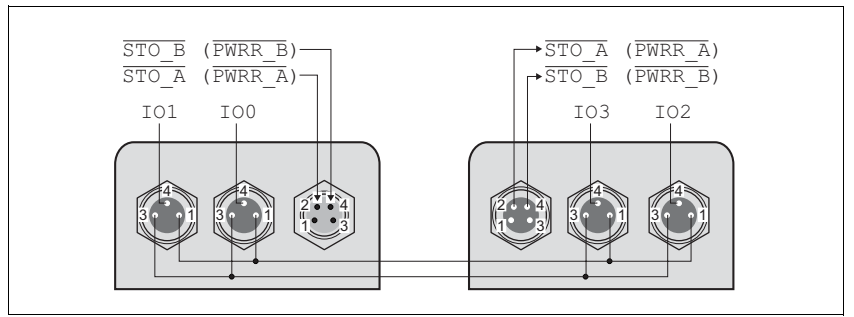

Bild 6.23 Pin-Belegung

Pin 1 ist intern verbunden mit CN4.1 (+24VDC\_OUT).

Pin 3 ist intern verbunden mit CN4.4 (0VDC).

### **6.5 Verdrahtung prüfen**

Kontrollieren Sie folgende Punkte:

- Sind alle Kabel und Stecker richtig verlegt und angeschlossen?
- ► Liegen keine spannungsführenden Kabel offen?
- Sind die Signalleitungen richtig angeschlossen?
- Sind alle Dichtungen richtig installiert (Schutzart IP54)?

# **@ WARNUNG**

#### **UNERWARTETE BEWEGUNG**

Beim ersten Betrieb des Antriebs besteht durch mögliche Verdrahtungsfehler oder ungeeignete Parameter ein erhöhtes Risiko für unerwartete Bewegungen.

- Führen Sie die erste Testfahrt ohne angekoppelte Lasten durch.
- Stellen Sie sicher, dass ein funktionierender Taster für NOT-HALT erreichbar ist.
- Rechnen Sie auch mit Bewegung in die falsche Richtung oder einem Schwingen des Antriebs.
- Starten Sie die Anlage nur, wenn sich keine Personen oder Hindernisse im Gefahrenbereich befinden.

**Nichtbeachtung dieser Vorkehrungen kann zu Tod, schwerwiegenden Verletzungen oder Materialschäden führen.**

# **@ WARNUNG**

#### **UNBEABSICHTIGTES VERHALTEN**

Das Verhalten des Antriebssystems wird von zahlreichen gespeicherten Daten oder Einstellungen bestimmt. Ungeeignete Einstellungen oder Daten können unerwartete Bewegungen oder Signale auslösen sowie Überwachungsfunktionen deaktivieren.

- Betreiben Sie das Antriebssystem NICHT mit unbekannten Einstellungen oder Daten.
- Überprüfen Sie die gespeicherten Daten oder Einstellungen.
- Führen Sie bei der Inbetriebnahme sorgfältig Tests für alle Betriebszustände und Fehlerfälle durch.
- Überprüfen Sie die Funktionen nach Austausch des Produkts und auch nach Änderungen an den Einstellungen oder Daten.
- Starten Sie die Anlage nur, wenn sich keine Personen oder Hindernisse im Gefahrenbereich befinden.

**Nichtbeachtung dieser Vorkehrungen kann zu Tod, schwerwiegenden Verletzungen oder Materialschäden führen.**

# **@ WARNUNG**

#### **ROTIERENDE TEILE**

Rotierende Teile können verletzen, können Kleidungsstücke oder Haare erfassen. Lose Teile oder Teile mit Unwucht können weggeschleudert werden.

- Überprüfen Sie die Montage aller rotierenden Teile.
- Verwenden Sie eine Abdeckung als Schutz vor rotierenden Teilen.

**Nichtbeachtung dieser Vorkehrungen kann zu Tod, schwerwiegenden Verletzungen oder Materialschäden führen.**

# **@ WARNUNG**

#### **UNGEBREMSTER MOTOR**

Bei Spannungsausfall und Fehlern, die zum Abschalten der Endstufe führen, wird der Motor nicht mehr aktiv gebremst und läuft mit einer evtl. noch hohen Geschwindigkeit auf einen mechanischen Anschlag.

- Überprüfen Sie die mechanischen Gegebenheiten.
- Verwenden Sie bei Bedarf einen gedämpften mechanischen Anschlag oder eine geeignete Bremse.

**Nichtbeachtung dieser Vorkehrungen kann zu Tod, schwerwiegenden Verletzungen oder Materialschäden führen.**

# **@ WARNUNG**

#### **STÜRZENDE TEILE**

Der Motor kann sich durch das Reaktionsmoment bewegen, kann kippen und stürzen.

• Befestigen Sie den Motor sicher, damit er sich auch bei starken Beschleunigungen nicht losreißen kann.

**Nichtbeachtung dieser Vorkehrungen kann zu Tod, schwerwiegenden Verletzungen oder Materialschäden führen.**

### **@ VORSICHT**

#### **HEIßE OBERFLÄCHEN**

Die Oberfläche kann sich je nach Betrieb auf mehr als 100°C (212°F) erhitzen.

- Verhindern Sie die Berührung der heißen Oberflächen.
- Bringen Sie keine brennbaren oder hitzeempfindlichen Teile in die unmittelbare Nähe.
- Berücksichtigen Sie die beschriebenen Maßnahmen zur Wärmeabfuhr.
- Überprüfen Sie die Temperatur im Probebetrieb.

**Nichtbeachtung dieser Vorkehrungen kann zu Verletzungen oder Materialschäden führen.**

### **7.1 Inbetriebnahme vorbereiten**

Vor der Inbetriebnahme müssen Sie folgende Prüfungen ausführen:

- Verdrahtung und Anschluss aller Kabel und Anlagenteile
- Funktion der Endschalter, falls vorhanden

Eines der folgenden Hilfsmittel muss vorhanden sein:

- Feldbus-Master (z.B. SPS) oder Industrie-PC
- Inbetriebnahmesoftware

### **7.2 Inbetriebnahme durchführen**

### **7.2.1 Die ersten Einstellungen**

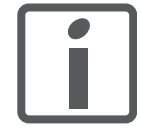

*Erstellen Sie sich eine Liste mit den für die verwendeten Funktionen benötigten Parametern.*

*Drehrichtung* Drehung der Motorwelle in positive oder negative Drehrichtung. Positive Drehrichtung gilt bei Drehung der Motorwelle im Uhrzeigersinn, wenn man auf die Stirnfläche der herausgeführten Motorwelle blickt.

> Mit dem Parameter Motion.invertDir 28:6 können Sie die Drehrichtung umkehren.

Der neue Wert des Parameters wird nur beim Einschalten übernommen.

- Speichern Sie den Parameter in das EEPROM.
- Schalten Sie die Versorgungsspannung aus und anschließend wieder ein.

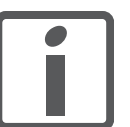

*Wenn Sie die Invertierung der Drehrichtung aktivieren, überprüfen Sie noch einmal die Verdrahtung der Endschalter.*

- Schließen Sie den positiven Endschalter an IO0 an
- Schließen Sie den negativen Endschalter an IO1 an

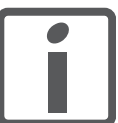

*Der positive Endschalter ist derjenige Schalter, der durch die Mechanik der Anlage ausgelöst wird, wenn sich die Motorwelle folgendermaßen dreht:*

- ohne Invertierung der Drehrichtung: im Uhrzeigersinn
- mit Invertierung der Drehrichtung: entgegen dem Uhrzeigersinn

*Sollgeschwindigkeit* Die Sollgeschwindigkeit des Motors richtet sich nach den Erfordernissen der Applikation.

> Stellen Sie die Sollgeschwindigkeit mit dem Parameter Motion.v target0 29:23 ein.

*Beschleunigung/Verzögerung* Beachten Sie, dass der Antrieb im Verzögerungsfall Energie von der Anlage aufnimmt und die Spannung dadurch je nach externem Drehmoment und eingestelltem Verzögerungswert entsprechend ansteigen kann.

Der Antrieb kennt zwei Beschleunigungseinstellungen:

- Beschleunigung/Verzögerung Parameter Motion.acc, 29:26
- Verzögerung für "Quick Stop" Parameter Motion.dec Stop, 28:21

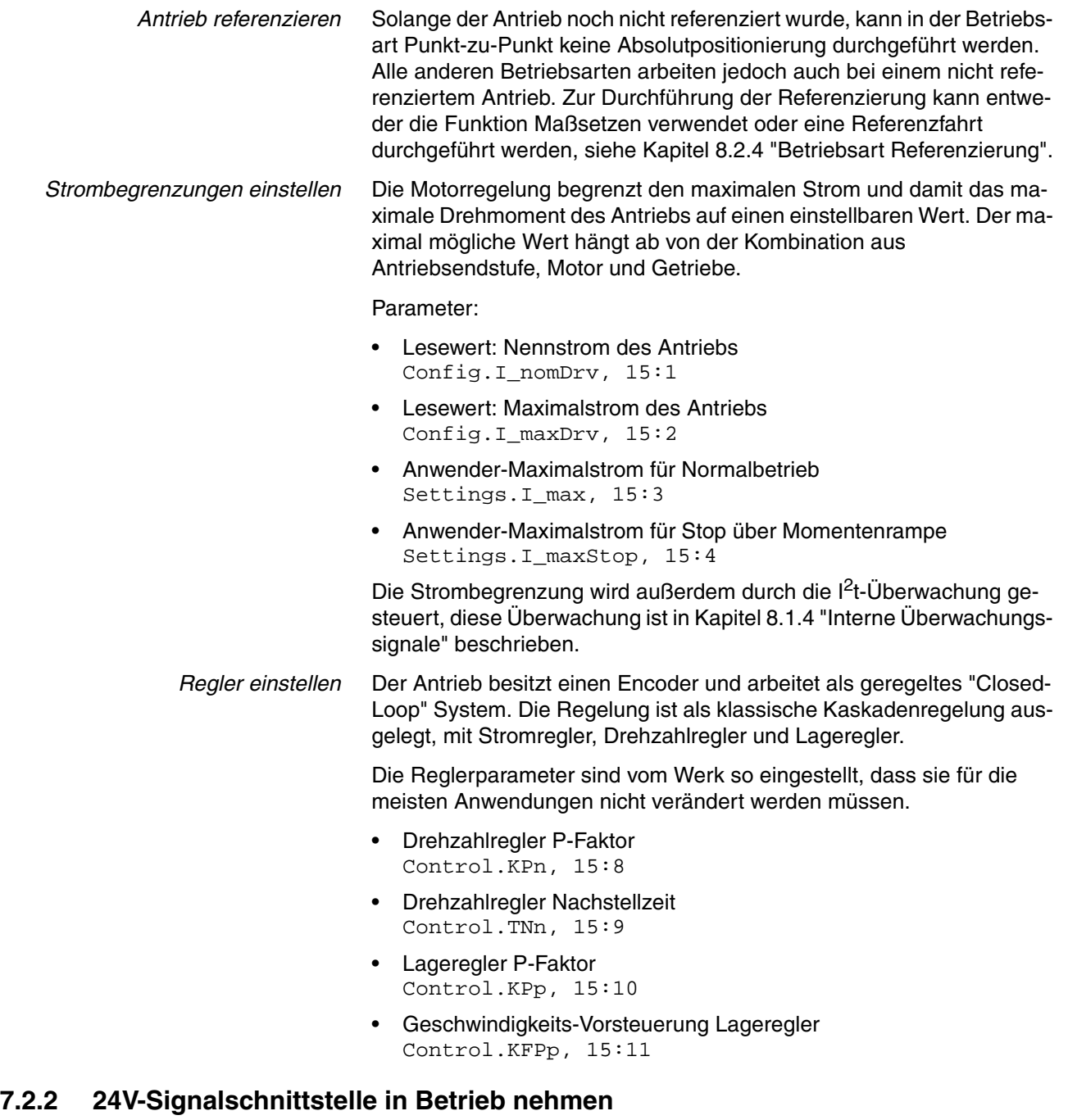

### **7.2.2.1 Funktionen der 24V-Signale einstellen**

Sie können die 24V-Signale mithilfe der Parameter IO. IO0\_def 34:1 bis IO. IO3\_def 34:4 als Eingang oder als Ausgang konfigurieren und den 24V-Signalen bestimmte Funktionen zuweisen.

Weitere Informationen finden Sie im Kapitel [6 "Installation".](#page-44-0)

#### <span id="page-79-0"></span>**7.2.2.2 24V-Signale prüfen**

Folgende Tabelle zeigt den lesbaren und schreibbaren Zustand der 24V-Signale sowie die möglichen Parametereinstellungen.

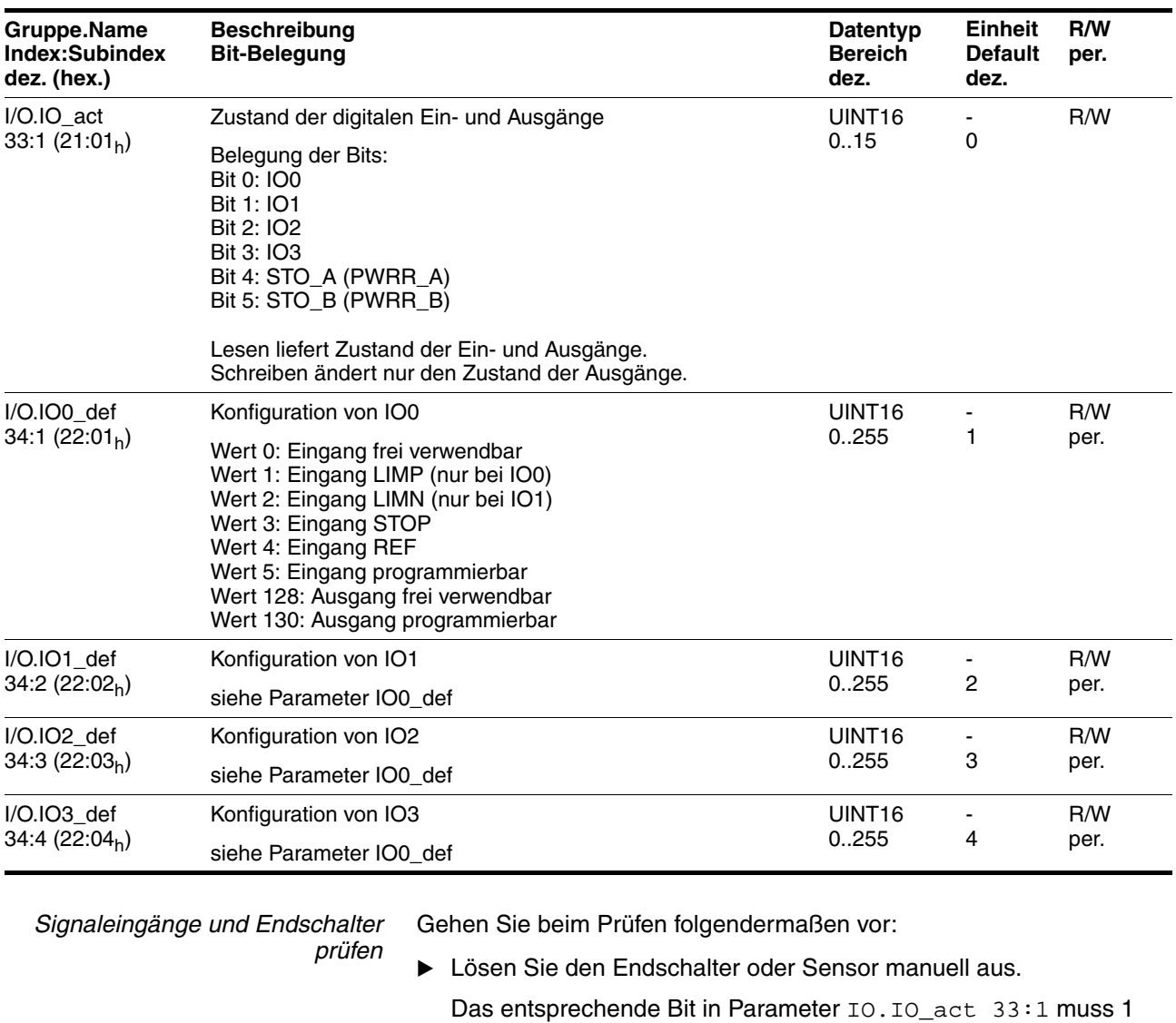

*Freie verwendbare Signalausgänge prüfen* Gehen Sie beim Prüfen folgendermaßen vor:

sein, solange der Eingang logisch 1 ist.

- Schreiben Sie den Parameter IO.IO\_act 33:1 mit dem entsprechenden Wert, um den dazugehörigen Ausgang auf logisch 1 zu setzen.
- Messen Sie die Spannung am Ausgang oder prüfen Sie die Reaktion am angeschlossenen Aktor.

#### **7.2.2.3 Funktion der Endschalter prüfen**

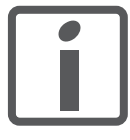

*In den Werkseinstellungen ist die Überwachung der Endschalter LIMP / LIMN aktiviert. Bei allen Antrieben ohne Endschalter muss die Überwachung über den Parameter Settings.SignEnabl, 23:13 , Wert = 0, deaktiviert werden. Der STOP-Eingang ist in der Werkseinstellung deaktiviert.*

*Voraussetzung:* Die Endschalter-Signale sind kontrolliert worden.

Weitere Informationen finden Sie im Kapitel [7.2.2.2 "24V-Signale prü](#page-79-0)[fen".](#page-79-0)

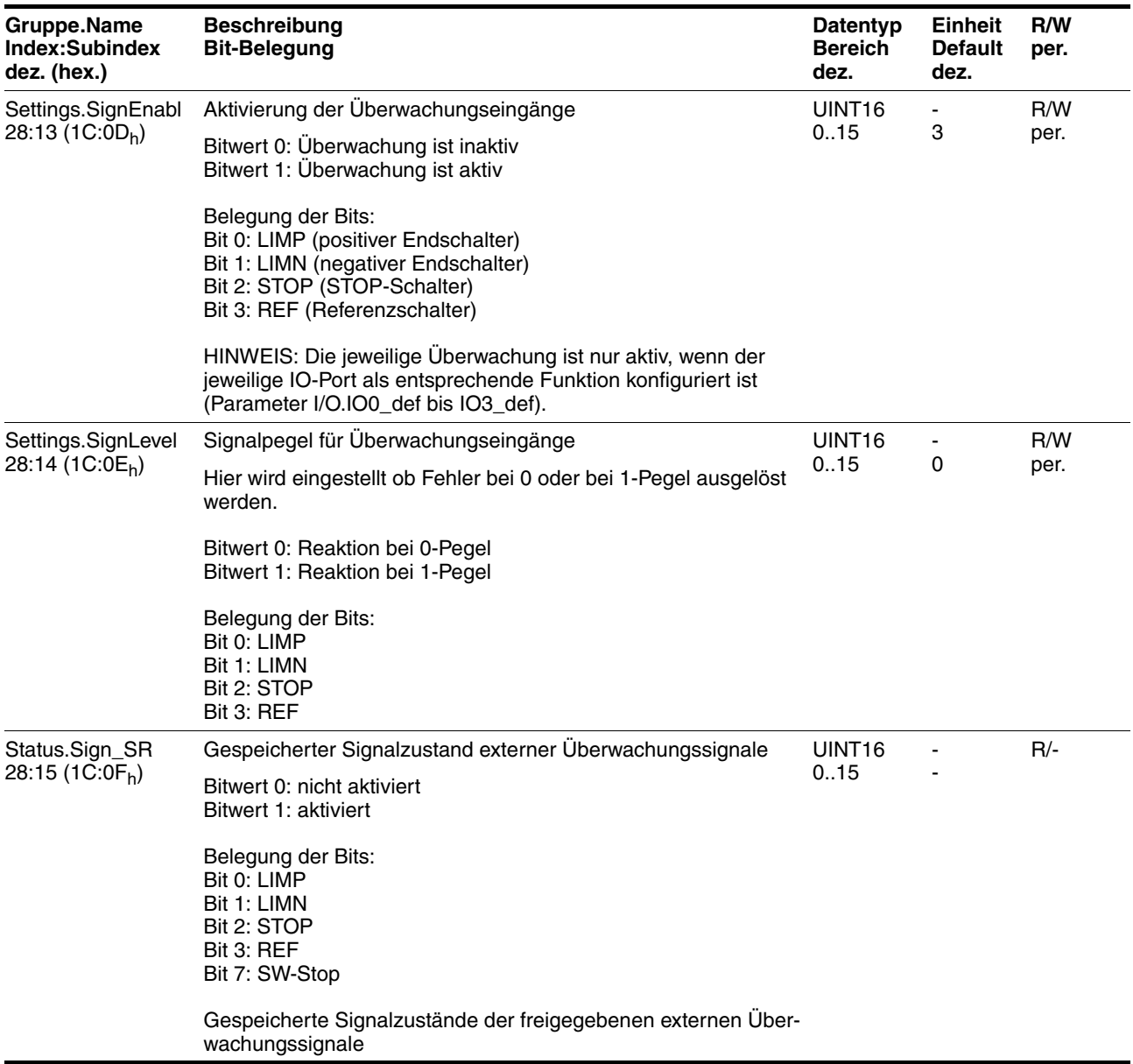

Sie können die Freigabe der externen Überwachungssignale **LIMP**, LIMN und STOP über den Parameter Settings.SignEnabl 28:13 und die Auswertung auf aktiv LOW oder HIGH mit dem Parameter Settings.SignLevel 28:14 ändern.

- Verbinden Sie den Endschalter, der den Arbeitsbereich bei positiver Drehrichtung begrenzt, mit LIMP.
- Verbinden Sie den Endschalter, der den Arbeitsbereich bei negativer Drehrichtung begrenzt, mit LIMN.
- Kontrollieren Sie die Funktion der Endschalter mit dem Parameter Status.Sign\_SR 28:15.
- Aktivieren Sie die Endstufe.
- Führen Sie ein "Fault reset" durch.

Danach darf im Parameter Status.Sign\_SR 28:15 kein Bit gesetzt sein.

Betätigen Sie den Endschalter kurzzeitig manuell.

Danach muss im Parameter Status.Sign\_SR 28:15 das entsprechende Bit gesetzt sein.

Führen Sie ein "Fault reset" durch.

Danach darf im Parameter Status.Sign\_SR 28:15 kein Bit gesetzt sein.

### **7.2.3 Sicherheitsfunktionen prüfen**

*Betrieb mit STO* Wenn Sie die Sicherheitsfunktion STO verwenden wollen, führen Sie folgende Schritte aus. Achten Sie auf die Einhaltung der Reihenfolge.

- Versorgungsspannung ausgeschaltet.
- ▶ Überprüfen Sie, ob die Eingänge STO\_A (PWRR\_A) und STO\_B (PWRR\_B) elektrisch voneinander getrennt sind. Die beiden Signale dürfen keine elektrische Verbindung haben.
- Versorgungsspannung eingeschaltet.
- Aktivieren Sie die Endstufe.

(Parameter Commands.driveCtrl, 28:1 Bit 1)

- ▶ Lösen Sie die Sicherheitsabschaltung aus. STO\_A (PWRR\_A) und STO\_B (PWRR\_B) müssen gleichzeitig (Zeitversatz <1s) abgeschaltet werden.
- $\leq$  Die Endstufe wird deaktiviert und die Fehlermeldung 0119<sub>h</sub> wird angezeigt. (HINWEIS: Fehlermeldung 011A<sub>h</sub> zeigt einen Verdrahtungsfehler an.)

(Parameter Status.StopFault, 32:7)

- Überprüfen Sie, das Verhalten des Antriebs bei Fehlerzuständen.
- Protokollieren Sie alle Tests der Sicherheitsfunktionen in Ihrem Abnahmeprotokoll.

*Betrieb ohne STO* Wenn Sie die Sicherheitsfunktion STO nicht verwenden wollen:

Überprüfen Sie, ob die Steckbrücke CN6 gesteckt ist.

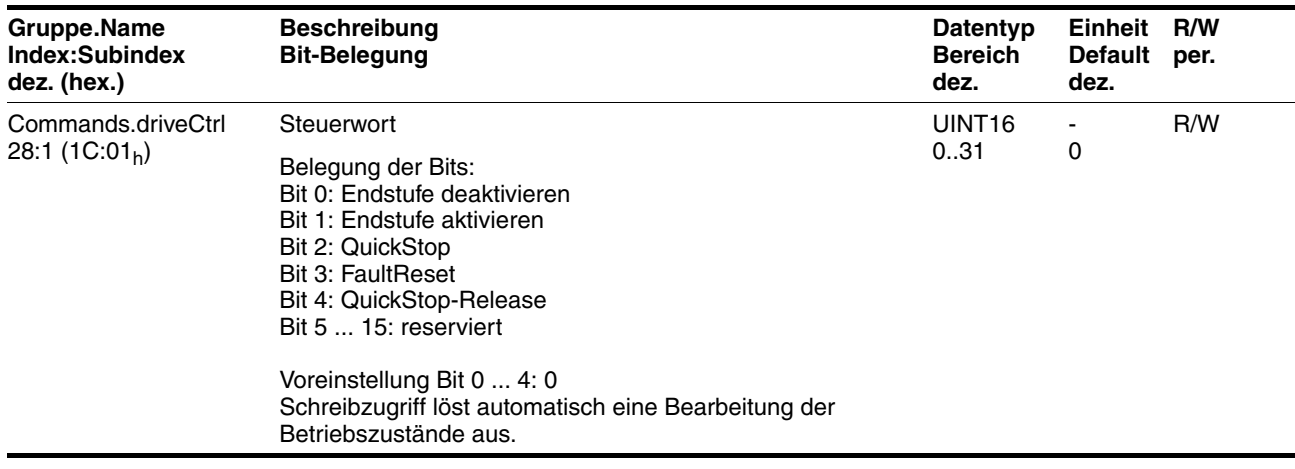

### **7.2.4 Mit Relativ-Positionierung testen**

Mit Hilfe einer relativen Positionierung in der Betriebsart "Punkt-zu-Punkt" kann eine Positionierung getestet werden.

# **@ WARNUNG**

#### **UNBEABSICHTIGTER BETRIEB**

- Berücksichtigen Sie, dass Eingaben in diese Parameter sofort nach Empfang des Datensatzes von der Antriebssteuerung ausgeführt werden.
- Vergewissern Sie sich, dass die Anlage frei und bereit für Bewegung ist, bevor Sie diese Parameter ändern.

**Nichtbeachtung dieser Vorkehrungen kann zu Tod, schwerwiegenden Verletzungen oder Materialschäden führen.**

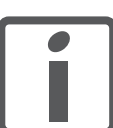

*Alle nachfolgenden Geschwindigkeits- und Positionswerte beziehen sich auf die Motorabtriebswelle (ohne Getriebe).*

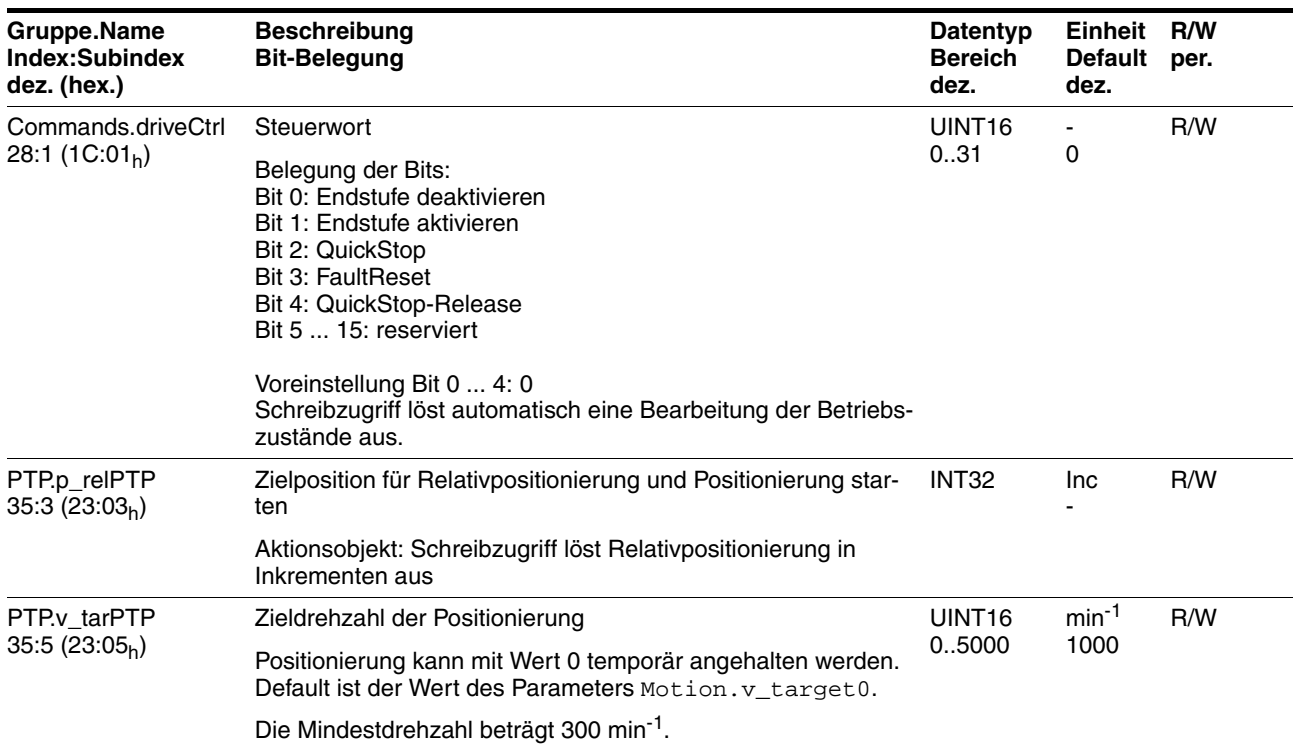

*Testfahrt durchführen* Führen Sie die Testfahrt folgendermaßen durch.

Aktivieren Sie die Endstufe.

(Parameter Commands.driveCtrl 28:1 Bit 1)

- Stellen Sie die Zieldrehzahl ein, z.B. 600 min<sup>-1</sup>. (Parameter PTP.v\_tarPTP 35:5)
- Starten Sie eine relative Positionierung, z.B. um 1000 Inkremente. (Parameter PTP.v\_relPTP 35:3)
- Überprüfen Sie mit langsamer Fahrt die Funktion der Endschalter.

### **7.2.5 Fahrverhalten des Motors optimieren**

*Steilheit der Rampen einstellen* Tragen Sie die Steigungen der Rampenfunktion in den Parameter Motion.acc, 29:26 ein. Mit den folgenden Formeln können Sie die einzutragenden Werte abschätzen:

$$
\text{Beschleunigungsmoment} \leq \frac{30\ \alpha}{\pi}
$$

$$
\alpha = \frac{M_M - M_L}{J_{\text{ges}}}
$$

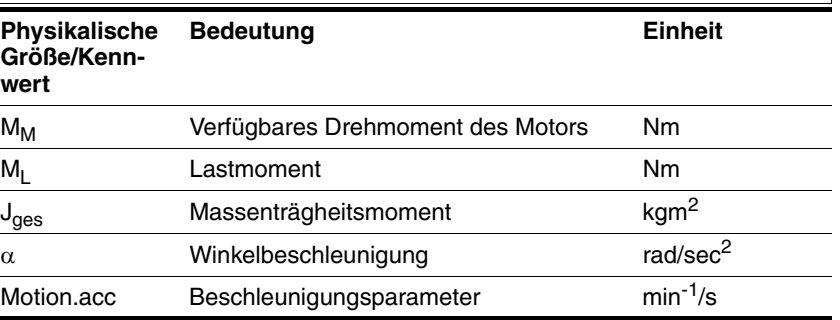

*Sollgeschwindigkeit* Die Sollgeschwindigkeit des Motors richtet sich nach den Erfordernissen der Applikation.

> Stellen Sie die Sollgeschwindigkeit mit dem Parameter Motion.v\_target0 29:23 ein.

*Drehmomentkennlinie des Motors* Das verfügbare Drehmoment des Motors ist von folgenden Faktoren abhängig:

- Baugröße
- Drehzahl
- Versorgungsspannung (Abhängigkeit erst ab einer gewissen Drehzahl, ab der das Drehmoment stark abnimmt)

Die Abhängigkeit des Drehmoments von der Drehzahl ist im Katalog als Kennlinie des Motors angegeben.

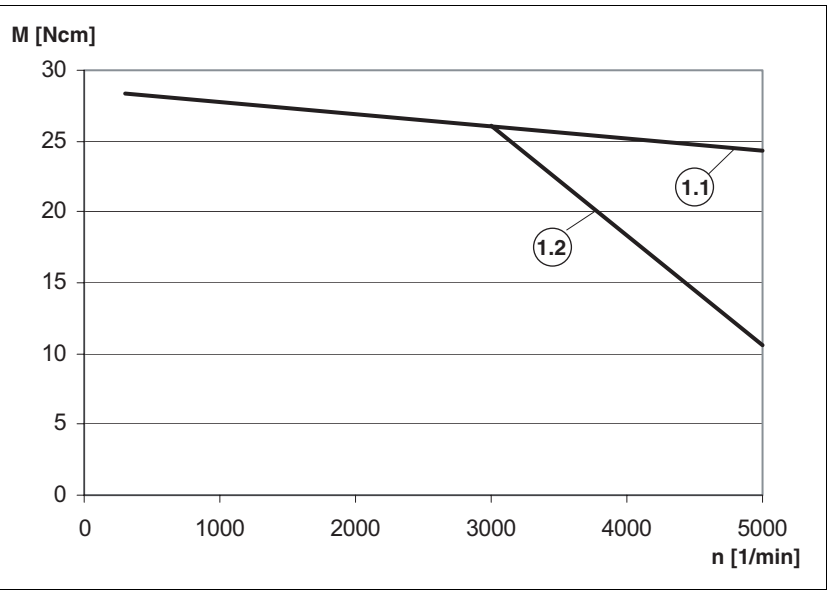

Bild 7.1 Typische Drehmomentkennlinie eines EC-Motors

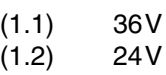

Ab einer gewissen Drehzahl nimmt das verfügbare Drehmoment mit steigender Drehzahl stark ab. Entsprechend reduziert sich auch die erreichbare Beschleunigung.

# **7.3 Inbetriebnahmesoftware Lexium CT**

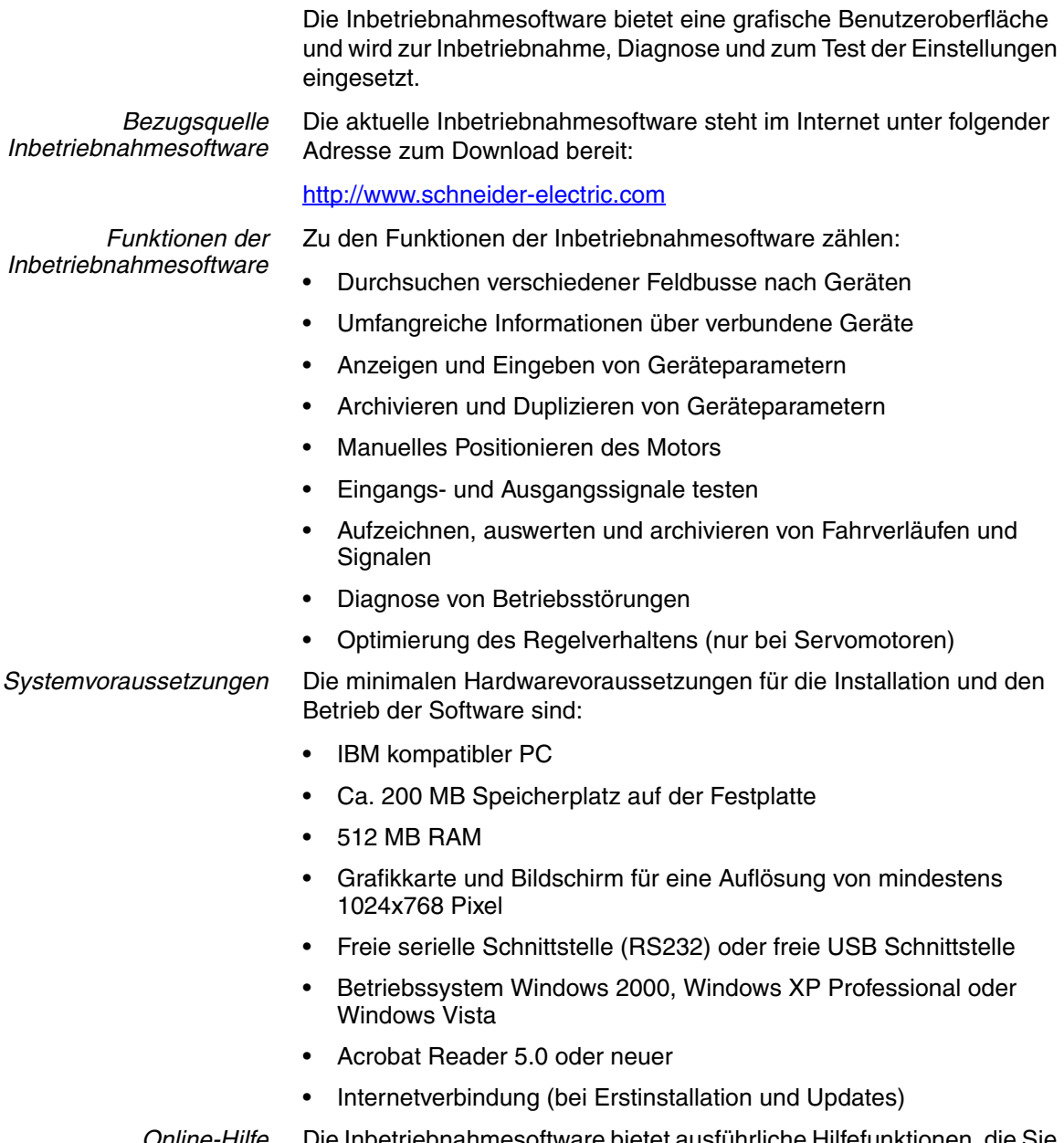

*Online-Hilfe* Die Inbetriebnahmesoftware bietet ausführliche Hilfefunktionen, die Sie über "? - Hilfethemen" oder mit der Taste F1 starten können.

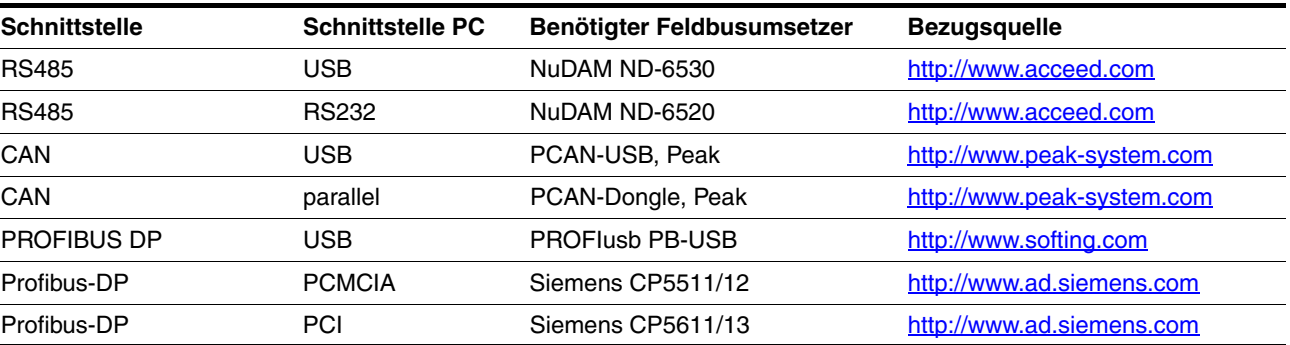

### **7.3.1 Firmware-Update über Feldbus**

**BESCHÄDIGUNG DES PRODUKTS DURCH AUSFALL DER VERSOR-GUNGSSPANNUNG**

**VORSICHT**

Tritt während der Aktualisierung ein Ausfall der Versorgungsspannung auf, wird das Produkt beschädigt und muss eingeschickt werden.

- Schalten Sie nie die Versorgungsspannung aus, während die Aktualisierung läuft.
- Führen Sie die Aktualisierung nur an einer zuverlässigen Versorgungsspannung durch.

**Nichtbeachtung dieser Vorkehrungen kann zu Materialschäden führen.**

tualisieren. Das Flashkit unterstützt die gleichen Feldbusumsetzer wie

*Flashkit* Mit dem Flashkit ist es möglich, die Firmware über den Feldbus zu ak-

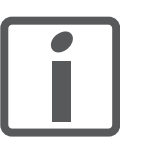

*Zum Bezug des Flashkits und zur Unterstützung bei dessen Verwendung wenden Sie sich bitte an Ihren lokales Vertriebsbüro.*

*Ermitteln der Firmware-Version* Die Firmware-Nummer sowie die Firmware-Version können Sie mit der Inbetriebnahmesoftware ermitteln, indem Sie das Fenster Geräteinformationen öffnen.

> Über den Feldbus können Sie die Informationen über folgende Parameter ermitteln:

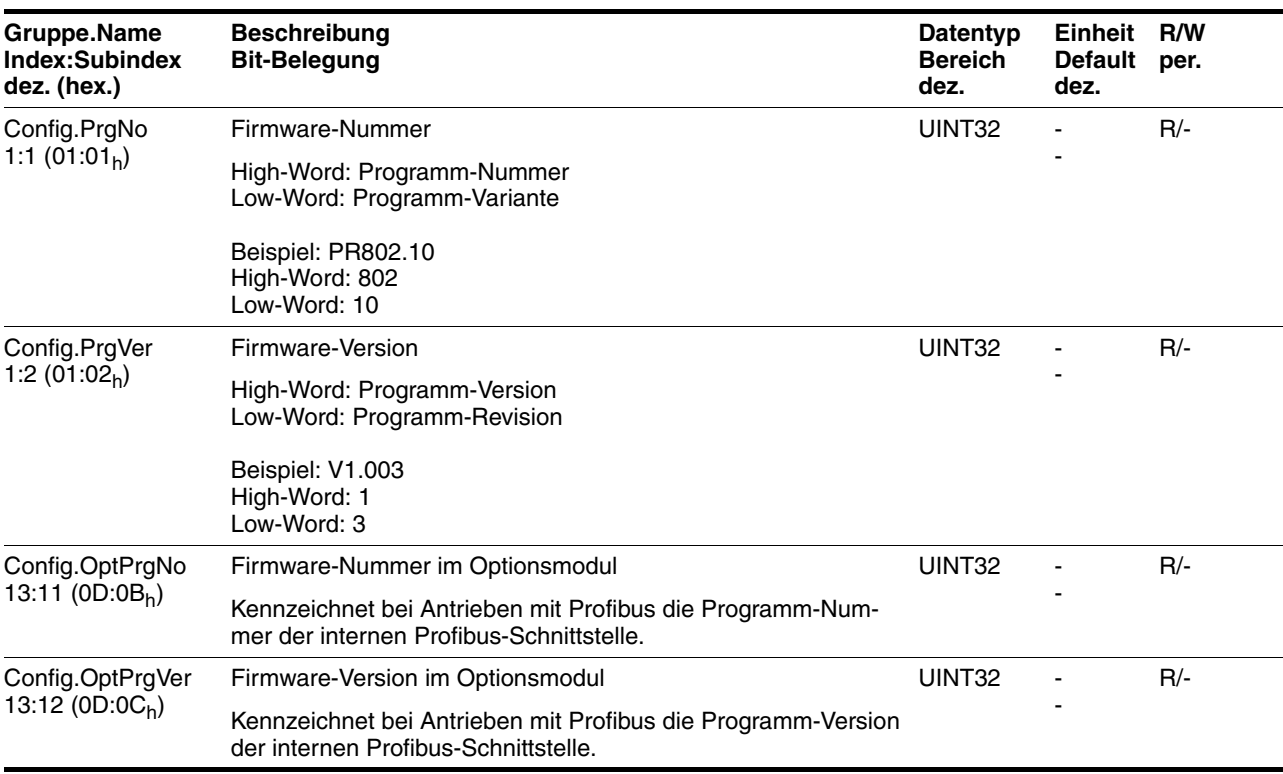

die Inbetriebnahmesoftware.

# **8 Betrieb**

Das Kapitel "Betrieb" beschreibt die grundlegenden Betriebszustände, Betriebsarten und Funktionen des Antriebs.

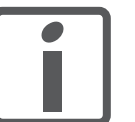

*Einen Überblick über alle Parameter finden Sie alphabetisch sortiert im Kapitel "Parameter". Im aktuellen Kapitel werden der Einsatz und die Funktion einiger Parameter näher erklärt.*

# **8.1 Grundlagen**

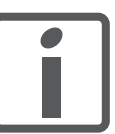

*Alle nachfolgenden Geschwindigkeits- und Positionswerte beziehen sich auf die Motorabtriebswelle (ohne Getriebe).*

### **8.1.1 Voreingestellte Parameterwerte**

Folgende Parameterwerte sind voreingestellt und können an die Erfordernisse der Anlage anpassen werden:

- Beschleunigungen
	- Beschleunigung und Verzögerung allgemein (Parameter Motion.acc, 29:26)
	- Verzögerung für "Quick Stop"

(Parameter Motion.dec\_Stop, 28:21)

- Definition der Drehrichtung (Parameter Motion.invertDir, 28:6)
- Reglereinstellung
- Signalschnittstelle
	- Definition der E/A-Signale

(Parametergruppe I/O)

- Freigabe der Endschalter (Parametergruppe I/O)
- Anwendergerätename

(Parameter Settings.name1, 11:1 und Settings.name2, 11:2)

# **8.1.2 Externe Überwachungssignale**

Die externen Überwachungssignale können Sie aktivieren, einstellen und kontrollieren.

Verfügbare externe Überwachungssignale:

- Achssignale
	- $-$  Positiver Endschalter  $\overline{\text{LIMP}}$
	- $-$  Negativer Endschalter  $\overline{\text{LIMN}}$
	- Stopp-Schalter STOP
	- $-$  Referenzschalter  $\overline{\text{REF}}$
- Software-Stopp "SW-STOP"

#### **8.1.2.1 Achssignale**

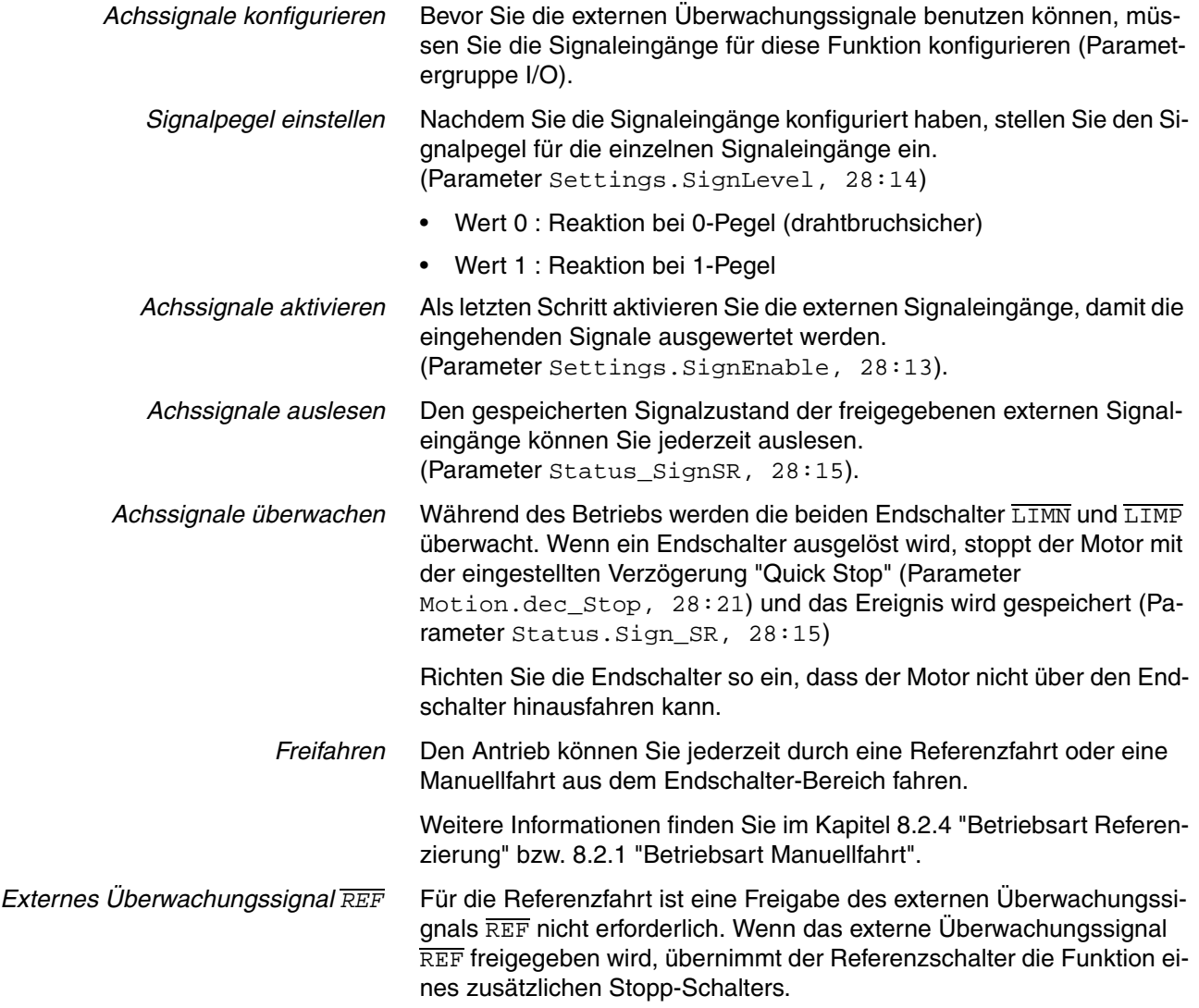

*Externes Überwachungssignal STOP* Das externe Überwachungssignal STOP hält den Motor mit einem "Quick Stop" an. Das Signal wird im Parameter Status.Sign SR, 28:15, Bit 2 gespeichert.

So ermöglichen Sie eine weitere Bearbeitung:

- ▶ Setzen Sie das externe Überwachungssignal STOP am Signaleingang zurück.
- ▶ Führen Sie einen "Fault Reset" durch.

(Parameter Commands.driveCtrl, 28:1, Bit 3)

▶ Lösen Sie einen neuen Fahrauftrag aus.

Das externe Überwachungssignal STOP geben Sie über den Parameter Settings.SignEnabl, 28:13, Bit 2 frei.

Den Signalpegel des externen Überwachungssignals STOP stellen Sie über den Parameter Settings.SignLevel, 28:14, Bit 2 ein.

#### **8.1.2.2 Software-Stopp "SW-STOP"**

Der Software-Stopp "SW-STOP" ist ein Feldbusbefehl (Parameter Commands.driveCtrl, 28:1, Bit 2) und bringt den Antrieb sofort mit der eingestellten "Quick Stop" Verzögerung zum Stillstand (Parameter Motion. dec\_Stop, 28:21).

Nach einem "SW-STOP" wechselt der Antrieb in den Betriebszustand "Quick Stop". Die Endstufe bleibt aktiviert.

Um eine weitere Bearbeitung zu ermöglichen, führen Sie einen der folgenden Schritte aus:

Führen Sie einen "Fault Reset" durch.

(Parameter Commands.driveCtrl, 28:1, Bit 3)

Beachten Sie, dass bei einem "Fault Reset" auch eventuell aufgetretene andere Fehler zurückgesetzt werden!

Führen Sie einen "Quick Stop Release" durch.

(Parameter Commands.driveCtrl, 28:1, Bit 4)

Nach dem Quittieren wechselt der Antrieb zurück in den Betriebszustand "Operation enable".

### <span id="page-91-0"></span>**8.1.3 Positioniergrenzen**

Durch die Angabe einer Absolutposition kann der Motor auf jeden Punkt des Positionierbereichs fahren.

Der Positionierbereich ist  $-2^{31}$  bis  $+2^{31}$  Inkremente (Inc).

Die Positionierauflösung beträgt 12 Inkremente pro Umdrehung bezogen auf die Motorabtriebswelle (ohne Getriebe).

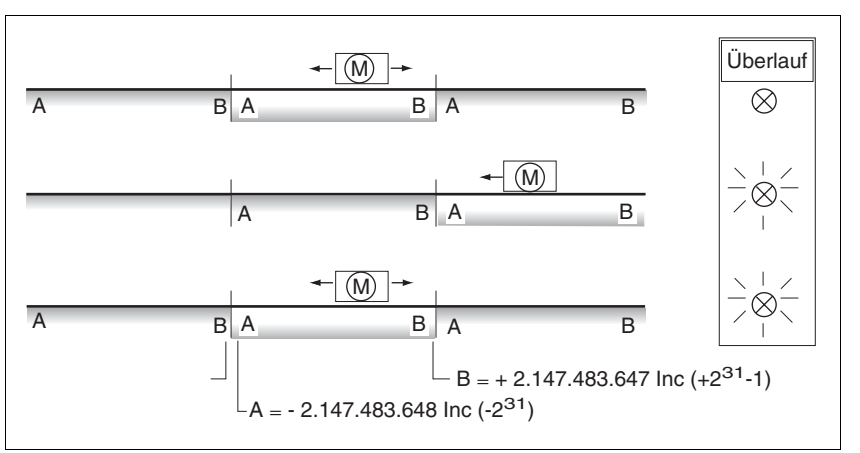

Bild 8.1 Positionierbereich und Bereichsüberlauf

Wenn der Motor die Positioniergrenzen überfährt, wird das interne Überwachungssignal für den Positionsüberlauf (Parameter Status.WarnSig, 28:10, Bit 0) gesetzt und der Arbeitsbereich um 2<sup>32</sup> Inkremente verschoben.

Falls der Antrieb zuvor referenziert war, wird außerdem das Bit  $ref$  ok (Parameter Status.xMode\_act, 28:3, Bit 5) zurückgesetzt.

Wenn der Motor in den gültigen Bereich zurückfährt, bleibt das interne Überwachungssignal gesetzt.

Über den Parameter Settings.WarnOvrun, 28:11 lässt sich parametrieren, ob das Überfahren der Positioniergrenzen im Parameter Status.driveStat, 28:2 Bit 7 als Warnung gemeldet wird.

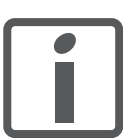

*Nach einem Positionsüberlauf kann keine "Absolut-Positionierung" mehr durchgeführt werden.*

*Signal zurücksetzen* Durch eine Referenzfahrt oder durch Maßsetzen wird das interne Überwachungssignal für den Positionsüberlauf zurückgesetzt.

*Betriebsarten mit Positionsüberlauf* Betriebsarten, in denen ein Überfahren der Positioniergrenzen möglich ist:

- Manuellfahrt (ab Softwareversion 1.101)
- **Geschwindigkeitsprofil**
- Relativ-Positionierung bei Punkt-zu-Punkt

### <span id="page-92-0"></span>**8.1.4 Interne Überwachungssignale**

Die internen Überwachungssignale dienen der Kontrolle des Antriebs selbst.

Verfügbare interne Überwachungssignale (Parameter Status.WarnSig, 28:10 und Status.FltSig, 28:17):

- Positionsabweichung bei inaktiver Endstufe (Warnung)
- Blockierfehler
- Positionsüberlauf Profilgenerator (Warnung)
- Sicherheitsfunktion STO
- Hardwarefehler
- Interner Systemfehler
- Nodeguard-Fehler Feldbus
- Protokollfehler Feldbus
- Schleppabstand des Lagereglers
- I2t Begrenzung (Warnung)
- Über- oder Unterspannungsfehler
- Überlastung Motor
- Übertemperaturfehler

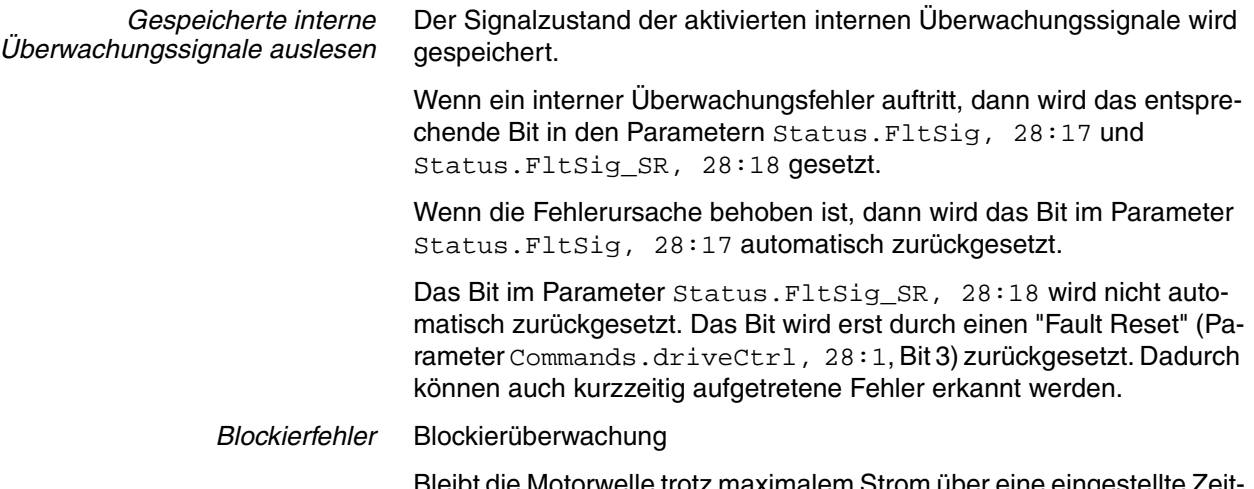

pt die Motorwelle trotz maximalem Strom über eine dauer stehen, so meldet die Überwachung einen Blockierfehler.

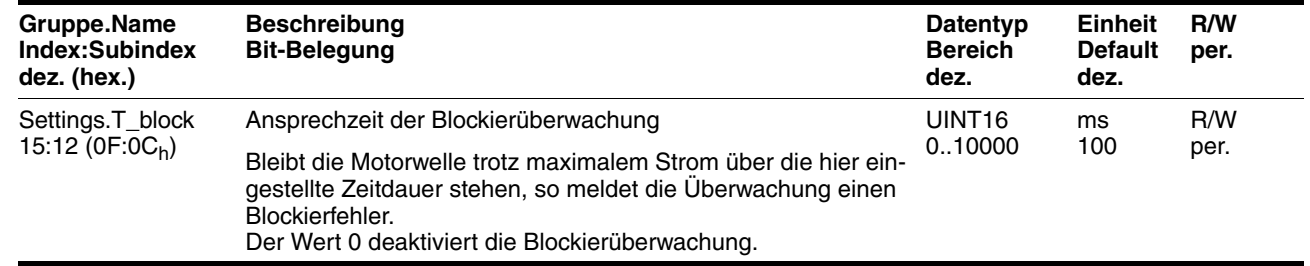

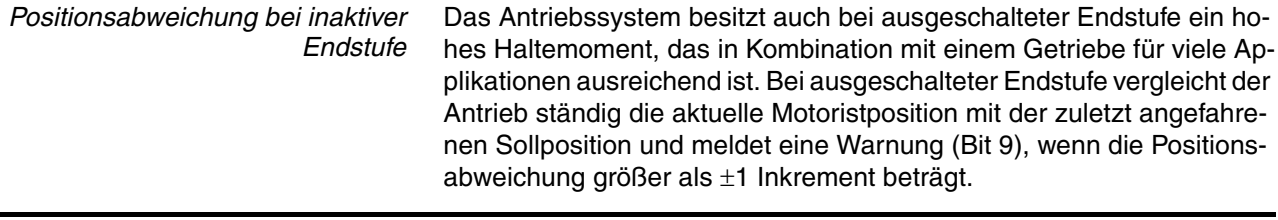

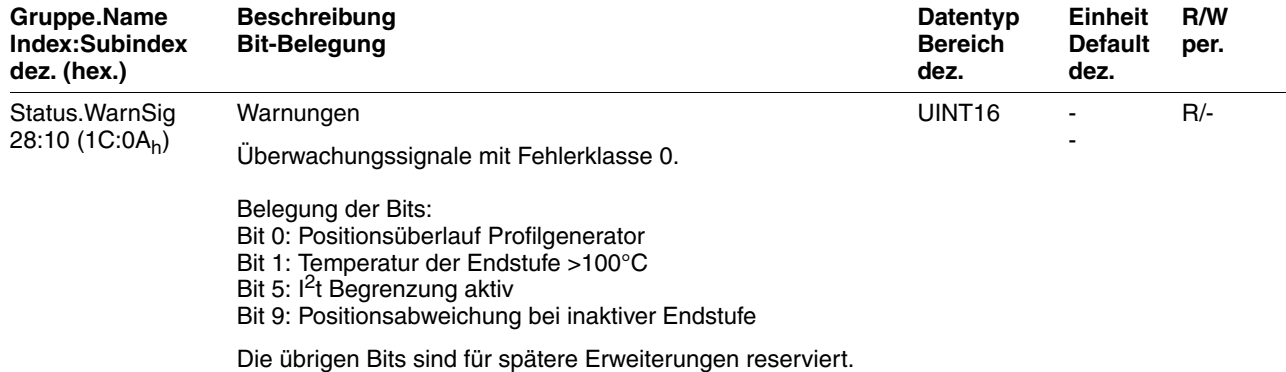

*Schleppfehlerüberwachung*

### Die Schleppfehlerüberwachung überwacht den Schleppabstand zwi-**@ WARNUNG UNERWARTETE BEWEGUNG** Wenn die Fehlerreaktion für Schleppfehler auf die Fehlerklasse 1 eingestellt ist, stoppt der Motor bei einem Schleppfehler erst dann, wenn der Schleppabstand ausgeglichen wurde. Nach Beseitigung einer Überlast kann es dadurch zu einem Wiederanlauf kommen. • Verwenden Sie die Fehlerklasse 1 als Fehlerreaktion für Schleppfehler nur dann, wenn ein Wiederanlauf keine Gefahr darstellt. **Nichtbeachtung dieser Vorkehrungen kann zu Tod, schwerwiegenden Verletzungen oder Materialschäden führen.**

schen Motorsollposition und Motoristposition. Übersteigt die Differenz einen Grenzwert, meldet der Antrieb einen Schleppfehler. Der Grenzwert für den Schleppabstand ist parametrierbar. Zusätzlich kann die Fehlerreaktion für einen Schleppfehler geändert werden.

Bei Einstellung "Fehlerklasse 2" wird der Motor gestoppt. Bei Motorstillstand wird die Endstufe deaktiviert, auch wenn der Schleppabstand noch nicht ausgeglichen wurde.

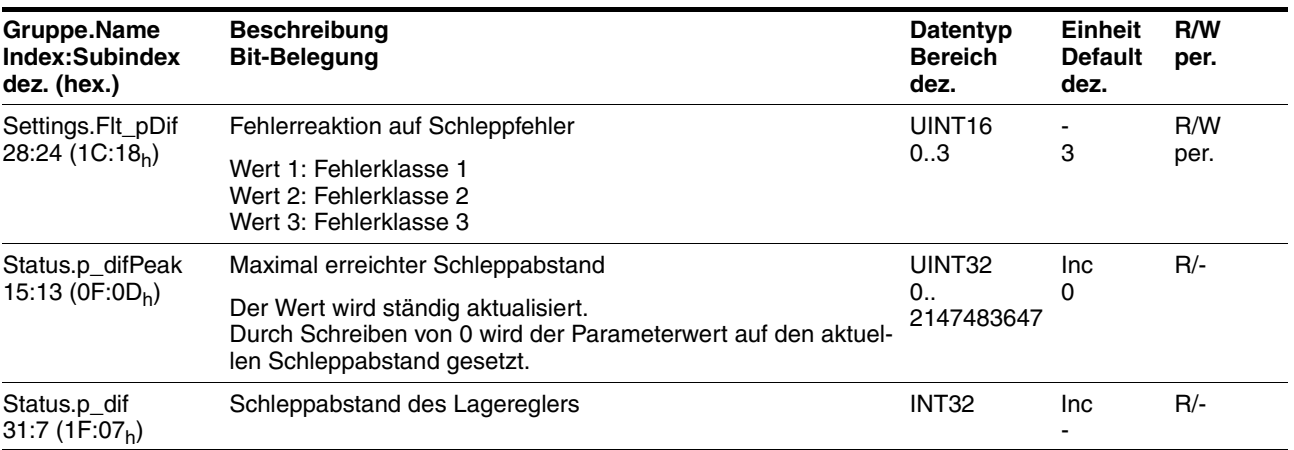

 $l<sup>2</sup>t$  Überwachung *2t Überwachung* Wenn der Antrieb mit hohen Spitzenströmen arbeitet, kann die Temperaturüberwachung mit Sensoren zu träge sein. Mit der I<sup>2</sup>t-Überwachung schätzt die Regelung eine Temperaturerhöhung rechtzeitig ab und reduziert bei Überschreiten des I<sup>2</sup>t-Grenzwertes den Strom von Motor und Endstufe auf den jeweiligen Nennwert. Wird der Grenzwert unterschritten, kann die jeweilige Komponente wieder an der Leistungsgrenze fahren.

> Solange die Überwachung den Strom reduziert, ist im Warnungswort das Bit 5 gesetzt.

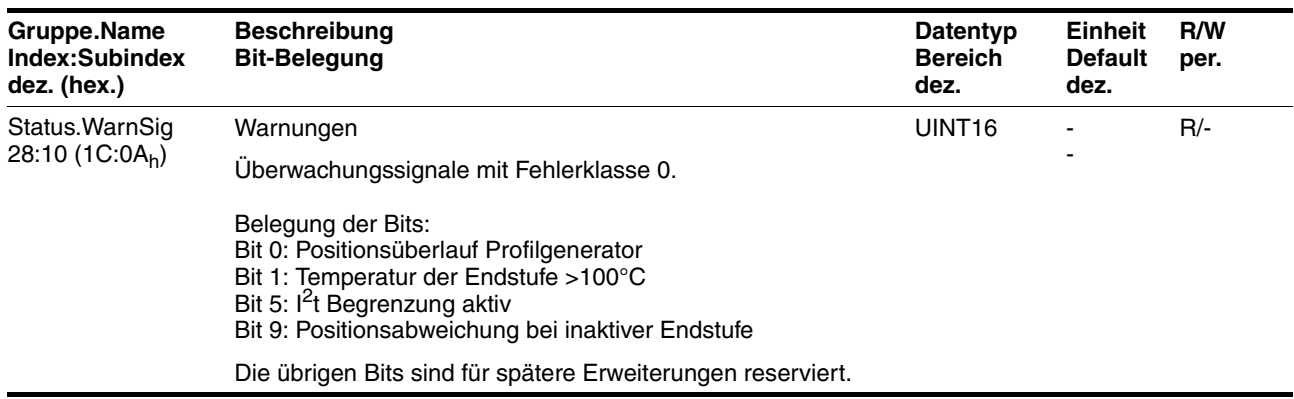

# <span id="page-95-0"></span>**8.1.5 Betriebszustände und Zustandsübergänge**

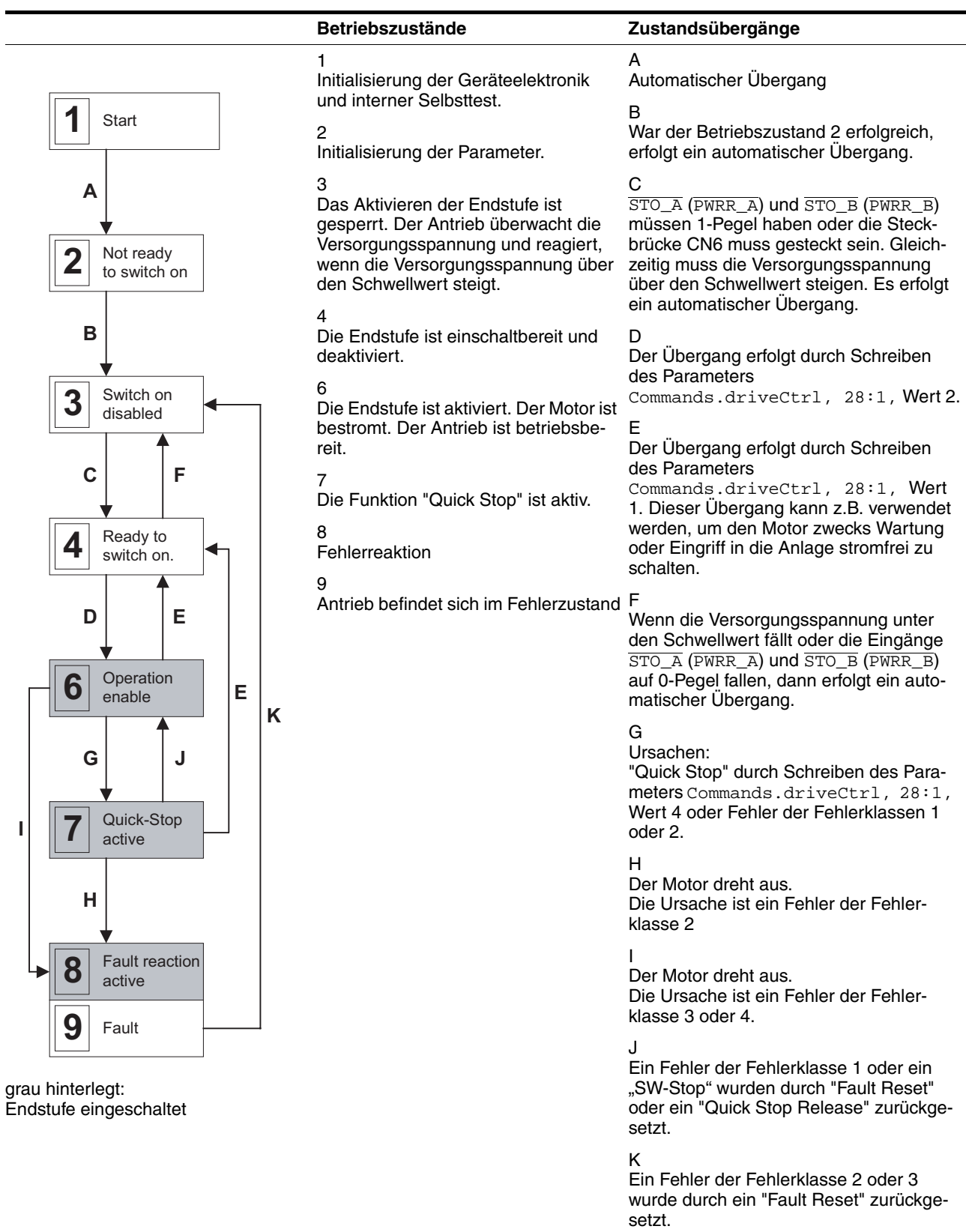

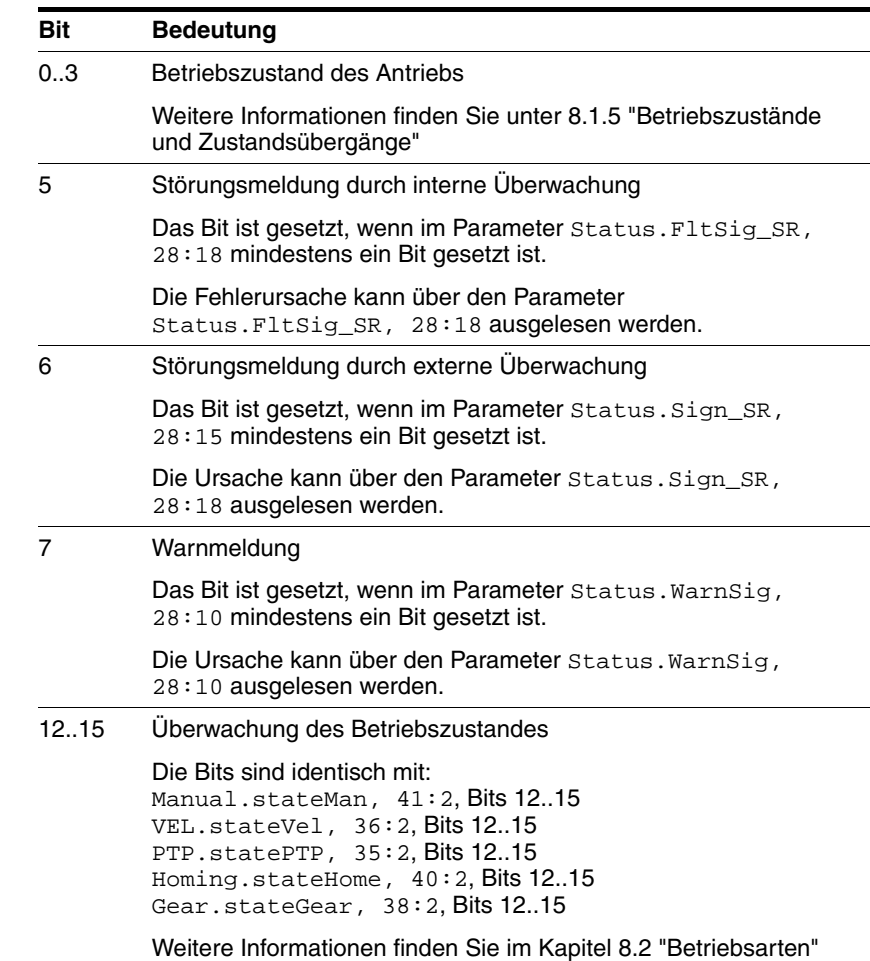

#### *Aktuellen Betriebszustand auslesen* Über den Feldbus können Sie jederzeit den aktuellen Betriebszustand auslesen. (Parameter Status.driveStat, 28:2).

### **8.1.6 Betriebsartenspezifische Statusinformationen**

Jede Betriebsart besitzt einen Quittierungsparameter:

- Manuellfahrt (ab Softwareversion 1.101) (Parameter Manual.stateMan, 41:2)
- Geschwindigkeitsprofil (Parameter VEL.stateVel, 36:2)
- Punkt-zu-Punkt (Parameter PTP.statePTP, 35:2)
- Referenzierung (Parameter Homing.stateHome, 40:2)

In jedem Quittierungsparameter gespeicherte Informationen:

- $\bullet$  Bit 0: Fehler  $\overline{\text{LIMP}}$ Fehlermeldung durch positiven Endschalter
- $\bullet$  Bit 1: Fehler  $\overline{\text{LIMN}}$ Fehlermeldung durch negativen Endschalter
- Bit 2: Fehler STOP Fehlerreaktion mit "Quick Stop"
- $\bullet$  Bit 3: Fehler  $\overline{\text{REF}}$ Fehlermeldung durch Referenzschalter
- Bit 7: "SW-Stop"
- Bit 12: betriebsartenspezifisch
- Bit 13: betriebsartenspezifisch
- Bit 14: "xxx\_end"

Betriebsart beendet

• Bit 15: "xxx\_err"

Fehler aufgetreten

Betriebsartenspezifische Statusinformationen finden Sie im Kapitel [8.2](#page-99-0)  ["Betriebsarten".](#page-99-0)

Wenn während des laufenden Betriebes ein Fehler auftritt, wird lediglich das Bit 15 "xxx\_err" sofort gesetzt.

Bei einem Fehler der Fehlerklasse 1 oder 2 wird der Motor anschließend mittels "Quick Stop" zum Stillstand gebracht und danach Bit 14 "xxx\_end" gesetzt.

Bei einem Fehler der Fehlerklasse 3 wird die Endstufe sofort abgeschaltet und die Bits 14 und 15 gesetzt bevor der Motor ausgedreht ist.

### **8.1.7 Sonstige Statusinformationen**

Neben den externen und internen Überwachungssignalen gibt es Statusinformationen, die allgemeine Informationen zum Antrieb enthalten.

Verfügbare sonstige Statusinformationen:

- **Betriebsart** 
	- Aktuelle Betriebsart Status.action\_st, 28:19 und Status.xMode\_act, 28:3
- Drehzahl in Umdrehungen pro Minute (min<sup>-1</sup>)
	- Istdrehzahl des Motors Status.n\_act, 31:9
	- Solldrehzahl Status.n\_ref, 31:8
	- Istdrehzahl des Profilgenerators Status.n\_profile, 31:35
	- Zieldrehzahl des Profilgenerators Status.n\_target, 31:38
- Geschwindigkeit in Inkrementen pro Sekunde (Inc/s)
	- Istgeschwindigkeit des Motors Status.v\_act, 31:2
	- Sollgeschwindigkeit Status.v\_ref, 31:1
- Position
	- Istposition des Motors Status.p\_act, 31:6
	- Sollposition Status.p\_ref, 31:5
	- Istposition des Profilgenerators Status.p\_profile, 31:31
	- Zielposition des Profilgenerators Status.p\_target, 31:30
- Spannung
	- Spannung am DC-Bus Status.UDC\_act, 31:20
- Strom
	- Strom des Motors Status.I\_act, 31:12
- Temperatur
	- Temperatur der Endstufe Status.TPA\_act, 31:25

### <span id="page-99-0"></span>**8.2 Betriebsarten**

Folgende Betriebsarten wurden realisiert:

- Manuellfahrt
- Geschwindigkeitsprofil
- Punkt-zu-Punkt
- **Referenzierung**

Die Betriebsarten repräsentieren verschiedene Möglichkeiten der Positionierung. Sie können die Betriebsarten nach den Bedürfnissen Ihrer Anlage parametrieren.

*Betriebsart wechseln* Eine neue Betriebsart können Sie nur starten, nachdem die alte beendet ist.

> Über folgende Parameter können Sie die Beendigung einer Betriebsart auslesen:

- Betriebsartenunabhängig
	- Parameter Status.driveStat, 28:2, Bit 14
- Betriebsartenabhängig
	- Manuellfahrt

(Parameter Manual.stateMan, 41:2, Bit 14)

– Geschwindigkeitsprofil

(Parameter Vel.stateVel, 36:2, Bit 14)

– Punkt-zu-Punkt

(Parameter PTP.statePTP, 35:2, Bit 14)

– Referenzierung (Parameter Homing.stateHome, 40:2, Bit 14)

Für folgende Bedingungen gilt eine Betriebsart als beendet:

- Manuellfahrt: Antriebsstillstand
- Geschwindigkeitsprofil: Antriebsstillstand
- Punkt-zu-Punkt: Antriebsstillstand
- Referenzfahrt: Antriebsstillstand
- Maßsetzen: sofort nach Maßsetzen

Parameter, um eine neue Betriebsart zu starten:

- Manuellfahrt (Parameter Manual.startMan, 41:1)
- Geschwindigkeitsprofil (Parameter VEL.velocity, 36:1)
- Punkt-zu-Punkt: Absolut-Positionierung (Parameter PTP.p\_absPTP, 35:1)
- Punkt-zu-Punkt: Relativ-Positionierung (Parameter PTP.p\_relPTP, 35:3)
- Referenzierung: Referenzfahrt (Parameter Homing.startHome, 40:1)
- Referenzierung: Maßsetzen (Parameter Homing.startSetP, 40:3)

#### *Betriebsartenunabhängige Einstellmöglichkeiten*

- Einstellmöglichkeiten, die für alle Betriebsarten gelten:
	- Beschleunigungs- und Verzögerungsverhalten mit der Funktion "Rampeneinstellung"
- Verzögerungsverhalten mit der Funktion "Quick Stop"

# <span id="page-101-0"></span>**8.2.1 Betriebsart Manuellfahrt**

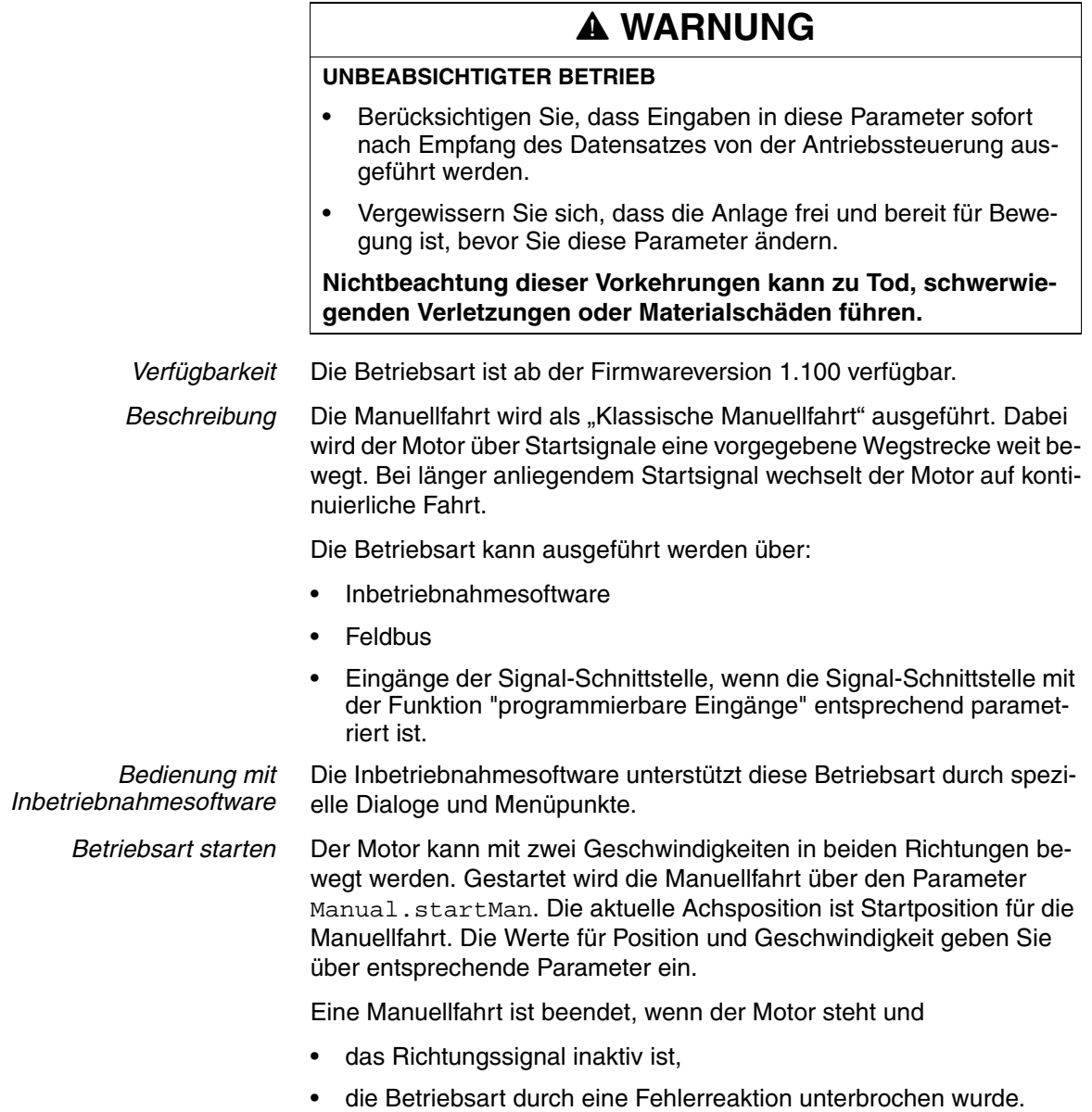

Der Parameter Manual.statusMan informiert über den Bearbeitungszustand.

# **ILE1B, ILE1F, ILE1R1 8 Betrieb**

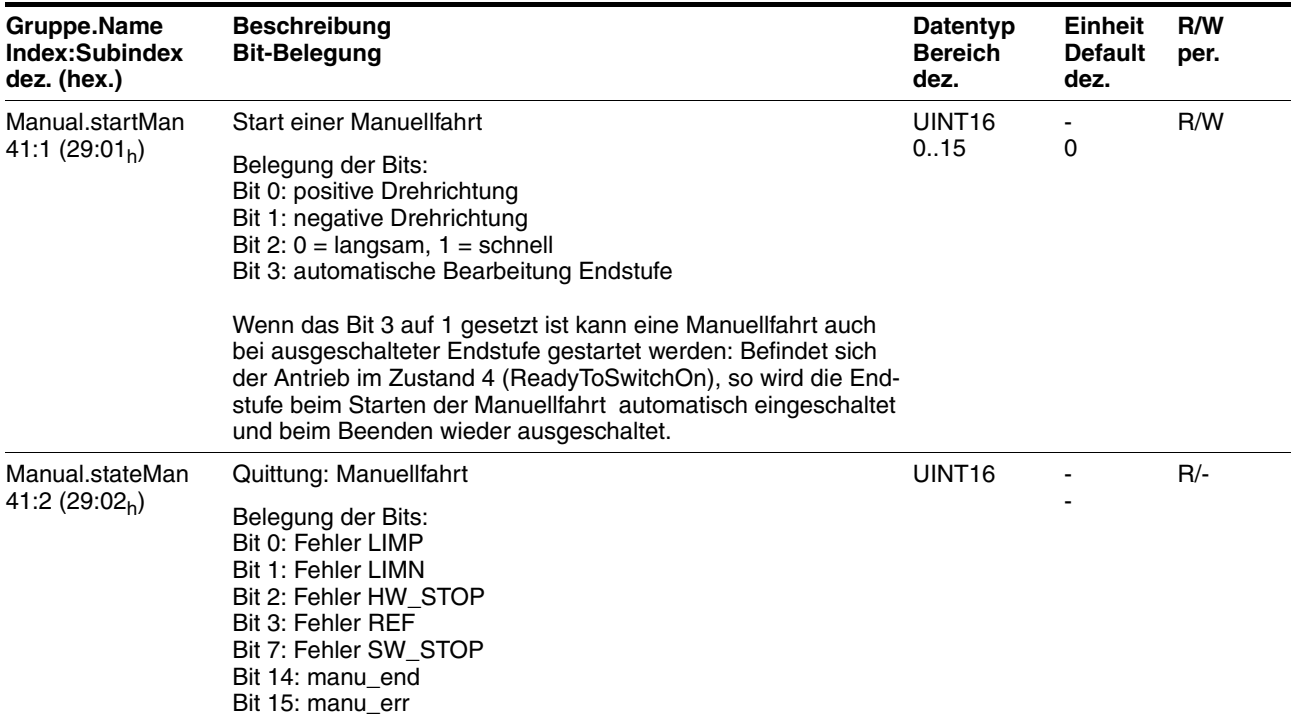

*Klassische Manuellfahrt* Mit dem Startsignal für die Manuellfahrt bewegt sich der Motor zuerst über eine definierte Wegstrecke Manual.step Man. Liegt das Startsignal nach einer bestimmten Verzögerungszeit Manual.time\_Man noch an, wechselt die Steuerung auf kontinuierliche Fahrt.

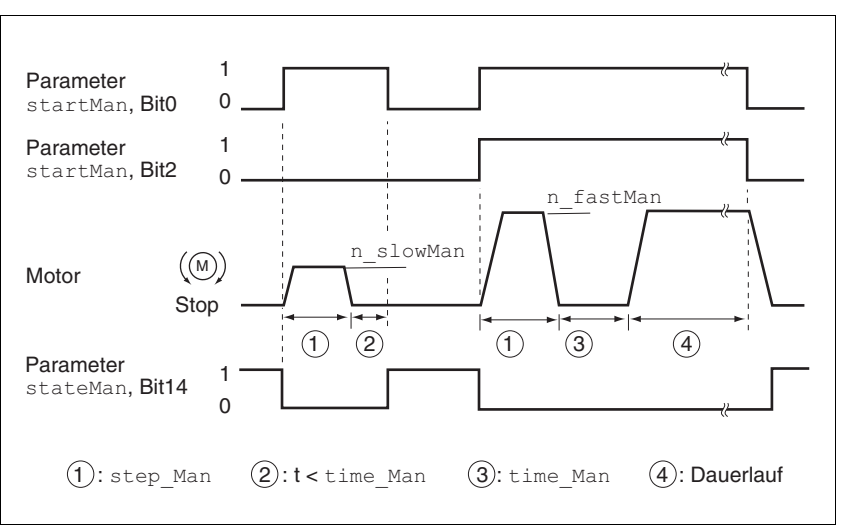

Bild 8.2 Klassische Manuellfahrt, langsam und schnell

Der Tippweg, Wartezeit und Manuellfahrtgeschwindigkeiten können eingestellt werden. Ist der Tippweg Null, startet die Manuellfahrt unabhängig von der Wartezeit direkt mit kontinuierlicher Fahrt.

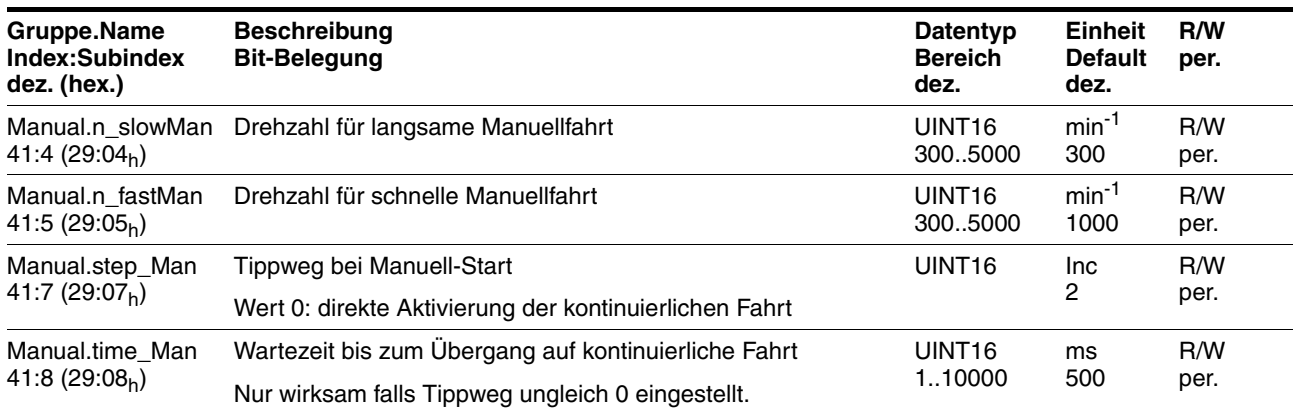

*Freifahren aus dem Endschalter-Bereich*

Durch eine Manuellfahrt kann der Antrieb jederzeit aus dem Endschalter-Bereich in einen gültigen Fahrbereich gebracht werden.

Wenn das positive Endschaltersignal **LIMP** ausgelöst wurde, muss die Manuellfahrt in negativer Richtung, bei LIMN in positiver Richtung ausgeführt werden. Wenn der Motor nicht zurückfährt, prüfen Sie, ob Sie die richtige Richtung für die Manuellfahrt gewählt haben.

### **8.2.2 Betriebsart Geschwindigkeitsprofil**

# **@ WARNUNG**

#### **UNBEABSICHTIGTER BETRIEB**

- Berücksichtigen Sie, dass Eingaben in diese Parameter sofort nach Empfang des Datensatzes von der Antriebssteuerung ausgeführt werden.
- Vergewissern Sie sich, dass die Anlage frei und bereit für Bewegung ist, bevor Sie diese Parameter ändern.

**Nichtbeachtung dieser Vorkehrungen kann zu Tod, schwerwiegenden Verletzungen oder Materialschäden führen.**

In der Betriebsart Geschwindigkeitsprofil (Profile velocity) wird auf eine einstellbare Zieldrehzahl beschleunigt. Es kann ein Bewegungsprofil mit Werten für Beschleunigungs- und Verzögerungsrampe eingestellt werden.

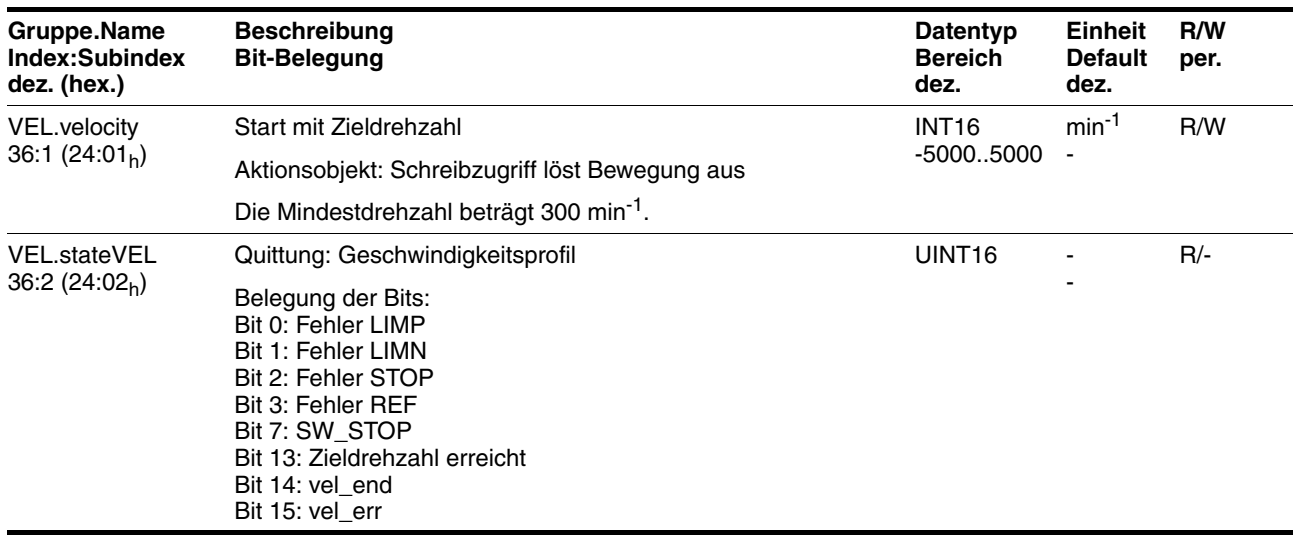

*Betriebsart starten* Sobald Zieldrehzahl mit dem Parameter VEL.velocity, 36:1 übertragen wird, wechselt der Antrieb in die Betriebsart Geschwindigkeitsprofil und beschleunigt bis zur Zieldrehzahl. Übermitteln Sie den Parameter VEL.velocity, 36:1 mit einem

Wert ungleich 0, um die Betriebsart zu starten.

*Betriebsart überwachen* Während des laufenden Betriebes kann jederzeit die Zieldrehzahl verändert werden:

• Zieldrehzahl

(Parameter VEL.velocity, 36:1)

Über den Parameter VEL.stateVel, 36:2 kann der Status der Betriebsart ausgelesen werden:

- Zieldrehzahl erreicht (Bit 13)
- Betriebsart beendet (Bit 14: vel\_end)
- Fehler (Bit 15: vel\_err)

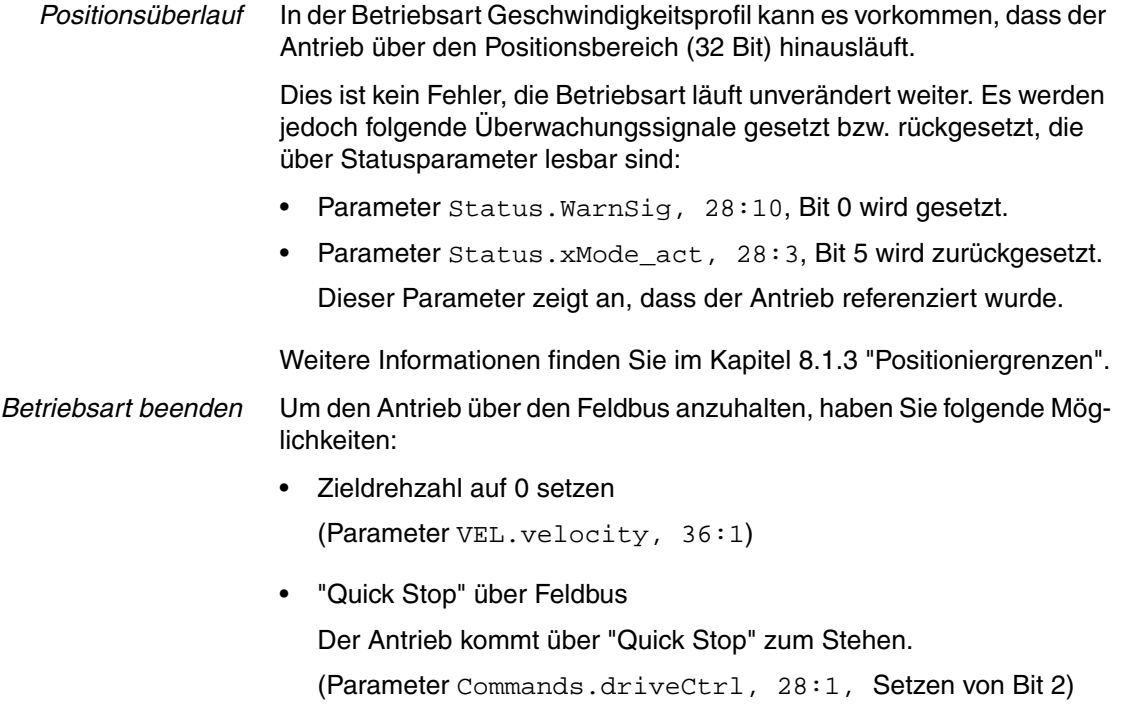

Bei einem Fehler wird der Antrieb ebenfalls gestoppt. Dies wird angezeigt durch Parameter VEL.state, 36:2, Bit 15.

Der Parameter VEL.stateVel, 36:2 informiert über den aktuellen Bearbeitungszustand.

# **@ WARNUNG**

#### **UNBEABSICHTIGTER BETRIEB**

- Berücksichtigen Sie, dass Eingaben in diese Parameter sofort nach Empfang des Datensatzes von der Antriebssteuerung ausgeführt werden.
- Vergewissern Sie sich, dass die Anlage frei und bereit für Bewegung ist, bevor Sie diese Parameter ändern.

**Nichtbeachtung dieser Vorkehrungen kann zu Tod, schwerwiegenden Verletzungen oder Materialschäden führen.**

In der Betriebsart Punkt-zu-Punkt (Profile position) wird eine Bewegung mit einem einstellbaren Bewegungsprofil von einer Startposition auf eine Zielposition durchgeführt. Der Wert für die Zielposition kann als Relativ- oder als Absolutposition angegeben werden.

Es kann ein Bewegungsprofil mit Werten für Beschleunigungsrampe, Verzögerungsrampe und Zielgeschwindigkeit eingestellt werden.

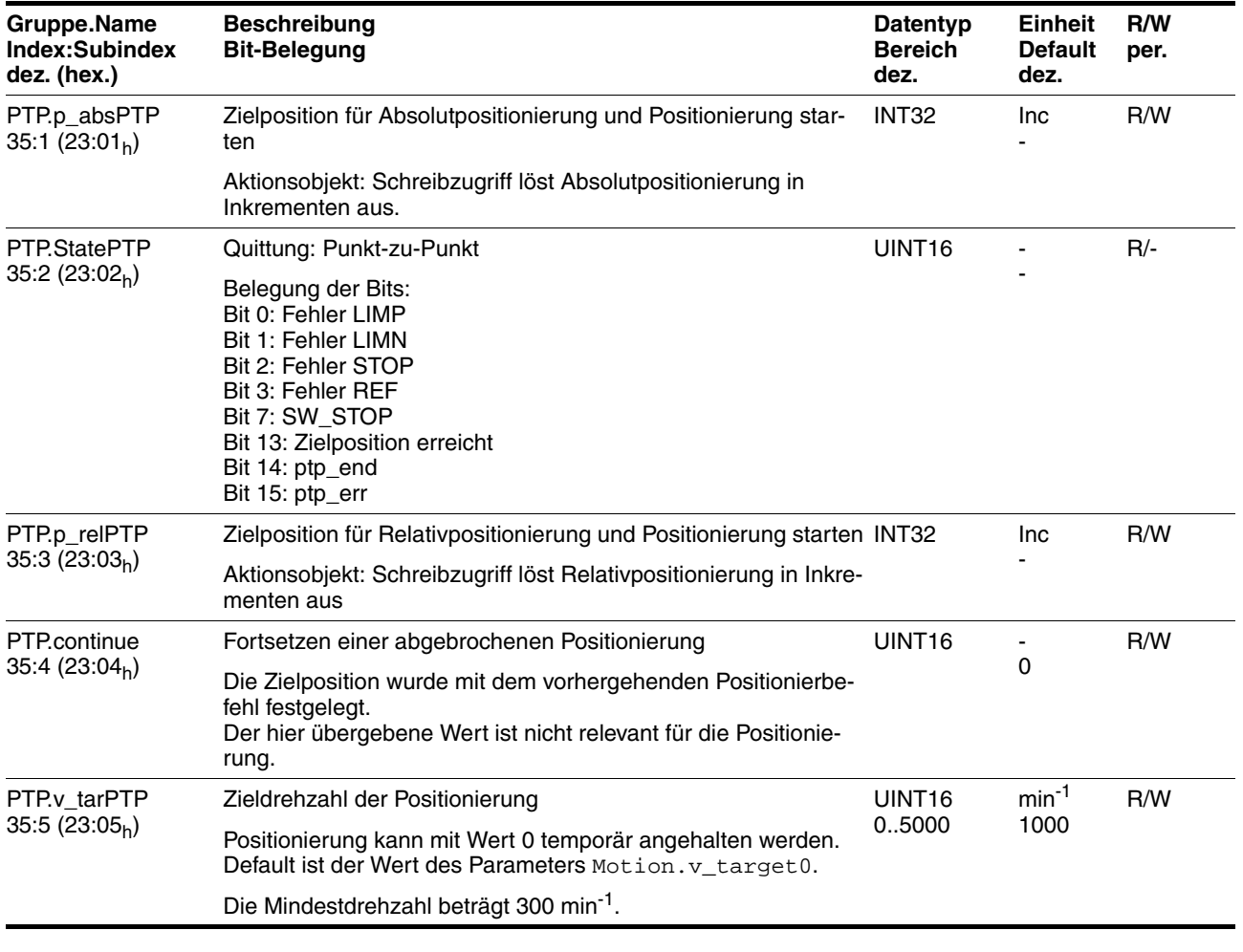

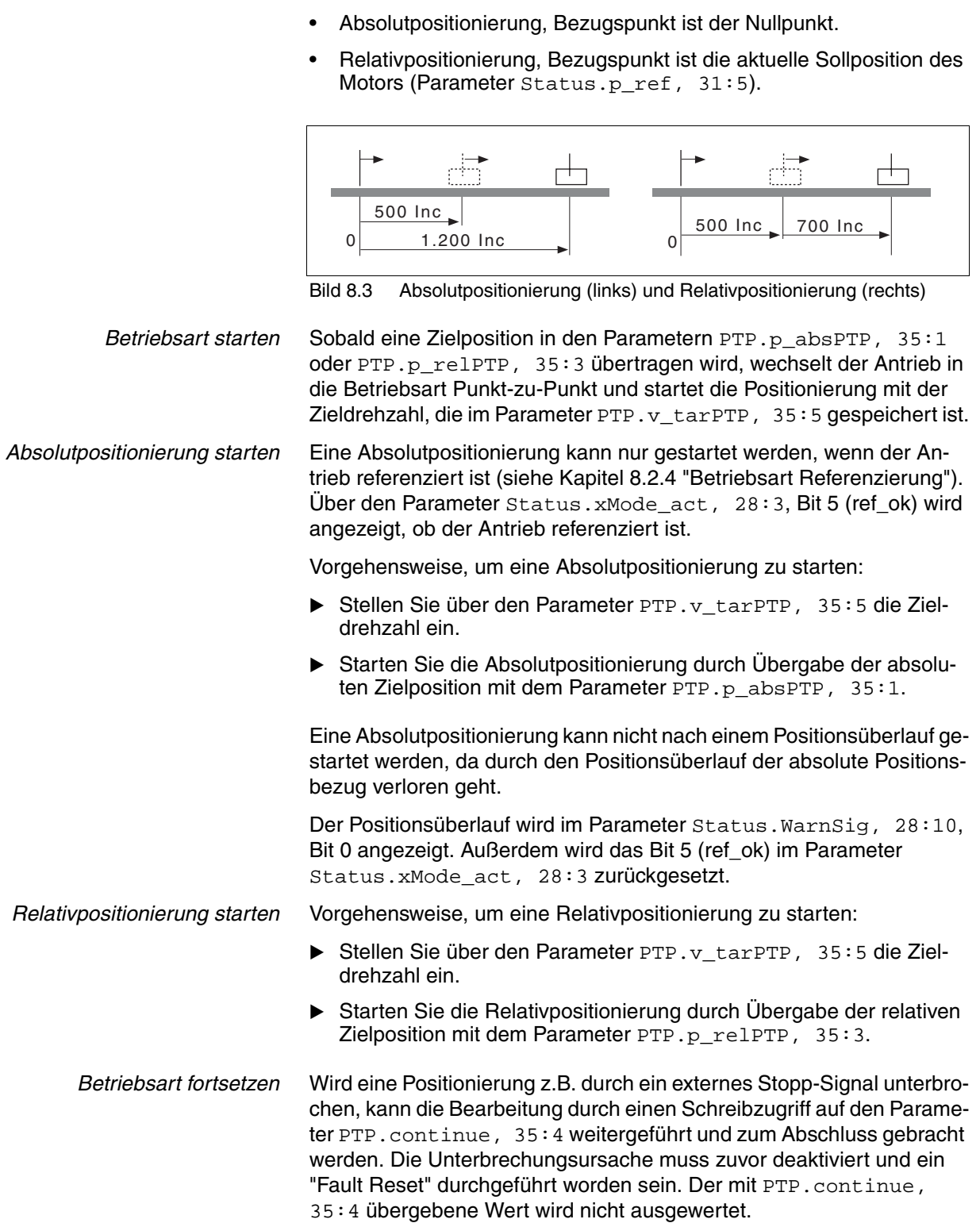

*Einstellmöglichkeiten* Der Positionierweg kann auf 2 Arten eingegeben werden:
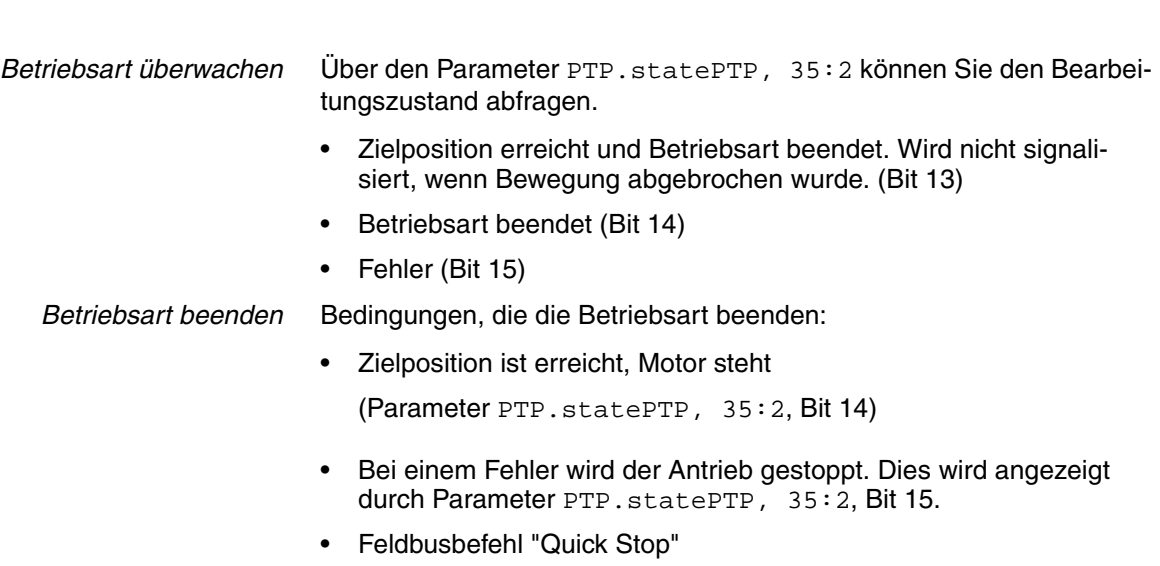

(Schreiben des Wertes 4 in Parameter Commands.driveCtrl,  $28:1)$ 

Der Antrieb kommt mit "Quick Stop" zum Stehen.

# **8.2.4 Betriebsart Referenzierung**

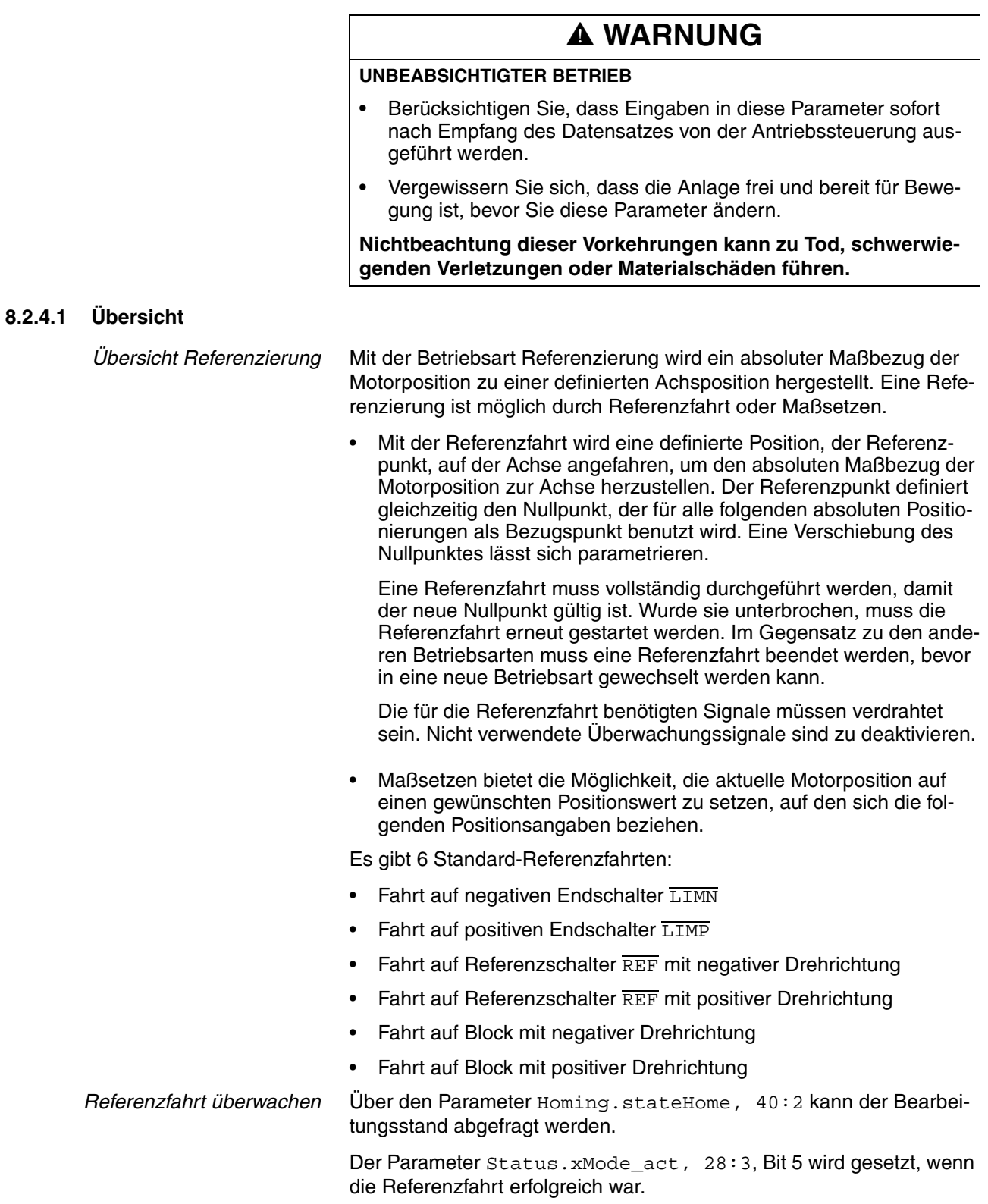

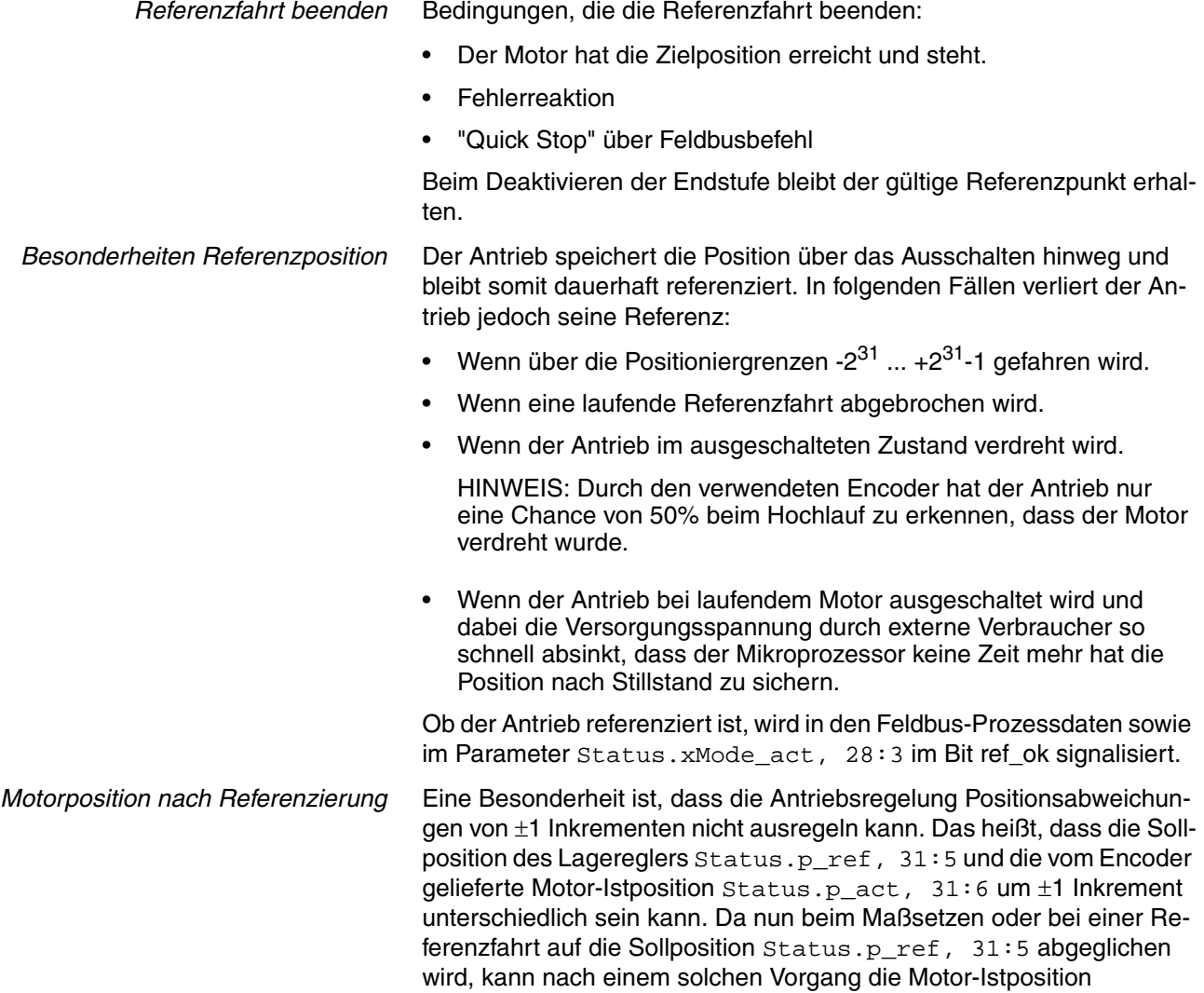

Status.p\_act, 31:6 ebenfalls um ±1 Inkrement abweichen.

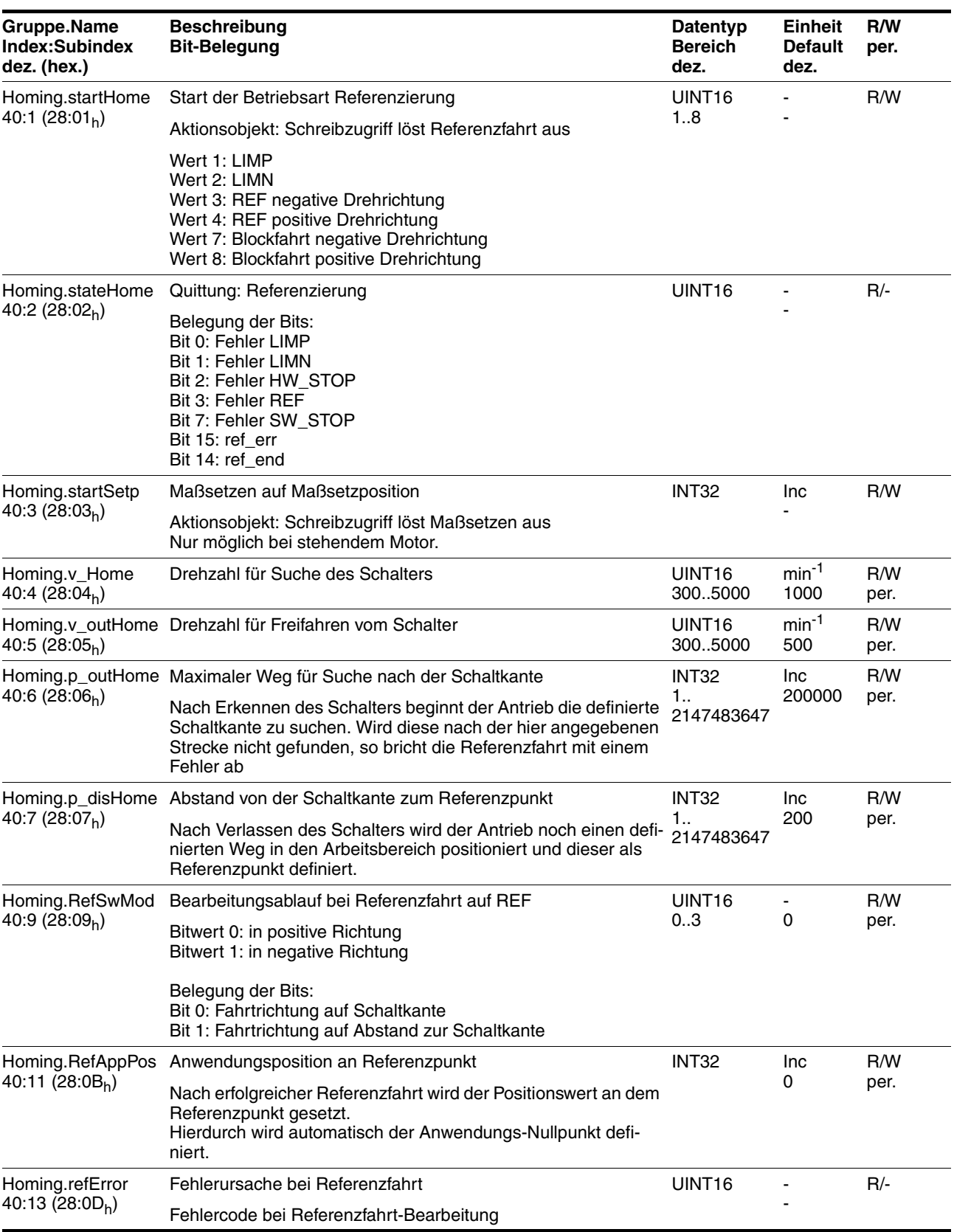

Nach einem Maßsetzen auf 0 kann der Antrieb z.B. Status.p\_act,  $31:6 = -1$ , 0 oder  $+1$  anzeigen.

#### **8.2.4.2 Referenzfahrt auf Endschalter**

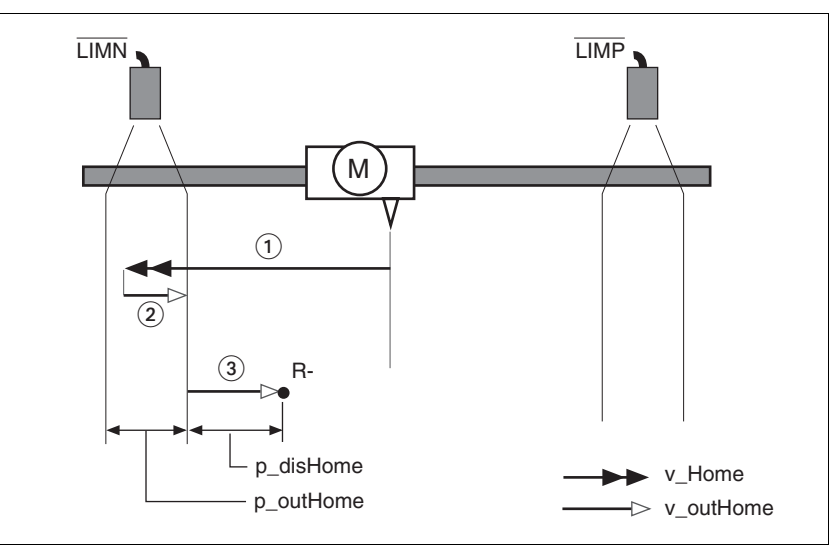

Im folgenden ist eine Referenzfahrt auf den negativen Endschalter mit Abstand zur Schaltkante dargestellt (Homing.startHome,  $40:1 = 2$ ).

Bild 8.4 Referenzfahrt auf den negativen Endschalter

- (1) Fahrt auf Endschalter
- (2) Fahrt auf Schaltkante
- (3) Fahrt auf Abstand zur Schaltkante

#### *Referenzfahrt starten* Vorgehensweise:

- Stellen Sie die Drehzahl für die Suche des Schalters ein. (Parameter Homing.v\_Home, 40:4)
- Stellen Sie die Drehzahl für das Freifahren vom Schalter ein. (Parameter Homing.v\_outHome, 40:5).
- Stellen Sie den Abstand zur Schaltkante ein. (Parameter Homing.p\_disHome, 40:7).
- Starten Sie die Referenzfahrt auf den gewünschten Endschalter. (Parameter Homing.startHome,  $40:1 = 1$  oder 2)

#### **8.2.4.3 Referenzfahrt auf Referenzschalter**

Für eine Referenzfahrt auf den Referenzschalter ist eine Freigabe des Referenzschalters nicht erforderlich. Der Signalpegel kann über den Parameter Settings.SignLevel, 28:14 invertiert werden.

Im folgenden sind Referenzfahrten auf den Referenzschalter mit Abstand zur Schaltkante dargestellt (Homing.startHome,  $40:1 = 3$ ).

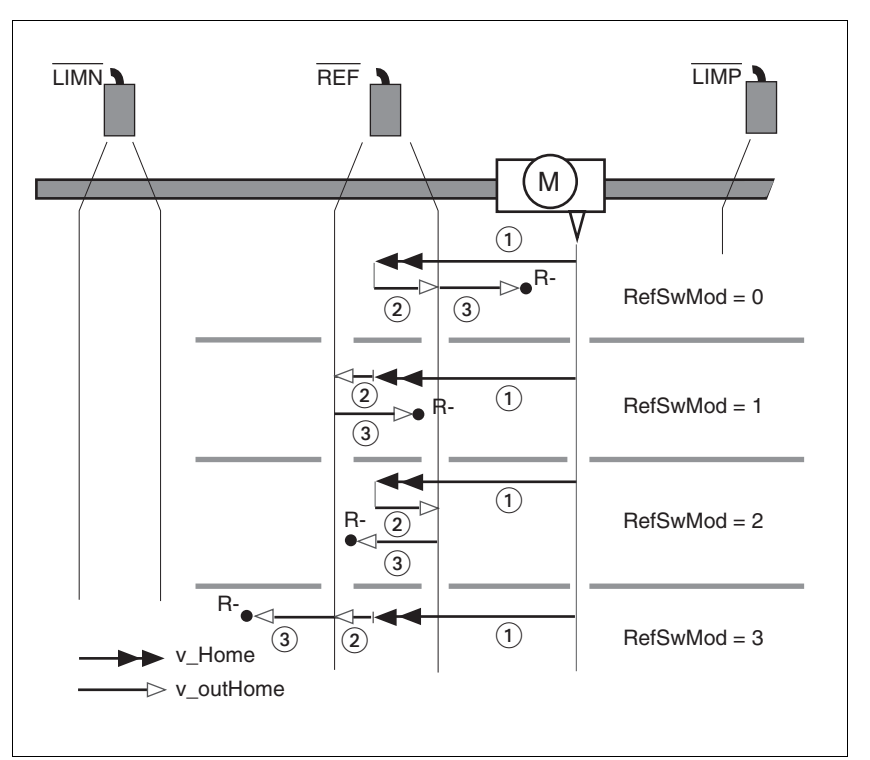

Bild 8.5 Referenzfahrt auf Referenzschalter

- (1) Fahrt auf Endschalter
- (2) Fahrt auf Schaltkante
- (3) Fahrt auf Abstand zur Schaltkante

Wenn eine Referenzfahrt mit der falschen Drehrichtung begonnen wurde, stoppt der Motor auf dem Endschalter. Die Referenzfahrt wird abgebrochen und muss mit der korrekten Drehrichtung neu gestartet werden.

#### *Referenzfahrt starten* Vorgehensweise:

- Stellen Sie die Drehzahl für die Suche des Schalters ein. (Parameter Homing.v\_Home, 40:4).
- Stellen Sie die Drehzahl für das Freifahren vom Schalter ein. (Parameter Homing.v\_outHome, 40:5)
- Stellen Sie die Fahrtrichtungen ein. (Parameter Homing.RefSwMod, 40:9)
- Stellen Sie den Abstand zur Schaltkante ein. (Parameter Homing.p\_disHome, 40:7)
- Starten Sie die Referenzfahrt auf den Referenzschalter mit Fahrt in gewünschter Drehrichtung. (Parameter Homing.startHome,  $40:1 = 3$  oder 4)

#### **8.2.4.4 Referenzfahrt auf Block**

Der Antrieb bietet die Möglichkeit eine Referenzfahrt auf einen mechanischen Anschlag durchzuführen.

Bitte beachten Sie dabei folgende Hinweise:

- Der mechanische Anschlag muss stabil genug sein
- Stellen Sie eine niedrige Suchgeschwindigkeit ein um das Getriebe und die Mechanik zu schonen
- Reduzieren Sie den max. Strom für die Blockfahrt auf einen möglichst niedrigen Wert

Bei der Referenzfahrt auf Block ist während des Beschleunigungsvorgangs zunächst die Strombegrenzung für den Normalbetrieb Settings. I\_max, 15:3 aktiv. Dies ist nötig, um das Selbsthaltemoment des Antriebs zu überwinden und den Antrieb in Bewegung zu bringen. Wird dann konstante Geschwindigkeit erreicht, so schaltet die Referenzfahrt die Strombegrenzung auf den reduzierten Wert Settings. I maxBlk, 15:5 um.

#### *Referenzfahrt starten* Vorgehensweise:

- Stellen Sie die Drehzahl für die Suche des Schalters ein. (Parameter Homing.v\_Home, 40:4).
- Stellen Sie den Maximalstrom für Referenzfahrt auf Block ein. (Parameter Settings.I\_maxBlk, 15:5)
- Starten Sie die Referenzfahrt auf Block mit Fahrt in gewünschter Drehrichtung. (Parameter Homing.startHome,  $40:1 = 7$  oder 8)

#### **8.2.4.5 Maßsetzen**

Mit dem Maßsetzen wird ein absoluter Positionsbezug in Abhängigkeit von der aktuellen Motorposition definiert.

Der Positionswert wird in Inkrementen im Parameter Homing.startSetP, 40:3 übergeben.

Das Maßsetzen kann nur im Stillstand des Motors ausgeführt werden.

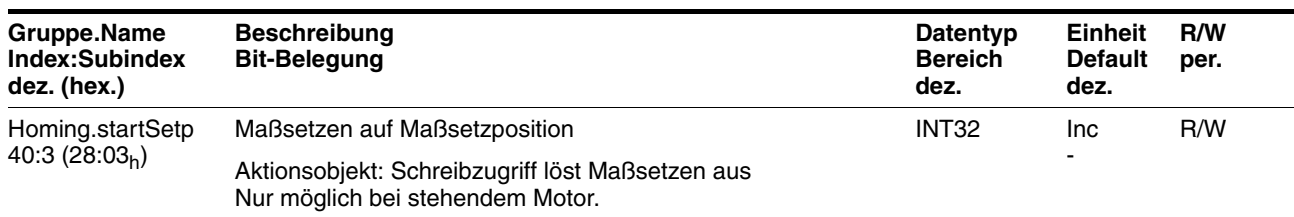

#### *Beispiel* Das Maßsetzen kann eingesetzt werden, um eine kontinuierliche Motorbewegung ohne Überschreiten der Positioniergrenzen auszuführen.

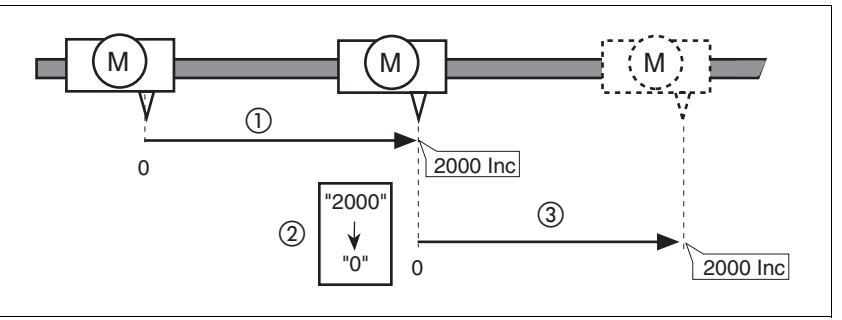

Bild 8.6 Positionierung um 4000 Inkremente mit Maßsetzen

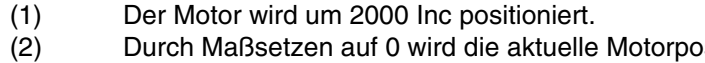

- $\mathsf{e}$ sition auf den Positionswert 0 gesetzt und gleichzeitig der neue Nullpunkt definiert.
- (3) Nach dem Auslösen eines neuen Fahrauftrags um 2000 Inc beträgt die neue Zielposition 2000 Inc.

Mit diesem Verfahren wird das Überfahren der absoluten Positionsgrenzen bei einer Positionierung vermieden, da der Nullpunkt kontinuierlich nachgeführt wird.

*Maßsetzen durchführen* Vorgehensweise:

- - Schreiben Sie die neue Maßsetzposition. (Parameter Homing.startSetP, 40:3)

Der Befehl wird unmittelbar ausgeführt und die Betriebsart beendet.

*Maßsetzen überwachen* Über den Parameter Homing.stateHome, 40:2 kann der Bearbeitungsstand abgefragt werden. Der Parameter Status.xMode\_act, 28:3, Bit 5 wird gesetzt, wenn das Maßsetzen erfolgreich war.

*Maßsetzen beenden* Die Betriebsart wird unmittelbar nach dem Ausführen beendet.

## **8.3 Funktionen**

## **8.3.1 Definition der Drehrichtung**

Es besteht die Möglichkeit, die Drehrichtung zu invertieren.

Die Drehrichtung sollten Sie nur während der Inbetriebnahme einmalig definieren. Die Definition der Drehrichtung ist nicht dafür gedacht, während des Betriebs die Fahrtrichtung zu ändern.

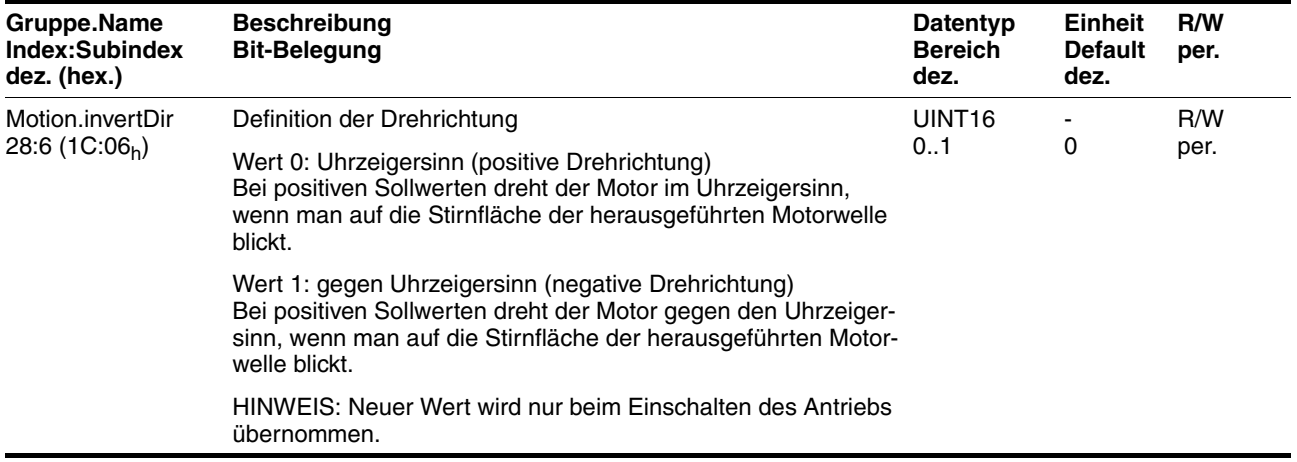

## **8.3.2 Fahrprofil**

*Profilgenerator* Zielposition und Zieldrehzahl sind Eingangsgrößen, die vom Anwender eingegeben werden. Der Profilgenerator errechnet daraus abhängig von der eingestellten Betriebsart ein Fahrprofil.

Folgende Eigenschaften können für das Fahrprofil eingestellt werden:

- Symmetrische und lineare Beschleunigungsrampe.
- Drehzahl- und Positionsänderung während der Fahrt.
- Beschleunigungsparameter in min<sup>-1</sup>/s. Wertebereich 1000 ... 100000 min<sup>-1</sup>/s. Interne Auflösung ca. 77 min-1/s.
- Geschwindigkeitsvorgaben in min<sup>-1</sup>. Wertebereich 300 ... 5000 min-1. Auflösung 1 min<sup>-1</sup>.
- Positionsvorgaben erfolgen in Inkrementen (Inc). Wertebereich  $-2^{31}$   $+2^{31}$ -1 Inc.

Der Antrieb hat bezogen auf die Motorabtriebswelle eine Auflösung von 12 Inc/U.

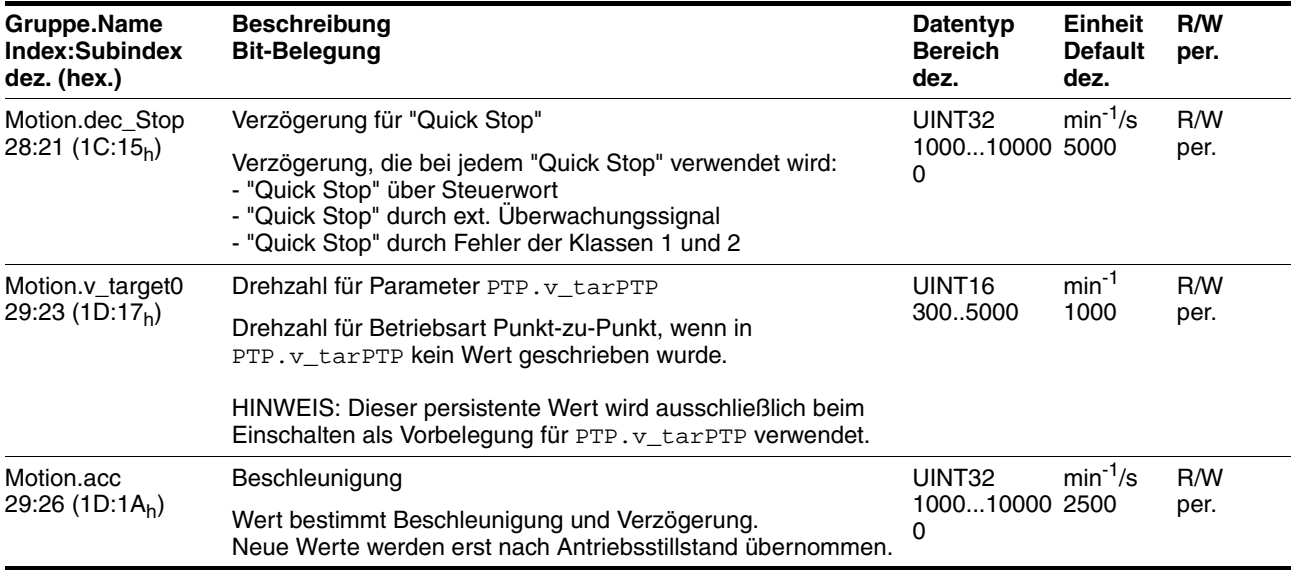

## **8.3.3 Quick Stop**

"Quick Stop" ist eine Schnellbrems-Funktion, die den Motor aufgrund einer Störung der Fehlerklasse 1 und 2 oder durch ein Software-Stopp anhält.

Bei einer Fehlerreaktion mit Fehlerklasse 1 bleibt die Endstufe aktiviert. Bei Fehlerklasse 2 wird die Endstufe nach Antriebsstillstand deaktiviert.

Ereignisse, die einen "Quick Stop" auslösen:

• Eingangssignal STOP

(Parameter Status.Sign\_SR, Bit 2)

• Endschalterüberfahrt

(Parameter Status.Sign\_SR, Bit 0 und Bit 1)

- Fehler der Fehlerklasse 1 oder 2
- Über ein Feldbusbefehl ausgelöster "Quick Stop"

(Parameter Commands.driveCtrl, 28:1, Bit 2)

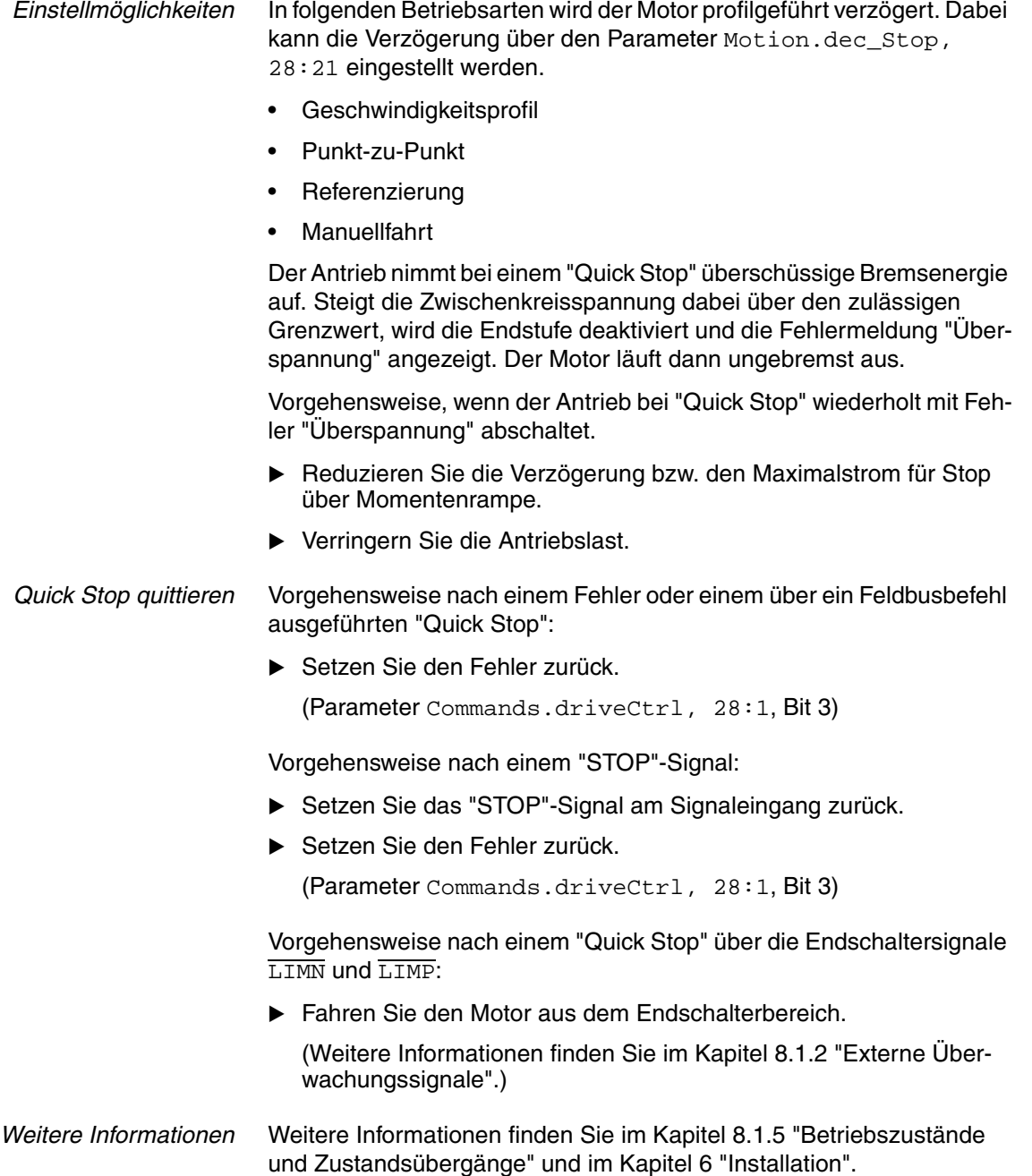

## **8.3.4 Programmierbare Ein- bzw. Ausgänge**

Wenn ein 24V-Signal als "programmierbarer Ein- bzw. Ausgang" konfiguriert ist, übernimmt der Antrieb selbstständig den Zugriff auf diesen Signaleingang bzw. Signalausgang.

Dies kann für jedes der 4 Signale mit den Parametern 10.100\_def bis IO.IO3\_def eingestellt werden.

- *Programmierbarer Eingang* Wenn ein Signal als programmierbarer Eingang konfiguriert ist, beobachtet der Antrieb dieses Signal ständig und führt bei jeder erkannten Flanke selbstständig Parameterzugriffe durch. Diese Parameterzugriffe sind wie folgt parametrierbar:
	- Auswertung von steigenden bzw. fallenden Flanken
	- Zu beeinflussender Parameter mittels Angabe von Index und Subindex
	- Schreibwert für Parameter bei steigender Flanke
	- Schreibwert für Parameter bei fallender Flanke
	- Bitmaske für das Schreiben des Objektes

Der Parameterzugriff läuft nach dem gleichen Schema ab:

- Steigende bzw. fallende Flanke erkannt
- Parameter lesen
- UND-Verknüpfung Ergebnis mit Bitmaske
- ODER-Verknüpfung Ergebnis mit Schreibwert für Parameter bei steigender bzw. fallender Flanke
- Ergebnis auf Parameter schreiben

#### **Als Pseudo-Code dargestellt:**

- steigende Flanke -> Objekt\_Schreibwert = (Objekt\_Lesewert AND Bitmaske) OR Schreibwert\_pos
- fallende Flanke -> Objekt\_Schreibwert = (Objekt\_Lesewert AND Bitmaske) OR Schreibwert\_neg

#### **Sonderfall, wenn Bitmaske = 0:**

- steigende Flanke -> Objekt\_Schreibwert = Schreibwert pos
- fallende Flanke -> Objekt\_Schreibwert = Schreibwert\_neg

*Programmierbarer Ausgang* Wenn ein Signal als programmierbarer Ausgang definiert ist, führt der Antrieb zyklisch Parameter-Lesezugriffe durch und setzt entsprechend dem gelesenen Wert den Signalpegel. Diese Zugriffe können mit folgenden Parametern parametriert werden:

- Auswahl des zu lesenden Parameters mittels Angabe von Index und Subindex
- Vergleichswert für 1-Pegel am Ausgang
- Vergleichsoperator: gleich, ungleich, kleiner, größer
- Bitmaske für den Vergleich

Der Parameterzugriff läuft nach folgendem Schema ab:

- Parameter lesen
- UND-Verknüpfung Ergebnis mit Bitmaske
- Ergebnis mittels Vergleichswert vergleichen
- Je nach Ergebnis Ausgang HIGH oder LOW setzen

#### **Als Pseudo-Code dargestellt:**

IF (Objekt\_Lesewert AND Bitmaske) <Vergleichsoperator> Vergleichswert THEN set Ausgang=1

#### ELSE set Ausgang=0

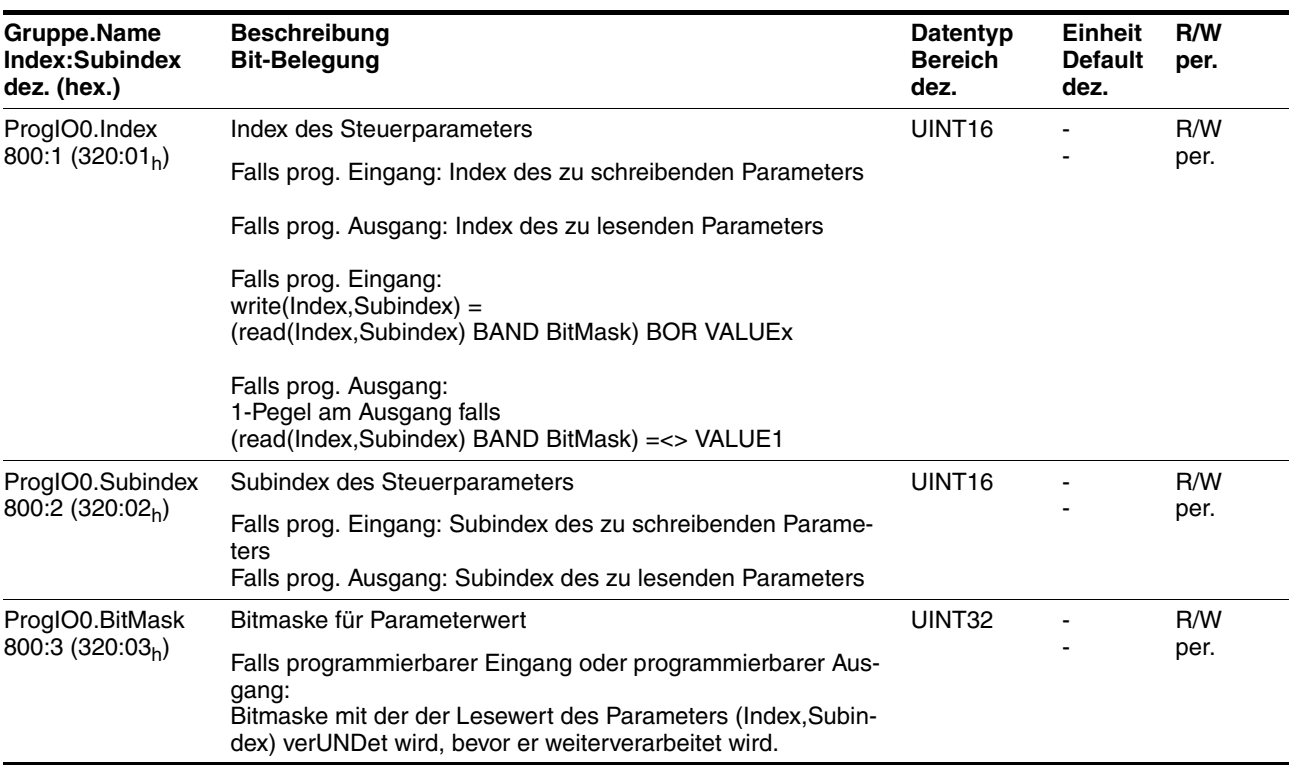

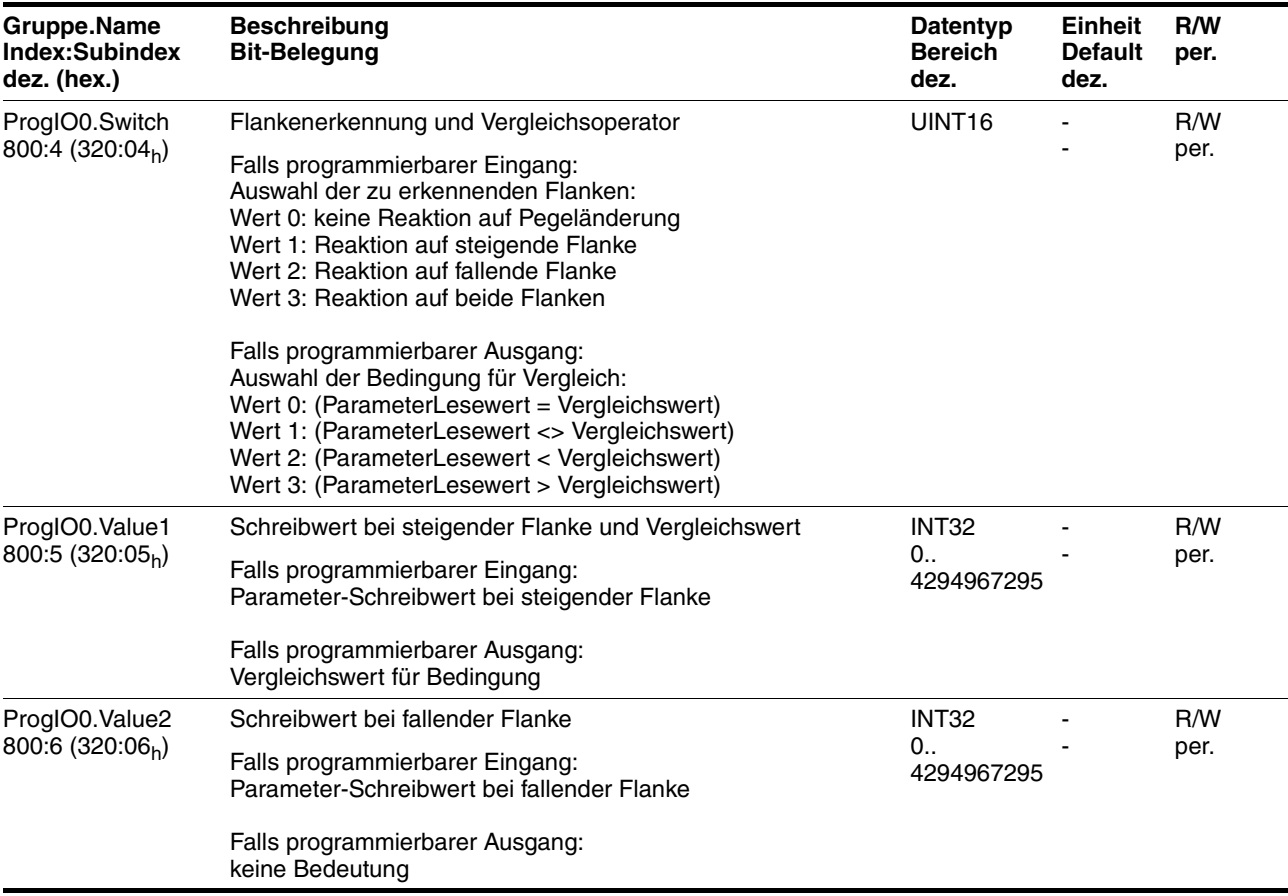

## *Beispiel* **Parametrierung für eine einfache manuelle Steuerung**

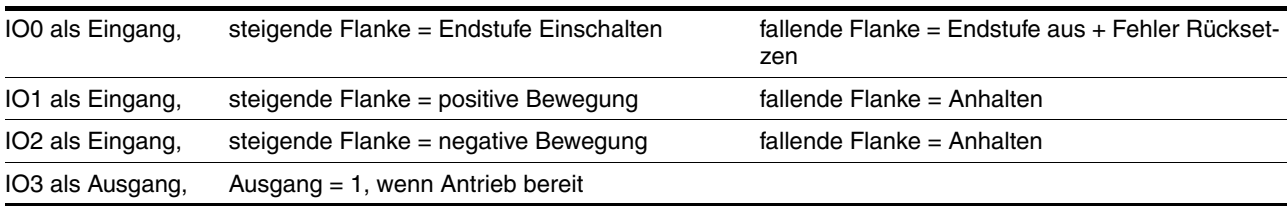

*Eingang IO0*

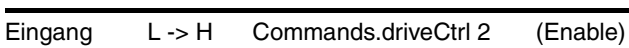

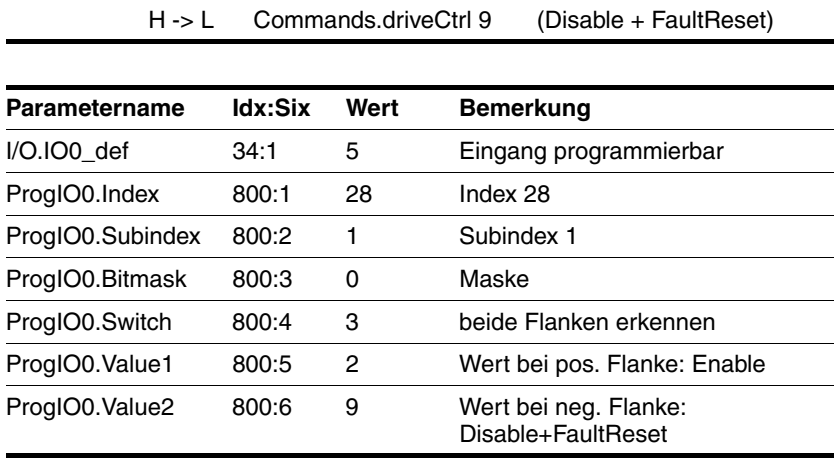

 $\overline{\phantom{0}}$ 

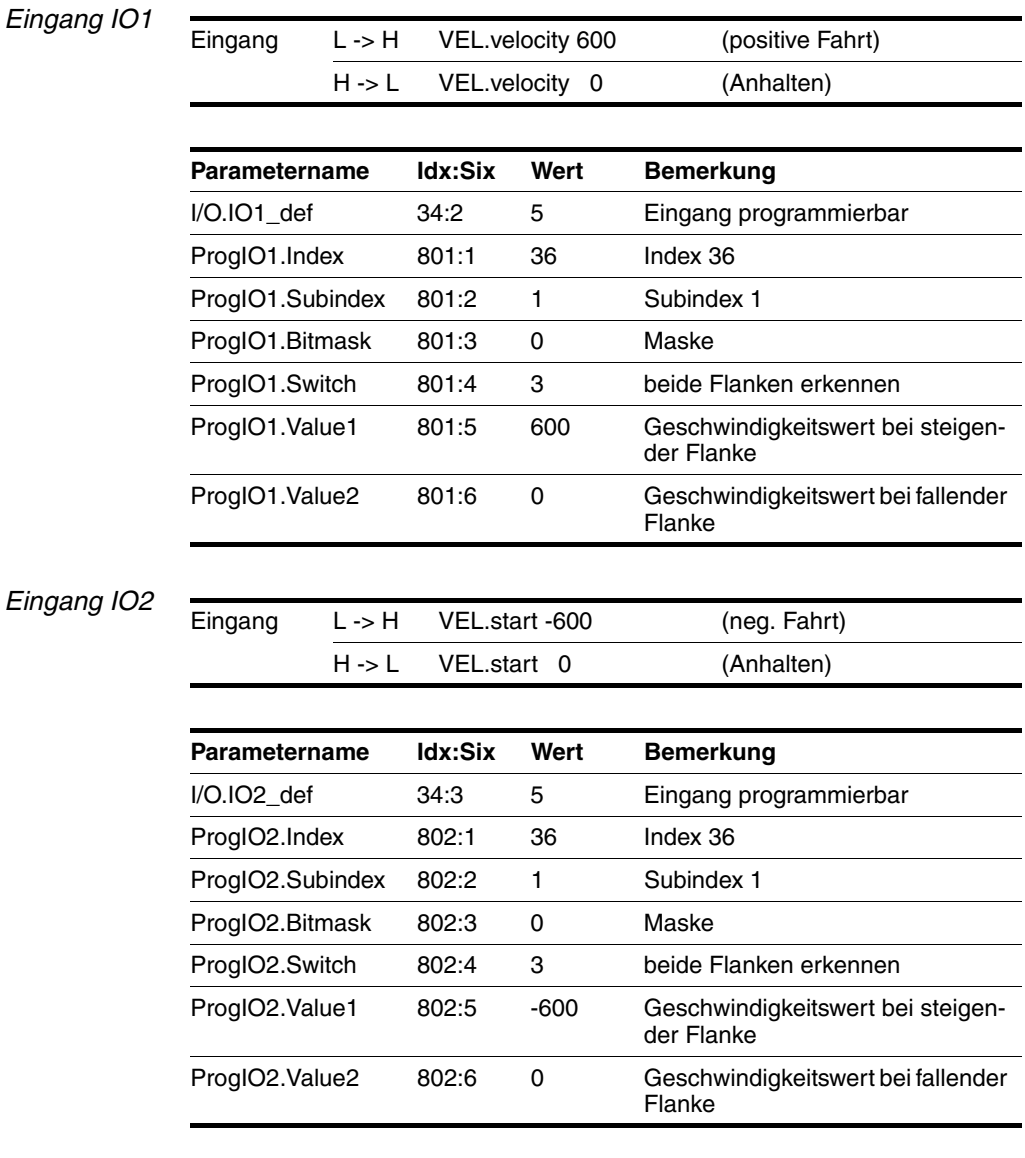

#### *Ausgang IO3*

Ausgang High wenn Zustand 6 (Status.driveStat AND 15) = 6

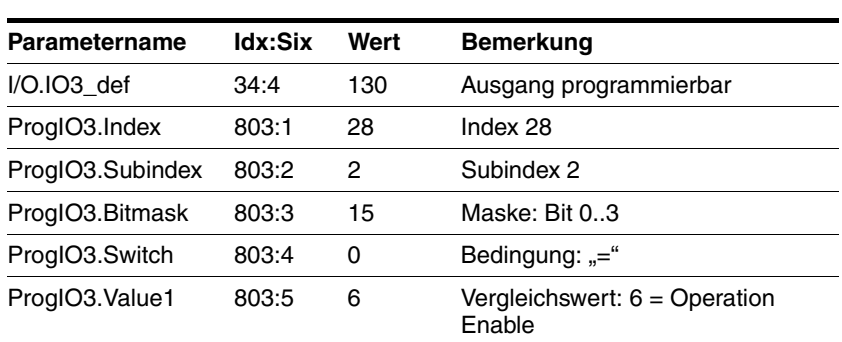

## **8.3.5 Stillstandsfenster**

Über das Stillstandsfenster kann kontrolliert werden, ob der Antrieb die Sollposition erreicht hat.

Verbleibt die Regelabweichung Status.p\_dif des Lagereglers nach Ende der Positionierung für die Zeit Settings.p\_winTime im Stillstandsfenster, meldet das Gerät das Ende der Bearbeitung (x\_end = 0- >1).

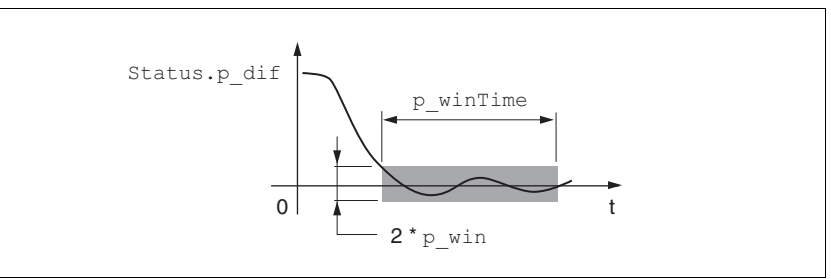

Bild 8.7 Stillstandsfenster

Die Parameter Settings.p\_win und Settings.p\_winTime definieren die Größe des Fensters.

Das Stillstandsfenster wirkt in erster Linie auf das x\_end Bit der Betriebsarten: Die jeweilige Betriebsart meldet erst x\_end=1 wenn der Motor nach Beendigung der Fahrt im Stillstandsfenster steht.

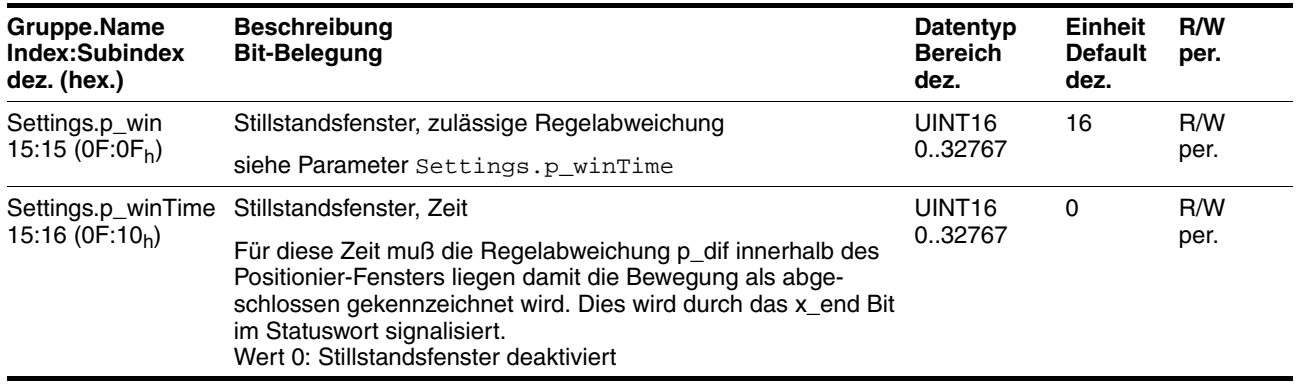

# **9 Diagnose und Fehlerbehebung**

## **9.1 Fehleranzeige und -behebung**

## **9.1.1 Diagnose über Inbetriebnahmesoftware**

Mit Hilfe der Inbetriebnahmesoftware können Sie folgende Diagnose-Informationen ermitteln

- Anzeige des aktuellen Bestriebszustands Erlaubt Rückschlüsse auf die Ursachen, wenn der Antrieb nicht betriebsbereit ist.
- **Statuswort** Zeigt an, welches der 3 folgenden Signale vorliegt:
	- externes Überwachungssignal
	- internes Überwachungssignal
	- Warnung
- Parameter Status.StopFault, 32:7 Letzte Unterbrechungsursache, Fehlernummer
- Fehlerspeicher Der Fehlerspeicher enthält die letzten 7 Fehler. Der Inhalt des Fehlerspeichers bleibt auch beim Ausschalten des Antriebs erhalten.

Über jeden Fehler werden folgende Informationen ausgegeben:

- Alter
- Beschreibung des Fehlers als Text
- Fehlerklasse
- Fehlernummer
- Häufigkeit
- Zusatzinformationen

### **9.1.2 Diagnose über Feldbus**

*Asynchrone Fehler* Im Feldbusbetrieb werden Gerätefehler als asynchrone Fehler von der Überwachungseinrichtung der Steuerung gemeldet. Ein asynchroner Fehler wird über das Statuswort "fb\_statusword" erkannt. Der Signalzustand 1 markiert eine Fehlermeldung oder eine Warnung. Details zur Fehlerursache können Sie über die Parameter ermitteln.

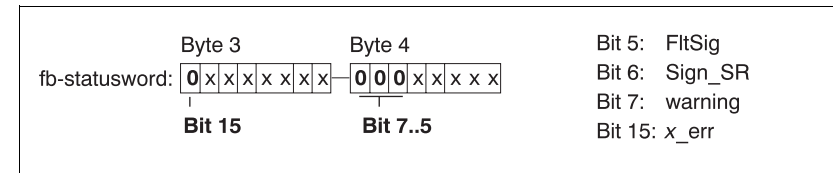

Bild 9.1 Auswertung von asynchronen Fehlern

Beschreibung der Bits:

• Bit 5, "FltSig"

Meldung vom internen Überwachungssignal (z.B. Übertemperatur Endstufe)

Parameter Status.FltSig\_SR, 28:18

• Bit 6, "Sign\_SR"

Meldung vom externen Überwachungssignal (z.B. Fahrtunterbrechung durch Endschalter)

Parameter Status.Sign\_SR, 28:15

• Bit 7, "warning"

Warnmeldung (z.B. Temperaturwarnung)

Parameter Status. WarnSig, 28:10

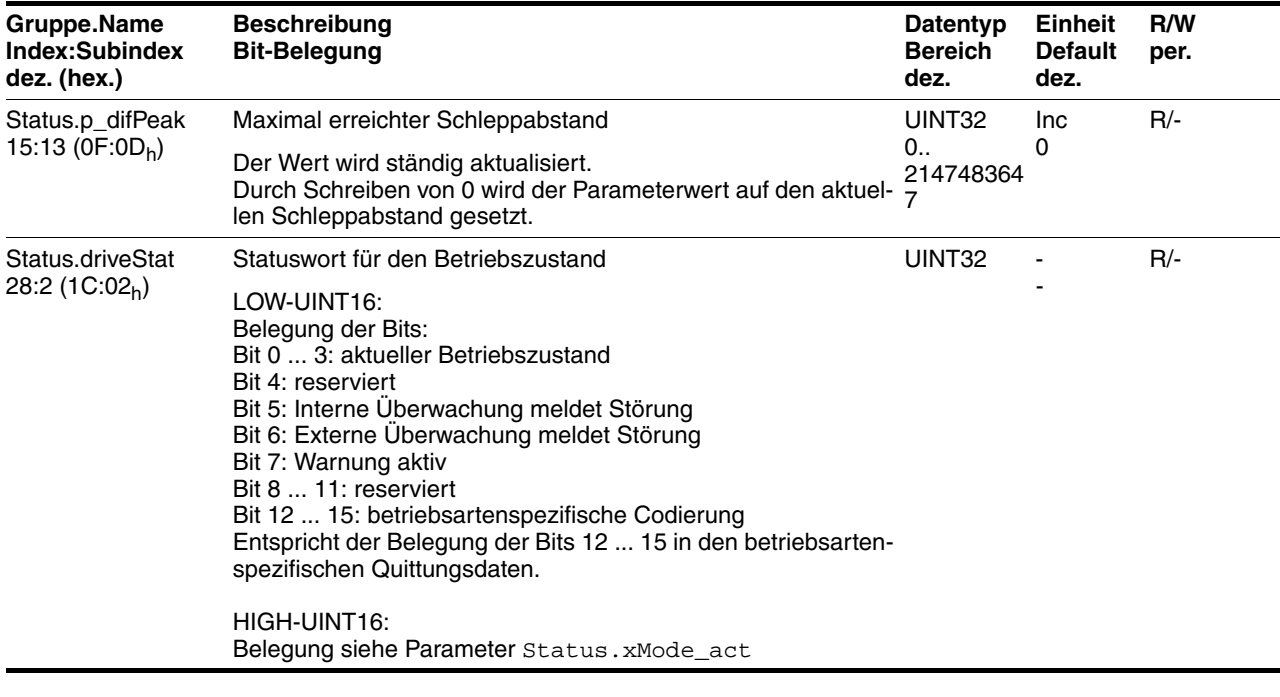

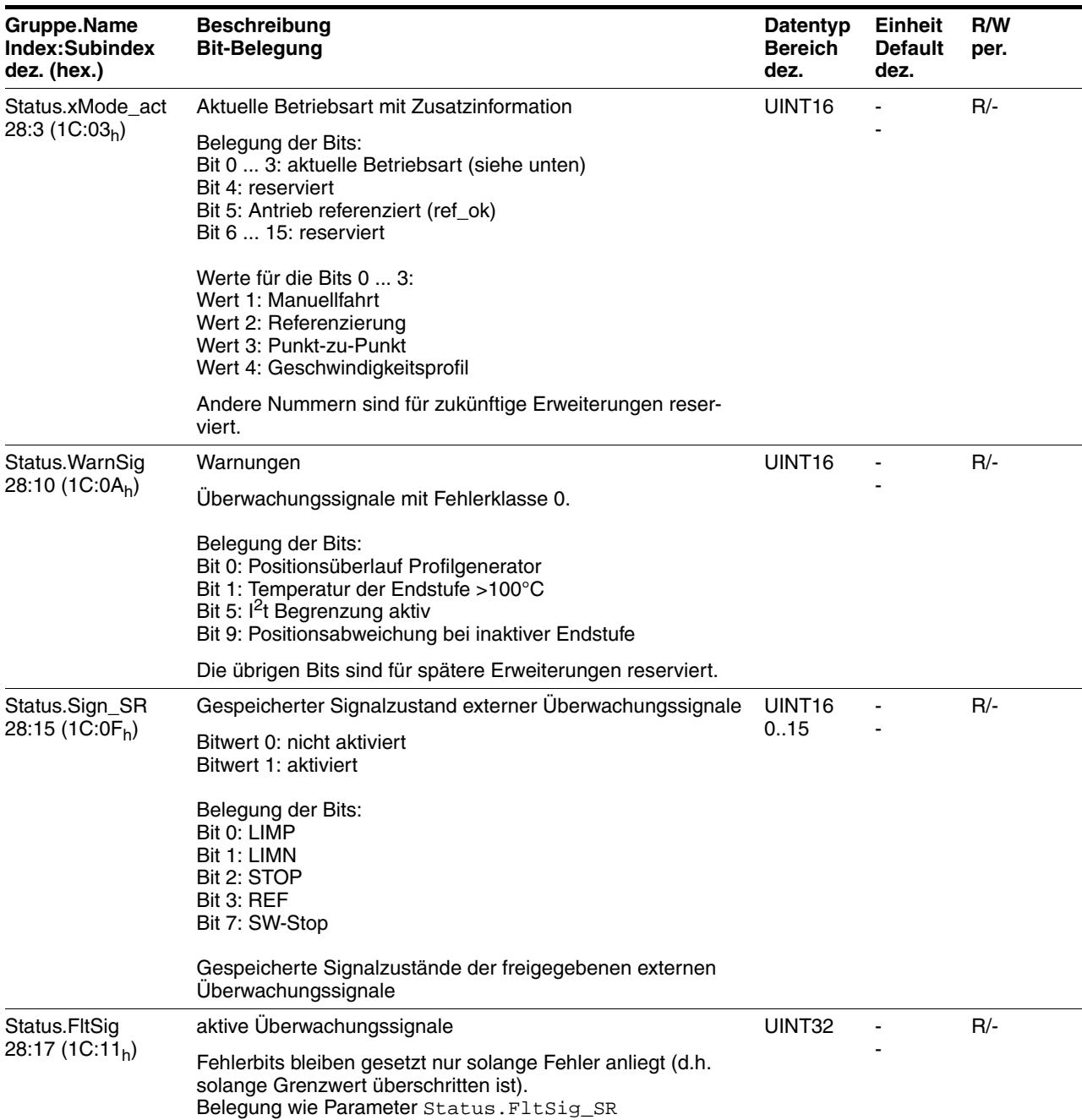

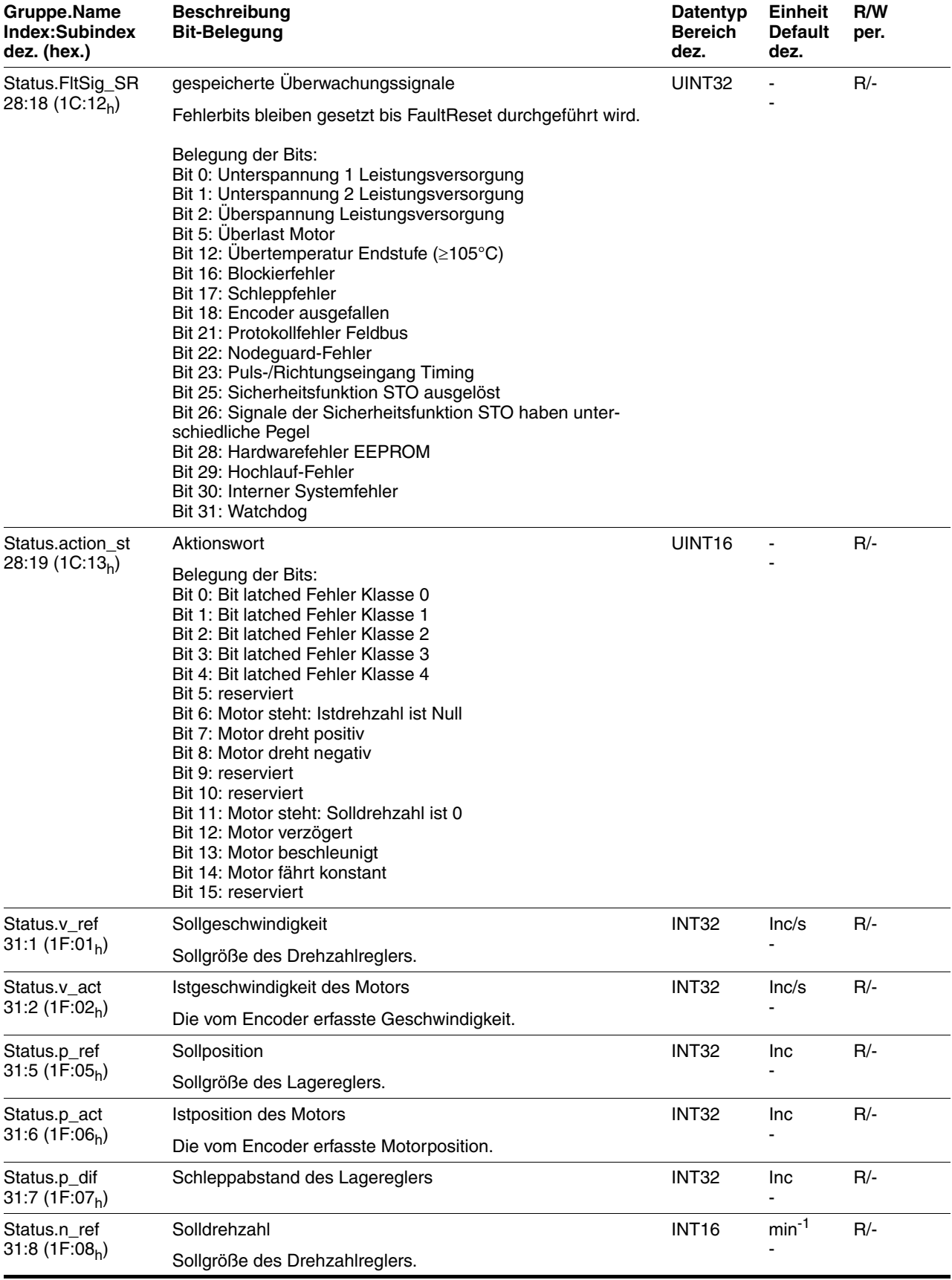

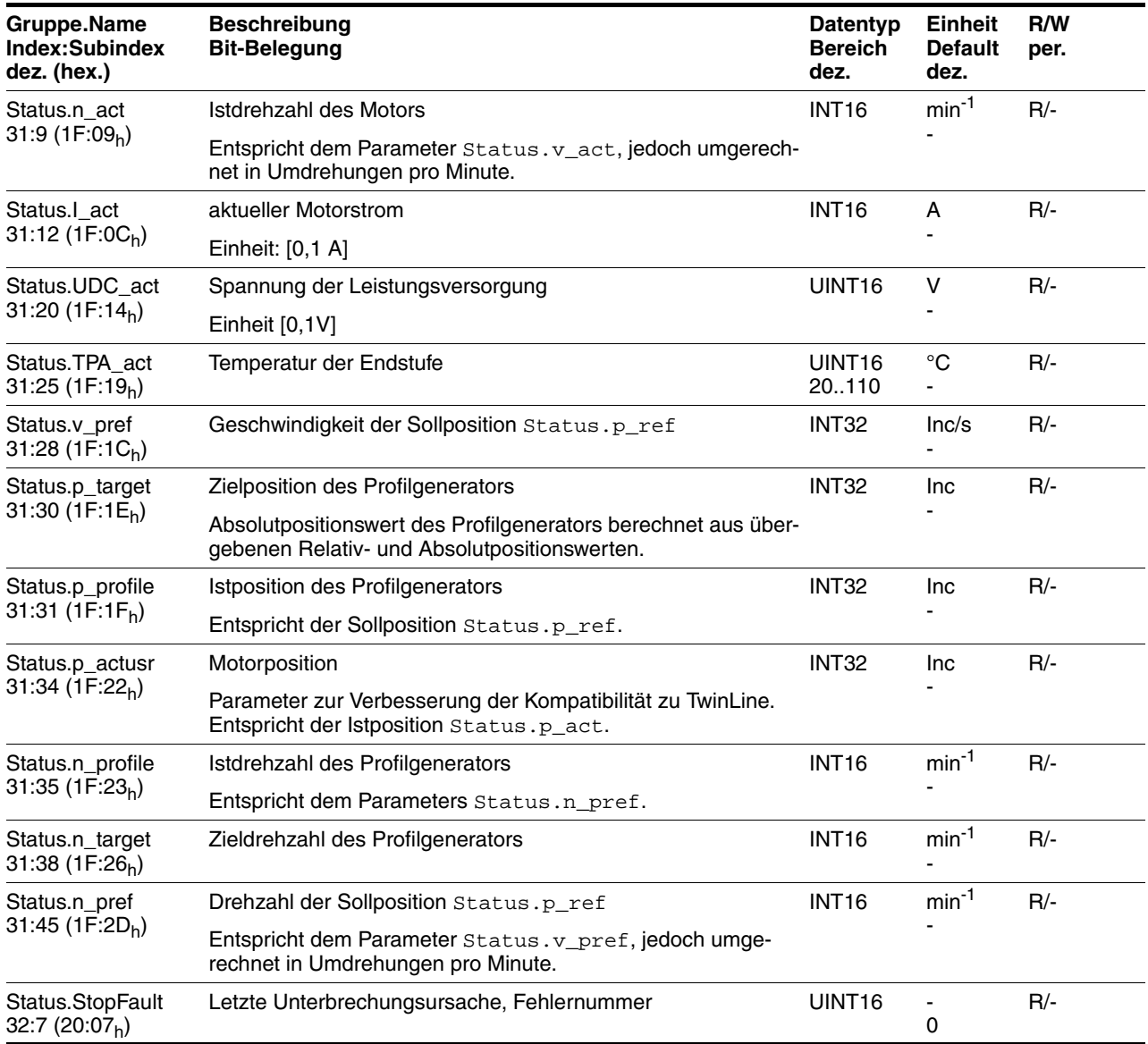

*Synchrone Fehler* Neben den asynchronen Fehlern werden im Feldbusbetrieb auch synchrone Fehler gemeldet, die bei einem Kommunikationsfehler (z.B. unerlaubter Zugriff oder fehlerhafter Befehl) ausgelöst werden.

Beide Fehler sind im Feldbushandbuch beschrieben.

*Fehlerspeicher* Die letzten 7 Fehlermeldungen werden in einem separaten Fehlerspeicher abgelegt. Die Fehlermeldungen sind in zeitlicher Folge geordnet und können über Index und Subindex ausgelesen werden. Der letzte Fehler, der zur Unterbrechung geführt hat, wird zusätzlich im Parameter Status.StopFault, 32:7 gespeichert.

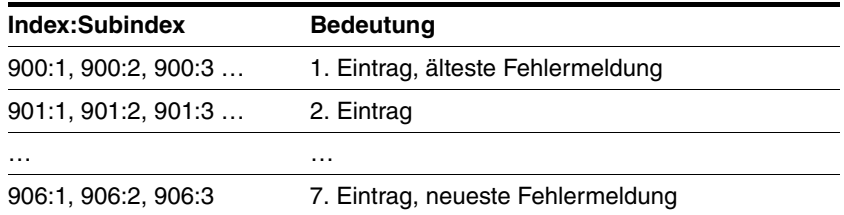

Zu jeder Fehlermeldung erhalten Sie über die Subindizes 1 … 5 weitere Informationen:

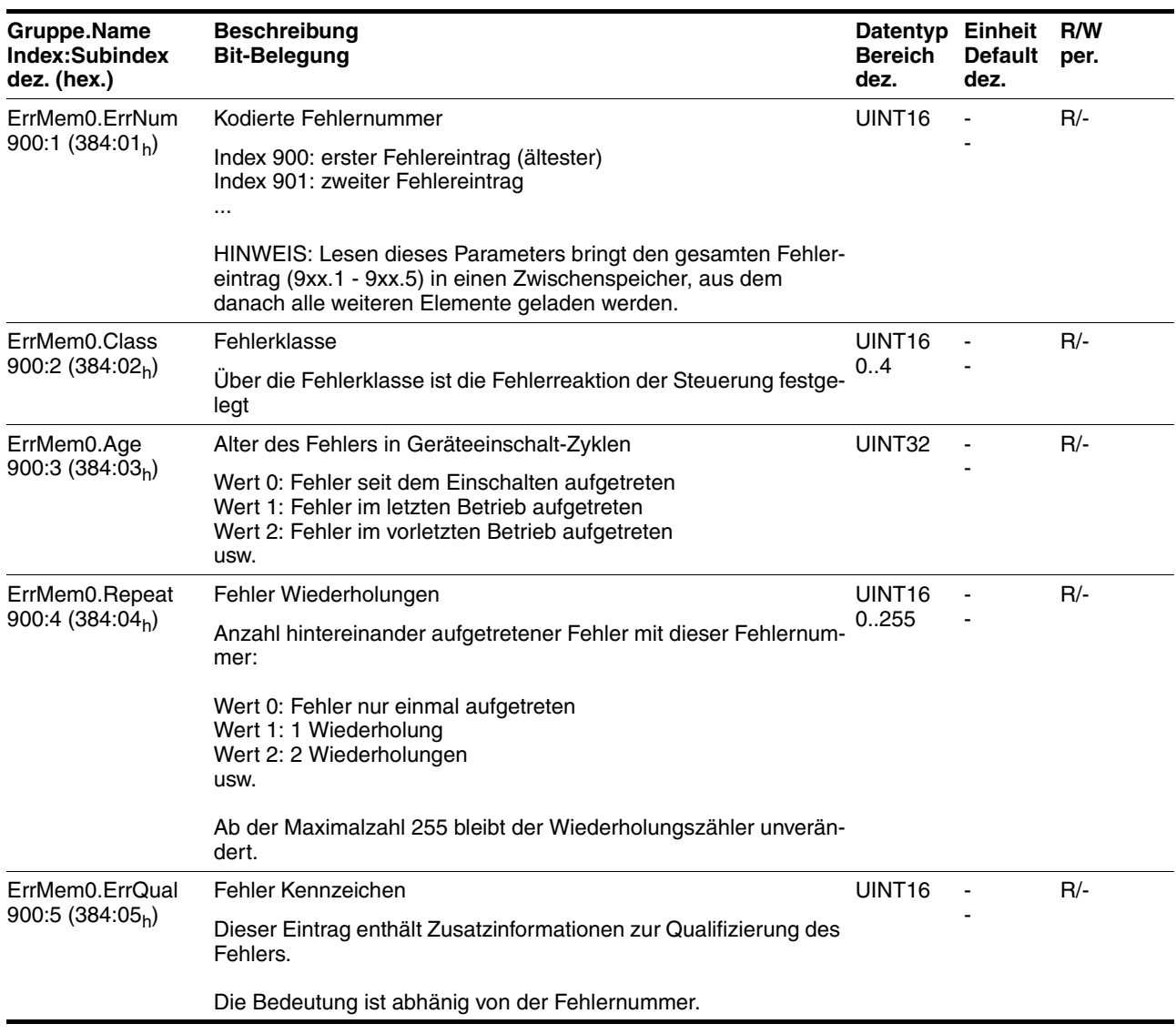

## **9.1.3 Betriebs- und Fehleranzeige**

*Zustandsanzeige* Die LED zeigt Fehlermeldungen und Warnungen an. Sie stellt die Betriebszustände in kodierter Form dar.

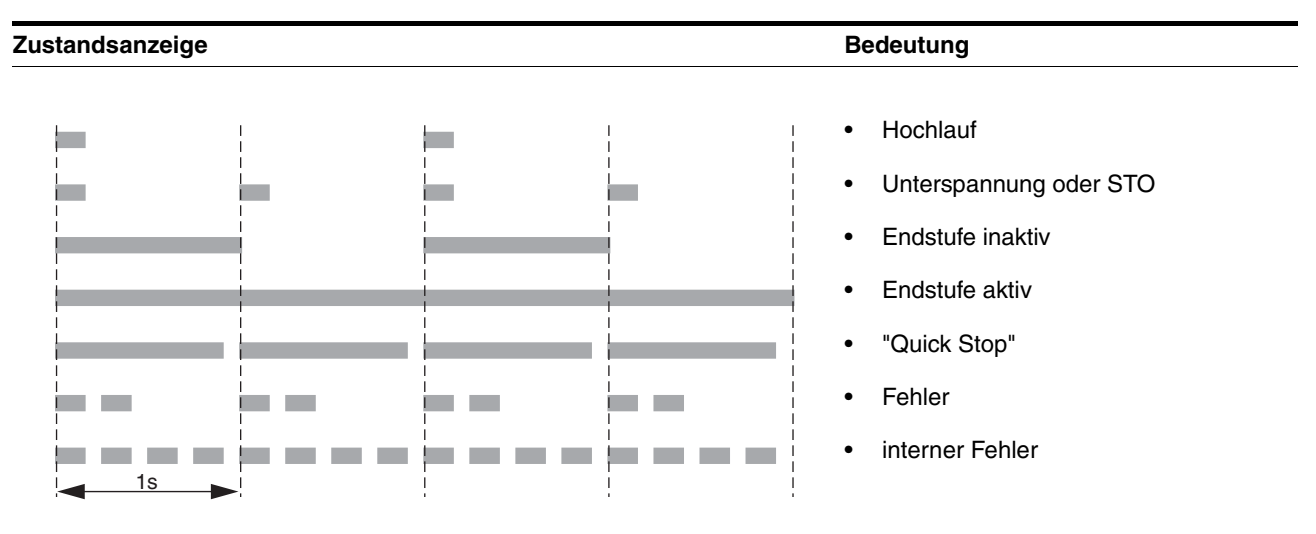

## **9.1.4 Fehlermeldung zurücksetzen**

Um die Fehlermeldung nach der Störungsbeseitigung zurückzusetzen, senden Sie über den Feldbus einen Befehl "Fault-Reset" durch Schreiben des Wertes 8 auf das Steuerwort, Parameter Commands.driveCtrl, 28:1. Mit der Inbetriebnahmesoftware kön-

### **9.1.5 Fehlerklassen und Fehlerreaktion**

*Fehlerklasse* Das Produkt löst bei einer Störung eine Fehlerreaktion aus. Abhängig von der Schwere der Störung reagiert das Gerät entsprechend einer der folgenden Fehlerklassen:

nen Sie ebenfalls eine Fehlermeldung zurücksetzen.

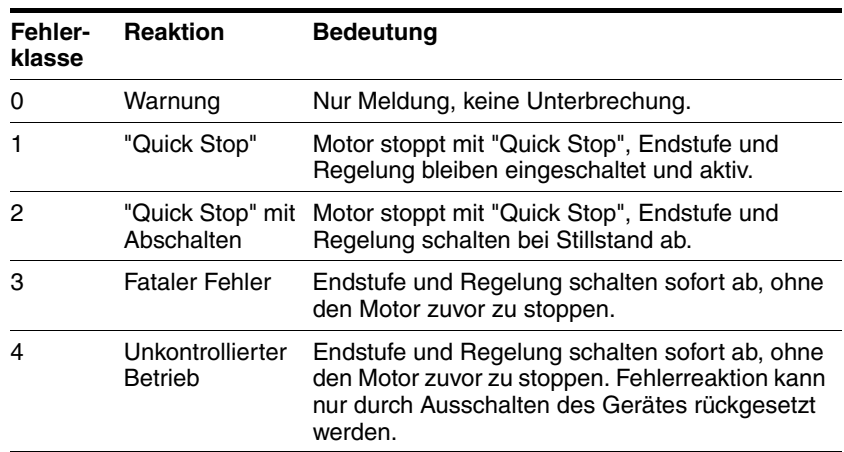

## **9.1.6 Fehlerursachen und -behebung**

Wenn keine Kommunikation über den Feldbus möglich ist, gehen Sie wie folgt vor:

- Öffnen Sie den Steckergehäusedeckel
- Vergleichen Sie die Anzeige der LED mit folgender Tabelle.

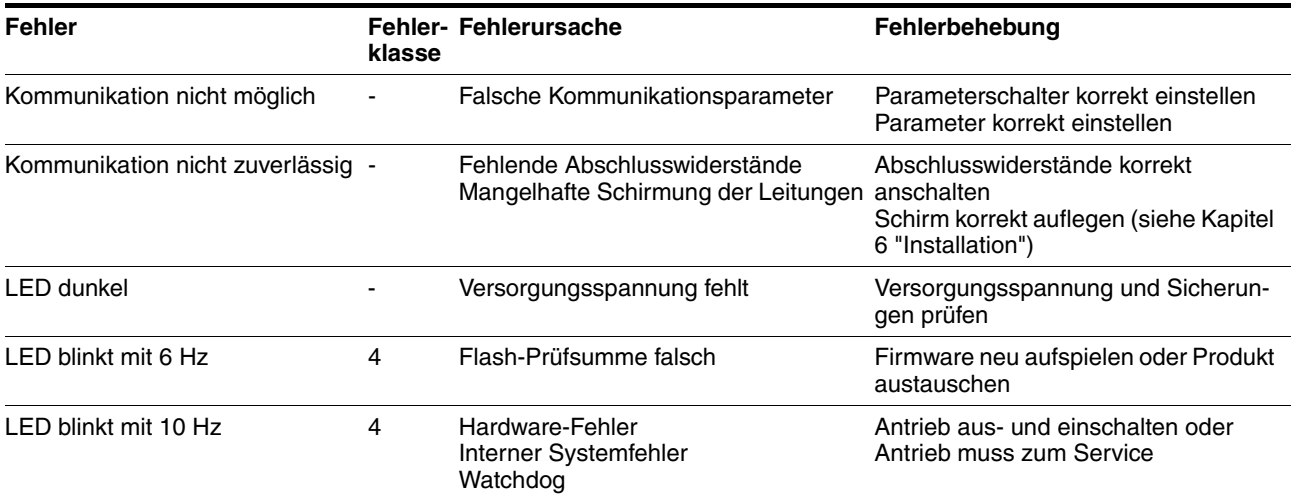

Fehlermeldungen und Warnungen können über den Feldbus ausgelesen werden.

Im Parameter Status.FltSig\_SR, 28:18 werden durch interne Überwachungen festgestellte Fehler durch entsprechend gesetzte Bits angezeigt.

Die jeweiligen Bits bleiben auch dann gesetzt, wenn die jeweils überwachten Grenzwerte nicht mehr überschritten sind.

Die Bits können Sie durch einen "Fault Reset" gelöscht werden.

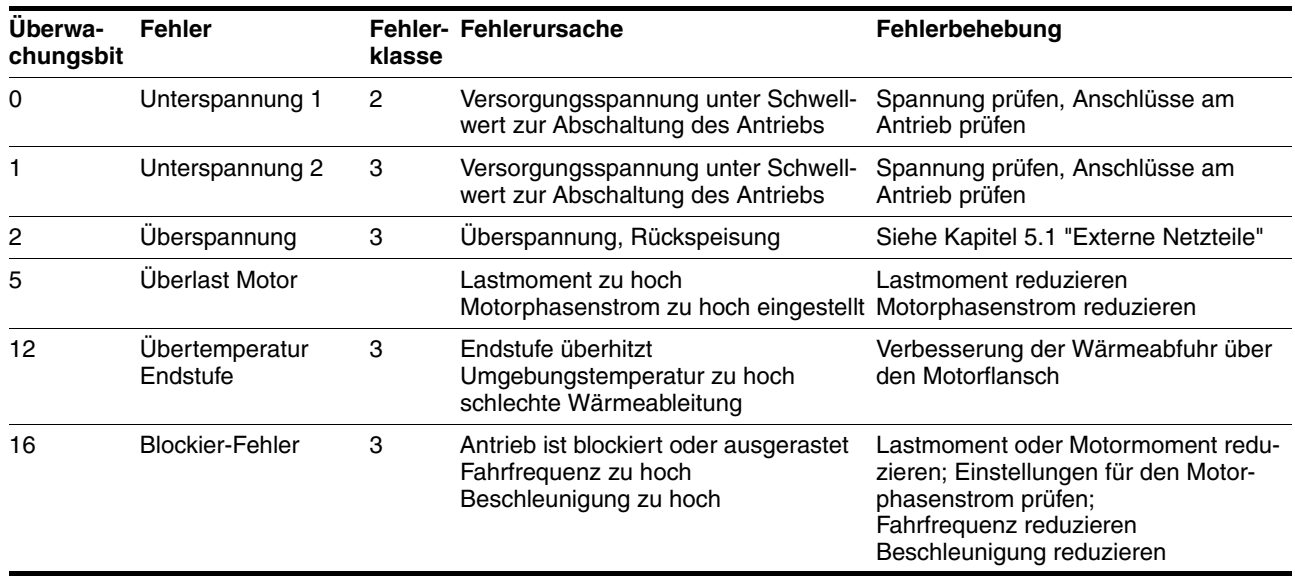

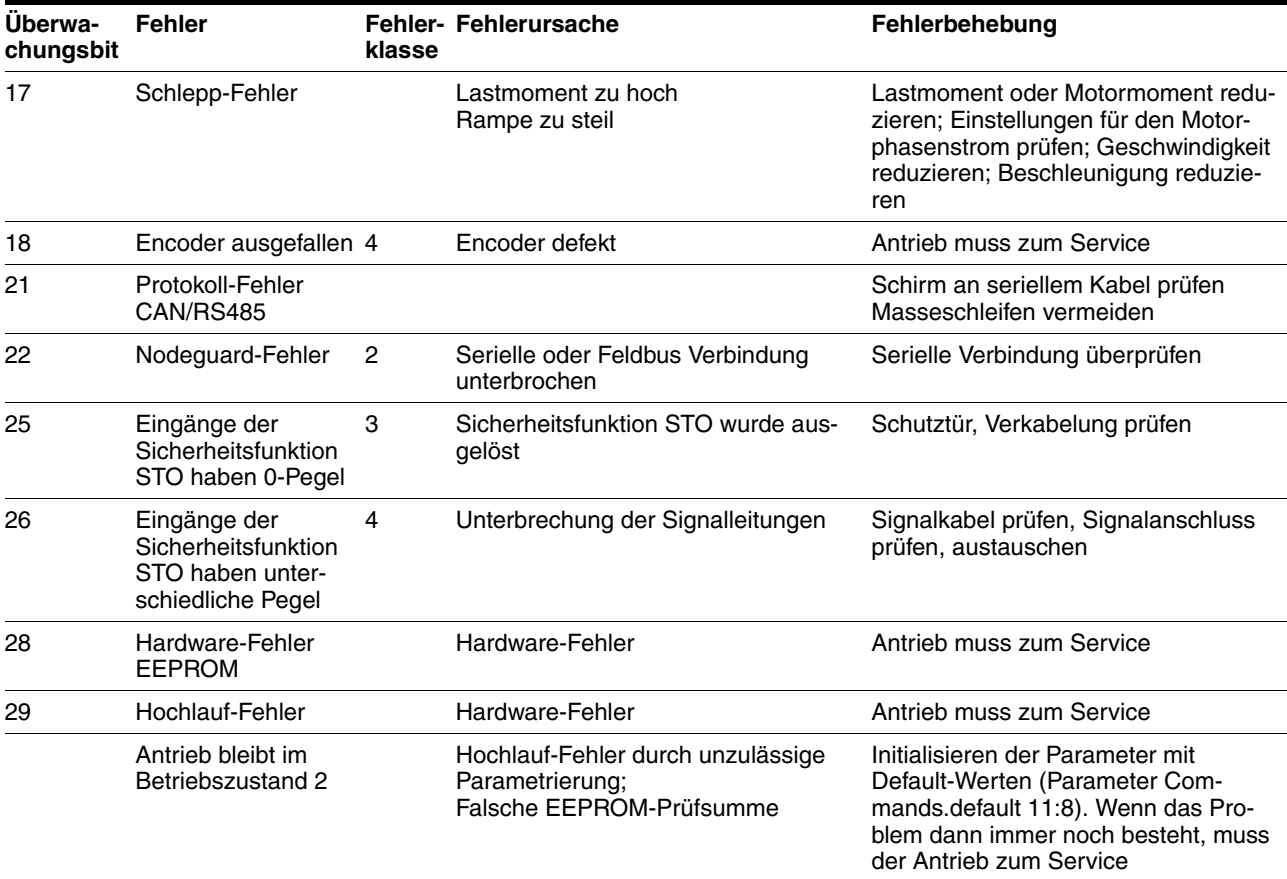

Die Fehlerursache können Sie auch als Fehlernummer im Parameter "Letzte Unterbrechungsursache" (Parameter Status.StopFault, 32:7) auslesen:

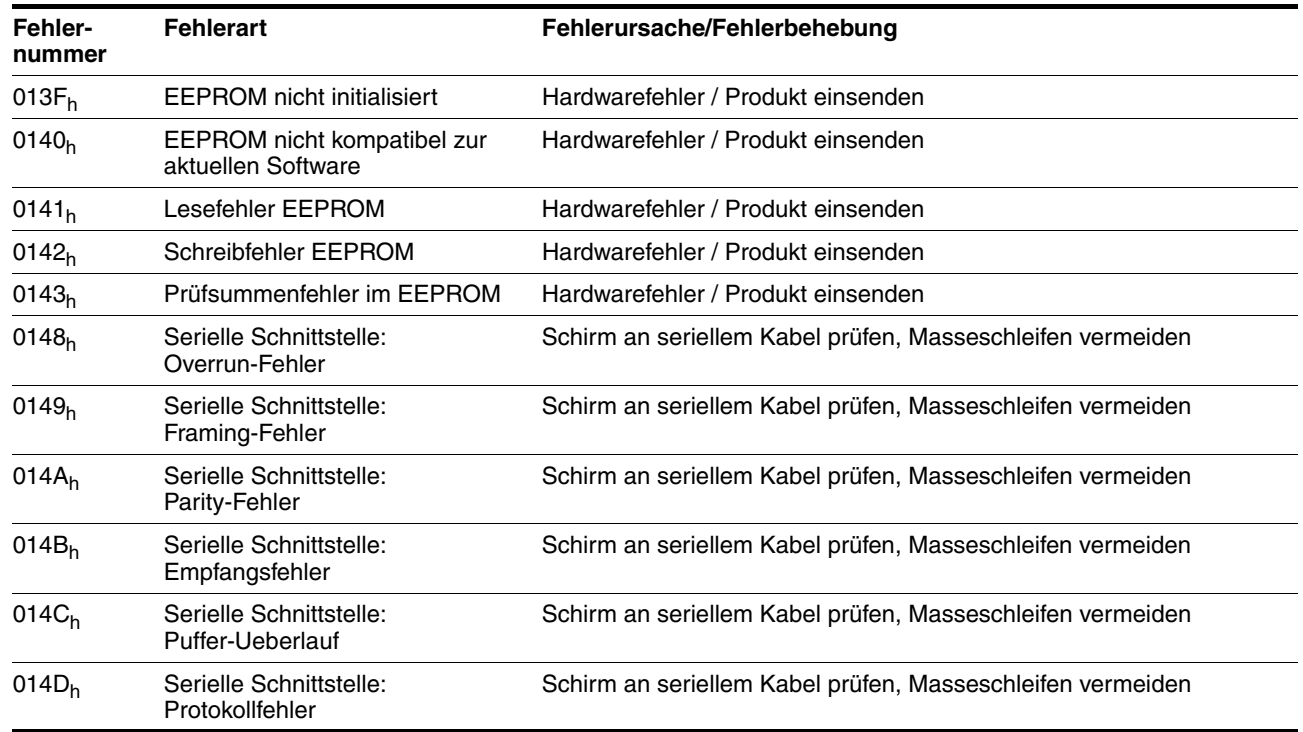

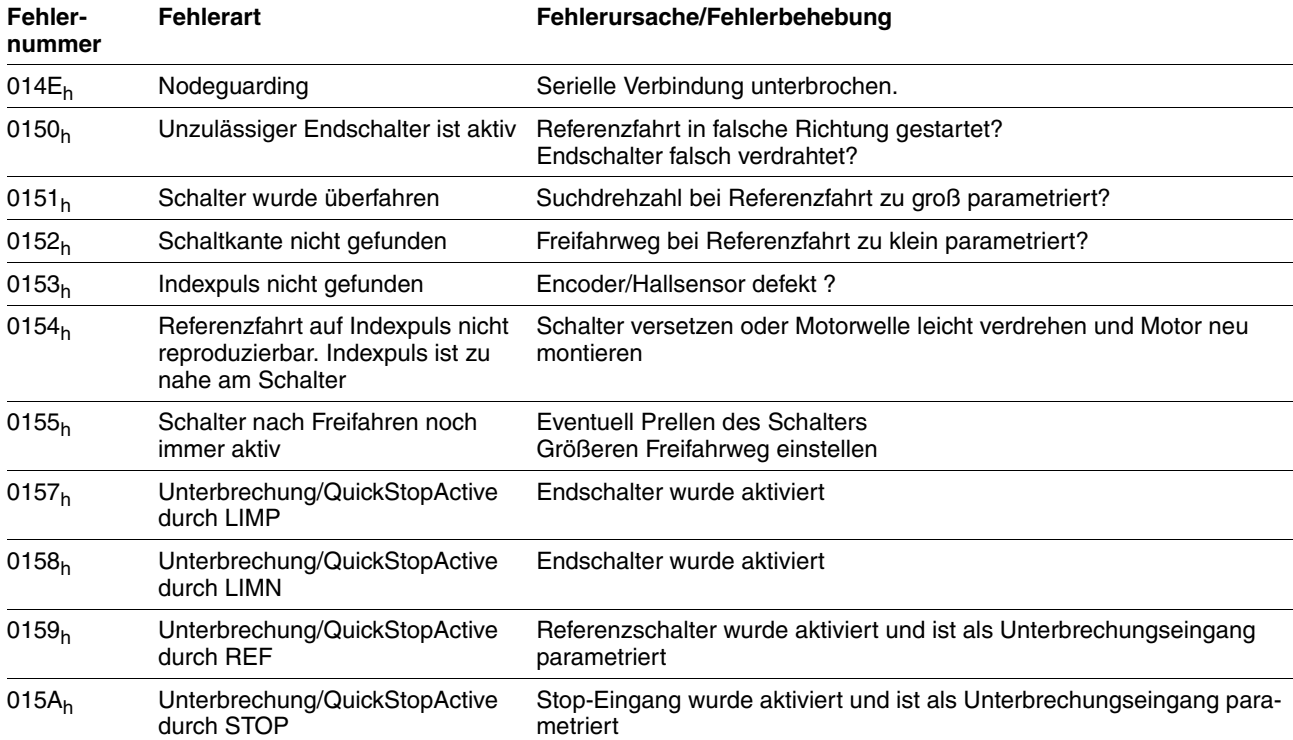

# **9.2 Übersicht zu den Fehlernummern**

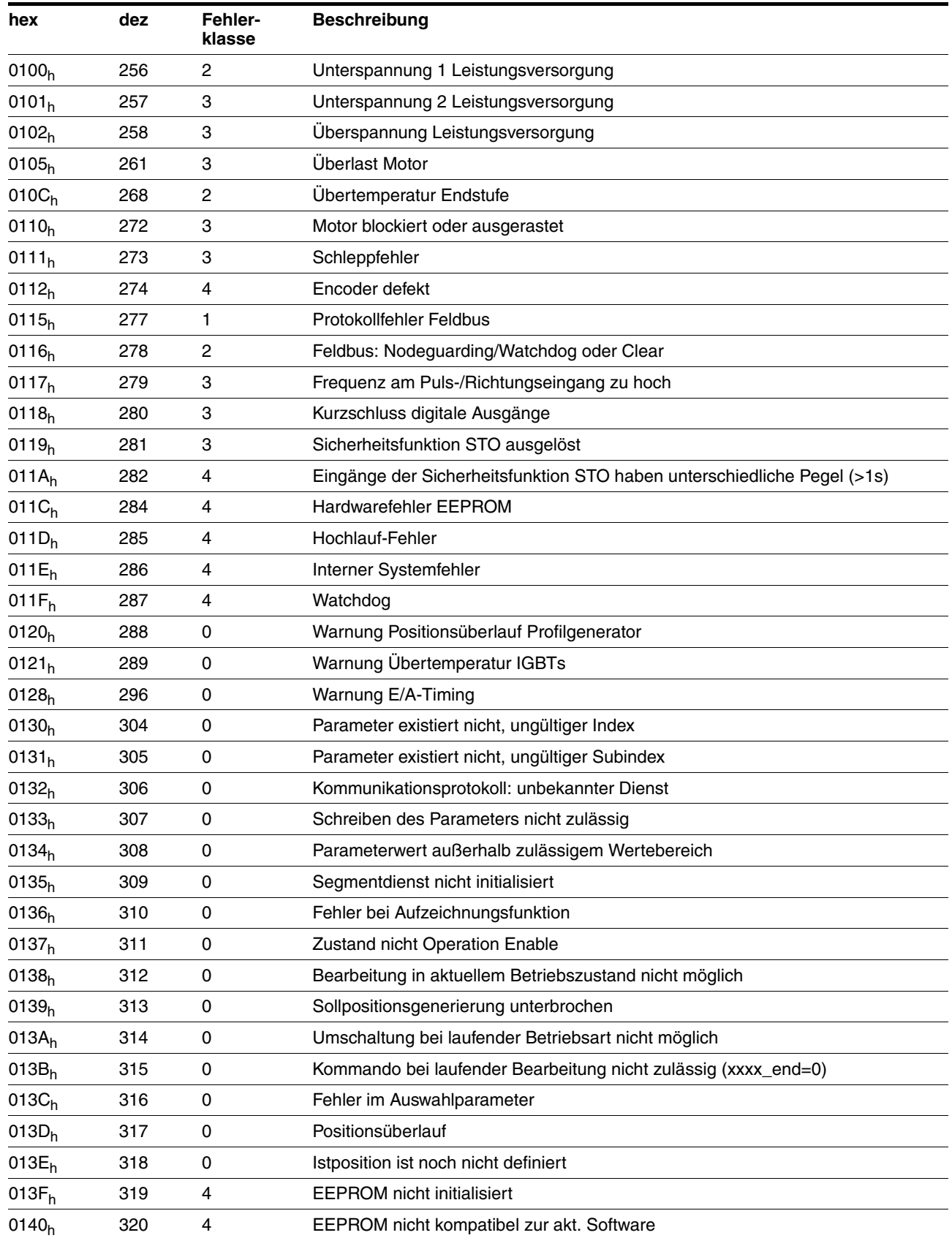

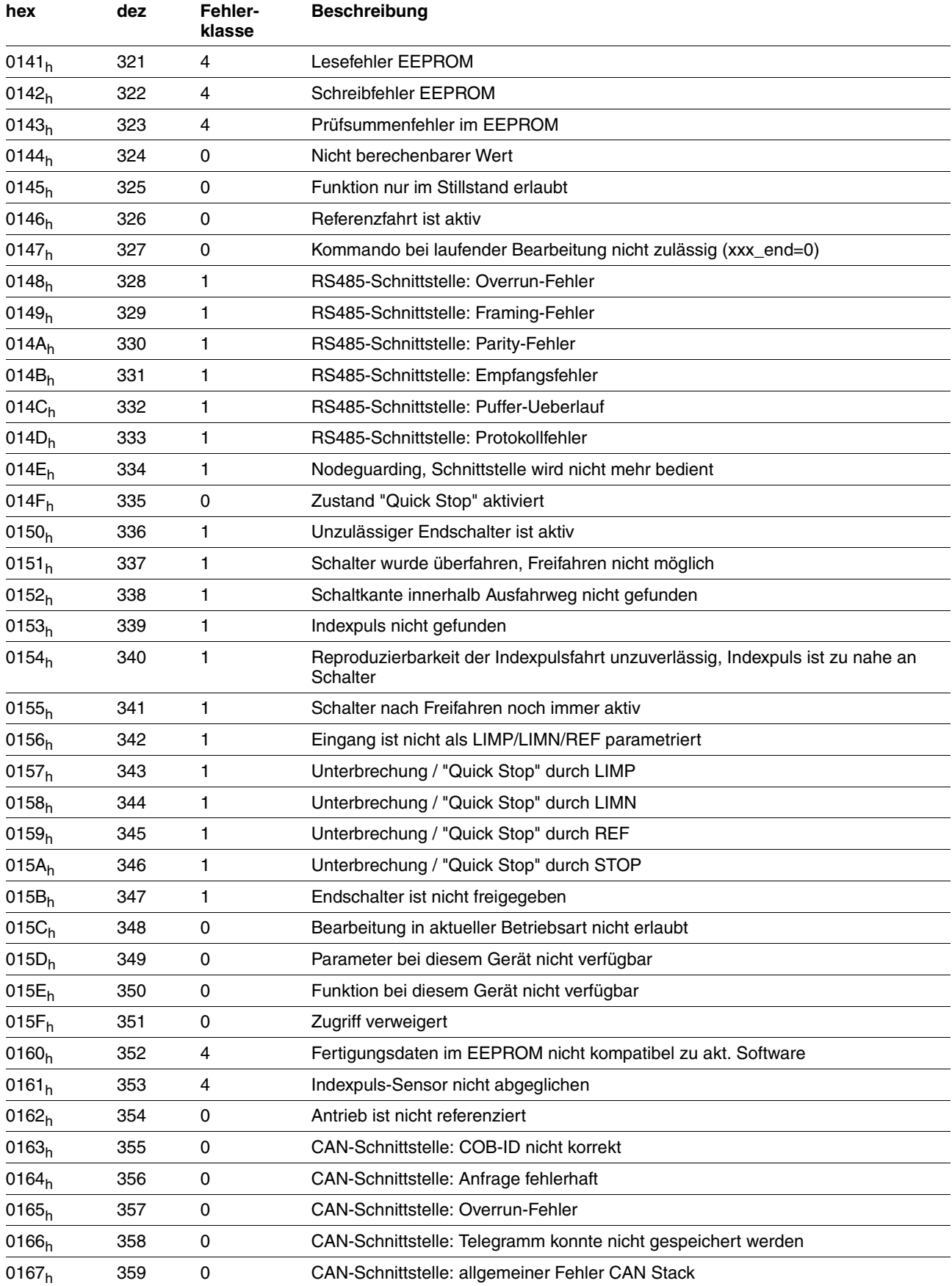

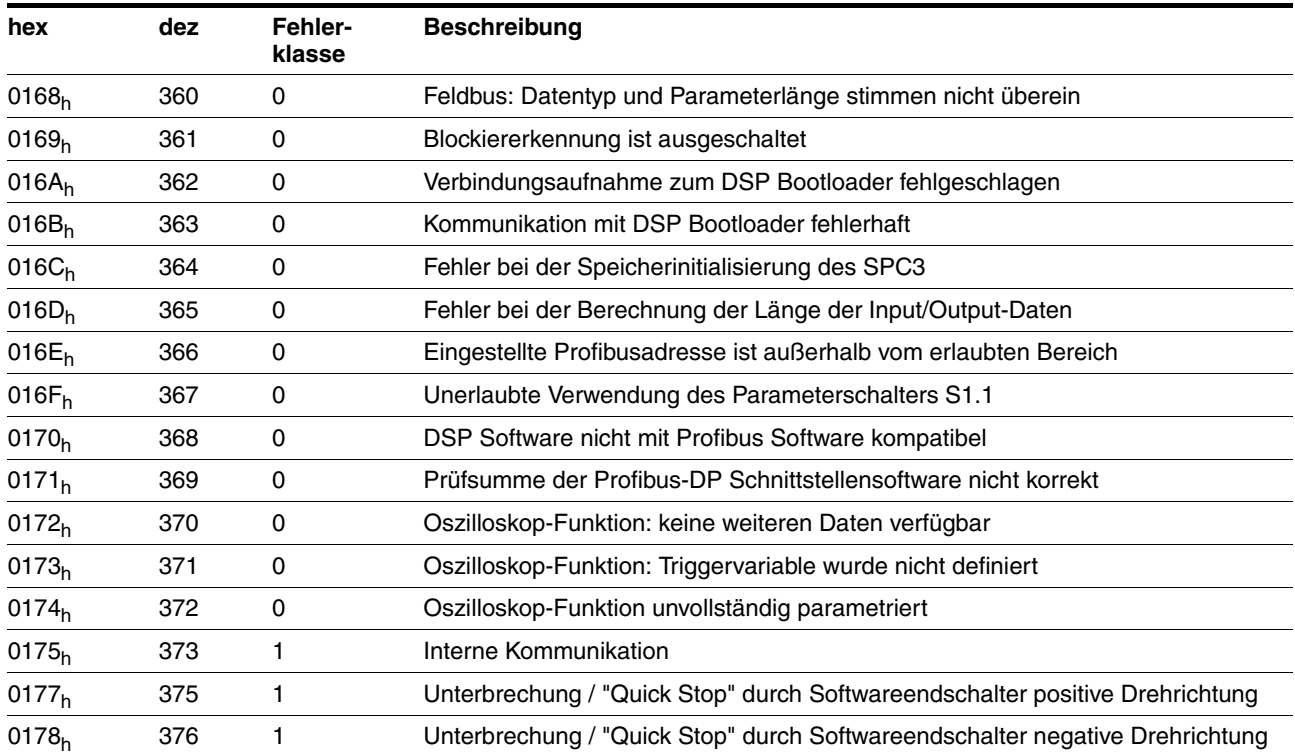

# **10 Parameter**

## **10.1 Darstellung von Parametern**

Die Parameterdarstellung enthält einerseits Informationen, die zur eindeutigen Identifikation eines Parameters benötigt werden. Andererseits können der Parameterdarstellung Hinweise zu Einstellungsmöglichkeiten, Voreinstellungen sowie Eigenschaften des Parameters entnommen werden.

Eine Parameterdarstellung weist folgende Merkmale auf:

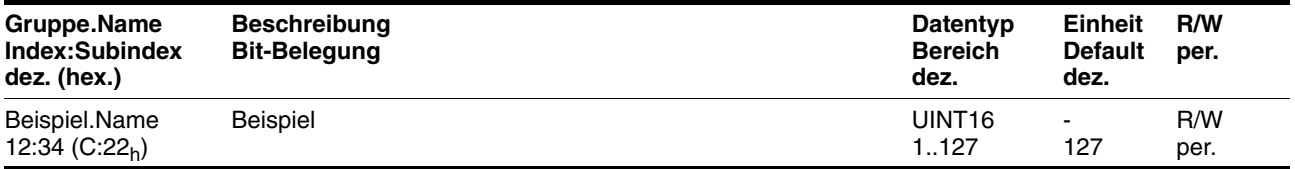

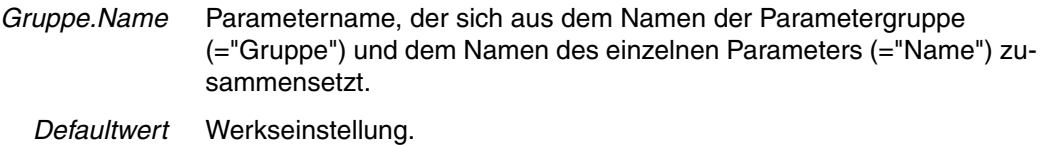

*Datentyp* Der Datentyp bestimmt den gültigen Wertebereich, insbesondere wenn zu einem Parameter Minimal- und Maximalwert nicht explizit angegeben sind.

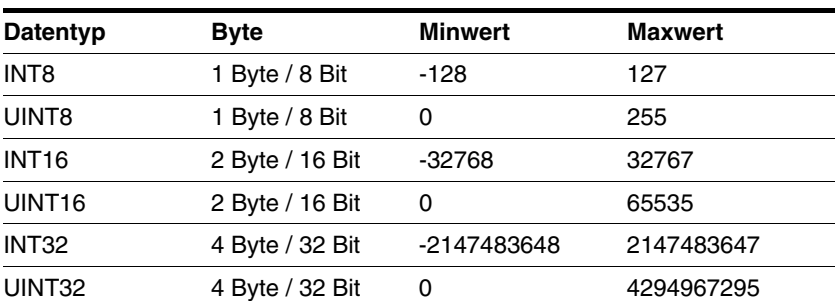

- *Einheit* Die Einheit des Wertes.
	- *R/W* Hinweis zur Lesbarkeit und Schreibbarkeit der Werte.

R/-: Werte sind nur lesbar.

R/W: Werte sind lesbar und schreibbar.

*Persistent* Die Kennzeichnung "per." zeigt, dass der Wert des Parameters nach Abschalten des Gerätes im Speicher erhalten bleibt. Bei Änderung eines Wertes über Inbetriebnahmesoftware oder Feldbus muss der Anwender explizit die Werteänderung in den persistenten Speicher speichern.

# **10.2 Übersicht Parameter**

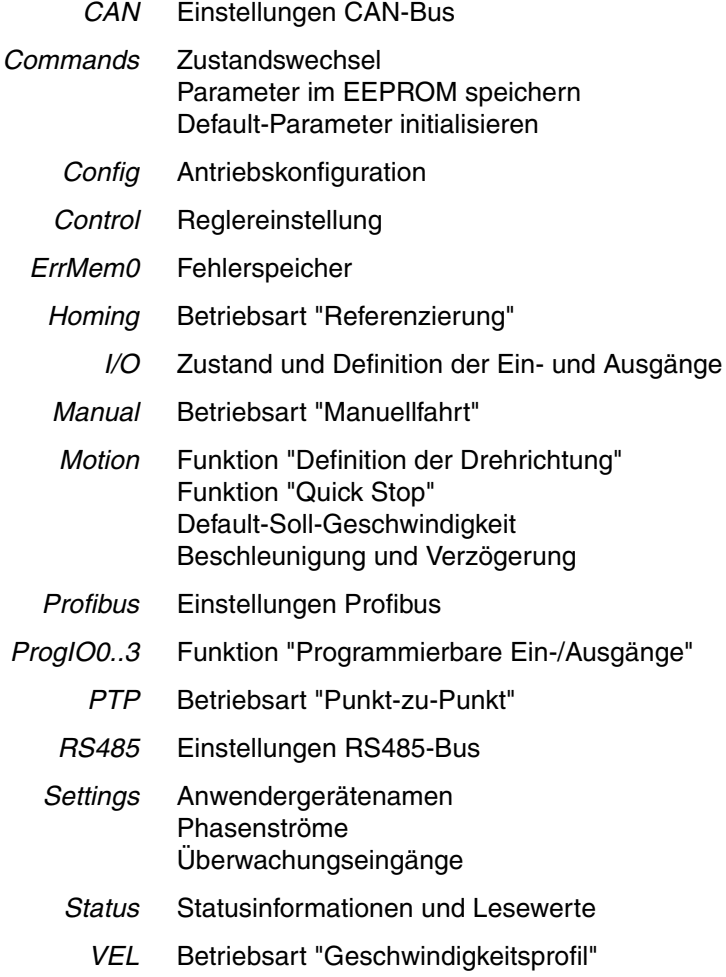

# **10.3 Parametergruppen**

# **10.3.1 Parametergruppe "CAN"**

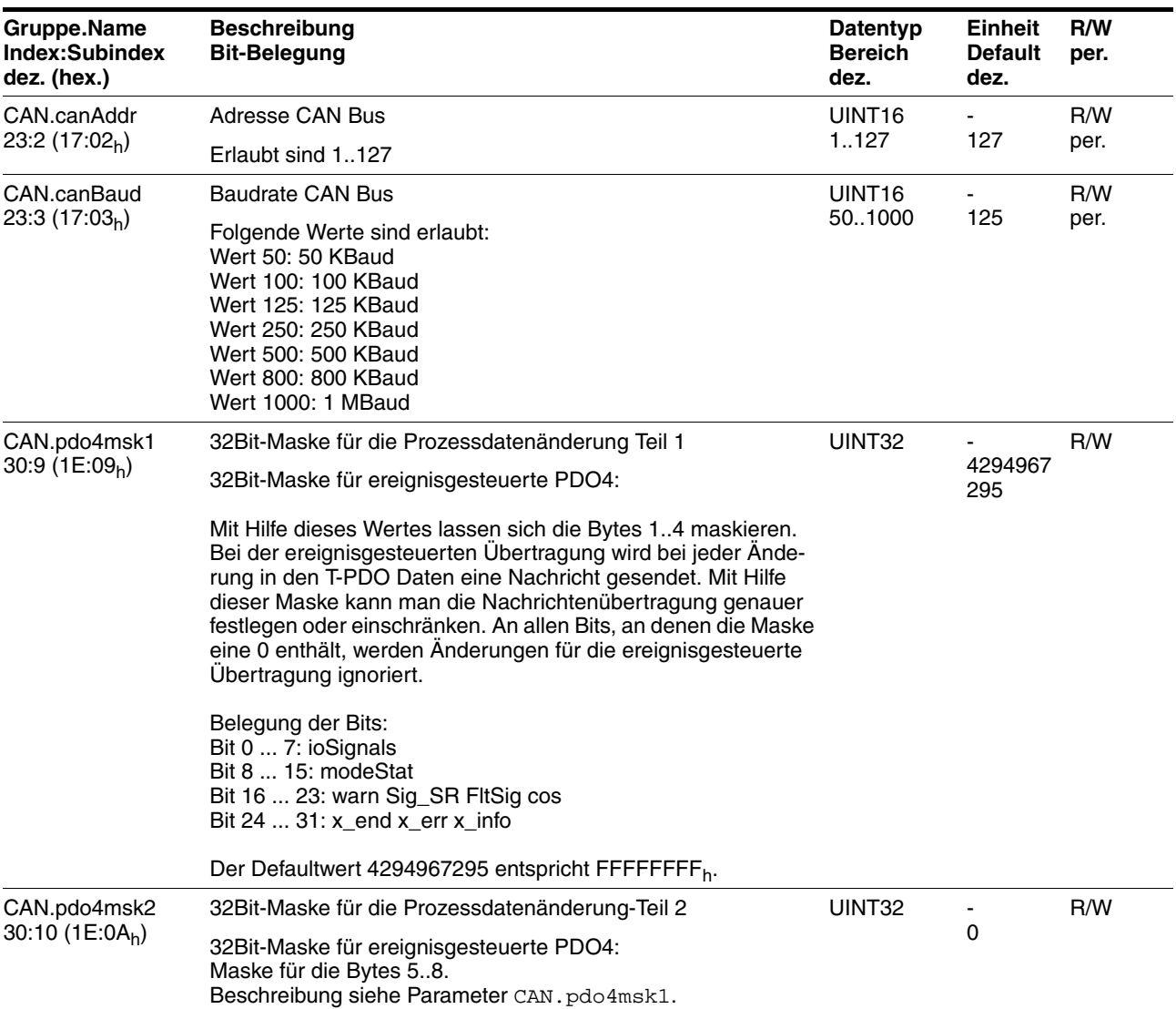

# **10.3.2 Parametergruppe "Commands"**

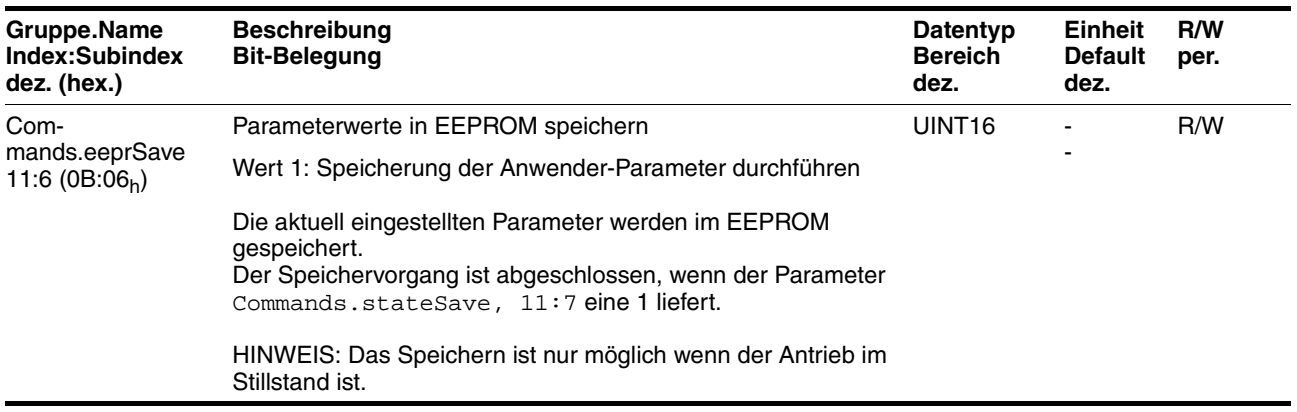

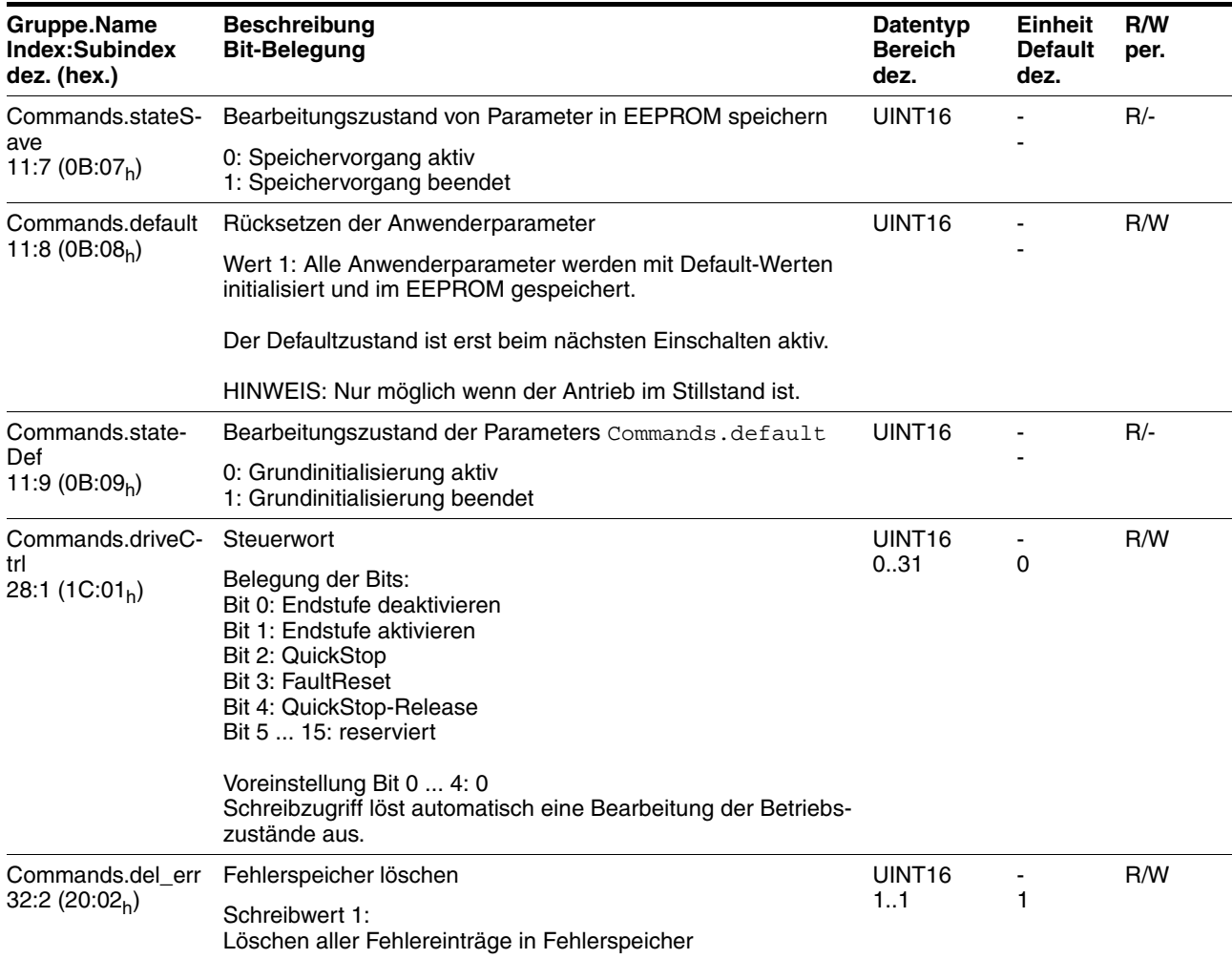

# **10.3.3 Parametergruppe "Config"**

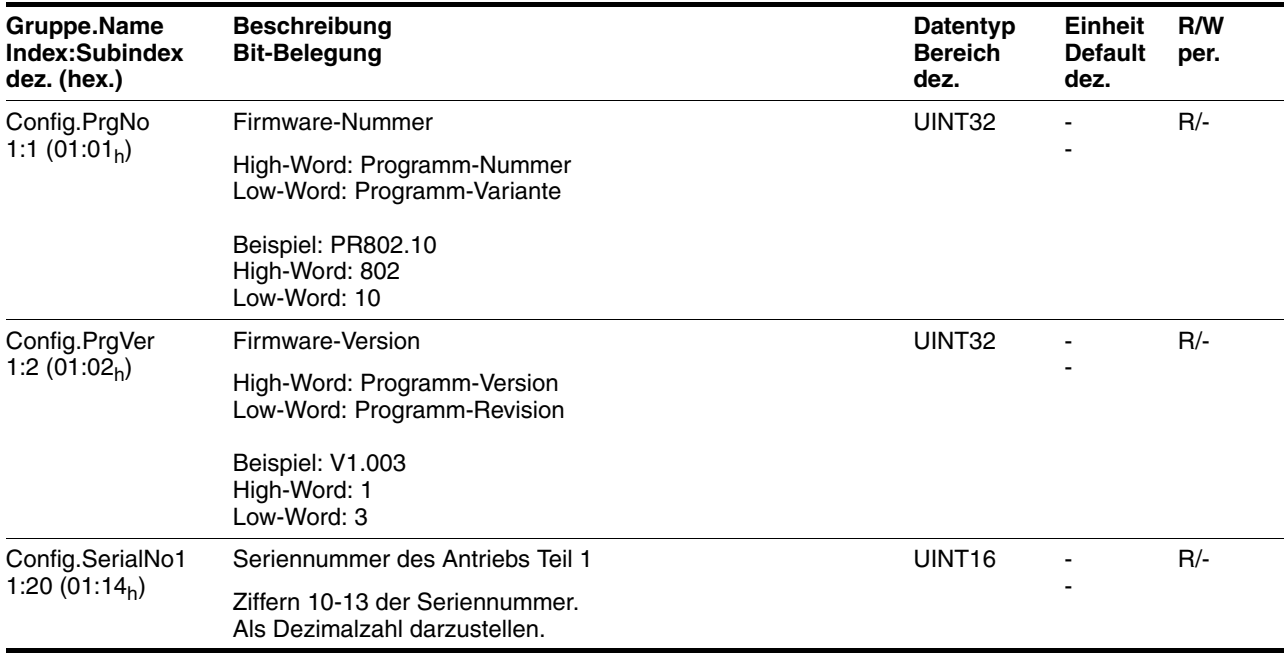

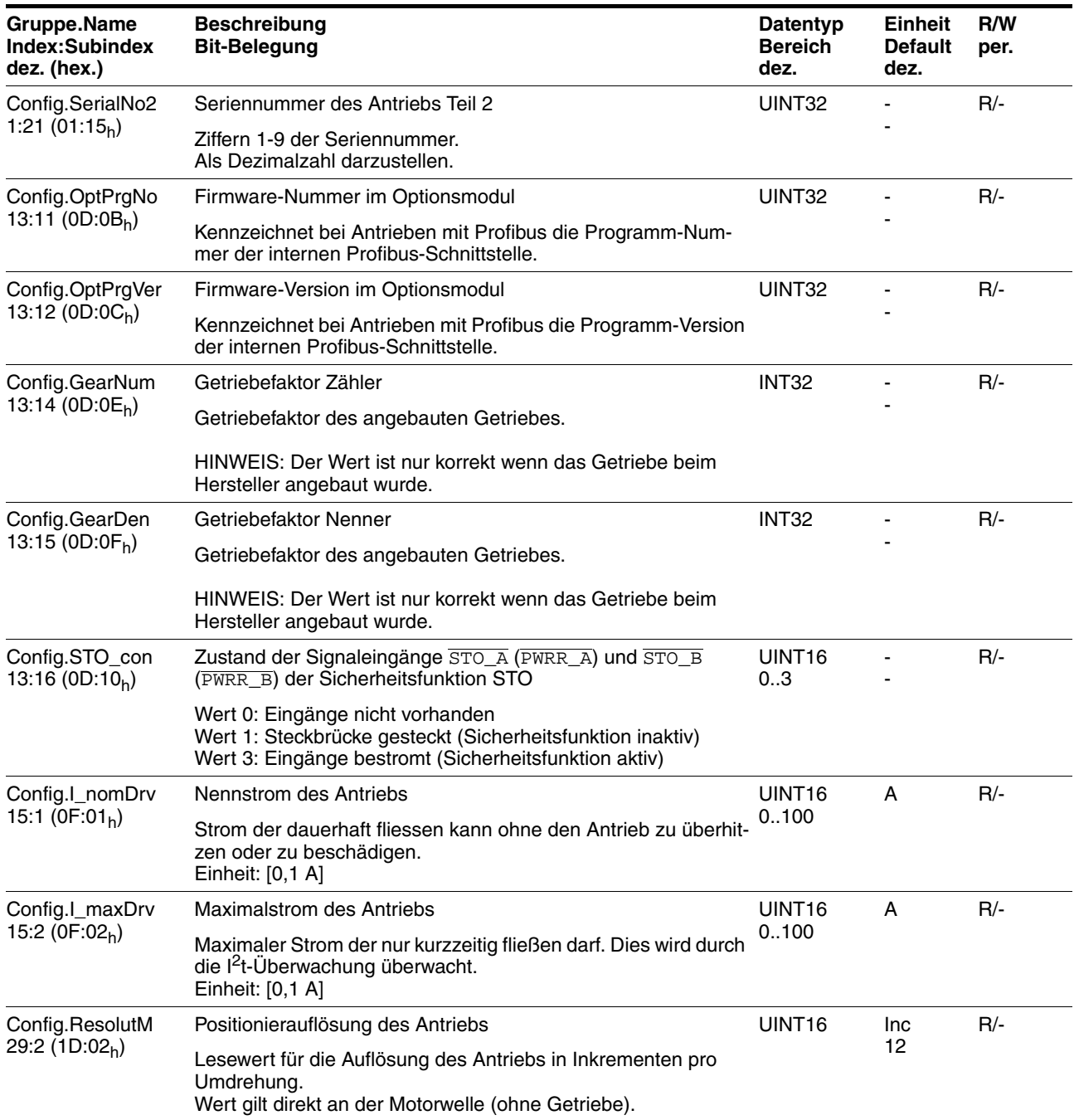

# **10.3.4 Parametergruppe "Control"**

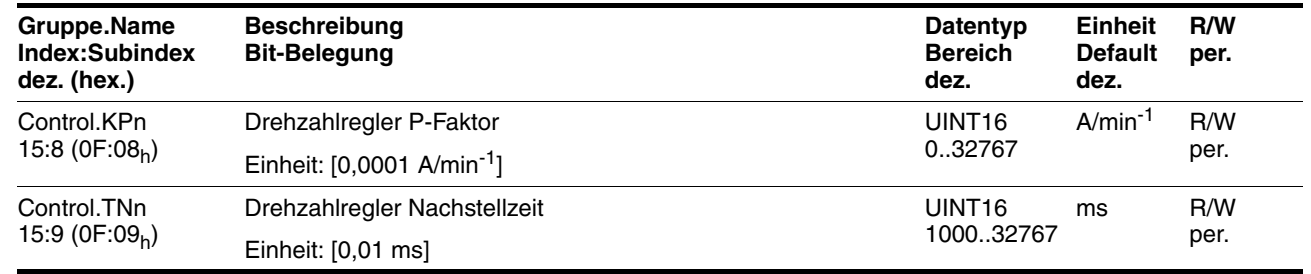

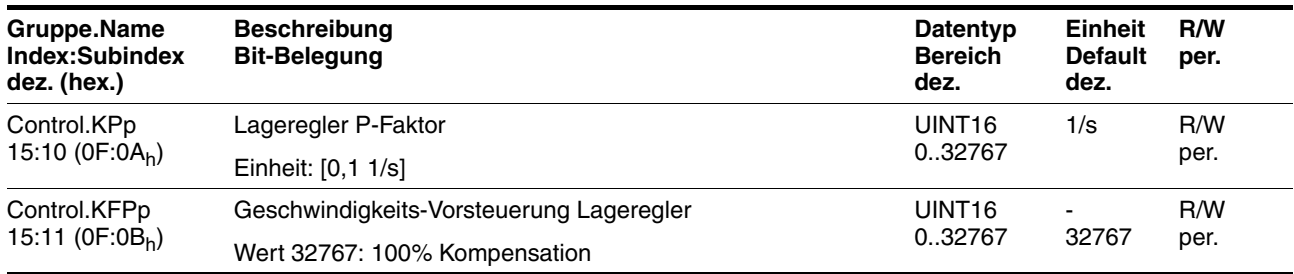

# **10.3.5 Parametergruppe "ErrMem0"**

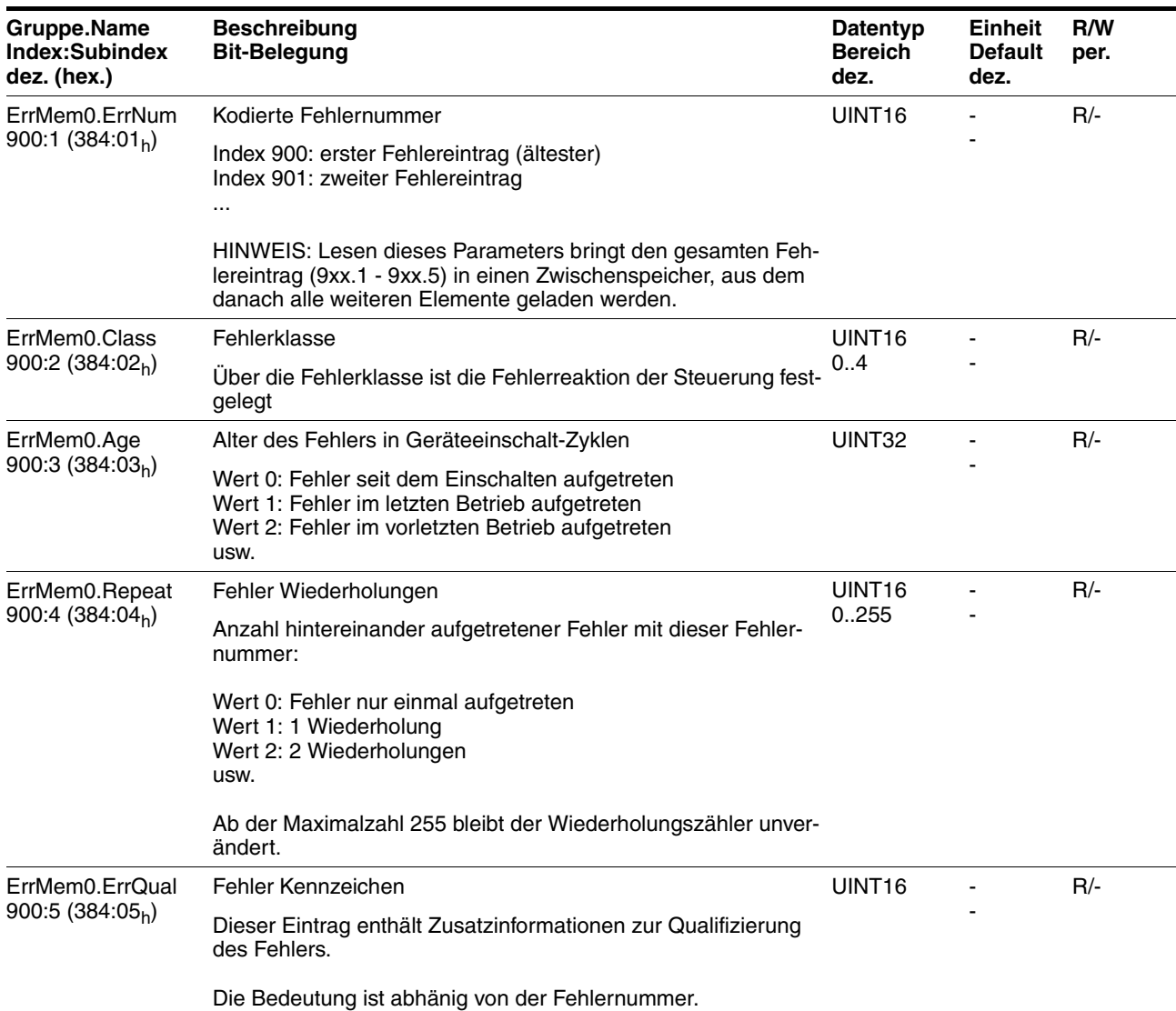
# <span id="page-144-0"></span>**10.3.6 Parametergruppe "Homing"**

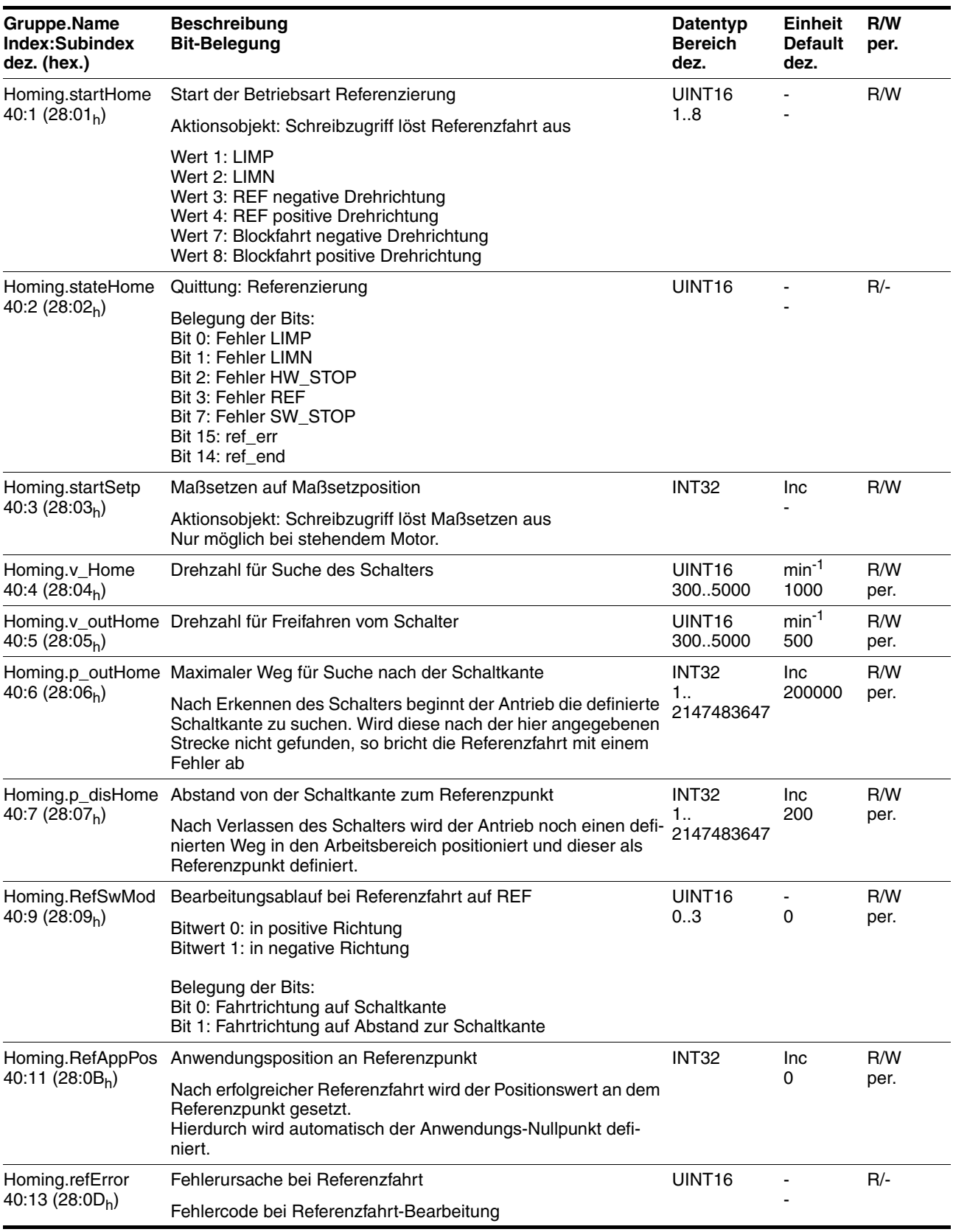

# <span id="page-145-0"></span>**10.3.7 Parametergruppe "I/O"**

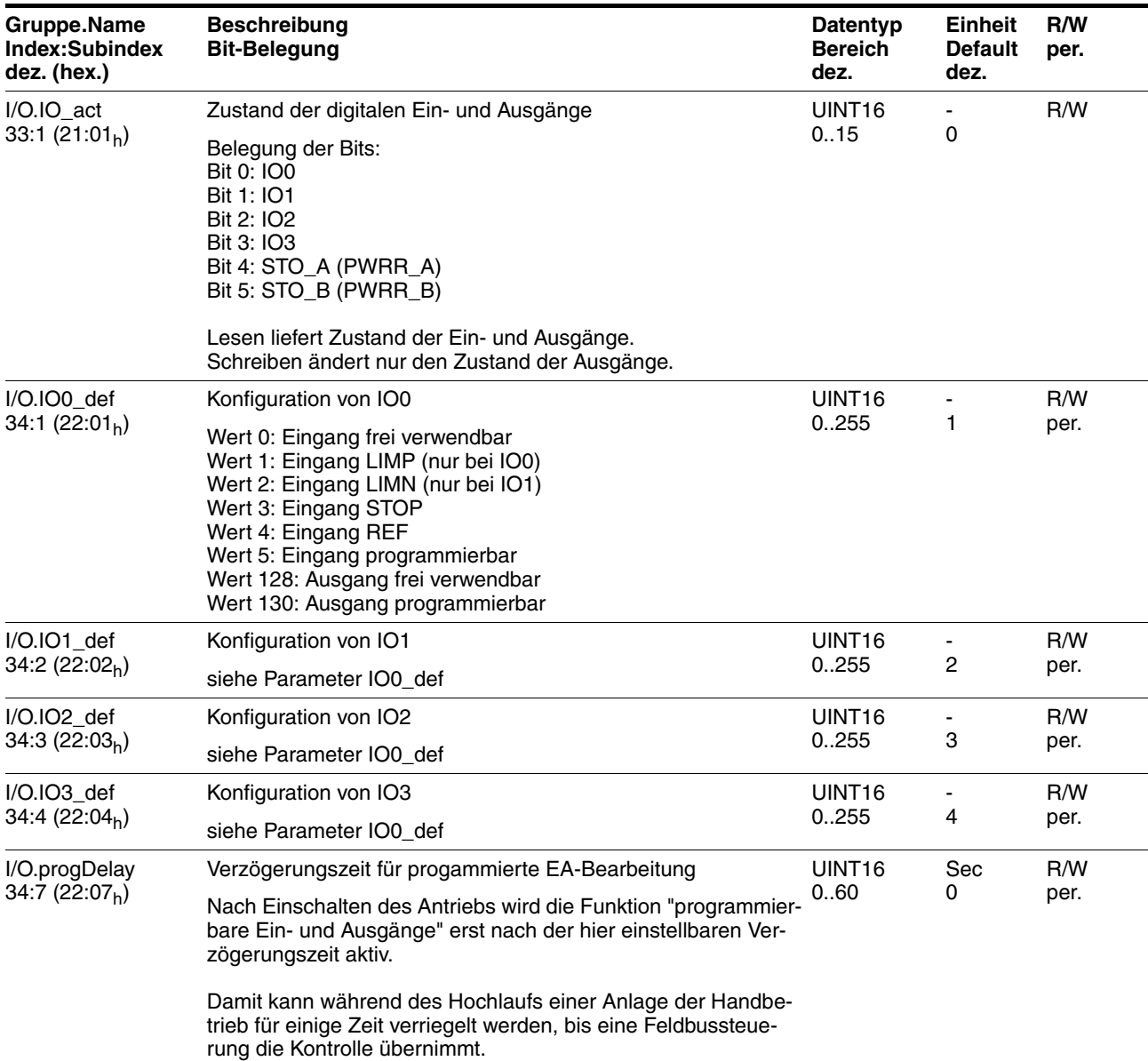

## <span id="page-146-0"></span>**10.3.8 Parametergruppe "Manual"**

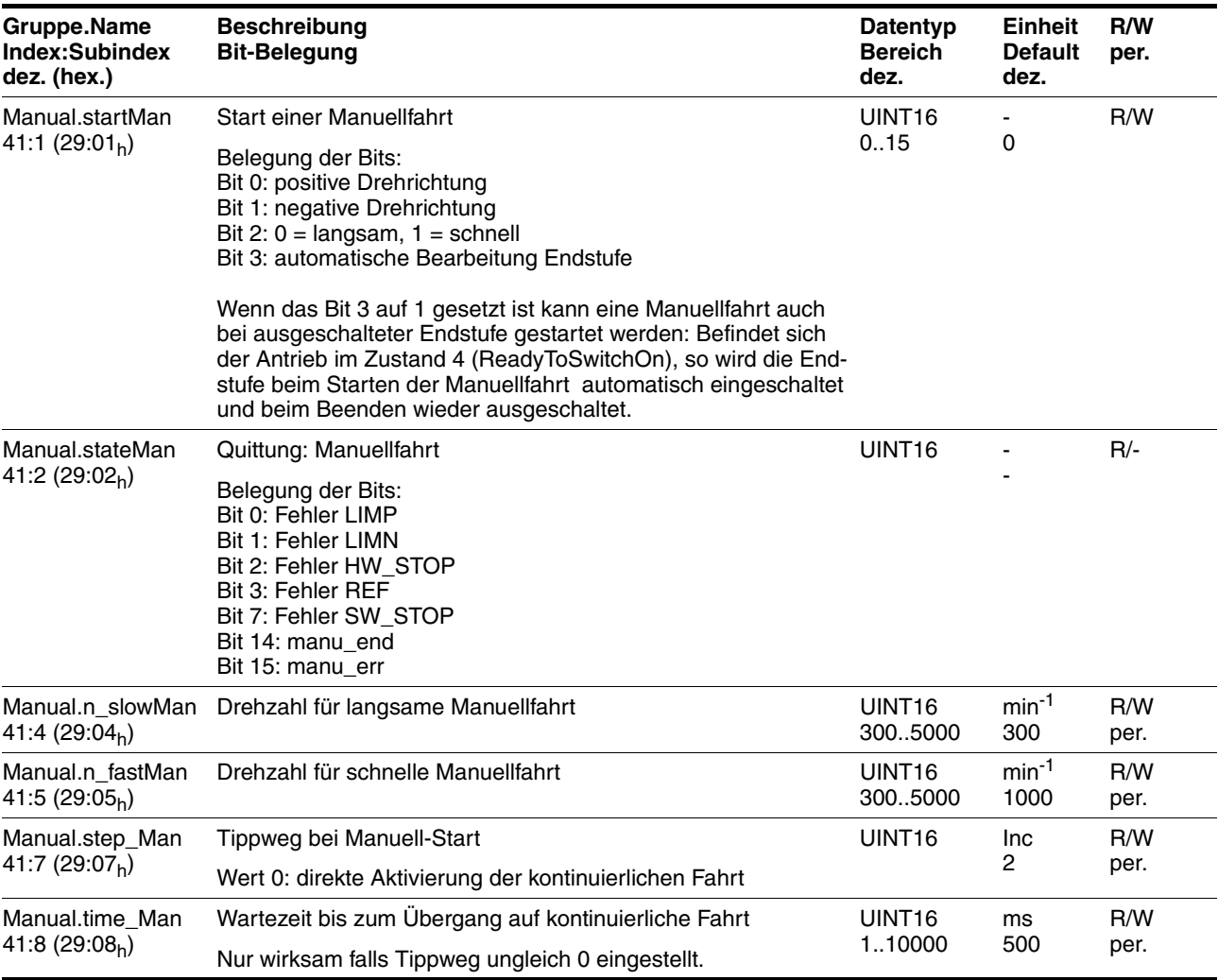

# <span id="page-146-1"></span>**10.3.9 Parametergruppe "Motion"**

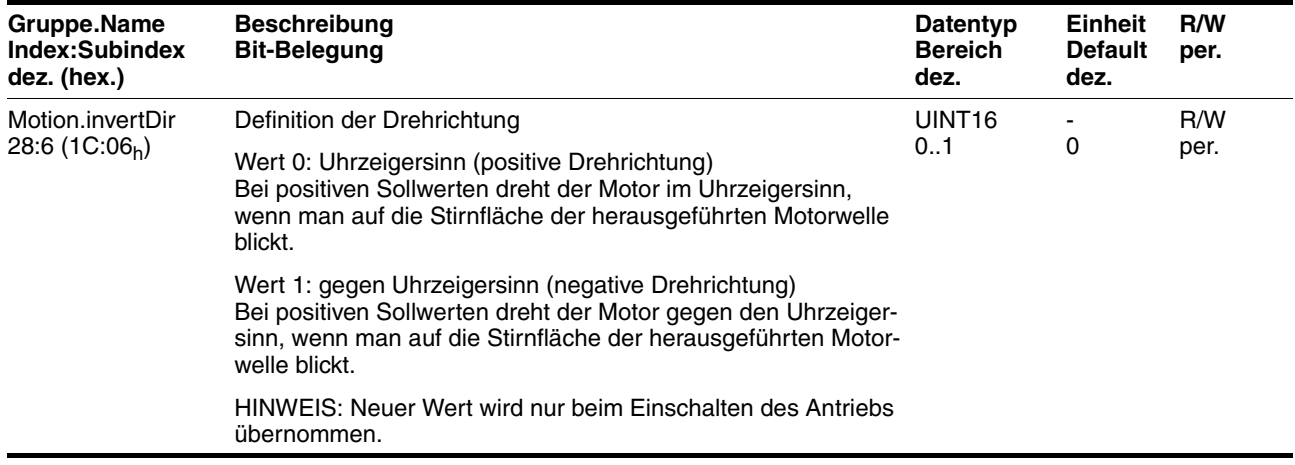

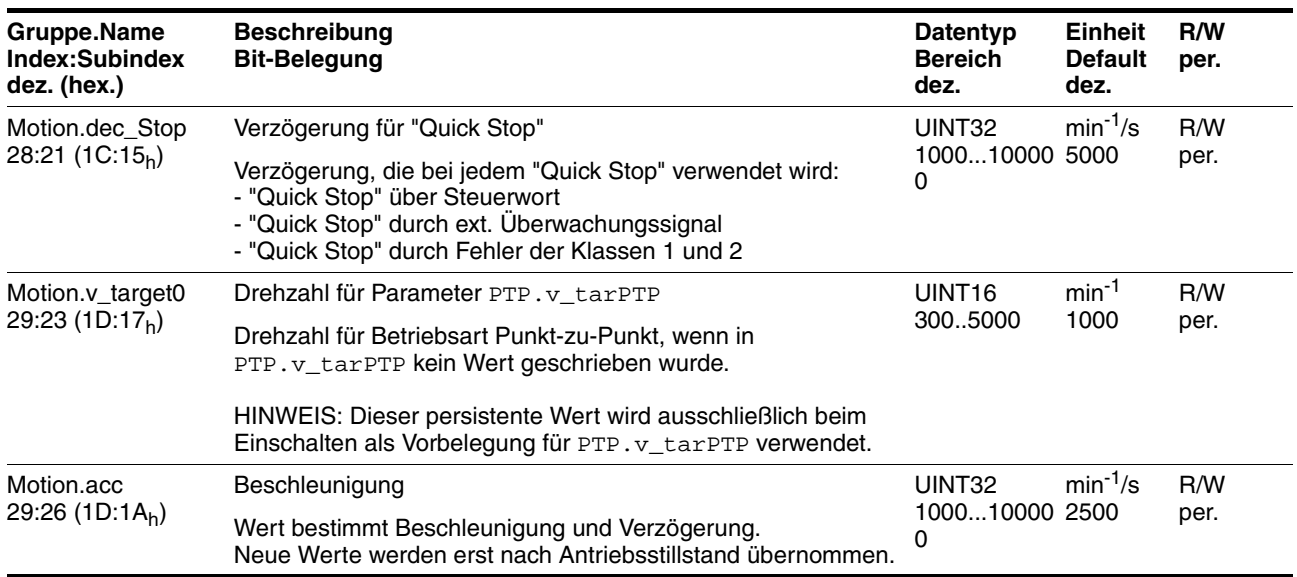

# <span id="page-147-0"></span>**10.3.10 Parametergruppe "Profibus"**

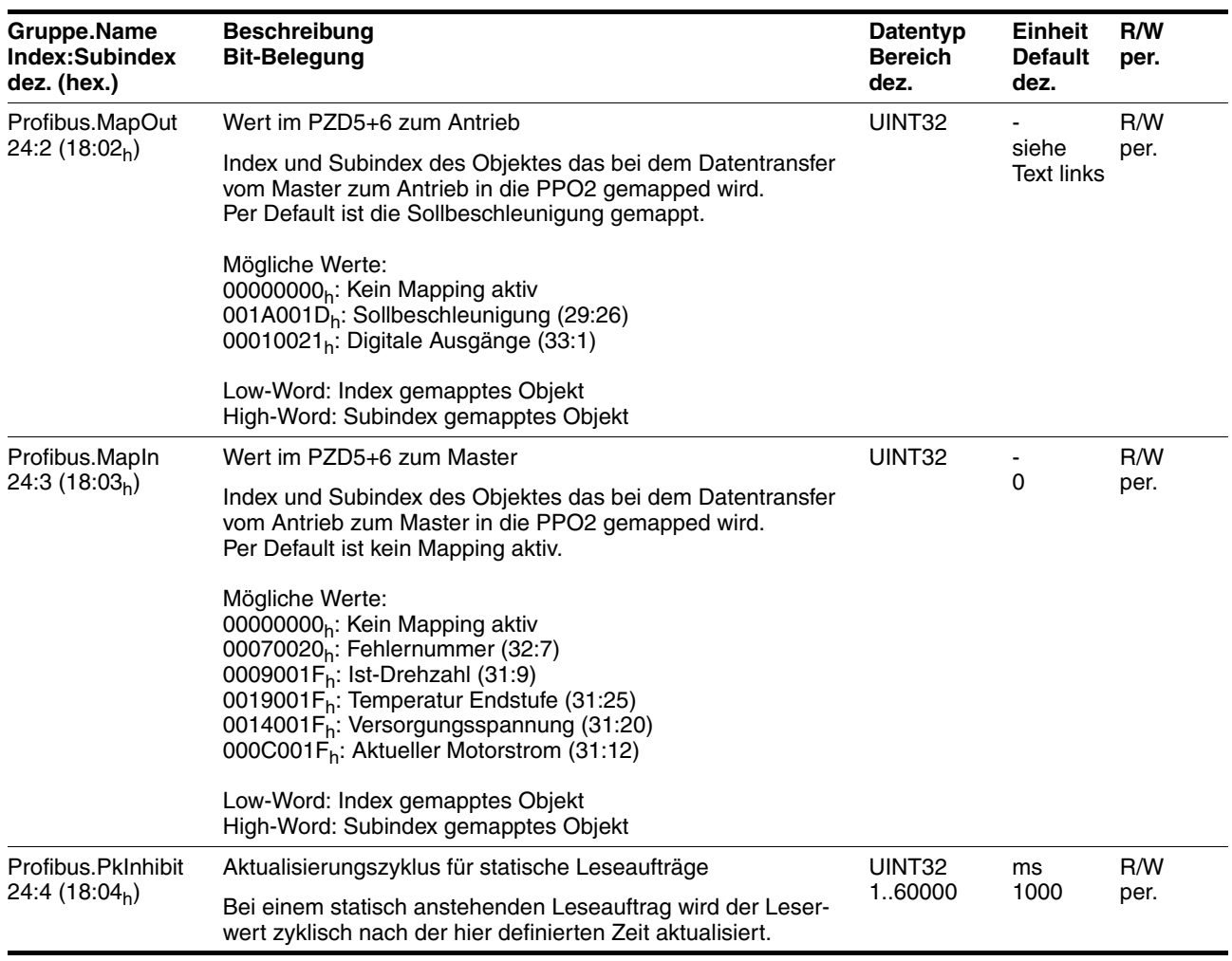

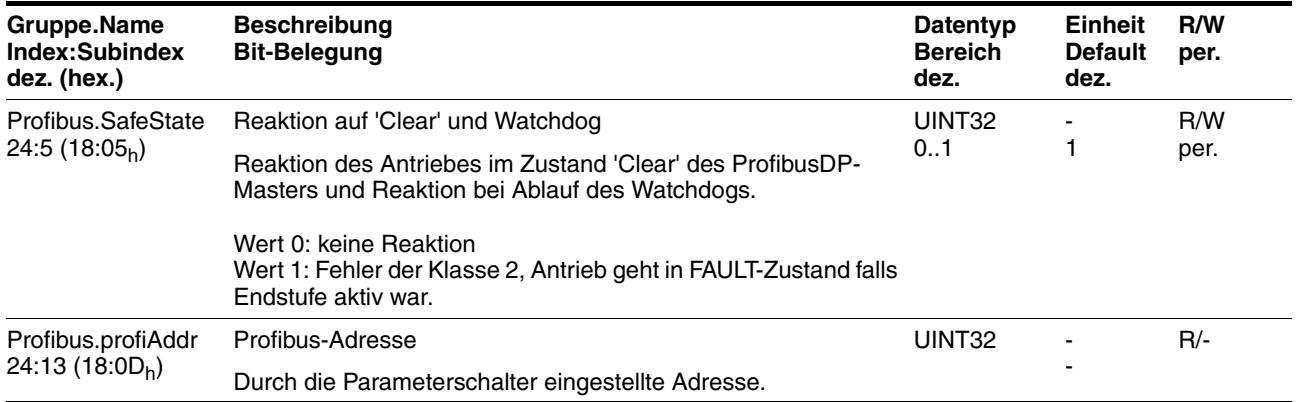

#### <span id="page-148-0"></span>**10.3.11 Parametergruppe "ProgIO0"**

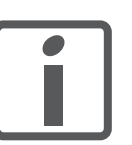

*Die Bedeutungen für die Parametergruppen "ProgIO0" (Index 800), "ProgIO1" (Index 801), "ProgIO2" (Index 802), "ProgIO3" (Index 803) sind identisch.*

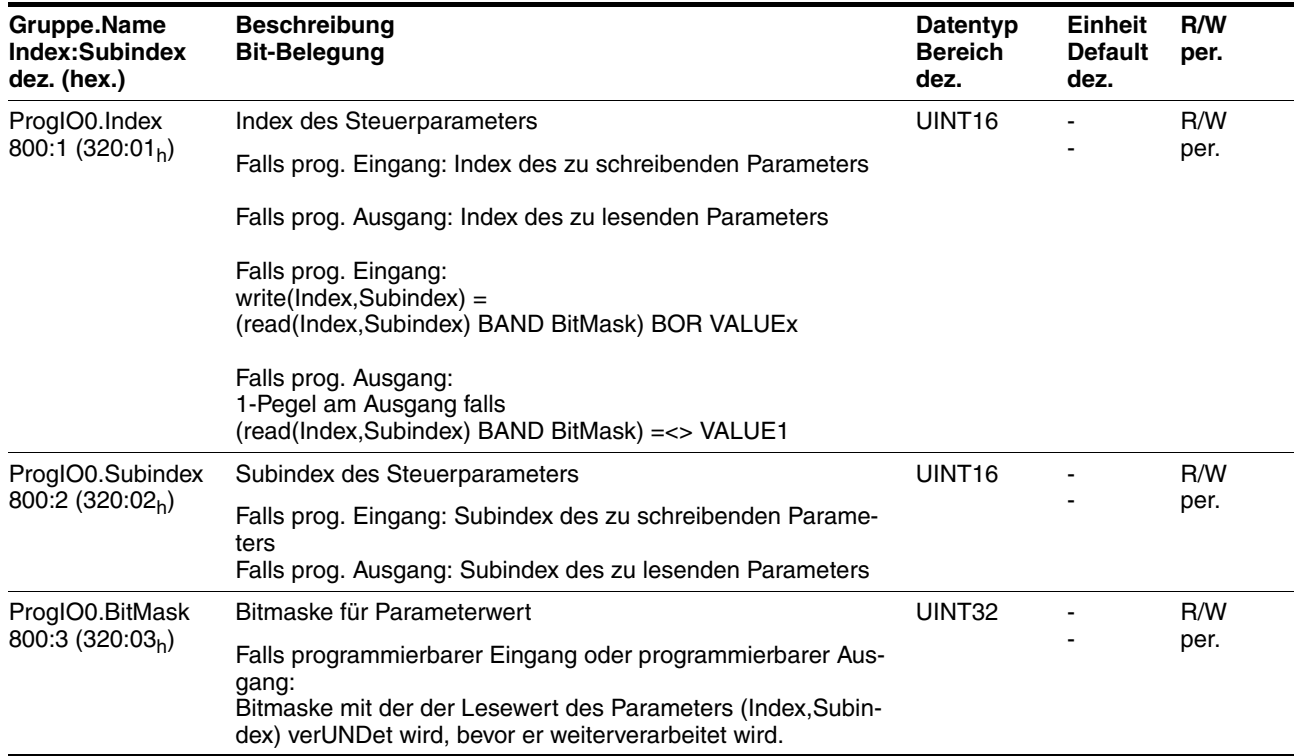

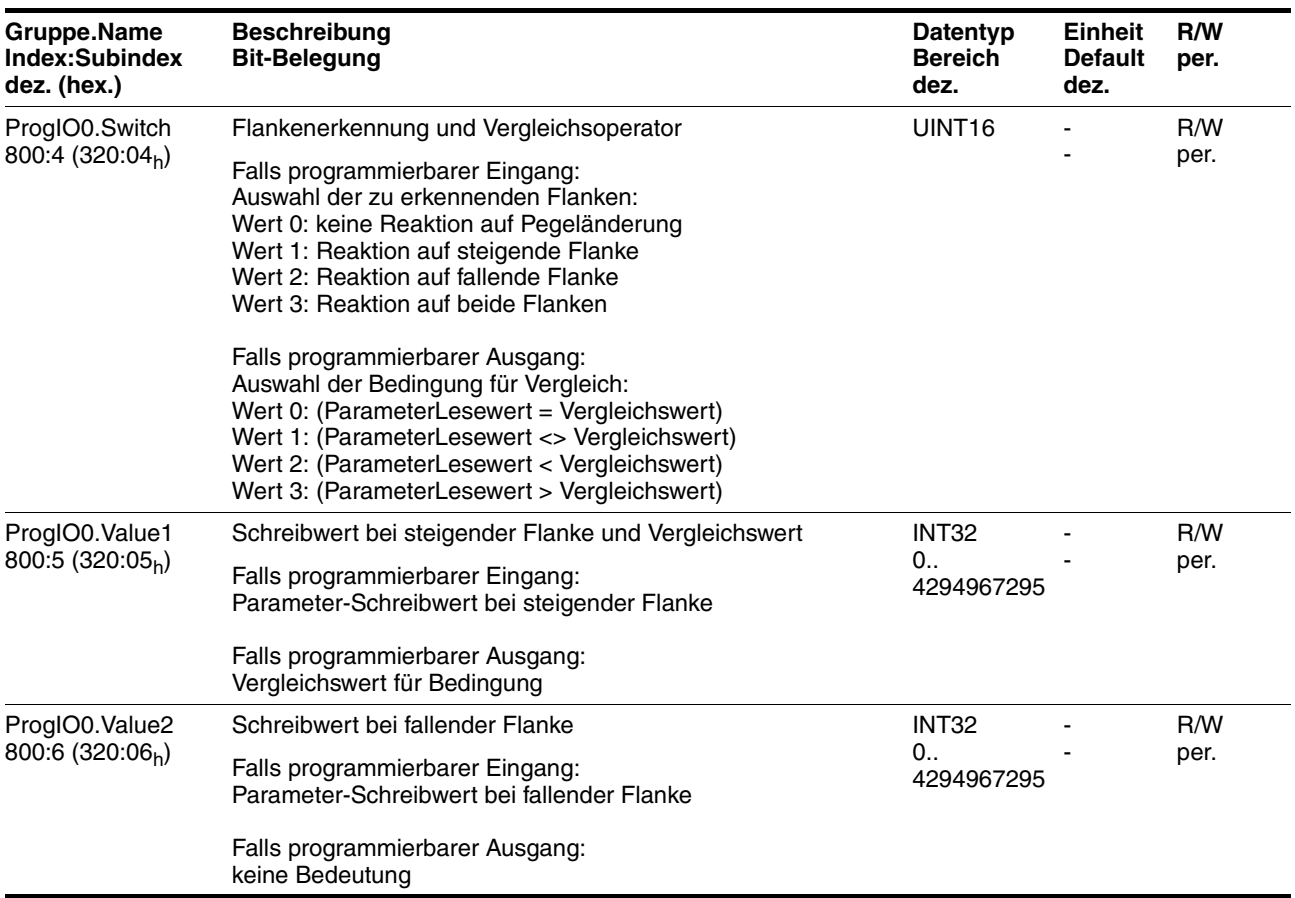

# <span id="page-149-0"></span>**10.3.12 Parametergruppe "PTP"**

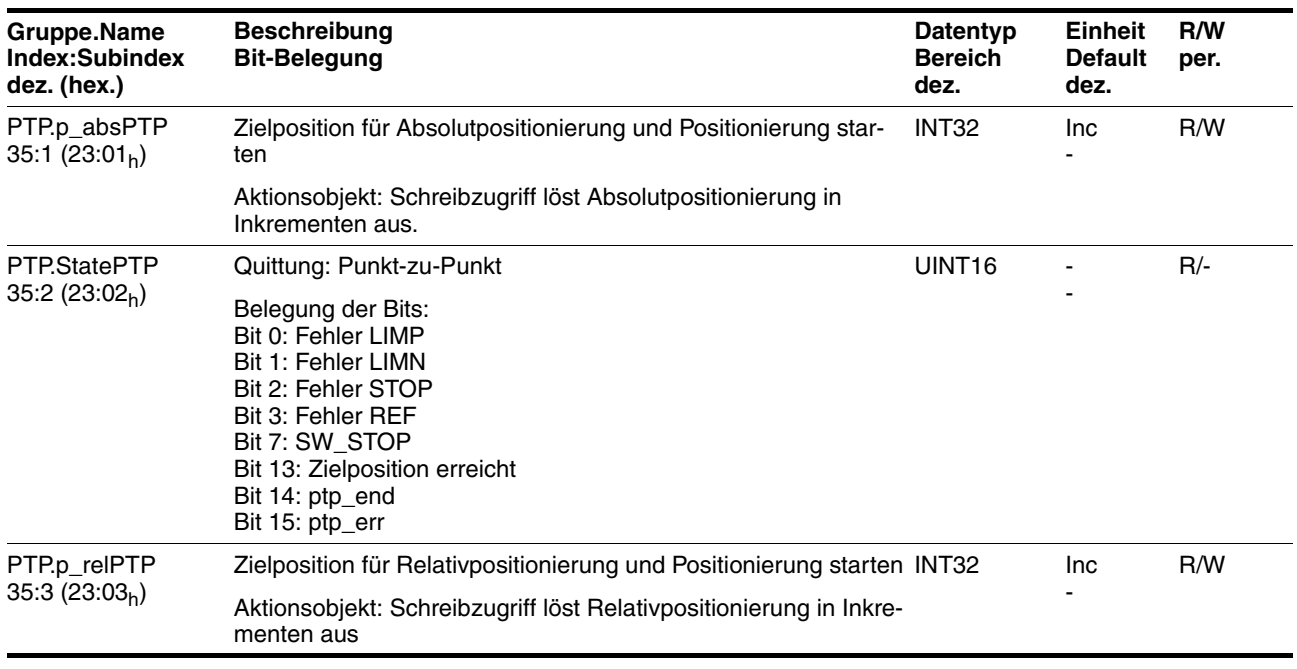

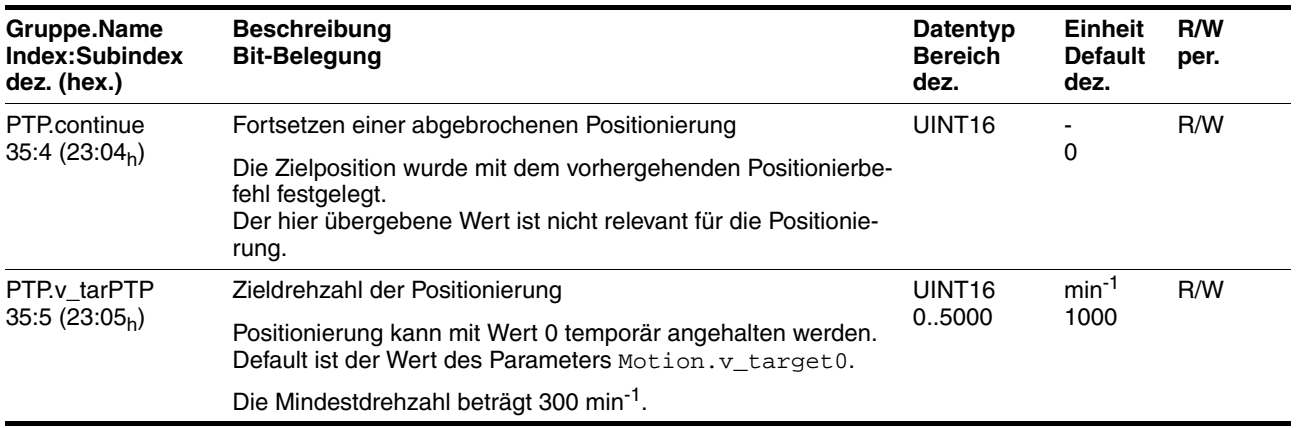

#### <span id="page-150-0"></span>**10.3.13 Parametergruppe "RS485"**

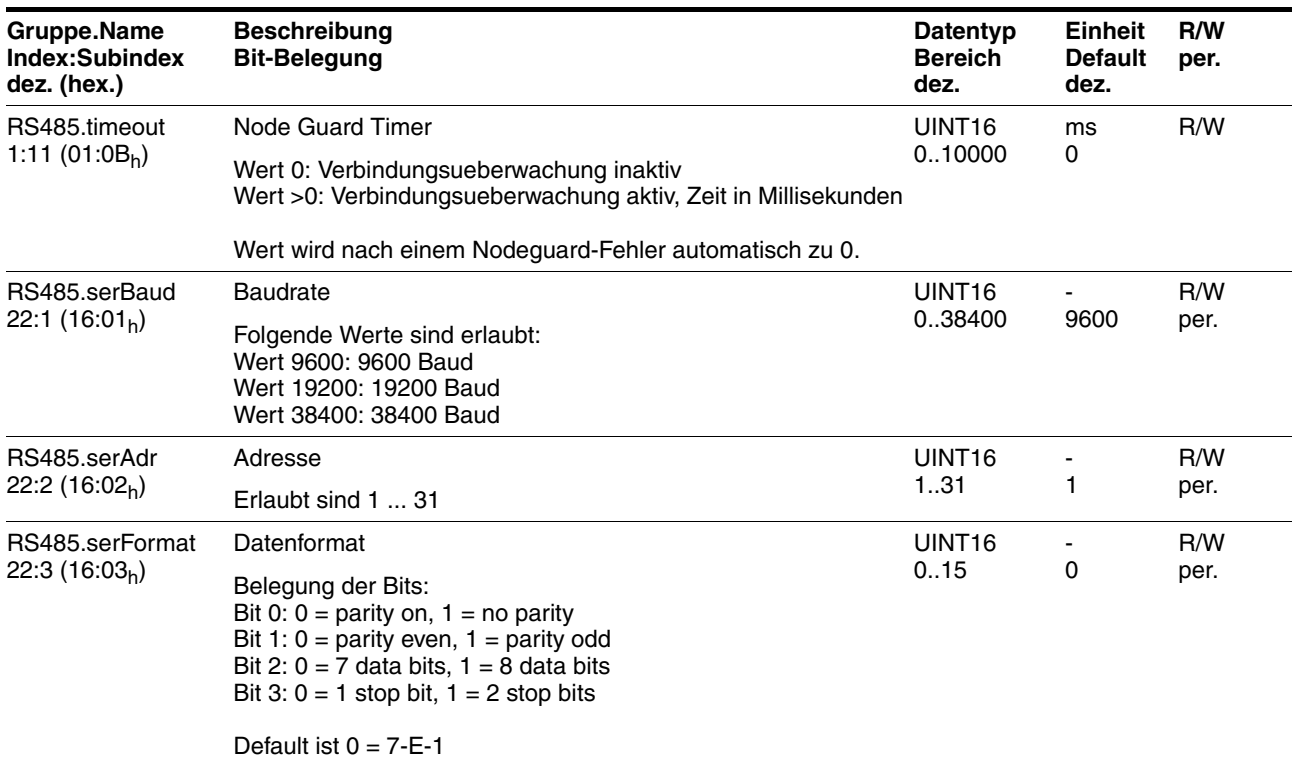

## <span id="page-150-1"></span>**10.3.14 Parametergruppe "Settings"**

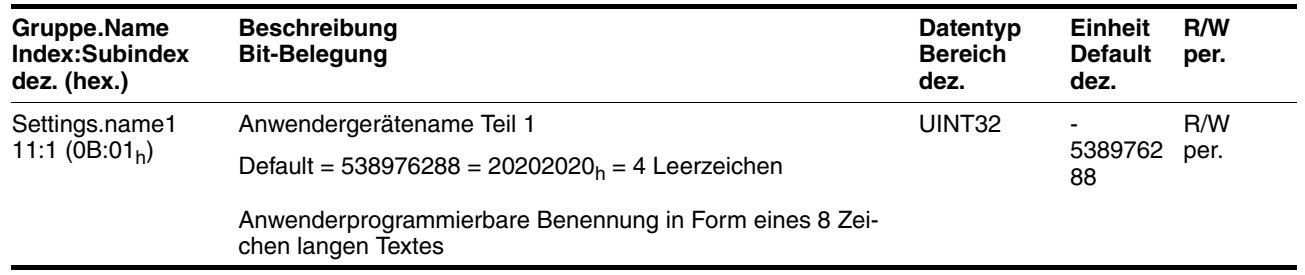

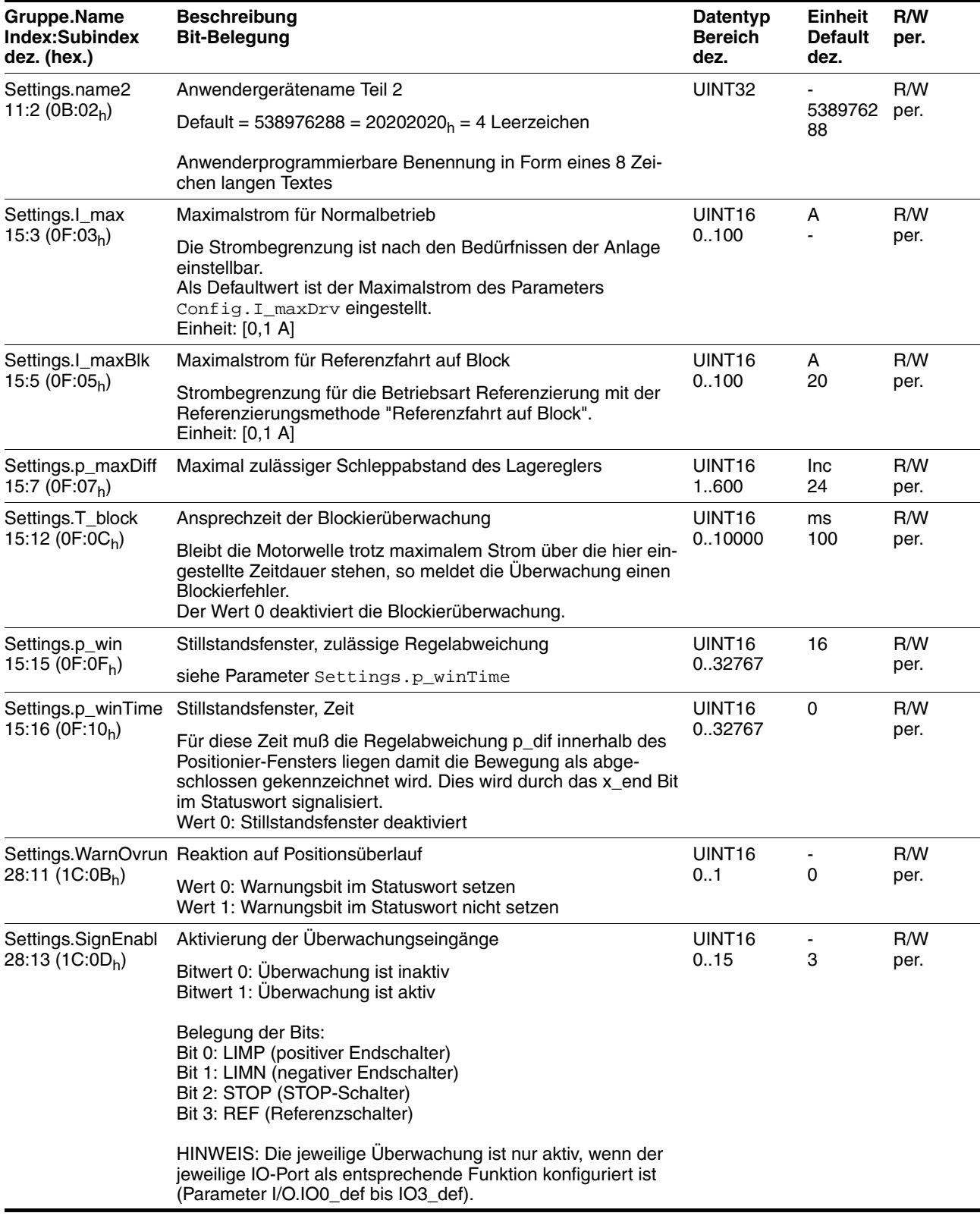

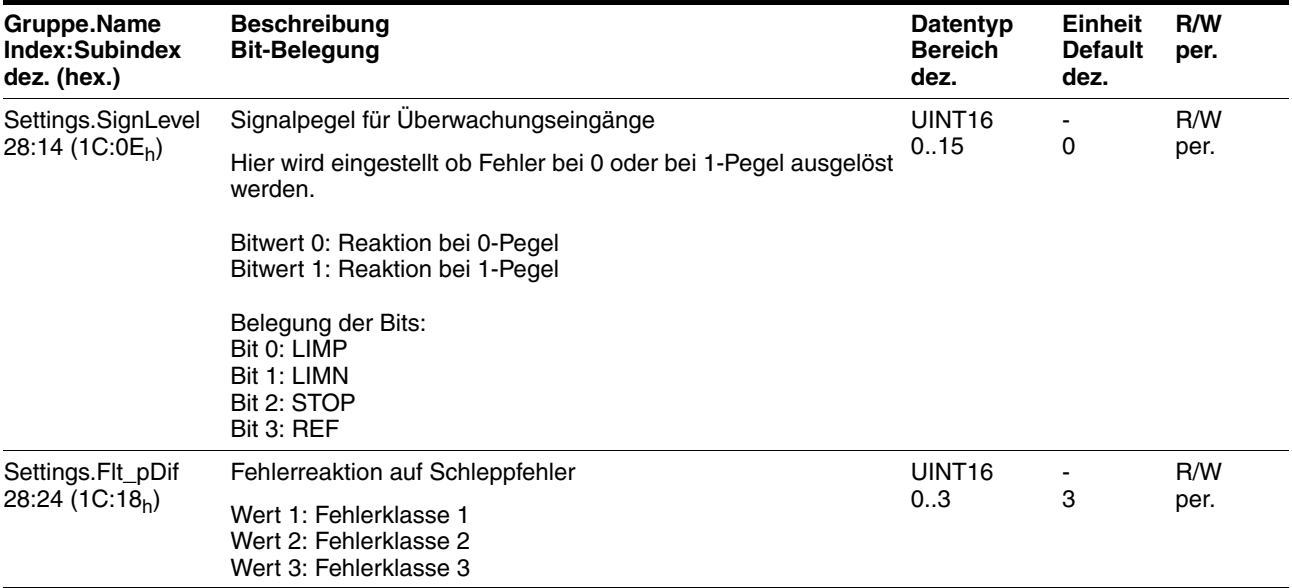

## <span id="page-152-0"></span>**10.3.15 Parametergruppe "Status"**

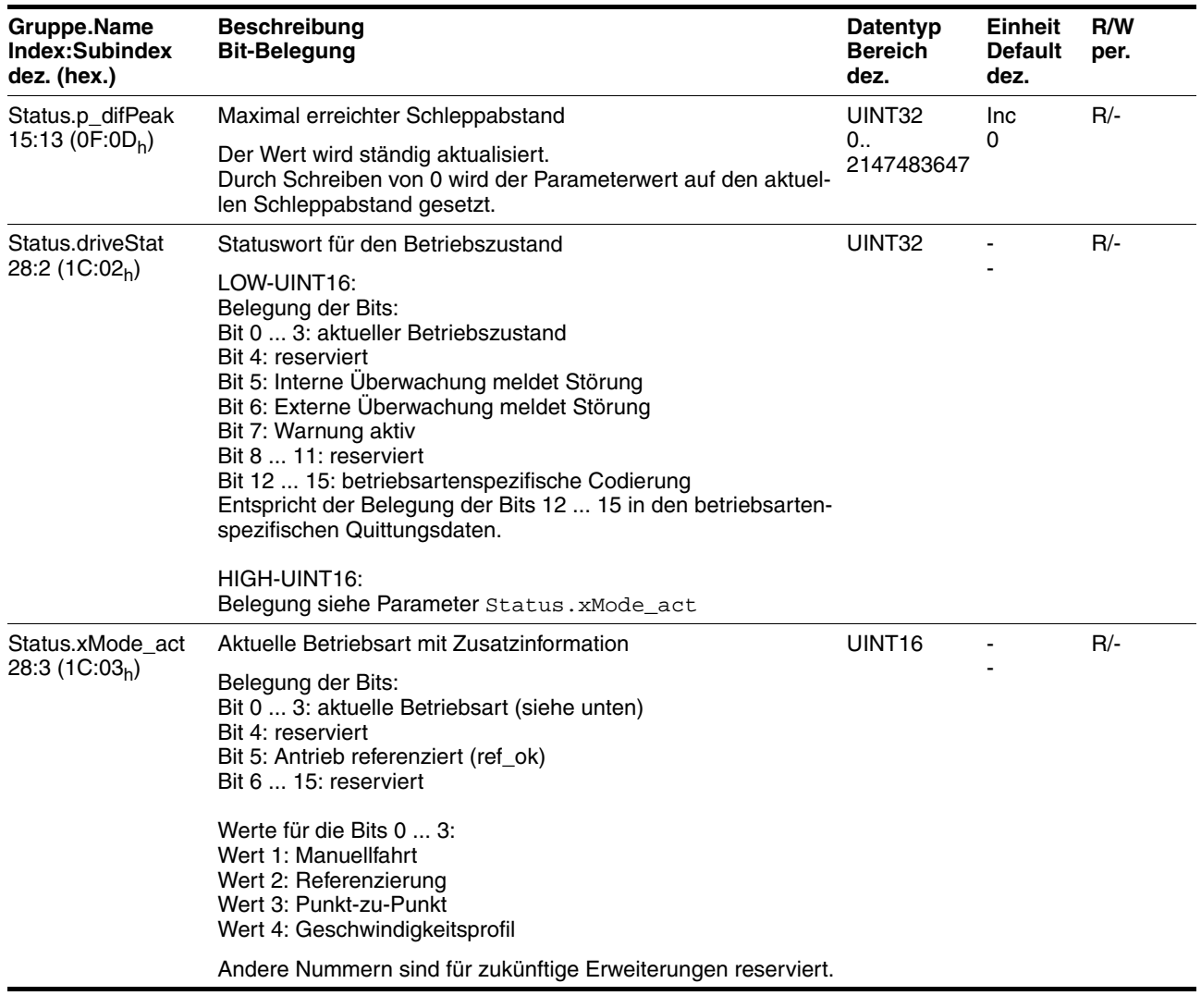

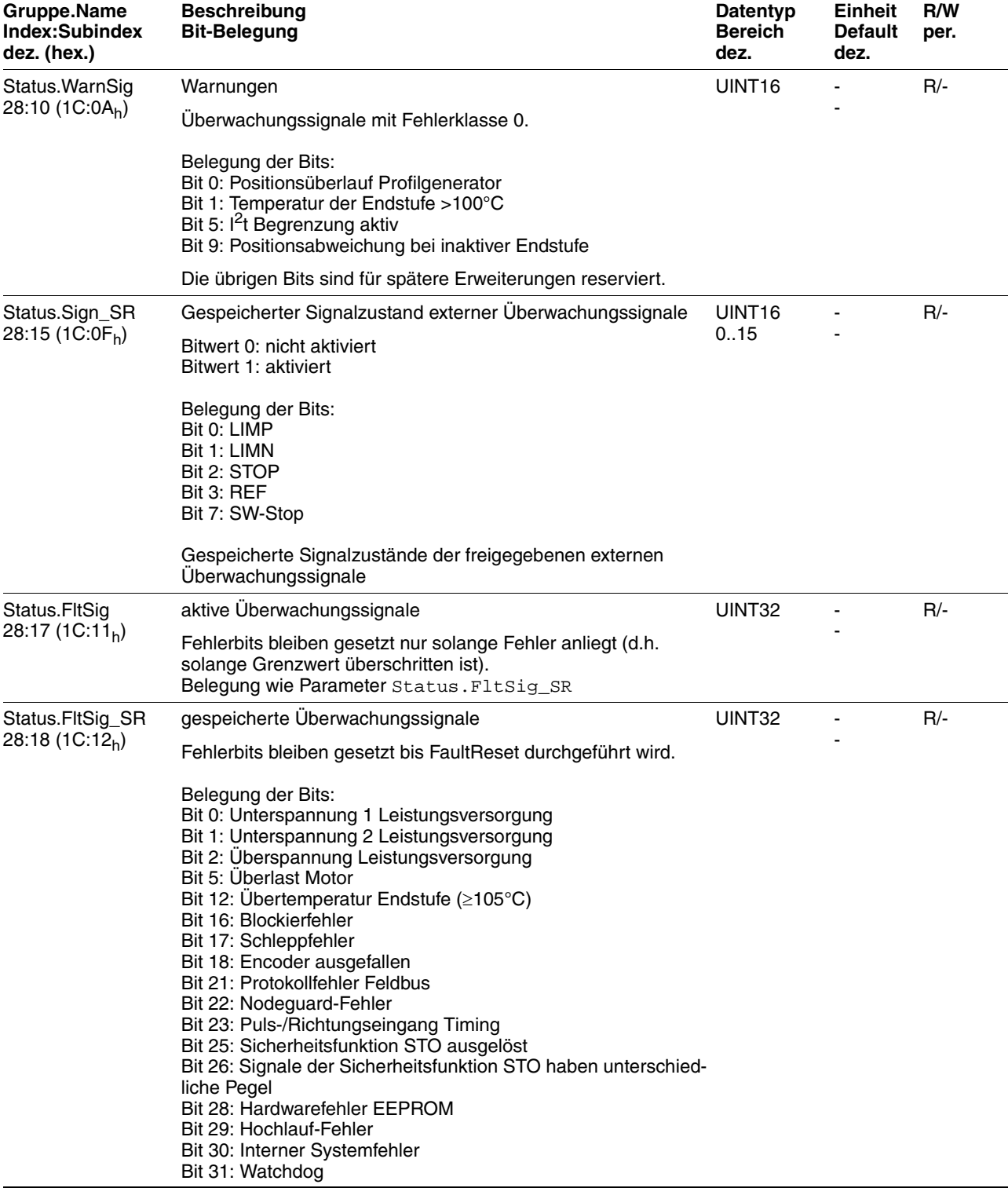

# **ILE1B, ILE1F, ILE1R1** 10 Parameter

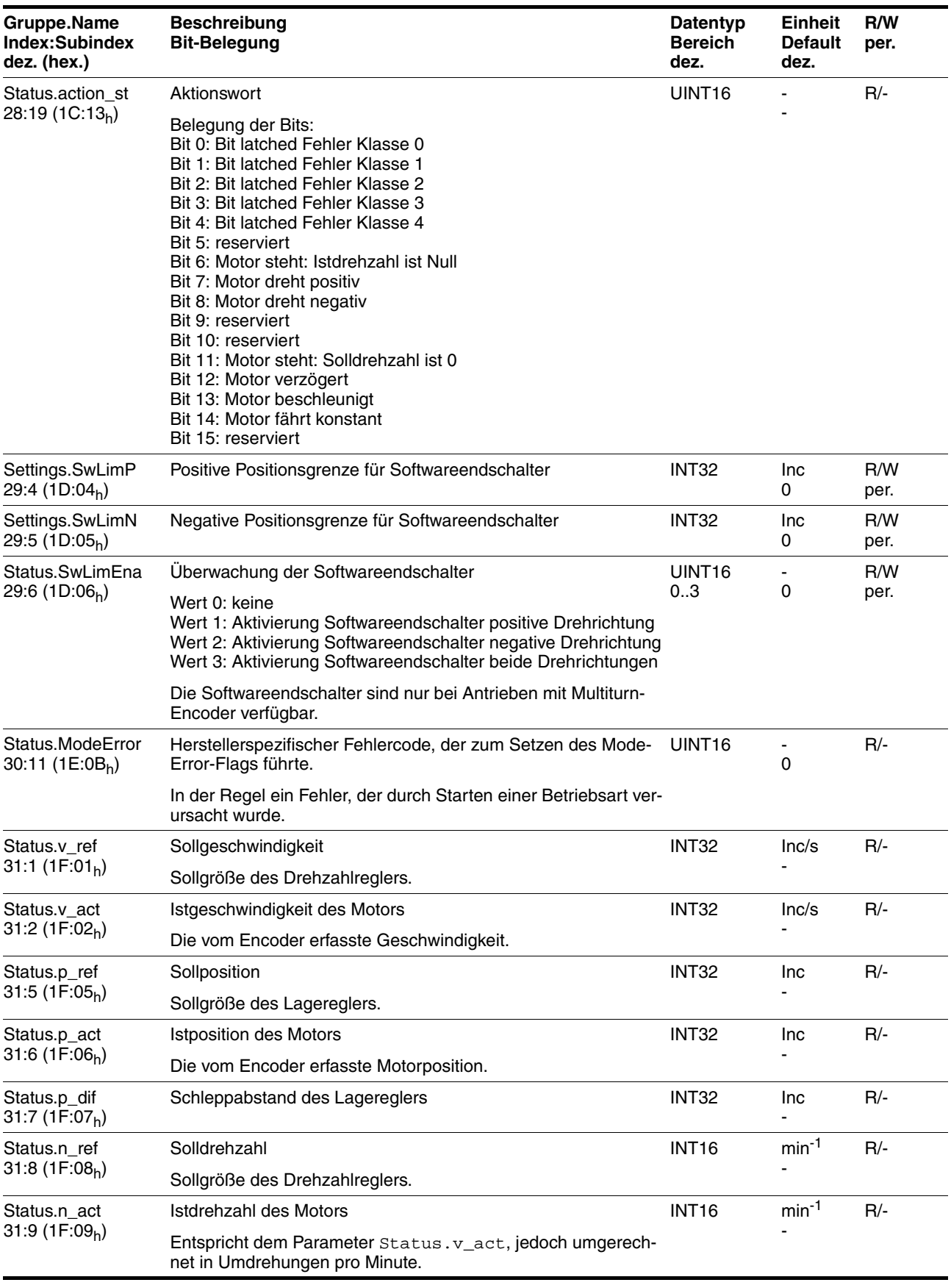

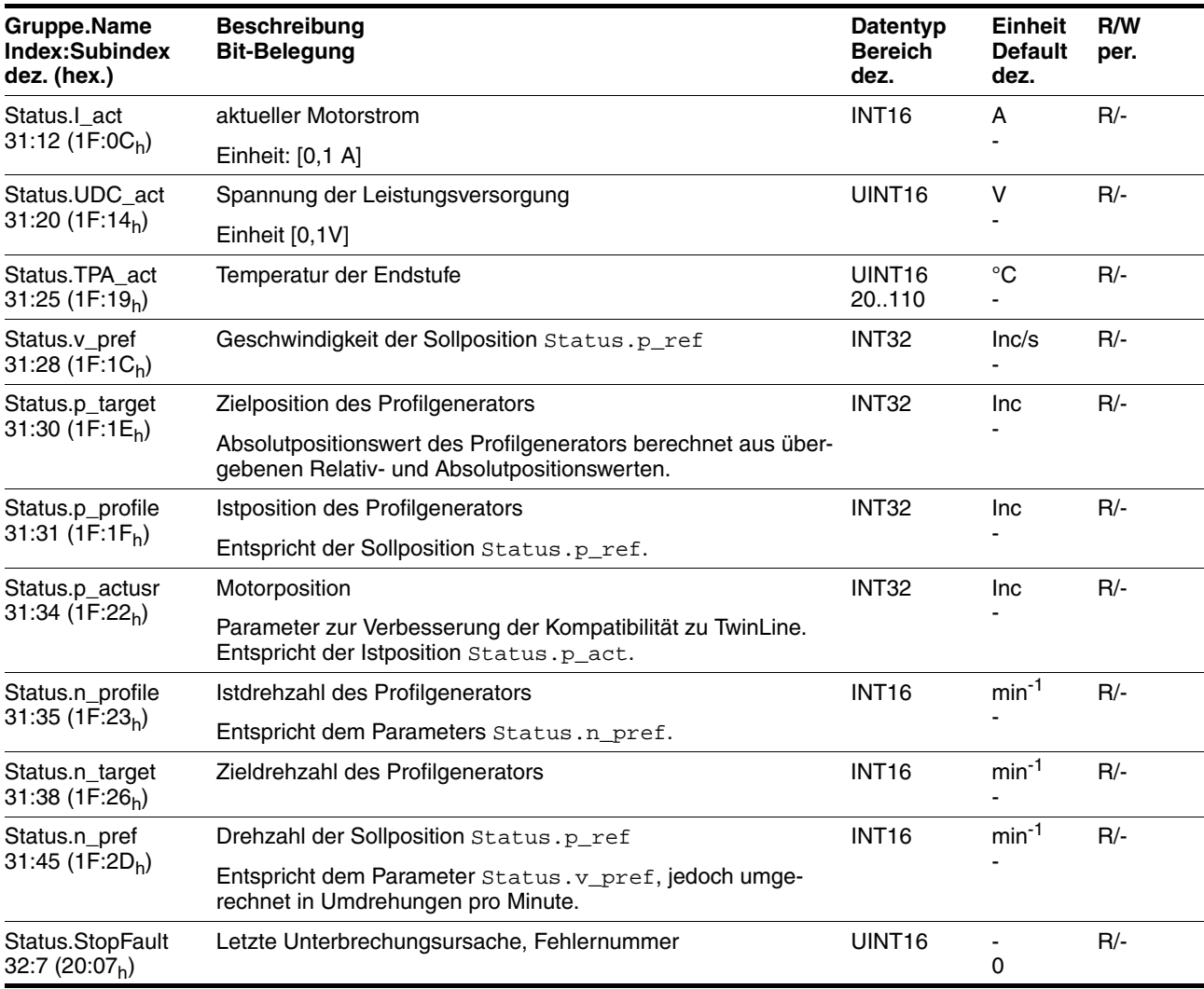

# <span id="page-155-0"></span>**10.3.16 Parametergruppe "VEL"**

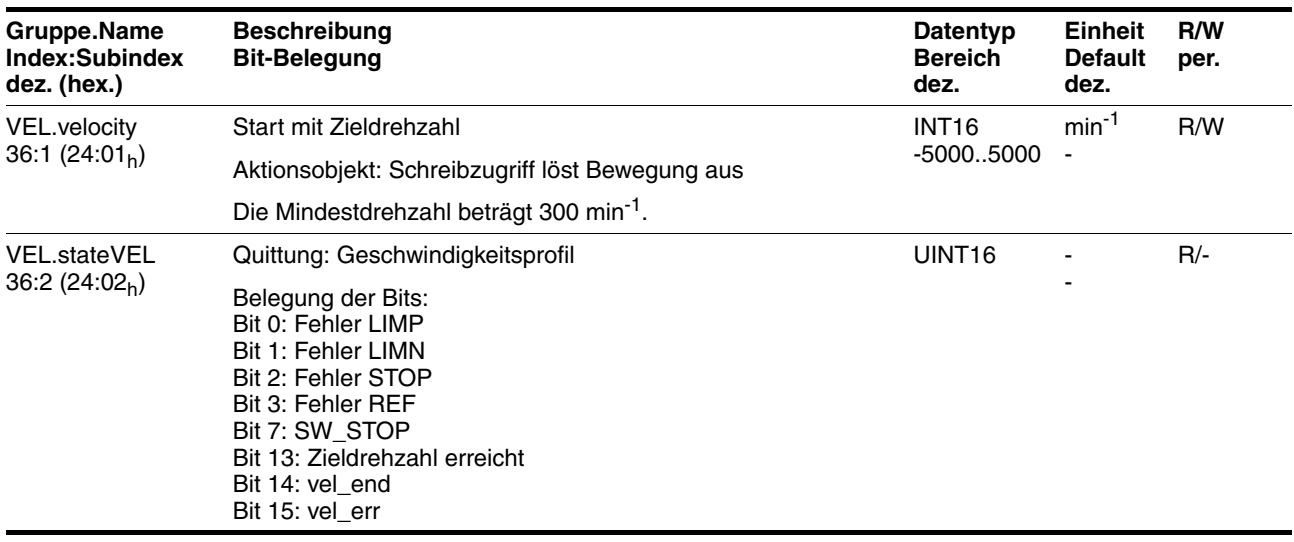

# <span id="page-156-2"></span>**11 Zubehör und Ersatzteile**

### **11.1 Zubehör**

<span id="page-156-1"></span><span id="page-156-0"></span>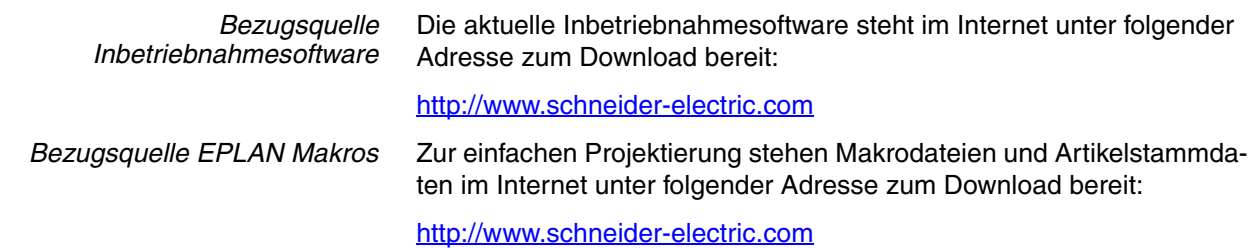

**Bezeichnung Bestellnummer** Bremswiderstandsansteuerung UBC60 ACC3EA001 Installations-Set VW3L10111 Einsatz Kabeldurchführung (2 Stück) VW3L10100N2 Einsatz Kabeldurchführung (10 Stück) VW3L10100N10 Kabeldurchführung für Inbetriebnahme VW3L10222 Einsatz zur Abdichtung (10 Stück) VW3L10000N10 Einsatz zur Abdichtung (20 Stück) VW3L10000N20 Einsatz zur Abdichtung (50 Stück) VW3L10000N50 Kabel für Inbetriebnahmeschnittstelle, 3m VW3L1R000R30 Einsatz-Set für Inbetriebnahme VW3L1R000 Kabel-Set, Versorgung, CANopen, 3m versus and the set of the set of the VW3L2F001R30 Kabel-Set, Versorgung, RS485, 3m VW3L2R001R30 Kabel-Set, Versorgung, PROFIBUS DP, 3m versons and the control of the VW3L2B001R30 Kabel-Set, STO, 3m VW3L20010R30 Kabel-Set, STO, 5m VW3L20010R50 Kabel-Set, STO, 10m VW3L20010R100 Kabel-Set, STO, 15m VW3L20010R150 Kabel-Set, STO, 20m VW3L20010R200 Kabel, Versorgung, 3m VW3L30001R30 Kabel, Versorgung, 5m and 1990 and 1990 and 1990 and 1990 and 1990 and 1990 and 1990 and 1990 and 1990 and 199 Kabel, Versorgung, 10m VW3L30001R100 Kabel, Versorgung, 15m and 15m and 15m and 15m and 15m and 15m and 15m and 15m and 15m and 15m and 15m and 15m Kabel, Versorgung, 20m VW3L30001R200 Kabel, STO, 3m VW3L30010R30 Kabel, STO, 5m VW3L30010R50 Kabel, STO, 10m VW3L30010R100 Kabel, STO, 15m VW3L30010R150 Kabel, STO, 20m VW3L30010R200 Stecker-Set, PROFIBUS DP (2 Stück) VW3L5B000 Stecker-Set, CANopen/RS485 (2 Stück) VW3L5F000

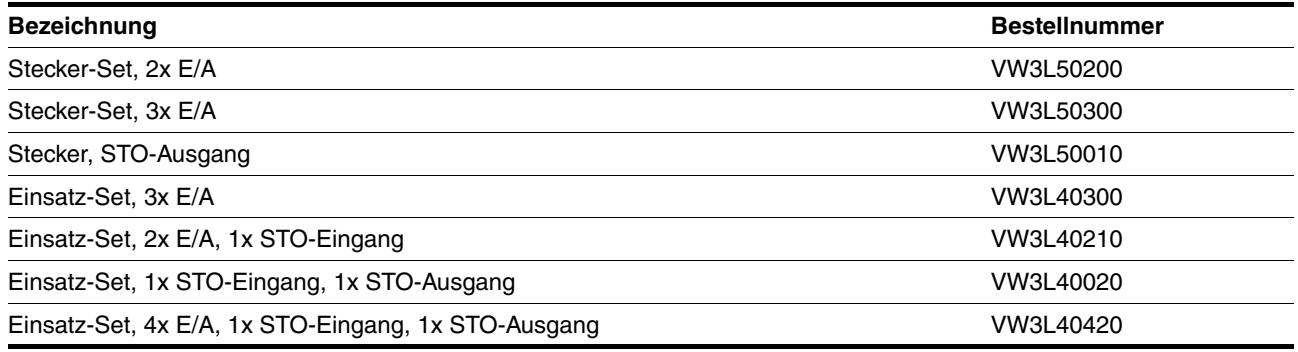

#### *Kabel* Lieferantenempfehlungen:

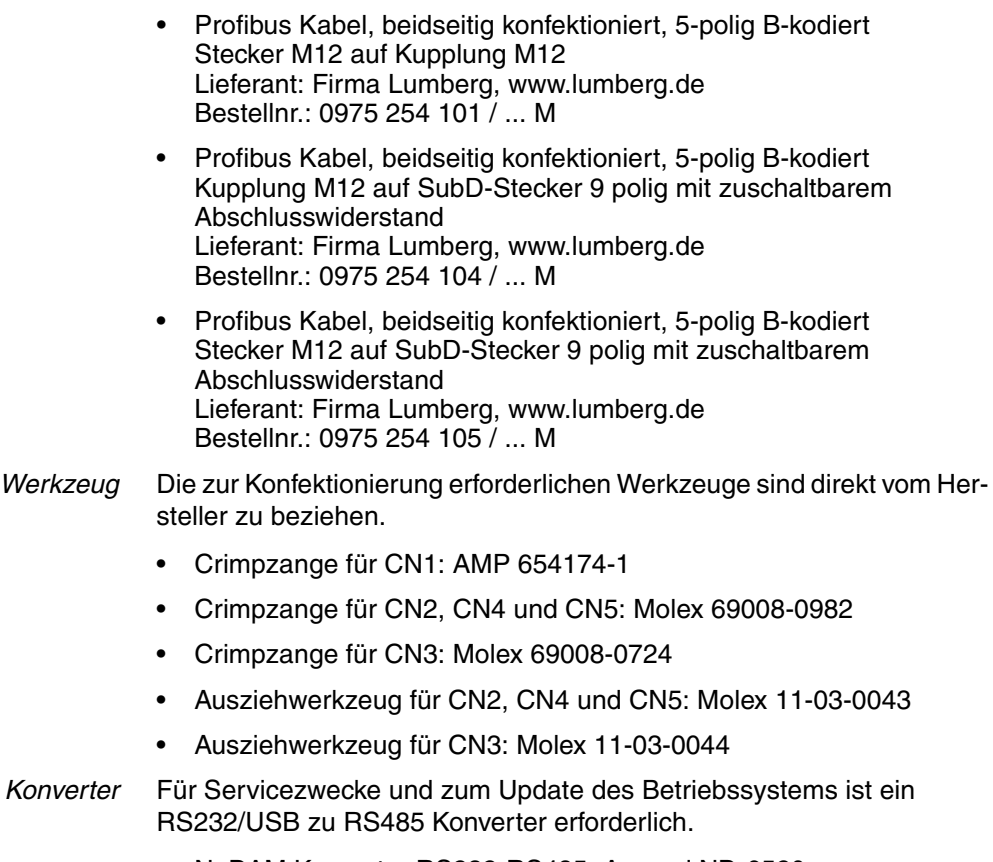

- NuDAM Konverter RS232-RS485: Acceed ND-6520
- NuDAM Konverter USB-RS485: Acceed ND-6530

# **11.2 Getriebe**

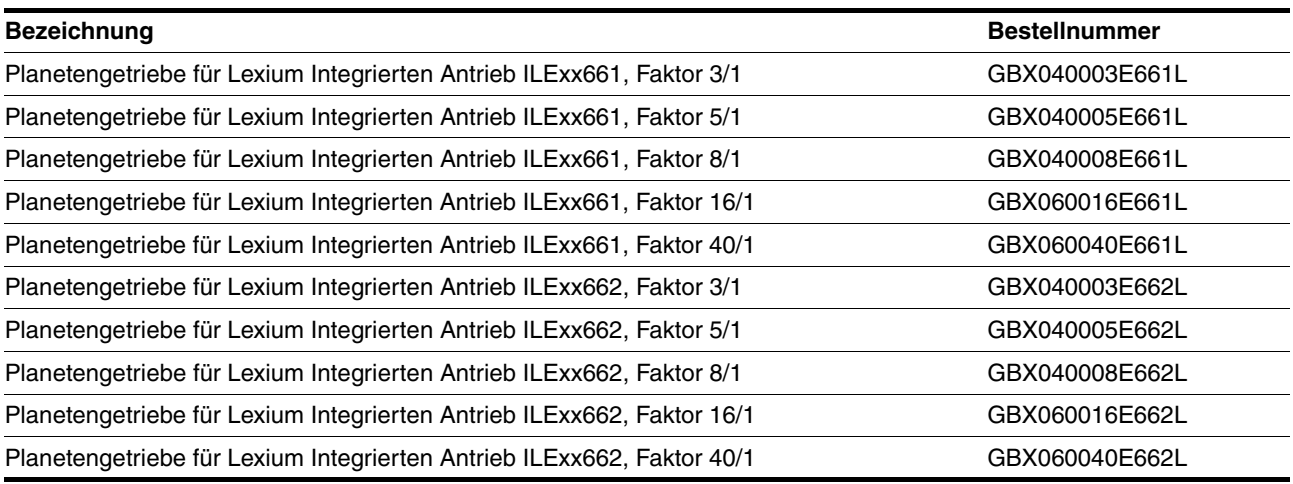

# <span id="page-160-0"></span>**12 Service, Wartung und Entsorgung**

# **@ VORSICHT**

#### **ZERSTÖRUNG VON ANLAGENTEILEN UND VERLUST DER STEUE-RUNGSKONTROLLE**

Durch eine Unterbrechung im negativen Anschluss der Steuerungsversorgung können zu hohe Spannungen an den Signalanschlüssen auftreten.

- Unterbrechen Sie nicht den negativen Anschluss zwischen Netzteil und der Last durch eine Sicherung oder einen Schalter.
- Überprüfen Sie die korrekte Verbindung vor dem Einschalten.
- Nie die Steuerungsversorgung stecken oder deren Verdrahtung ändern, solange die Versorgungsspannung anliegt.

**Nichtbeachtung dieser Vorkehrungen kann zu Verletzungen oder Materialschäden führen.**

# **@ VORSICHT**

#### **VERLETZUNGSGEFAHR BEIM DEMONTIEREN DER LEITERPLATTEN-STECKVERBINDER**

- Beachten Sie beim Demontieren, dass die Stecker entriegelt werden müssen.
	- Versorgungsspannung VDC: Entriegelung durch Ziehen am Steckergehäuse
	- Sonstige: Entriegelung durch Drücken der Verriegelungshebel
- Ziehen Sie Stecker nur am Steckergehäuse (nicht am Kabel).

**Nichtbeachtung dieser Vorkehrungen kann zu Verletzungen oder Materialschäden führen.**

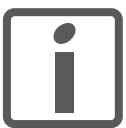

*Lassen Sie Reparaturen nur von einem zertifizierten Kundendienst durchführen. Bei eigenmächtigen Eingriff entfällt jegliche Gewährleistung und Haftung.*

#### <span id="page-161-0"></span>**12.1 Serviceadresse**

Wenn ein Fehler nicht von Ihnen behoben werden kann, wenden Sie sich bitte an Ihr Vertriebsbüro. Halten Sie die folgenden Angaben bereit:

- Typenschild (Typ, Identnummer, Seriennummer, DOM, ...)
- Art des Fehlers (evtl. Blinkcode oder Fehlernummer)
- Vorausgegangene und begleitende Umstände
- Eigene Vermutungen zur Fehlerursache

Legen Sie diese Angaben auch bei, wenn Sie das Produkt zur Prüfung oder Reparatur einsenden.

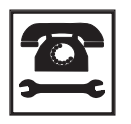

*Wenden Sie sich bei Fragen und Problemen an Ihr Vertriebsbüro. Ihnen wird auf Wunsch gern ein Kundendienst in Ihrer Nähe genannt.*

http://www.schneider-electric.com

#### **12.2 Wartung**

Überpüfen Sie das Produkt regelmäßig entsprechend Ihrer Benutzung auf Verschmutzung oder Beschädigung.

#### **12.2.1 Lebensdauer Sicherheitsfunktion STO**

Die Lebensdauer für die Sicherheitsfunktion STO ist auf 20 Jahre ausgelegt. Nach dieser Zeit verlieren die Daten der Sicherheitsfunktion ihre Gültigkeit. Das Ablaufdatum ist durch den auf dem Gerätetypenschild angegebenen DOM-Wert + 20 Jahre zu ermitteln.

- Nehmen Sie diesen Termin in den Wartungsplan der Anlage auf. Verwenden Sie die Sicherheitsfunktion nach diesem Datum nicht mehr.
- *Beispiel* Auf dem Typenschild des Gerätes ist der DOM im Format DD.MM.YY angegeben, z.B. 31.12.07. (31. Dezember 2007). Dies bedeutet: Verwenden Sie die Sicherheitsfunktion nach dem 31. Dezember 2027 nicht mehr.

### **12.3 Austausch von Geräten**

## **@ WARNUNG**

#### **UNBEABSICHTIGTES VERHALTEN**

Das Verhalten des Antriebssystems wird von zahlreichen gespeicherten Daten oder Einstellungen bestimmt. Ungeeignete Einstellungen oder Daten können unerwartete Bewegungen oder Signale auslösen sowie Überwachungsfunktionen deaktivieren.

- Betreiben Sie das Antriebssystem NICHT mit unbekannten Einstellungen oder Daten.
- Überprüfen Sie die gespeicherten Daten oder Einstellungen.
- Führen Sie bei der Inbetriebnahme sorgfältig Tests für alle Betriebszustände und Fehlerfälle durch.
- Überprüfen Sie die Funktionen nach Austausch des Produkts und auch nach Änderungen an den Einstellungen oder Daten.
- Starten Sie die Anlage nur, wenn sich keine Personen oder Hindernisse im Gefahrenbereich befinden.

**Nichtbeachtung dieser Vorkehrungen kann zu Tod, schwerwiegenden Verletzungen oder Materialschäden führen.**

Beachten Sie nachstehende Vorgehensweise beim Austausch von Geräten.

- Speichern Sie alle Parametereinstellungen mit Hilfe der Inbetriebnahmesoftware auf Ihrem PC, siehe Kapitel [7.3 "Inbetriebnah](#page-86-0)[mesoftware Lexium CT".](#page-86-0)
- Schalten Sie alle Versorgungsspannungen ab. Stellen Sie sicher, dass keine Spannungen mehr anliegen (Sicherheitshinweise).
- Kennzeichnen Sie alle Anschlüsse und bauen Sie das Produkt aus.
- Notieren Sie die Identifikations-Nummer und die Seriennummer vom Typenschild des Produkts für die spätere Identifikation.
- Installieren Sie das neue Produkt gemäß Kapitel [6 "Installation"](#page-44-0)
- Führen Sie die Inbetriebnahme gemäß Kapitel [7 "Inbetriebnahme"](#page-74-0) durch.

## <span id="page-163-0"></span>**12.4 Versand, Lagerung, Entsorgung**

*Ausbau* Vorgehensweise beim Ausbau:

- Schalten Sie die Stromversorgung ab.
- Trennen Sie die Stromversorgung ab.
- Ziehen Sie alle Stecker ab.
- Bauen Sie das Produkt aus der Anlage aus.
- *Versand* Das Produkt darf nur stoßgeschützt transportiert werden. Benutzen Sie für den Versand möglichst die Originalverpackung. *Lagerung* Lagern Sie das Produkt nur unter den angegebenen, zulässigen Umgebungsbedingungen für Raumtemperatur und Luftfeuchtigkeit. Schützen Sie das Produkt vor Staub und Schmutz.
- *Entsorgung* Das Produkt besteht aus verschiedenen Materialien, die wiederverwendet werden können und separat entsorgt werden müssen. Entsorgen Sie das Produkt entsprechend den lokalen Vorschriften.

# <span id="page-164-1"></span>**13 Glossar**

### <span id="page-164-0"></span>**13.1 Einheiten und Umrechnungstabellen**

Der Wert in der gegebenen Einheit (linke Spalte) wird mit der Formel (im Feld) für die gesuchte Einheit (obere Zeile) berechnet.

Beispiel: Umrechnung von 5 Meter [m] nach Yard [yd]  $5 \text{ m} / 0,9144 = 5,468 \text{ yd}$ 

#### **13.1.1 Länge**

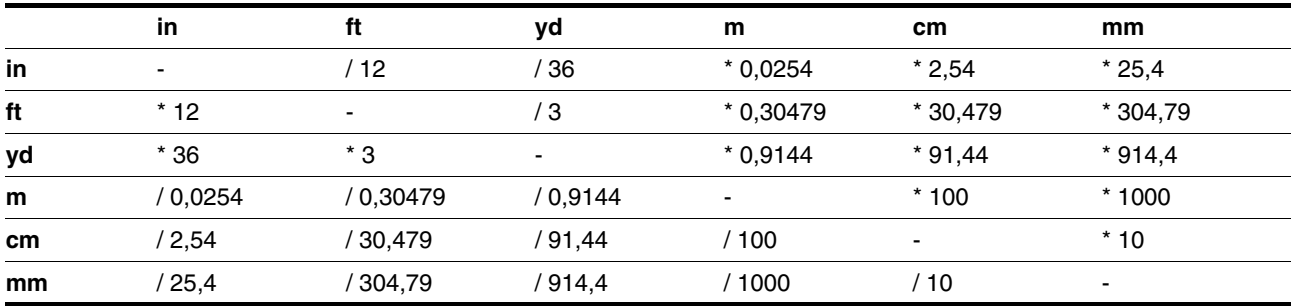

#### **13.1.2 Masse**

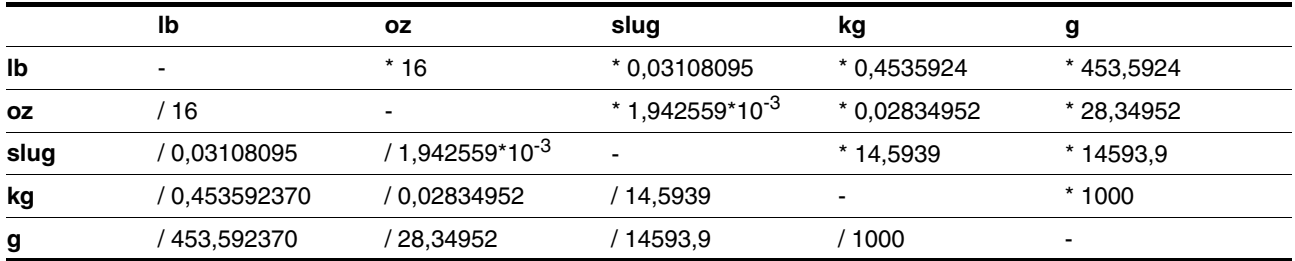

#### **13.1.3 Kraft**

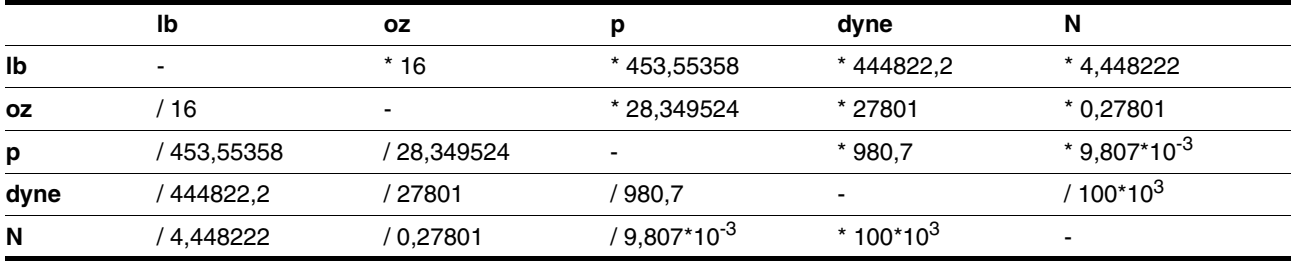

### **13.1.4 Leistung**

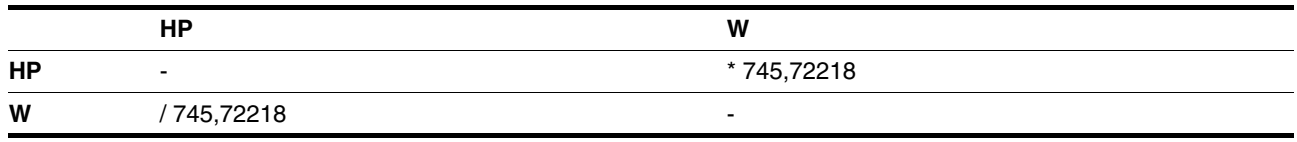

#### **13.1.5 Rotation**

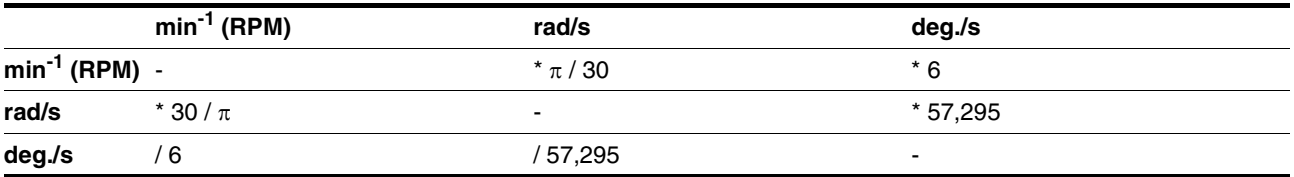

#### **13.1.6 Drehmoment**

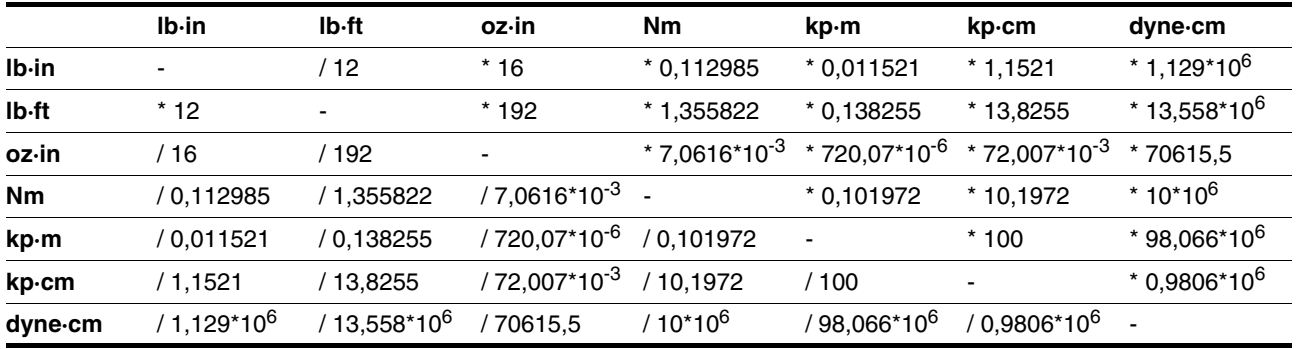

## **13.1.7 Trägheitsmoment**

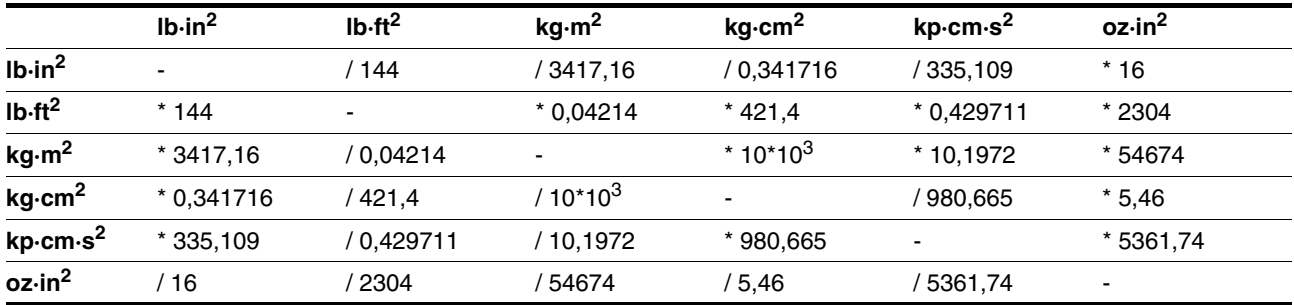

## **13.1.8 Temperatur**

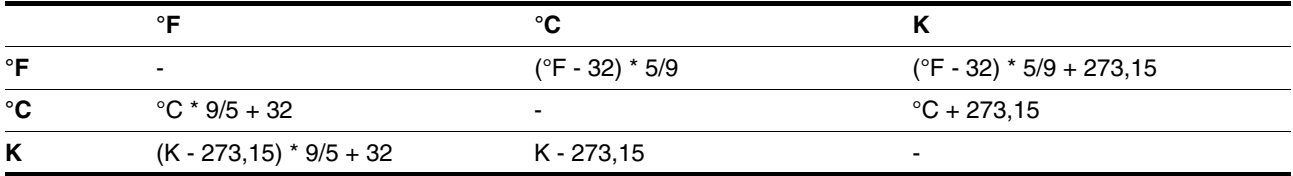

## **13.1.9 Leiterquerschnitt**

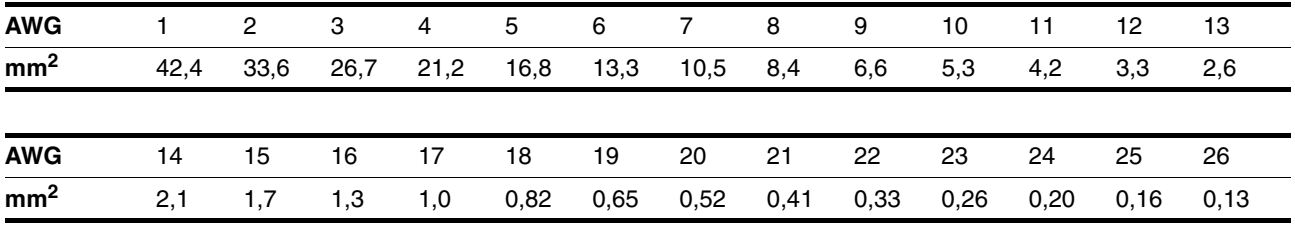

### <span id="page-166-0"></span>**13.2 Begriffe und Abkürzungen**

- *AC* Alternating current (engl.), Wechselstrom
- *ASCII* American Standard Code for Information Interchange (engl.) Standard zur Codierung von Textzeichen
- *Blockiererkennung* Die Blockiererkennung beobachtet den max. Strom, die Zeitdauer und die Drehung der Motorwelle. Bleibt die Motorwelle trotz maximalem Strom über eine eingestellte Zeitdauer stehen, so meldet die Überwachung einen Blockierfehler.
	- *CAN* (**C**ontroller **A**rea **N**etwork), standardisierter offener Feldbus nach ISO 11898, über den Antriebe und andere Geräte unterschiedlicher Hersteller miteinander kommunizieren.
	- *DC* Direct current (engl.), Gleichstrom
	- *Defaultwert* Werkseinstellung.
		- *DOM* (**D**ate **o**f **m**anufacturing), auf dem Typenschild des Gerätes ist das Herstellungsdatum im Format DD.MM.YY angegeben, z.B. 31.12.06 (31. Dezember 2006).
	- *Drehrichtung* Drehung der Motorwelle in positive oder negative Drehrichtung. Positive Drehrichtung gilt bei Drehung der Motorwelle im Uhrzeigersinn, wenn man auf die Stirnfläche der herausgeführten Motorwelle blickt.
		- *E/A* Ein-/Ausgänge
		- *EMV* Elektromagnetische Verträglichkeit.
		- *Encoder* Sensor zur Erfassung der Winkelposition eines rotierenden Elements. Im Motor eingebaut gibt der Encoder die Winkellage des Rotors an.
	- *Endschalter* Schalter, die das Verlassen des zulässigen Verfahrbereichs melden.
		- *Endstufe* Hierüber wird der Motor angesteuert. Die Endstufe erzeugt entsprechend den Positioniersignalen der Steuerung Ströme zur Ansteuerung des Motors.
	- *Fataler Fehler* Bei einem fatalen Fehler ist der Antrieb nicht mehr in der Lage, den Motor anzusteuern, so dass ein sofortiges Ausschalten des Antriebs erforderlich wird.
		- *Fault* Betriebszustand des Antriebs, in den durch eine Diskrepanz zwischen einem erkannten (berechneten, gemessenen oder per Signal übermittelten) Wert oder Zustand sowie dem vorgesehenen oder theoretisch korrekten Wert bzw. Zustand gewechselt wird.
		- *Fault reset* Eine Funktion, mit der ein Antrieb nach einem erkannten Fehler wieder in den regulären Betriebszustand versetzt wird, nachdem die Fehlerursache beseitig worden ist und der Fehler nicht mehr ansteht (Zustandswechsel von "Fault" zu "Operation Enable").
		- *Fehlerklasse* Klassifizierung von Fehlern in Gruppen. Die Einteilung in unterschiedliche Fehlerklassen ermöglicht gezielte Reaktionen auf die Fehler einer Klasse, z.B. nach Schwere eines Fehlers.
			- *Forcen* Erzwingen von Schaltzuständen der Ein/- Ausgänge.

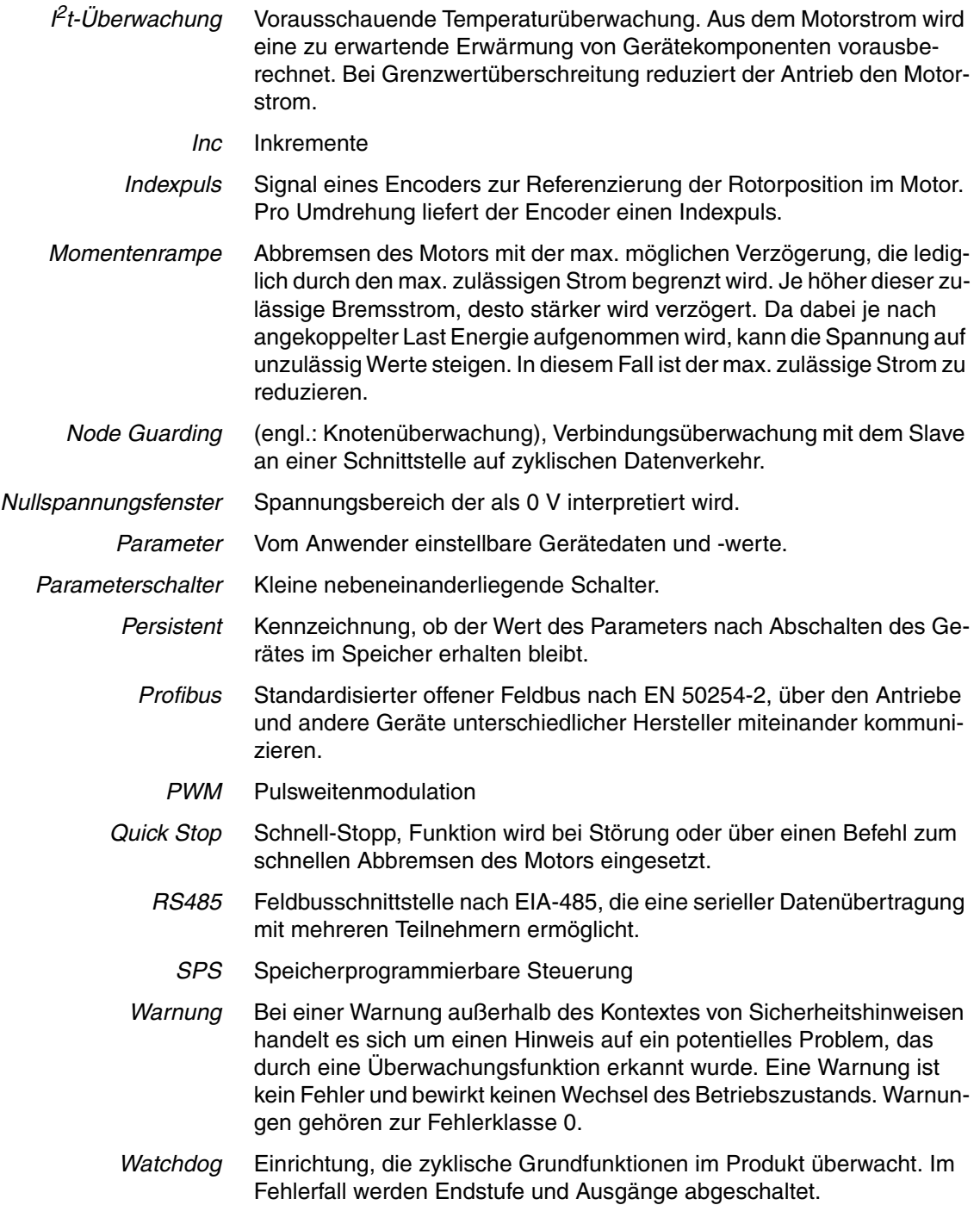

# **14 Stichwortverzeichnis**

#### **Numerics**

24V-Signale [prüfen 80](#page-79-0) 24V-Signalschnittstelle [anschließen 69](#page-68-0) [Funktion 69](#page-68-1) [Funktion der Endschalter prüfen 81](#page-80-0) [Funktionen einstellen 79](#page-78-0) [in Betrieb nehmen 79](#page-78-1) [Kabelspezifikation und Klemme 69](#page-68-2)

#### **A**

[Abkürzungen 167](#page-166-0) [Abmessungen 28](#page-27-0) Abschlusswiderstand [Feldbusschnittstelle Profibus 60,](#page-59-0) [63,](#page-62-0) [66](#page-65-0) **Achssignale** [Freifahren 90](#page-89-0) [REF 90](#page-89-1) [STOP 91](#page-90-0) [Achssignale, Überwachungssignale 90](#page-89-2) Adress- und Baudrate-Einstellung [Feldbusschnittstelle CAN 64](#page-63-0) [Feldbusschnittstelle Profibus 61](#page-60-0) [Feldbusschnittstelle RS485 66](#page-65-1)

### **B**

[Begriffe 167](#page-166-0) [Bestimmungsgemäße Verwendung 19](#page-18-0) [Betrieb 89](#page-88-0) [Betrieb Umgebungstemperatur 25](#page-24-0) **Betriebsart** [Geschwindigkeitsprofil 105](#page-104-0) [Manuellfahrt 102](#page-101-0) [Punkt-zu-Punkt 107](#page-106-0) [Referenzierung 110](#page-109-0) [wechseln 100](#page-99-0) [Betriebsarten 100](#page-99-1) Betriebszustand [auslesen 97](#page-96-0) [Betriebszustände 96](#page-95-0) Bevor Sie beginnen [Sicherheitsinformationen 19](#page-18-1) Bezugsquelle [EPLAN Makros 15,](#page-14-0) [157](#page-156-0) [Inbetriebnahmesoftware 87,](#page-86-1) [157](#page-156-1) [Produkthandbücher 15](#page-14-1)

## **C**

[CAN 141](#page-140-0) [Commands 141](#page-140-1) [Config 142](#page-141-0) [Control 143](#page-142-0)

#### **D**

Definition [Safe Torque Off 40](#page-39-0) [Sicher abgeschaltetes Moment 40](#page-39-0) [STO 40](#page-39-0) [Definition der Drehrichtung 117](#page-116-0) [Diagnose 125](#page-124-0) [Dokumentation und Literaturhinweise 15](#page-14-2) [Drehrichtung definieren 117](#page-116-0)

#### **E**

[Einbaulage 28](#page-27-1) [Einführung 9](#page-8-0) [Einheiten und Umrechnungstabellen 165](#page-164-0) Einstellmöglichkeiten [betriebsartenunabhängige 101](#page-100-0) [Elektrische Installation 49](#page-48-0) [EMV 46](#page-45-0) **Endschalter** [Funktion prüfen 81](#page-80-0) [Entsorgung 161,](#page-160-0) [164](#page-163-0) [EPLAN Makros 15,](#page-14-0) [157](#page-156-0) [ErrMem0 144](#page-143-0) [externe Achssignale 90](#page-89-2) [Externes Netzteil 37](#page-36-0)

# **F**

[Fahrprofil 117](#page-116-1) [Fahrverhalten optimieren 85](#page-84-0) [Fault reset 131](#page-130-0) Fehler [Behebung 125](#page-124-0) [Fehleranzeige 125](#page-124-1) [Fehlerbehebung 132](#page-131-0) [Fehlerklasse 131](#page-130-1) [Fehlerklassen 131](#page-130-2) [Fehlermeldung zurücksetzen 131](#page-130-0) [Fehlernummern 135](#page-134-0) [Fehlerreaktion 131](#page-130-2) [Bedeutung 131](#page-130-1) [Fehlerspeicher 126](#page-125-0) [Fehlerursachen 132](#page-131-0) Feldbusschnittstelle CAN [Adress- und Baudrate-Einstellung 64](#page-63-0) [anschließen 63](#page-62-1) [Funktion 63](#page-62-2) [Kabelspezifikation und Klemme 63](#page-62-3) Feldbusschnittstelle Profibus [Abschlusswiderstand 60,](#page-59-0) [63,](#page-62-0) [66](#page-65-0) [Adress- und Baudrate-Einstellung 61](#page-60-0) [Funktion 59](#page-58-0)

Feldbusschnittstelle PROFIBUS DP [anschließen 59](#page-58-1) [Kabelspezifikation und Klemme 59](#page-58-2) Feldbusschnittstelle RS485 [Adress- und Baudrate-Einstellung 66](#page-65-1) [Funktion 66](#page-65-2) [Kabelspezifikation und Klemme 66](#page-65-3) [Feuchte 25](#page-24-1) [Freifahren 90](#page-89-0) [Freifahren aus dem Endschalter-Bereich 104](#page-103-0) Funktion [Feldbusschnittstelle CAN 63](#page-62-2) [Feldbusschnittstelle Profibus 59](#page-58-0) [Feldbusschnittstelle RS485 66](#page-65-2) [Funktionale Sicherheit 23,](#page-22-0) [35](#page-34-0) [Funktionen 117](#page-116-2) [Definition der Drehrichtung 117](#page-116-0) [Fahrprofil 117](#page-116-1) [Programmierbare Ein-/Ausgänge 120](#page-119-0) [Quick Stop 118](#page-117-0) [Stillstandsfenster 124](#page-123-0) [Funktionen der Inbetriebnahmesoftware 87](#page-86-2)

### **G**

[Gefahrenklassen 20](#page-19-0) [Geräteübersicht 9](#page-8-1) [Geschützte Verlegung 41](#page-40-0) [Geschwindigkeitsprofil 105](#page-104-0) [Glossar 165](#page-164-1) [Grundlagen 35,](#page-34-1) [89](#page-88-1)

### **H**

[Handbücher 15](#page-14-1) [Homing 145](#page-144-0)

# **I**

[I/O 146](#page-145-0) [Inbetriebnahme 75](#page-74-0) [24V-Signalschnittstelle 79](#page-78-1) [Drehmomentkennlinie 86](#page-85-0) [durchführen 78](#page-77-0) [Fahrverhalten optimieren 85](#page-84-1) [Funktion der Endschalter prüfen 81](#page-80-0) [Positionierbetrieb testen 84](#page-83-0) [Sicherheitsfunktionen prüfen 83](#page-82-0) [vorbereiten 77](#page-76-0) [Inbetriebnahmesoftware 87,](#page-86-1) [157](#page-156-1) [Online-Hilfe 87](#page-86-3) [Inbetriebnahmesoftware Lexium CT 87](#page-86-0) [Installation 45](#page-44-0) [elektrische 49](#page-48-0) [mechanische 47](#page-46-0) Installation, elektrische [24V-Signalschnittstelle anschließen 69](#page-68-0) [Feldbusschnittstelle CAN anschließen 63](#page-62-1) [Feldbusschnittstelle PROFIBUS DP anschließen 59](#page-58-1) [Kabel konfektionieren 52](#page-51-0) [Versorgungsspannung anschließen 56](#page-55-0)

### **K**

[Kabel konfektionieren 52](#page-51-0) Kabelspezifikation [Geschützte Verlegung 41](#page-40-0) Kabelspezifikation und Klemme [24V-Signalschnittstelle 69](#page-68-2) [Feldbusschnittstelle CAN 63](#page-62-3) [Feldbusschnittstelle PPROFIBUS DP 59](#page-58-2) [Feldbusschnittstelle RS485 66](#page-65-3) [Sicherheitsfunktion STO 71](#page-70-0) [Versorgungsspannung 58](#page-57-0) [Klassische Manuellfahrt 104](#page-103-1) [Komponenten und Schnittstellen 10](#page-9-0) [Konformitätserklärung 16](#page-15-0)

### **L**

[Lagerung 164](#page-163-0) [Lexium CT Inbetriebnahmesoftware 87](#page-86-0) [Luftfeuchtigkeit 25](#page-24-1)

#### **M**

[Makros EPLAN 15,](#page-14-0) [157](#page-156-0) [Manual 147](#page-146-0) [Manuellfahrt 102](#page-101-0) [Maßsetzen 116](#page-115-0) [Maßzeichnung, siehe Abmessungen](#page-27-0) [max. Luftfeuchtigkeit Betrieb 25](#page-24-1) [Mechanische Installation 47](#page-46-0) [Motion 147](#page-146-1) Motor [Drehmomentenkennlinie 86](#page-85-0) [Fahrverhalten optimieren 85](#page-84-1) [Rampensteilheit einstellen 85](#page-84-1)

### **P**

[Parameter 139](#page-138-0) [Darstellung 139](#page-138-1) Parametergruppe [CAN 141](#page-140-0) [Commands 141](#page-140-1) [Config 142](#page-141-0) [Control 143](#page-142-0) [ErrMem0 144](#page-143-0) [Homing 145](#page-144-0) [I/O 146](#page-145-0) [Manual 147](#page-146-0) [Motion 147](#page-146-1) [Profibus 148](#page-147-0) [ProgIO0 149](#page-148-0)

[PTP 150](#page-149-0) [RS485 151](#page-150-0) [Settings 151](#page-150-1) [Status 153](#page-152-0) [VEL 156](#page-155-0) [Parametergruppen 141](#page-140-2) [Parameterwerte, voreingestellte 89](#page-88-2) [Positionierauflösung 92](#page-91-0) [Positionierbereich 92](#page-91-0) [Positionierbetrieb testen 84](#page-83-0) [Positioniergrenzen 92](#page-91-0) [Potentialausgleichsleitungen 39,](#page-38-0) [47](#page-46-1) [Produkthandbücher 15](#page-14-1) [Profibus 148](#page-147-0) [Profilgenerator 117](#page-116-3) [ProgIO0 149](#page-148-0) [Programmierbare Ein-/Ausgänge 120](#page-119-0) [PTP 150](#page-149-0) [Punkt-zu-Punkt 107](#page-106-0)

## **Q**

[Qualifikation des Personals 19](#page-18-2) [Quick Stop 118](#page-117-0)

## **R**

[Rampensteilheit einstellen 85](#page-84-1) [REF 90](#page-89-1) Referenzfahrt [auf Endschalter 113](#page-112-0) [Referenzierung 110](#page-109-0) [Maßsetzen 116](#page-115-0) [relative Luftfeuchtigkeit 25](#page-24-1) [RS485 151](#page-150-0)

### **S**

[Safe Torque Off 40](#page-39-1) [Definition 40](#page-39-0) [Service 161](#page-160-0) [Serviceadresse 162](#page-161-0) [Settings 151](#page-150-1) [Sicher abgeschaltetes Moment 40](#page-39-1) [Definition 40](#page-39-0) [Sicherheitsfunktion 40](#page-39-1) [Anforderungen 41](#page-40-1) [Anwendungsbeispiele 43](#page-42-0) [Definition 40](#page-39-0) [Definitionen 40](#page-39-2) [Stopp-Kategorie 0 40](#page-39-3) [Stopp-Kategorie 1 40](#page-39-4) Sicherheitsfunktion STO [Kabelspezifikation und Klemme 71](#page-70-0) [Sicherheitsfunktionen prüfen 83](#page-82-0) [Software-Stop 91](#page-90-1) [Status 153](#page-152-0)

Statusinformationen [betriebsartenspezifische 97](#page-96-1) [sonstige 99](#page-98-0) [Stillstandsfenster 124](#page-123-0) [STO 40](#page-39-1) [Anforderungen 41](#page-40-1) [Anwendungsbeispiele 43](#page-42-0) [Definitionen 40](#page-39-2) [STOP 91](#page-90-0) [Stopp-Kategorie 0 40](#page-39-3) [Stopp-Kategorie 1 40](#page-39-4) [SW-STOP 91](#page-90-1) [Systemvoraussetzungen 87](#page-86-4)

## **T**

[Technische Daten 25](#page-24-2) [Temperatur im Betrieb 25](#page-24-0) Testen [Positionierbetrieb 84](#page-83-0) [Typenschild 13](#page-12-0) [Typenschlüssel 14](#page-13-0)

# **U**

[Übersicht Parameter 140](#page-139-0) [Überwachungsfunktionen 44](#page-43-0) [Überwachungssignale, externe 90](#page-89-3) Achssignale [REF 90](#page-89-1) [STOP 91](#page-90-0) [Freifahren 90](#page-89-0) [Überwachungssignale, interne 93](#page-92-0) [auslesen 93](#page-92-1) [Umgebung 25](#page-24-0) [Betrieb 25](#page-24-0) [Luftfeuchtigkeit Betrieb 25](#page-24-1) [relative Luftfeuchtigkeit Betrieb 25](#page-24-1) [Transport und Lagerung 25](#page-24-3) [Umgebungsbedingungen 25](#page-24-4)

### **V**

[VEL 156](#page-155-0) [Versand 164](#page-163-0) Versorgungsspannung [anschließen 56](#page-55-0) [Kabelspezifikation und Klemme 58](#page-57-0)

#### **W**

[Wartung 161](#page-160-0)

## **Z**

[Zertifizierungen 25](#page-24-5) [Zubehör und Ersatzteile 157](#page-156-2) [Zustandsübergänge 96](#page-95-0)